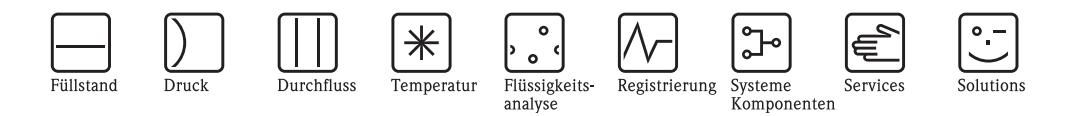

Beschreibung Gerätefunktionen Proline Promass 84 MODBUS RS485

Coriolis-Massedurchfluss-Messsystem

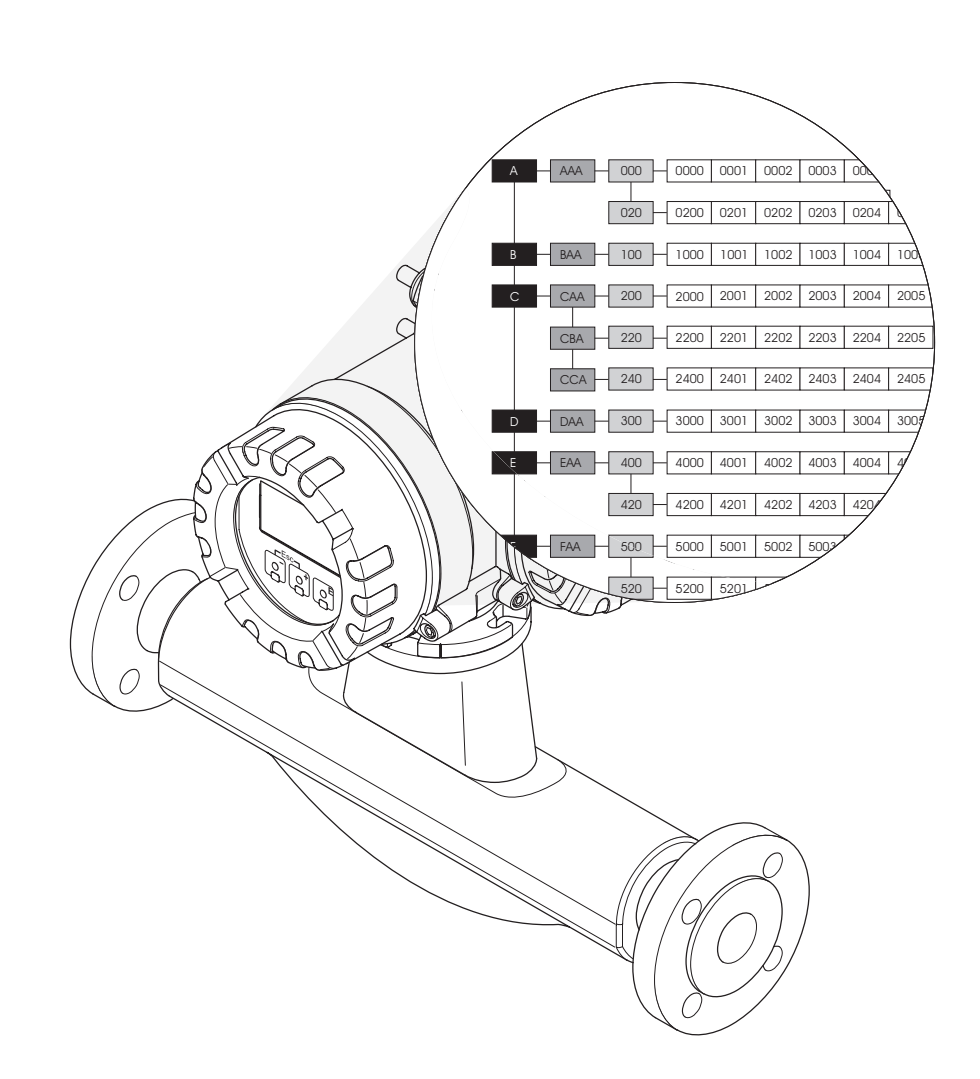

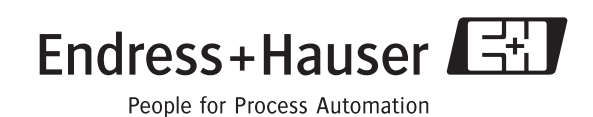

BA130D/06/de/11.08 71085232 gültig ab Version V 2.02.XX (Gerätesoftware)

# **Inhaltsverzeichnis**

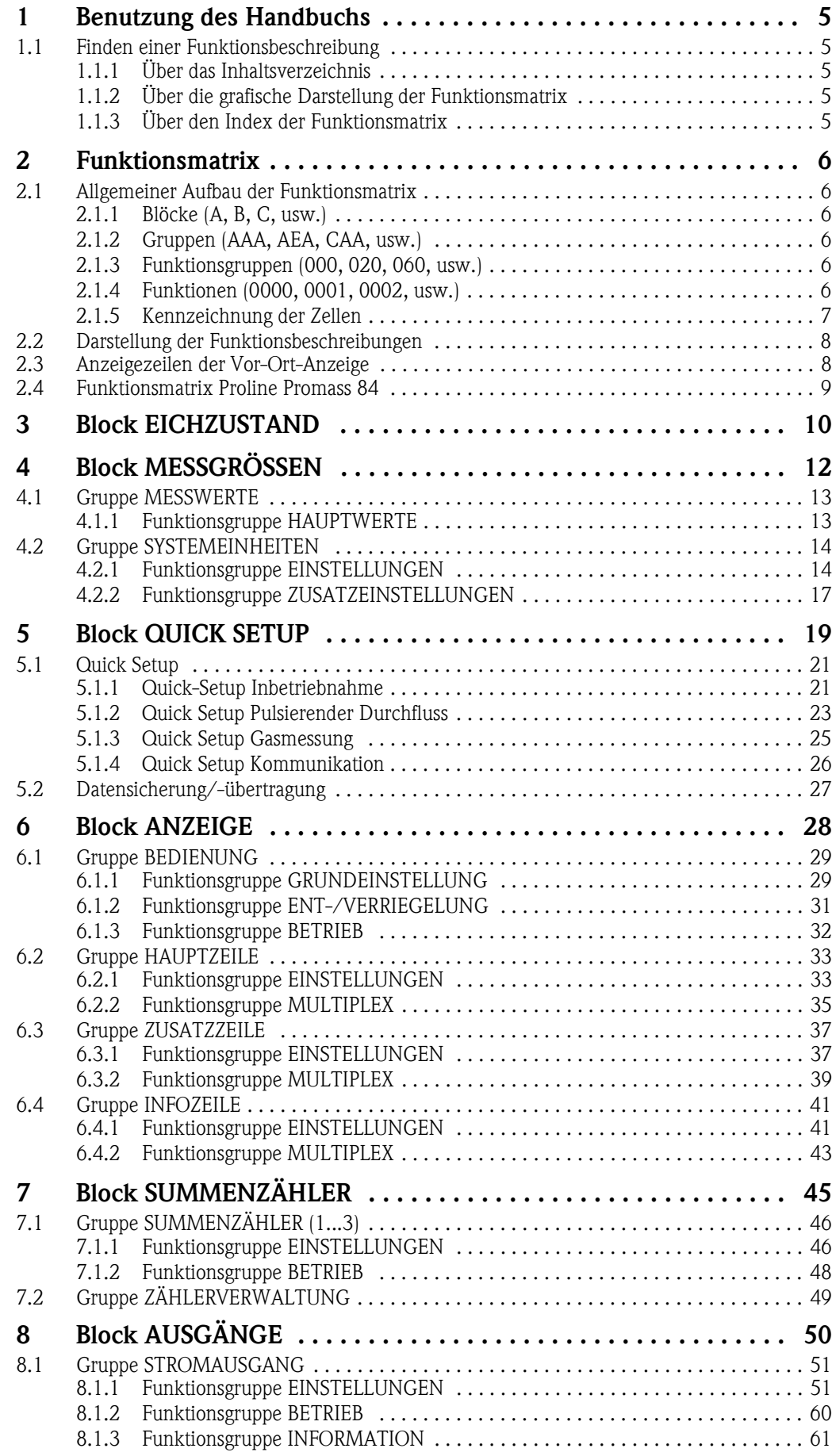

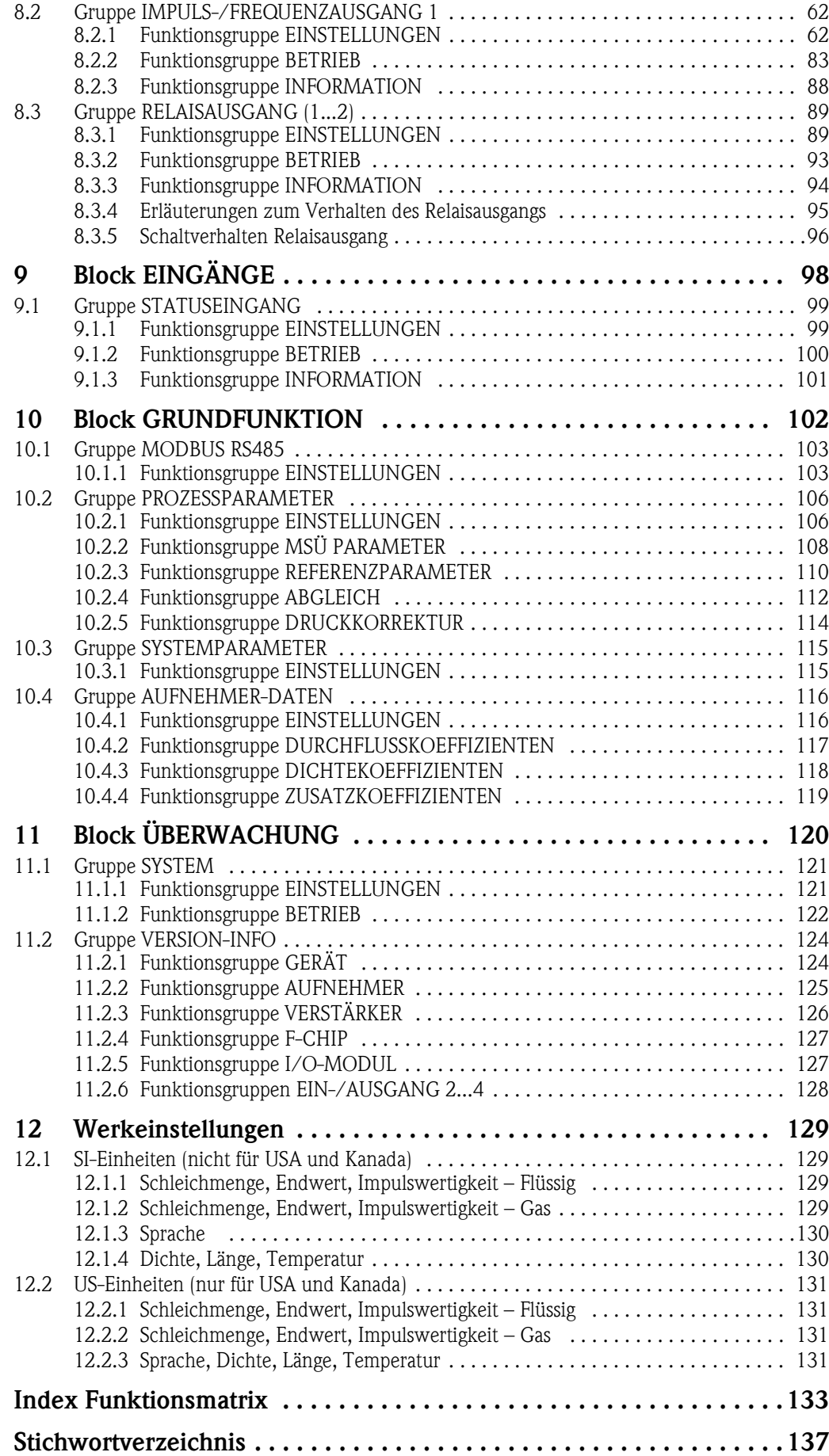

# <span id="page-4-0"></span>**1 Benutzung des Handbuchs**

Dieses Handbuch ist in Verbindung mit der Betriebsanleitung des Messgerätes zu nutzen. Sie finden hier die Beschreibungen aller Funktionen des Messgerätes.

## <span id="page-4-1"></span>**1.1 Finden einer Funktionsbeschreibung**

Um zu der Beschreibung einer von Ihnen gewünschten Funktion des Messgerätes zu gelangen, stehen Ihnen verschiedene Möglichkeiten zur Verfügung:

### <span id="page-4-2"></span>**1.1.1 Über das Inhaltsverzeichnis**

Im Inhaltsverzeichnis sind alle Zellenbezeichnungen der Funktionsmatrix aufgelistet. Anhand der eindeutigen Bezeichnungen (wie z.B. ANZEIGE, EINGÄNGE, AUSGÄNGE, usw.) können Sie die für Ihren Anwendungsfall geeignete Funktionsauswahl treffen. Über einen Seitenverweis gelangen Sie zu der genauen Beschreibung der Funktionen. Das Inhaltsverzeichnis finden Sie auf der Seite 3.

## <span id="page-4-3"></span>**1.1.2 Über die grafische Darstellung der Funktionsmatrix**

Diese Möglichkeit bietet Ihnen eine schrittweise Führung von der obersten Bedienebene, den Blöcken, bis zu der von Ihnen benötigten Beschreibung der Funktion:

- 1. Auf der [Seite 9](#page-8-0) sind alle zur Verfügung stehenden Blöcke und deren Gruppen dargestellt. Wählen Sie den für Ihren Anwendungsfall benötigten Block bzw. eine Gruppe des Blocks aus und folgen Sie dem Seitenverweis.
- 2. Auf der verwiesenen Seite finden Sie eine Darstellung des gewählten Blocks mit allen dazu gehörenden Gruppen, Funktionsgruppen und Funktionen. Wählen Sie die für Ihren Anwendungsfall benötigte Funktion aus und folgen Sie dem Seitenverweis zu der genauen Funktionsbeschreibung.

### <span id="page-4-4"></span>**1.1.3 Über den Index der Funktionsmatrix**

Alle "Zellen" der Funktionsmatrix (Blöcke, Gruppen, Funktionsgruppen, Funktionen) sind mit ein oder drei Buchstaben bzw. drei oder vierstelligen Nummern eindeutig gekennzeichnet. Die Kennzeichnung der jeweils angewählten "Zelle" ist auf der Vor-Ort-Anzeige oben rechts ablesbar.

Über den Index der Funktionsmatrix, in dem die Kennzeichnung aller zur Verfügung stehenden "Zellen" alphabetisch bzw. numerisch geordnet aufgelistet sind, gelangen Sie zu dem Seitenverweis der jeweiligen Funktion.

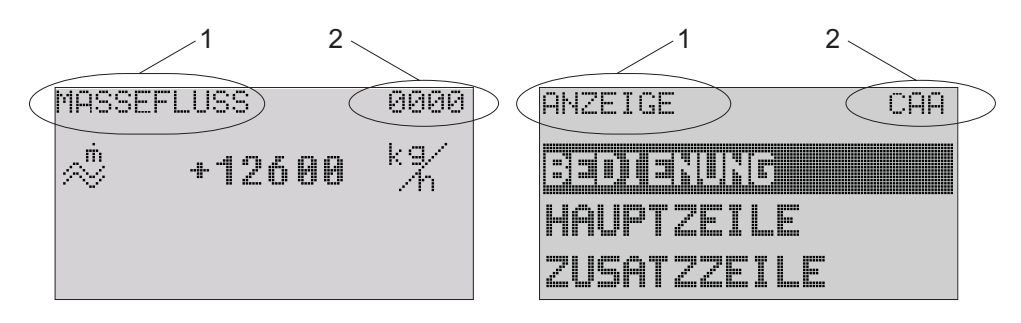

*Abb. 1 : Vor-Ort-Anzeige*

- *1 Name der Funktion, z.B. Massefluss, Anzeige*
- *2 Kennzeichnung der Funktion, z.B. 0000, CAA*

Den Index der Funktionsmatrix finden Sie auf der [Seite 133](#page-132-1).

A0004821

# <span id="page-5-0"></span>**2 Funktionsmatrix**

# <span id="page-5-1"></span>**2.1 Allgemeiner Aufbau der Funktionsmatrix**

Die Funktionsmatrix besteht aus vier Ebenen:

Blöcke -> Gruppen -> Funktionsgruppen -> Funktionen

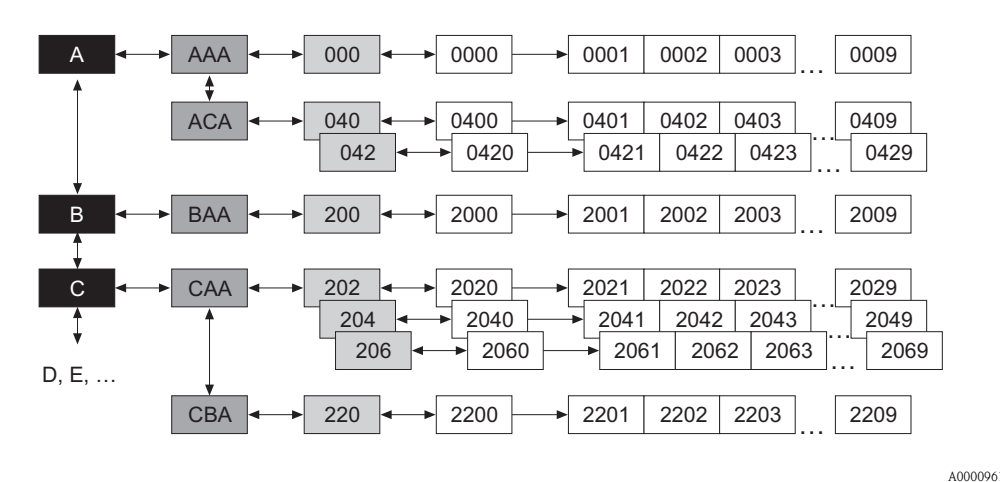

*Abb. 2 : Aufbau der Funktionsmatrix*

## <span id="page-5-2"></span>**2.1.1 Blöcke (A, B, C, usw.)**

In den Blöcken erfolgt eine "Grobeinteilung" der einzelnen Bedienmöglichkeiten des Gerätes. Zur Verfügung stehende Blöcke sind z.B.: MESSGRÖSSEN, QUICK SETUP, ANZEIGE, SUMMEN-ZÄHLER, usw.

## <span id="page-5-3"></span>**2.1.2 Gruppen (AAA, AEA, CAA, usw.)**

Ein Block besteht aus einer oder mehreren Gruppen. In einer Gruppe erfolgt eine erweiterte Auswahl der Bedienmöglichkeiten des jeweiligen Blockes. Zur Verfügung stehende Gruppen des Blockes "ANZEIGE" sind z.B.: BEDIENUNG, HAUPTZEILE, ZUSATZZEILE, usw.

### <span id="page-5-4"></span>**2.1.3 Funktionsgruppen (000, 020, 060, usw.)**

Eine Gruppe besteht aus einer oder mehreren Funktionsgruppen. In einer Funktionsgruppe erfolgt eine erweiterte Auswahl der Bedienmöglichkeiten der jeweiligen Gruppe. Zur Verfügung stehende Funktionsgruppen der Gruppe "BEDIENUNG" sind z.B.: GRUNDEINSTELLUNG, ENT- / VERRIE-GELN, BETRIEB, usw.

## <span id="page-5-5"></span>**2.1.4 Funktionen (0000, 0001, 0002, usw.)**

Jede Funktionsgruppe besteht aus einer oder mehreren Funktionen. In den Funktionen erfolgt die eigentliche Bedienung bzw. Parametrierung des Gerätes. Hier können Zahlenwerte eingegeben bzw. Parameter ausgewählt und abgespeichert werden.

Zur Verfügung stehende Funktionen der Funktionsgruppe "GRUNDEINSTELLUNG" sind z.B.: SPRACHE, DÄMPFUNG ANZEIGE, KONTRAST LCD, usw.

Soll z.B. die Bediensprache des Gerätes verändert werden, ergibt sich folgendes Vorgehen:

- 1. Auswahl des Blocks "ANZEIGE"
- 2. Auswahl der Gruppe "BEDIENUNG"
- 3. Auswahl der Funktionsgruppe "GRUNDEINSTELLUNG"
- 4. Auswahl der Funktion "SPRACHE" (in der die Einstellung der gewünschten Sprache erfolgt).

#### <span id="page-6-0"></span>**2.1.5 Kennzeichnung der Zellen**

Jede Zelle (Block, Gruppe, Funktionsgruppe und Funktion) in der Funktionsmatrix besitzt eine individuelle nur einmal vorkommende Kennzeichnung.

#### **Blöcke:**

Gekennzeichnet durch einen Buchstaben (A, B, C, usw.)

#### **Gruppen:**

Gekennzeichnet durch drei Buchstaben (AAA, ABA, BAA, usw.). Der erste Buchstabe ist identisch mit der Blockbenennung (d.h. alle Gruppen im Block A haben in der Gruppenkennzeichnung als ersten Buchstaben ebenfalls ein A \_\_\_, alle Gruppen im Block B ein B \_ \_ usw.). Die beiden restlichen Buchstaben identifizieren die Gruppe innerhalb des jeweiligen Blocks.

#### **Funktionsgruppen:**

Gekennzeichnet durch drei Ziffern (000, 001, 100, usw.)

#### **Funktionen:**

Gekennzeichnet durch vier Ziffern (0000, 0001, 0201, usw.). Die ersten drei Ziffern werden von der jeweiligen Funktionsgruppe übernommen. Die letzte Ziffer zählt die Funktionen innerhalb der Funktionsgruppe von 0 bis 9 hoch (z.B. die Funktion 0005 ist in der Gruppe 000 die sechste Funktion).

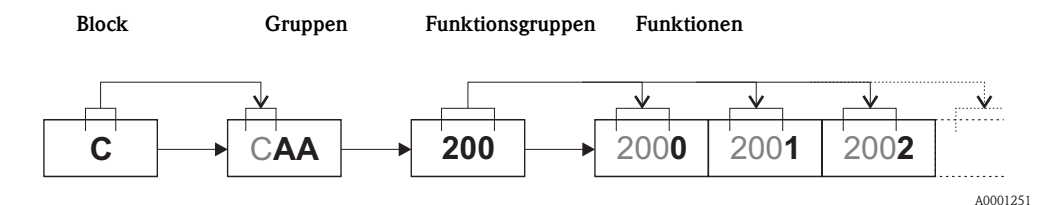

Endress+Hauser 7

## <span id="page-7-0"></span>**2.2 Darstellung der Funktionsbeschreibungen**

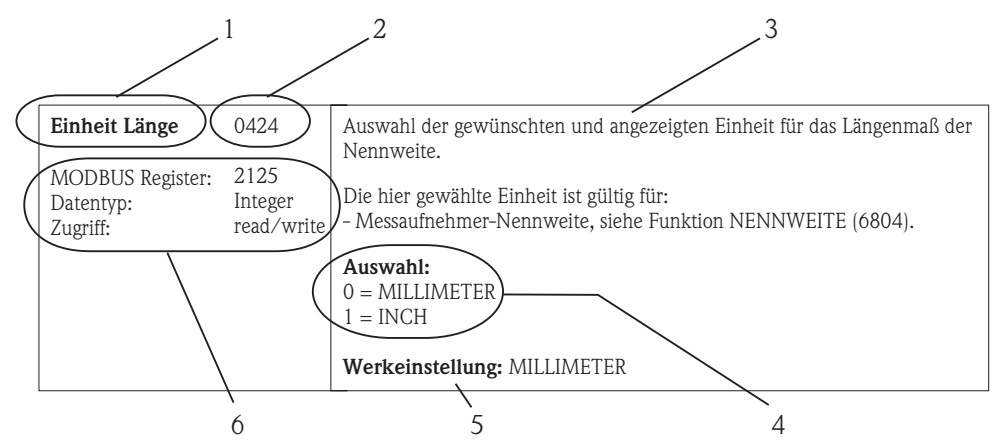

*Abb. 3 : Beispiel für die Beschreibung einer Funktion*

- *1 Name der Funktion*
- *2 Nummer der Funktion (erscheint auf der Vor-Ort-Anzeige; ist mit der MODBUS RS485 Registeradresse*  **nicht** *identisch)*
- *3 Beschreibung der Funktion*
- *4 Auswahl- bzw. Eingabemöglichkeiten oder Anzeige*
- *5 Werkeinstellung (mit dieser Einstellung / Auswahl wird das Messgerät ausgeliefert)*
- *6 Informationen zur Kommunikation über MODBUS RS485*
	- *MODBUS RS485 Register (Angabe in dezimalen Zahlenformat)*
	- *Datentyp: Float (Länge = 4 Byte), Integer (Länge = 2 Byte), String (Länge = abhängig von Funktion)*
	- *mögliche Zugriffsart auf die Funktion:*

*read (lesen) = Lesezugriff über Funktionscode 03, 04, oder 23 write (schreiben) = Schreibzugriff über 06, 16 oder 23*

# $\bigotimes$  Hinweis!

Wird ein nicht flüchtiger (non-volatile) Geräteparameter über die MODBUS RS485 Funktionscodes 06, 16 oder 23 verändert, so wird die Änderung im EEPROM des Messgerätes abgespeichert. Die Anzahl der Schreibzugriffe auf das EEPROM ist technisch bedingt auf maximal 1 Millionen beschränkt. Diese Grenze ist unbedingt zu beachten, da ein Überschreiten dieser Grenze zum Verlust der Daten und zum Ausfall des Messgerätes führt. Ein ständiges Beschreiben der nicht flüchtigen Geräteparameter über den MODBUS RS485 ist somit unbedingt zu vermeiden!

# <span id="page-7-1"></span>**2.3 Anzeigezeilen der Vor-Ort-Anzeige**

Die Vor-Ort-Anzeige ist in verschiedene Anzeigezeilen unterteilt.

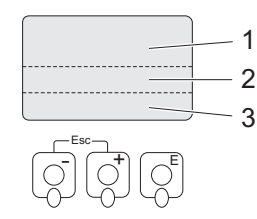

*Abb. 4 : Vor-Ort-Anzeige*

- *1 Hauptzeile*
- *2 Zusatzzeile*
- *3 Infozeile*

Die Zuordnung der Werte zu den einzelnen Zeilen erfolgt im Block [ANZEIGE,](#page-28-2) siehe [Seite 29.](#page-28-2)

A0001253

A0004827-DE

# <span id="page-8-0"></span>**2.4 Funktionsmatrix Proline Promass 84**

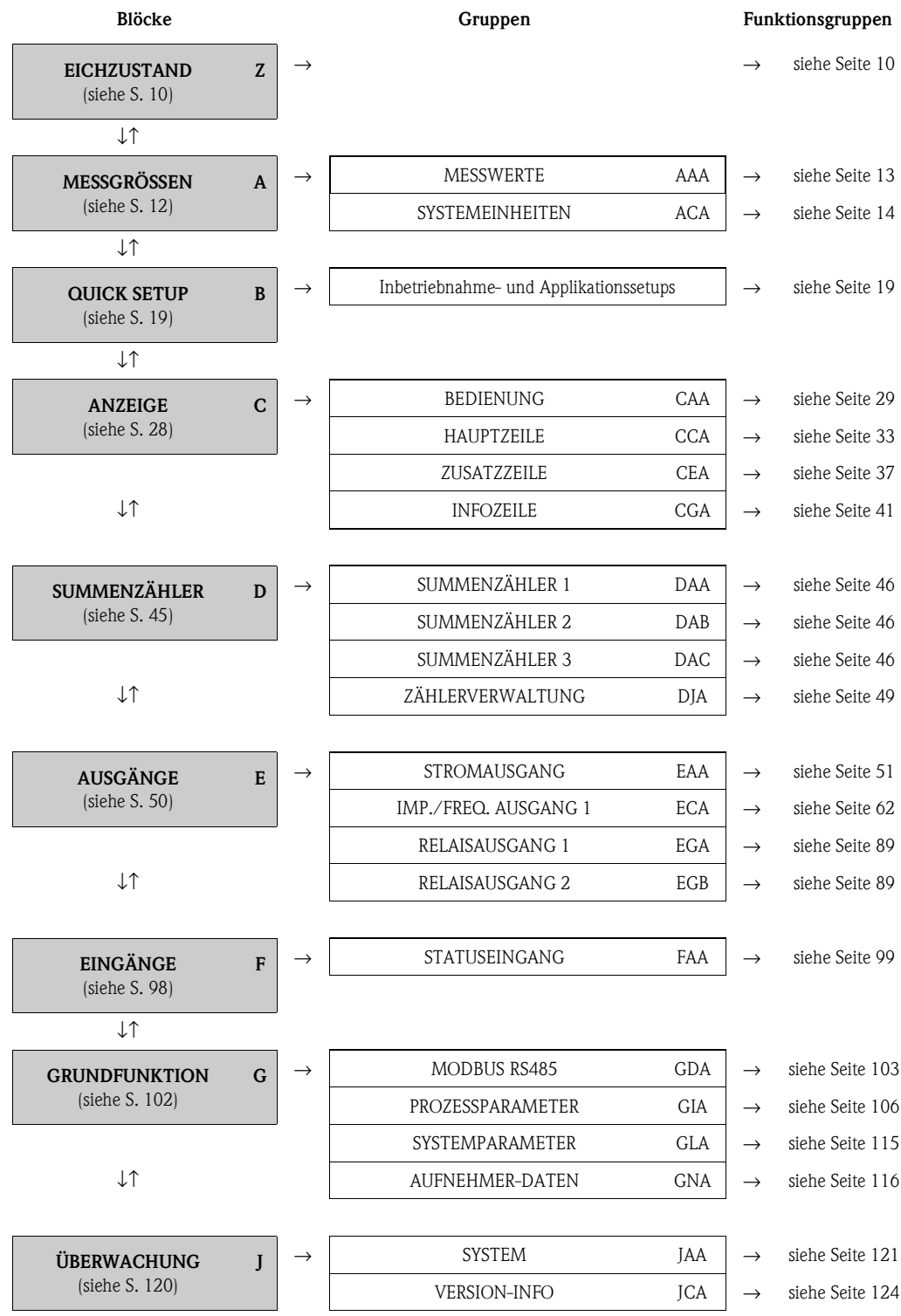

# <span id="page-9-0"></span>**3 Block EICHZUSTAND**

<span id="page-9-6"></span><span id="page-9-5"></span><span id="page-9-4"></span><span id="page-9-3"></span><span id="page-9-2"></span><span id="page-9-1"></span>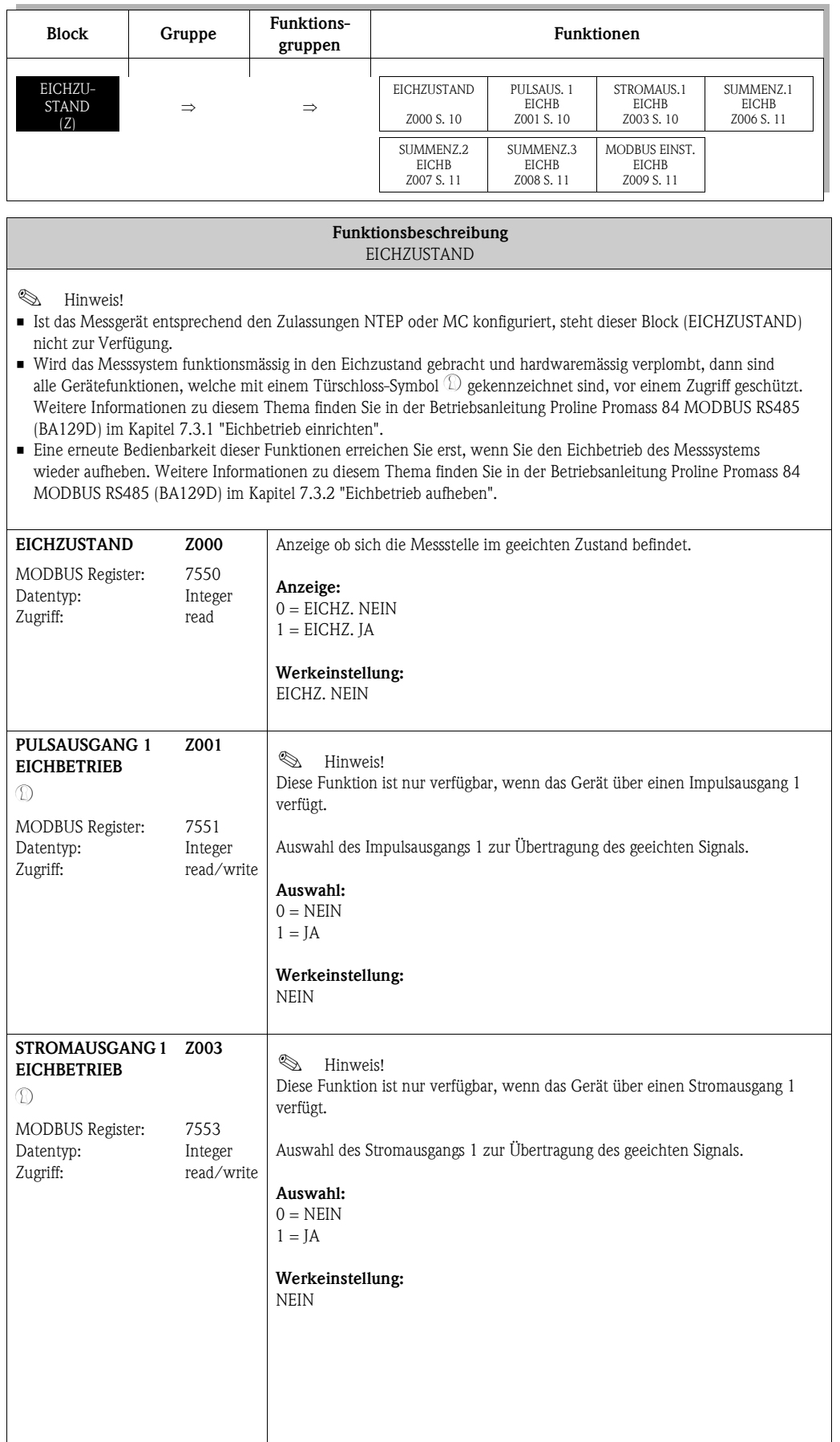

<span id="page-10-7"></span><span id="page-10-6"></span><span id="page-10-5"></span><span id="page-10-4"></span><span id="page-10-3"></span><span id="page-10-2"></span><span id="page-10-1"></span><span id="page-10-0"></span>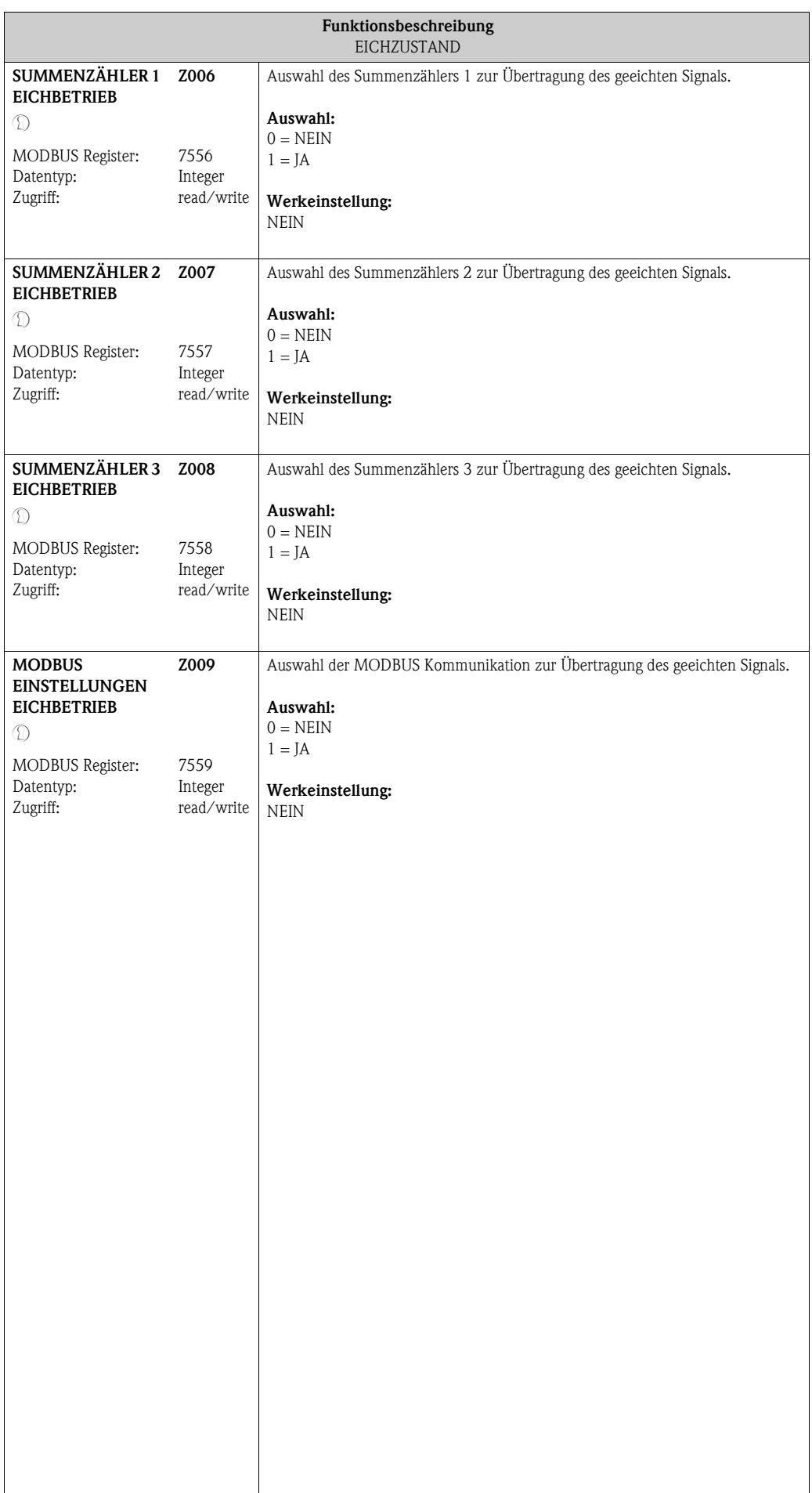

### **Funktionen**<br>
MORMICHTE [TEMPERATUR](#page-12-6)<br>
(0006) S. 13 [\(0008](#page-12-7)) [S.](#page-15-1) 13<br>
([0006\)](#page-12-9) S. [13](#page-12-8) NORMVOL.FL. KORMVOL.<br>
NORMVOL.FL. ([0404\)](#page-15-2) S. [16](#page-15-3) EINHEIT DRUCK (0404) S. 16 EINHEIT DRUCK ([0426\)](#page-17-0) S. 16 (0426) S. 16 (0426) S. [18](#page-17-1) (0426) S. 18 (0426) [DICHTE](#page-12-10)<br>
([0005\)](#page-12-11) S. [13](#page-12-10)<br>
EINHEIT TUMEN ([0403\)](#page-14-0) S. [15](#page-14-1)<br>
(0403) S. 15<br>
EINHEIT<br>
EINHEIT<br>
EINHEIT [NORMVOLU-](#page-12-12)<br> [MENFLUSS](#page-12-12)<br>
MENFLUSS<br>
([0004](#page-12-13)) S. [13](#page-12-12)<br>
EINHEIT EINHEIT<br>
EINHEIT TEMPER<br>
TEMPER<br>
TEMPER<br>
([0422](#page-17-4)) S. [18](#page-17-5)<br>
(0422) S. 18 VOLUMENHUSS ([0001](#page-12-15)) [S.](#page-16-2) 13<br>
(0001) S. 13<br>
EINHEIT MASSE ([0401](#page-13-4)) S. 14<br>
EINHEIT MENTET<br>
EINHEIT ([0421](#page-16-1)) S. 17<br>
0421) S. 17 ⇒⇒ ⇒ EINHEIT<br>MASSEFLUSS<br>(0400) S. 14 **MASSEFLUSS** EINHEIT<br>DICHTE<br>(0420) S. 17  $(0000)$  S. 13 [MASSEFLUSS](#page-12-16) MASSEFLUSS [\(0000](#page-12-17)) [S.](#page-12-16) 13 [\(0400](#page-13-6)) [S.](#page-13-7) 14 [\(0420](#page-16-3)) [S.](#page-16-4) 17 EINHEIT EINHEIT ⇒⇒⇒ **gruppen** EINSTELLUNGEN [EINSTELLUNGEN](#page-13-8) [EINSTELLUNGEN](#page-16-5) HAUPTWERTE **Funktions-**[HAUPTWERTE](#page-12-18) ([040](#page-13-9)) S. [14](#page-13-8) ([000](#page-12-19)) S. [13](#page-12-19) [ZUSATZ-](#page-16-5)([042](#page-16-6)) S. [17](#page-16-5) ⇐ ⇒ ⇒⇒**Gruppen** MESSWERTE ([AAA](#page-12-5)) [S.](#page-12-4) 13 [MESSWERTE](#page-12-4) [EINHEITEN](#page-13-2) ([ACA](#page-13-3)) [S.](#page-13-2) 14 [SYSTEM-](#page-13-2)⇐ ⇒ ⇐ ⇒ ⇒**([A](#page-12-3))[MESSGRÖSSEN](#page-12-2) Block**

# <span id="page-11-0"></span>**4 Block [MESSGRÖSSEN](#page-12-2)**

# <span id="page-12-0"></span>**4.1 Gruppe [MESSWERTE](#page-12-4)**

# <span id="page-12-19"></span><span id="page-12-1"></span>**4.1.1 Funktionsgruppe [HAUPTWERTE](#page-12-18)**

<span id="page-12-18"></span><span id="page-12-17"></span><span id="page-12-16"></span><span id="page-12-15"></span><span id="page-12-14"></span><span id="page-12-13"></span><span id="page-12-12"></span><span id="page-12-11"></span><span id="page-12-10"></span><span id="page-12-9"></span><span id="page-12-8"></span><span id="page-12-7"></span><span id="page-12-6"></span><span id="page-12-5"></span><span id="page-12-4"></span><span id="page-12-3"></span><span id="page-12-2"></span>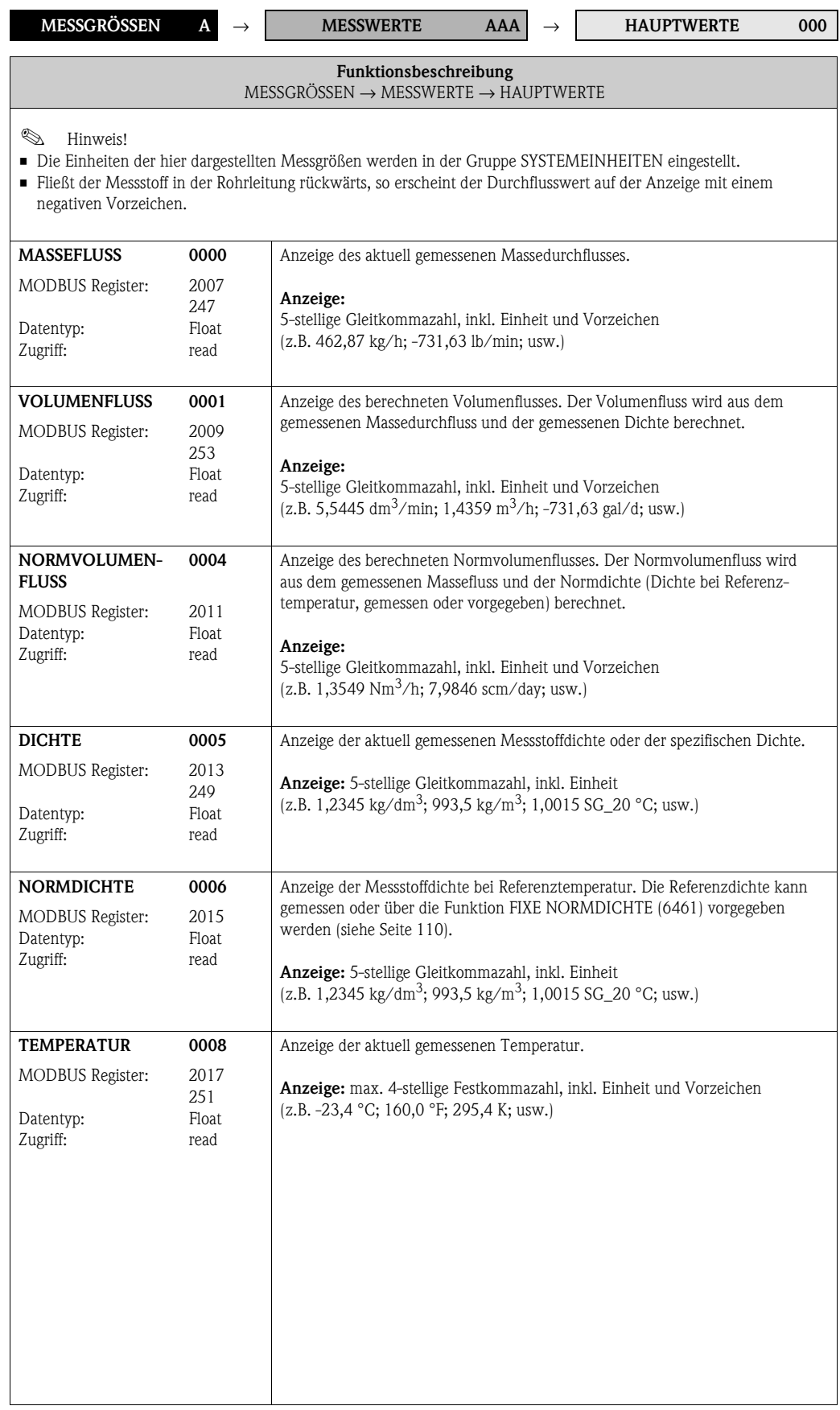

# <span id="page-13-0"></span>**4.2 Gruppe SYSTEMEINHEITEN**

# <span id="page-13-9"></span><span id="page-13-8"></span><span id="page-13-1"></span>**4.2.1 Funktionsgruppe EINSTELLUNGEN**

<span id="page-13-7"></span><span id="page-13-6"></span><span id="page-13-5"></span><span id="page-13-4"></span><span id="page-13-3"></span><span id="page-13-2"></span>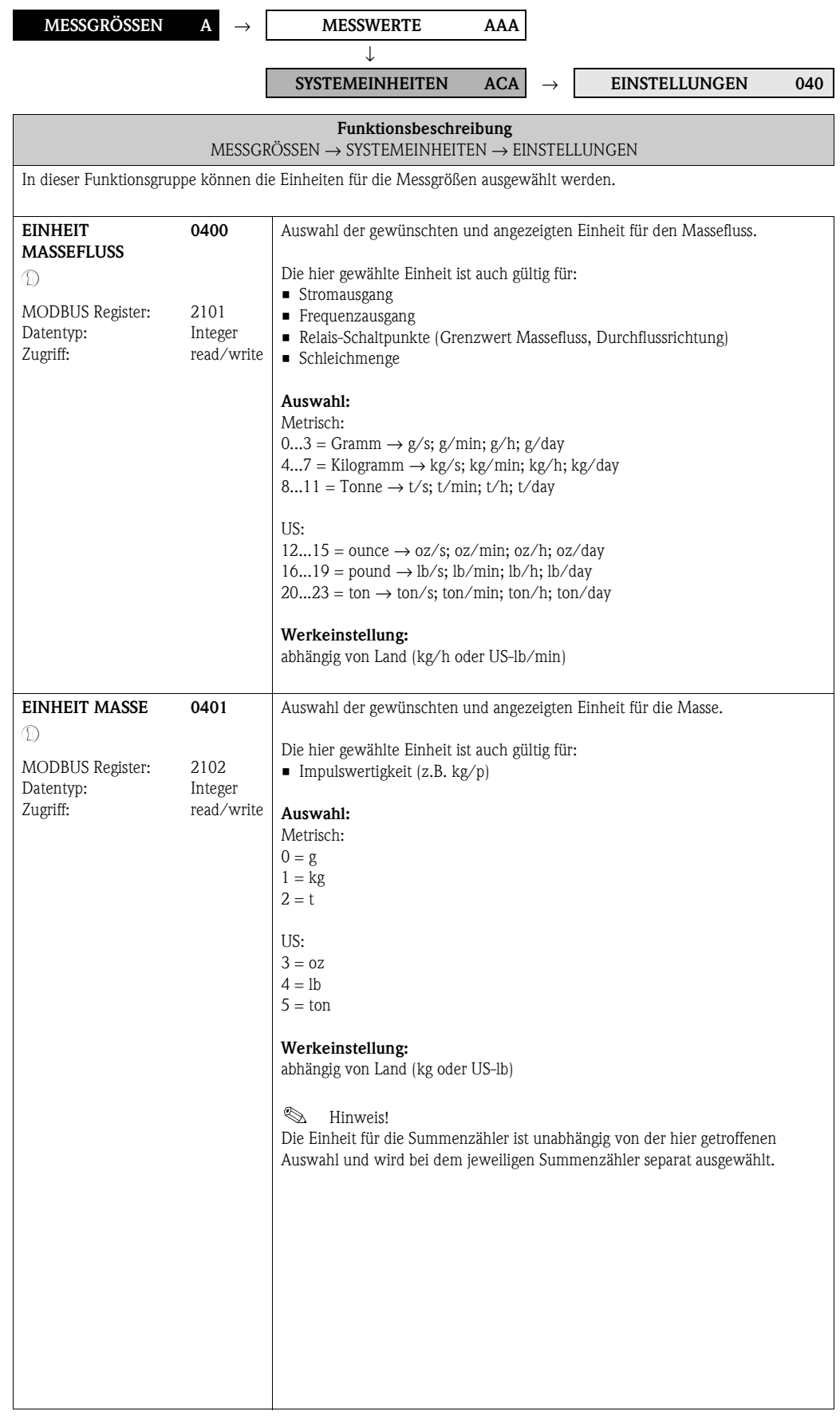

<span id="page-14-3"></span><span id="page-14-2"></span><span id="page-14-1"></span><span id="page-14-0"></span>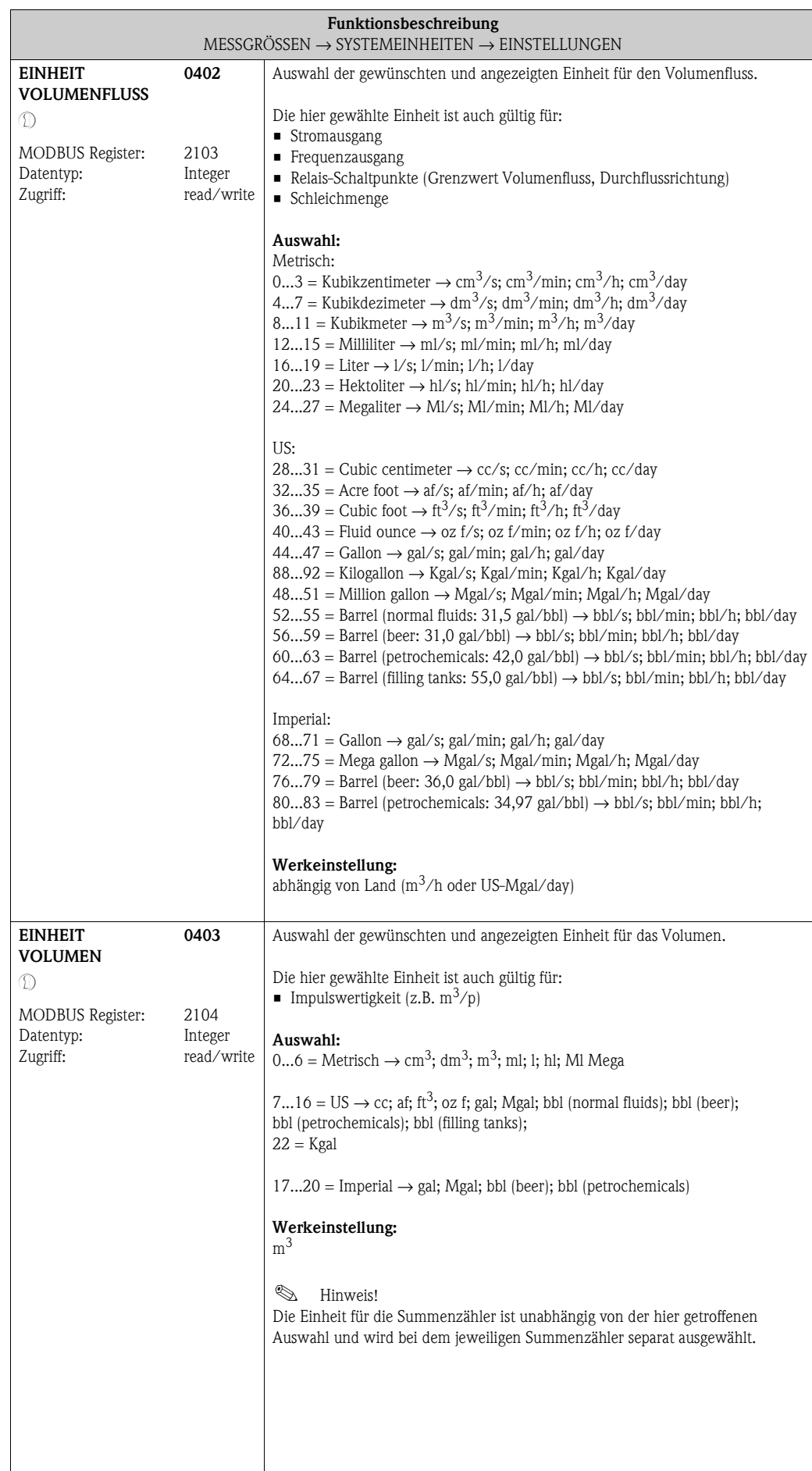

<span id="page-15-3"></span><span id="page-15-2"></span><span id="page-15-1"></span><span id="page-15-0"></span>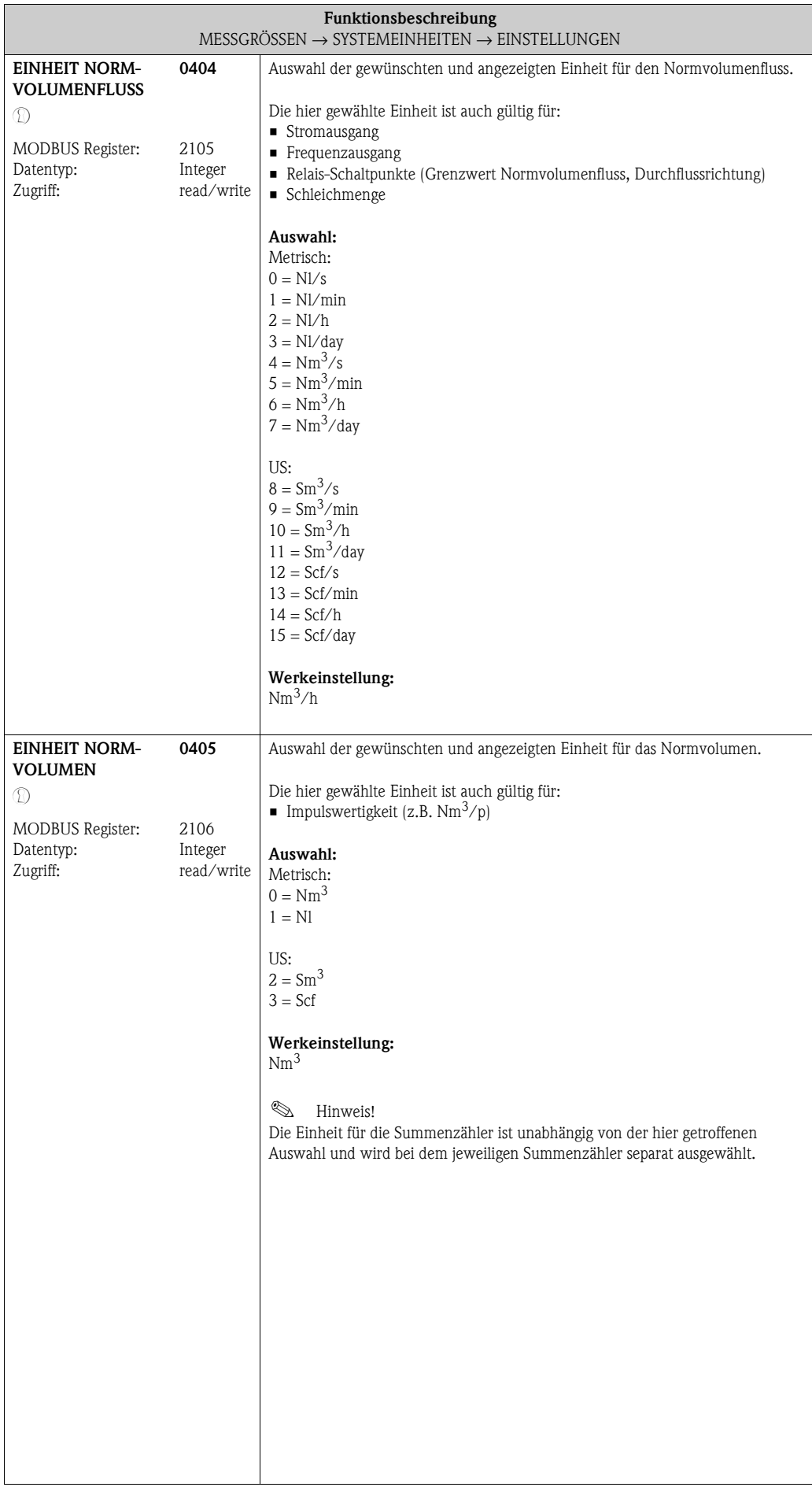

#### <span id="page-16-0"></span>**4.2.2 Funktionsgruppe [ZUSATZEINSTELLUNGEN](#page-16-5)**

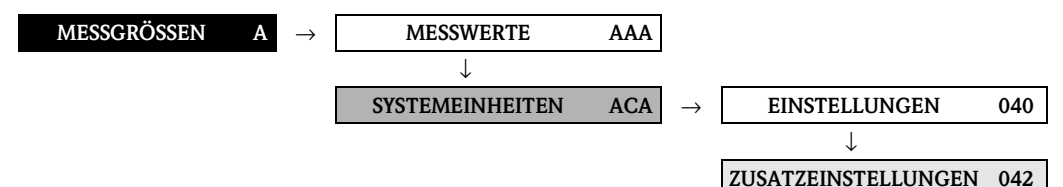

<span id="page-16-6"></span><span id="page-16-5"></span><span id="page-16-4"></span><span id="page-16-3"></span><span id="page-16-2"></span><span id="page-16-1"></span>**Funktionsbeschreibung** [MESSGRÖSSEN](#page-12-2) → [SYSTEMEINHEITEN](#page-13-2) → [ZUSATZEINSTELLUNGEN](#page-16-5) **EINHEIT DICHTE**  $\mathcal{D}$ MODBUS Register: Datentyp: Zugriff: **0420** 2107 Integer read/write Auswahl der gewünschten und angezeigten Einheit für die Messstoffdichte. Die hier gewählte Einheit ist auch gültig für: • Stromausgang • Frequenzausgang • Relais-Schaltpunkte (Grenzwert Dichte) • Dichte-Ansprechwert für Messstoffüberwachung • Dichteabgleichwert **Auswahl:** 0...10 = Metrisch → g/cm<sup>3</sup>; g/cc; kg/dm<sup>3</sup>; kg/l; kg/m<sup>3</sup>; SD 4 °C, SD 15 °C, SD 20 °C; SG 4 °C, SG 15 °C, SG 20 °C  $11...16 = US \rightarrow lb/ft^3$ ; lb/gal; lb/bbl (normal fluids); lb/bbl (beer); lb/bbl (petrochemicals); lb/bbl (filling tanks)  $17...19$  = Imperial  $\rightarrow$  lb/gal; lb/bbl (beer); lb/bbl (petrochemicals) **Werkeinstellung:** kg/l SD = Spezifische Dichte, SG = Specific Gravity Die spezifische Dichte ist das Verhältnis zwischen Messstoffdichte und der Dichte von Wasser (bei Wassertemperatur = 4, 15, 20 °C). **EINHEIT NORM-DICHTE**  $\mathcal{D}$ MODBUS Register: Datentyp: Zugriff: **0421** 2108 Integer read/write Auswahl der gewünschten und angezeigten Einheit für die Referenzdichte. Die hier gewählte Einheit ist auch gültig für: • Stromausgang **•** Frequenzausgang • Relais-Schaltpunkte (Grenzwert Normdichte) • Fixe Normdichte (für die Bestimmung des Normvolumenfluss) **Auswahl:** Metrisch:  $1 = \text{kg/N}$  $2 = \text{kg}/\text{Nm}^3$ US:  $0 = g/Scc$  $3 = \text{kg/Sm}^3$  $4 = lb/5cf$ **Werkeinstellung:** kg/Nl

<span id="page-17-5"></span><span id="page-17-4"></span><span id="page-17-3"></span><span id="page-17-2"></span><span id="page-17-1"></span><span id="page-17-0"></span>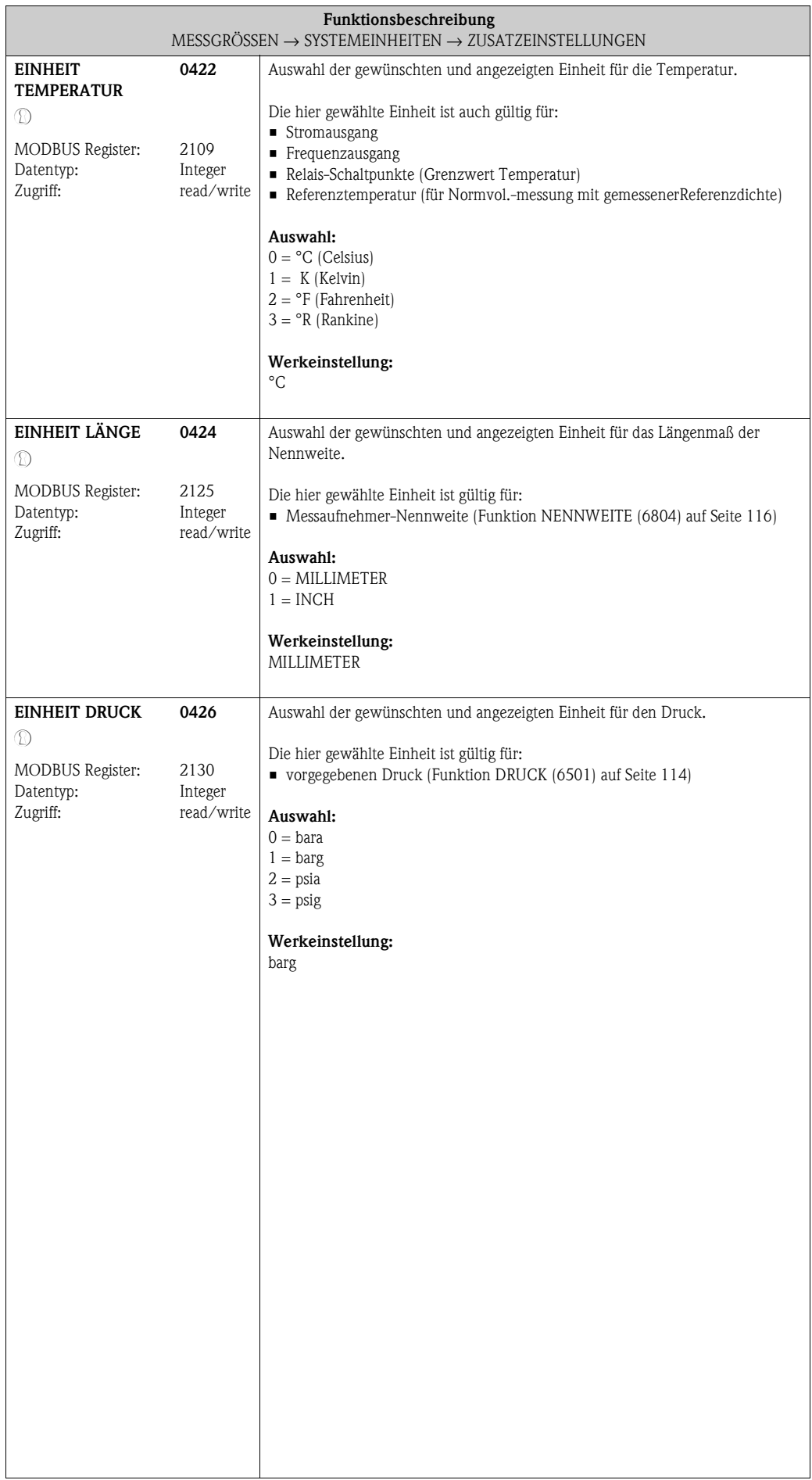

# <span id="page-18-0"></span>**5 Block QUICK SETUP**

<span id="page-18-8"></span><span id="page-18-7"></span><span id="page-18-6"></span><span id="page-18-5"></span><span id="page-18-4"></span><span id="page-18-3"></span><span id="page-18-2"></span><span id="page-18-1"></span>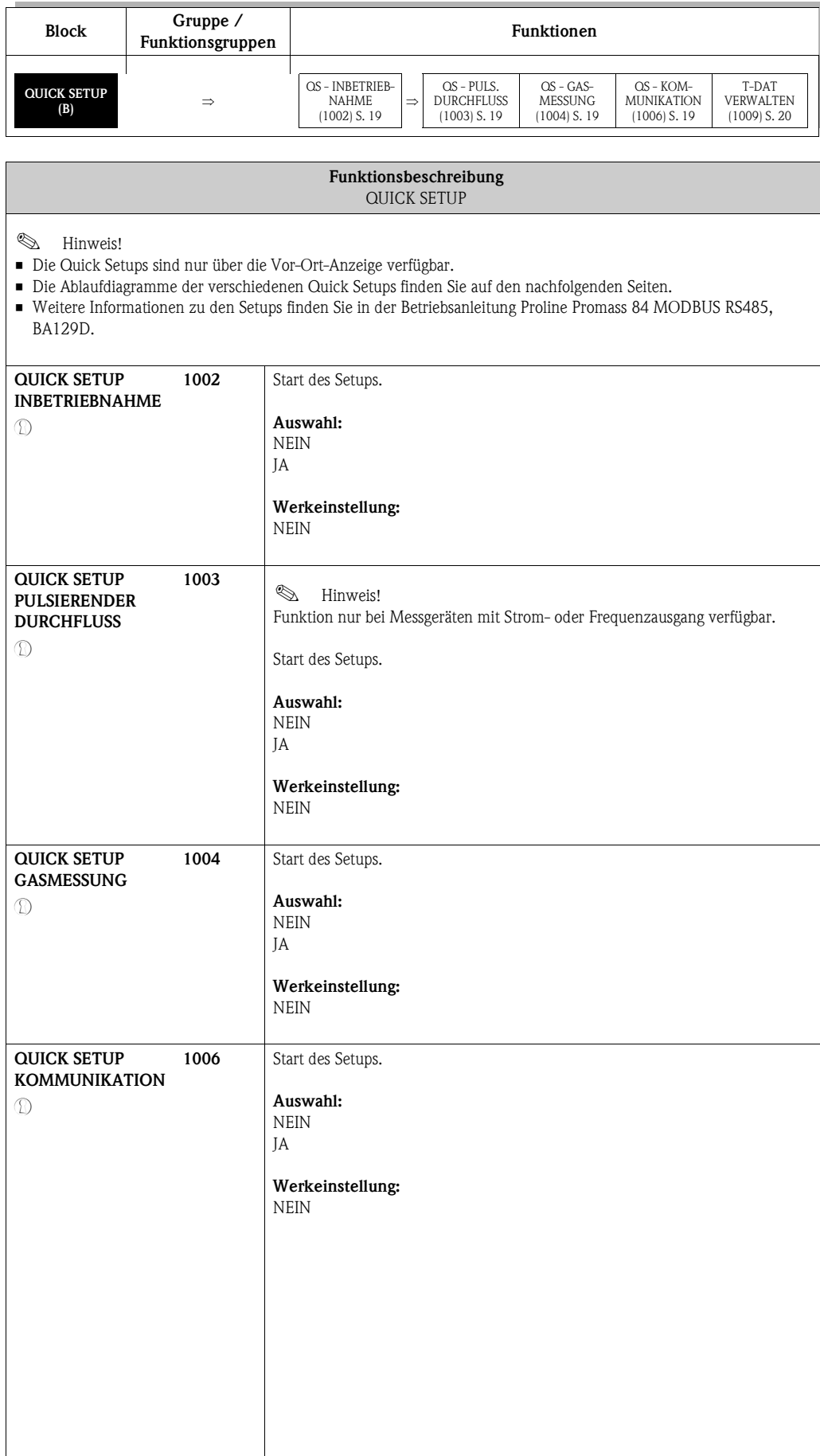

<span id="page-19-1"></span><span id="page-19-0"></span>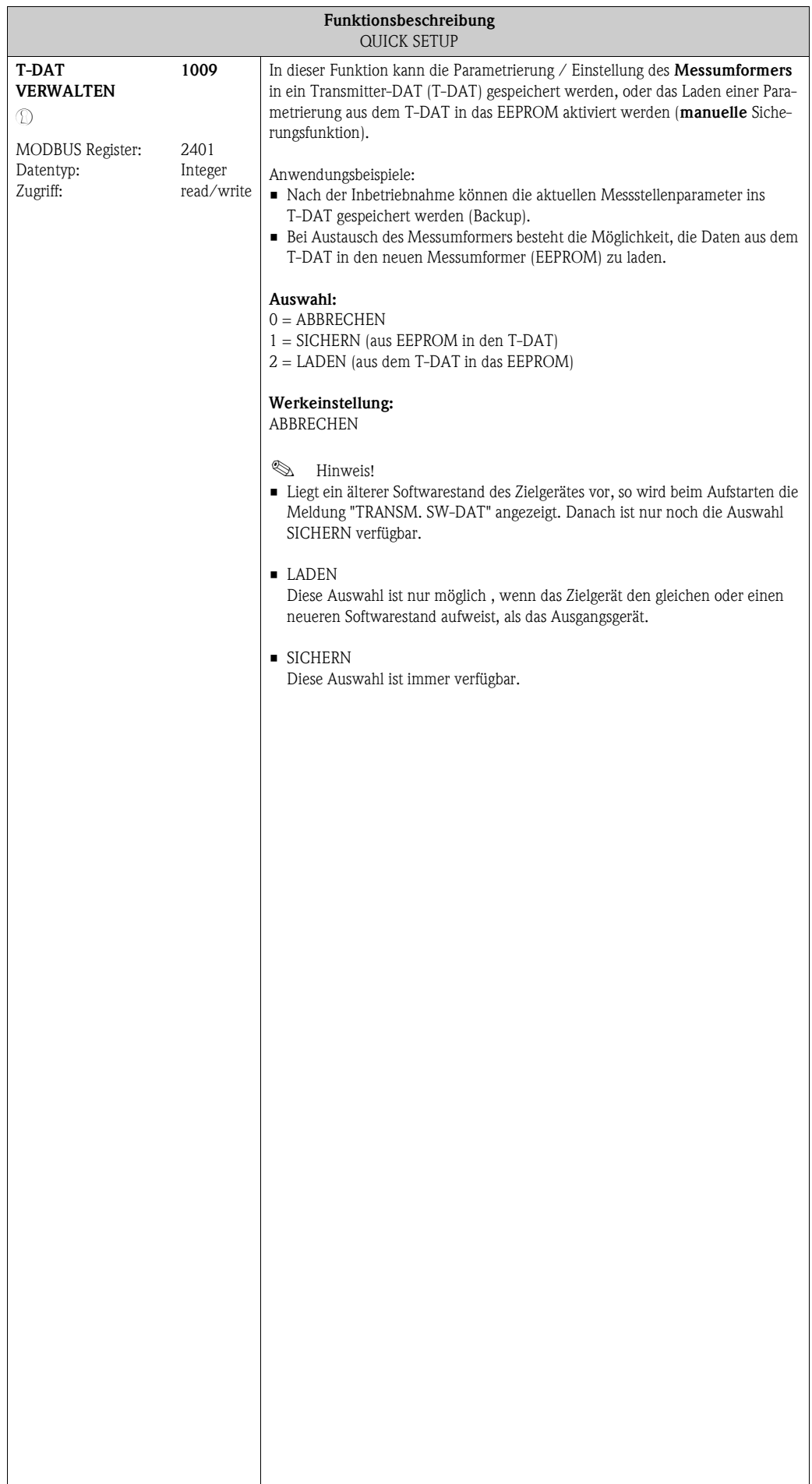

## <span id="page-20-0"></span>**5.1 Quick Setup**

Bei Messgeräten ohne Vor-Ort-Anzeige, sind die einzelnen Parameter und Funktionen über das Konfigurationsprogramm, z. B. FieldCare zu konfigurieren.

Falls das Messgerät mit einer Vor-Ort-Anzeige ausgestattet ist, können über das Quick Setup-Menü Inbetriebnahme alle für den Standard-Messbetrieb wichtigen Geräteparameter schnell und einfach konfiguriert werden.

- Quick Setup Inbetriebnahme, siehe unten
- Quick Setup Pulsierender Durchfluss  $\rightarrow$  [Seite 23](#page-22-0)
- Quick Setup Gasmessung  $\rightarrow$  [Seite 25](#page-24-0)
- Quick Setup Kommunikation  $\rightarrow$  [Seite 26](#page-25-0)

#### <span id="page-20-1"></span>**5.1.1 Quick-Setup Inbetriebnahme**

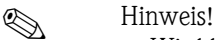

- Wird bei einer Abfrage die Tastenkombination  $\Box$  gedrückt, erfolgt ein Rücksprung in die Funktion SETUP INBETRIEBNAHME (1002). Die bereits vorgenommene Konfiguration bleibt jedoch gültig.
- Das Quick Setup "INBETRIEBNAHME" ist durchzuführen, bevor ein weiteres Quick Setup ausgeführt wird.
- m Die Auswahl "WERKSAUSLIEFERUNG" setzt jede angewählte Einheit auf die Werkseinstellung. Die Auswahl "AKTUELLE EINSTELLUNG" übernimmt die von Ihnen zuvor eingestellten Einheiten.
- n Es sind bei jedem Umlauf nur noch die Einheiten anwählbar, die im m laufenden Setup noch nicht konfiguriert wurden. Die Masse-, Volumen und Normvolumeneinheit wird aus der entsprechenden Durchflusseinheit abgeleitet.
- o Die Auswahl "JA" erscheint, solange noch nicht alle Einheiten parametriert wurden. Steht keine Einheit mehr zur Verfügung, erscheint nur noch die Auswahl "NEIN".
- p Die Abfrage erfolgt nur, wenn ein Strom- und/oder Impuls-/Frequenzausgang zur Verfügung steht. Es sind bei jedem Umlauf nur noch die Ausgänge anwählbar, die im laufenden Setup noch nicht konfiguriert wurden.
- q Die Auswahl "JA" erscheint, solange noch ein freier Ausgang zur Verfügung steht. Steht kein Ausgang mehr zur Verfügung, erscheint nur noch die Auswahl "NEIN".
- r Die Auswahl "Automatische Parametrierung der Anzeige" beinhaltet folgende Grund-/Werkeinstellungen.
	- JA Hauptzeile = Massefluss Zusatzzeile = Summenzähler 1 Infozeile = Betriebs-/Systemzustand
	- NEIN Die bestehenden (gewählten) Einstellungen bleiben erhalten.
- $\oslash$  Das Ausführen weiterer Quick Setups wird in den nachfolgenden Kapiteln beschrieben.

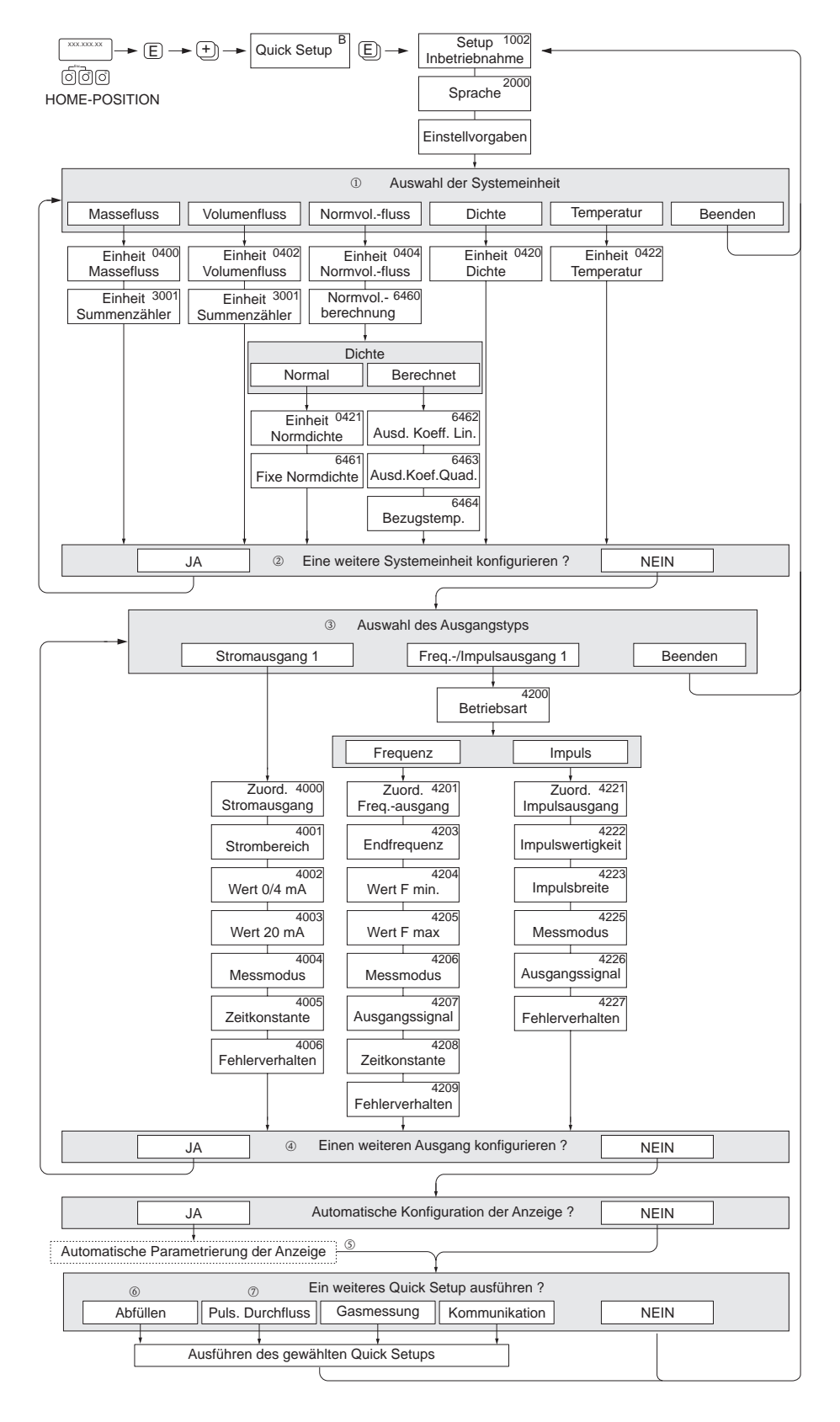

a0003255-de

*Abb. 5 : "QUICK SETUP INBETRIEBNAHME"-Menü für die schnelle Konfiguration wichtiger Gerätefunktionen*

#### <span id="page-22-0"></span>**5.1.2 Quick Setup Pulsierender Durchfluss**

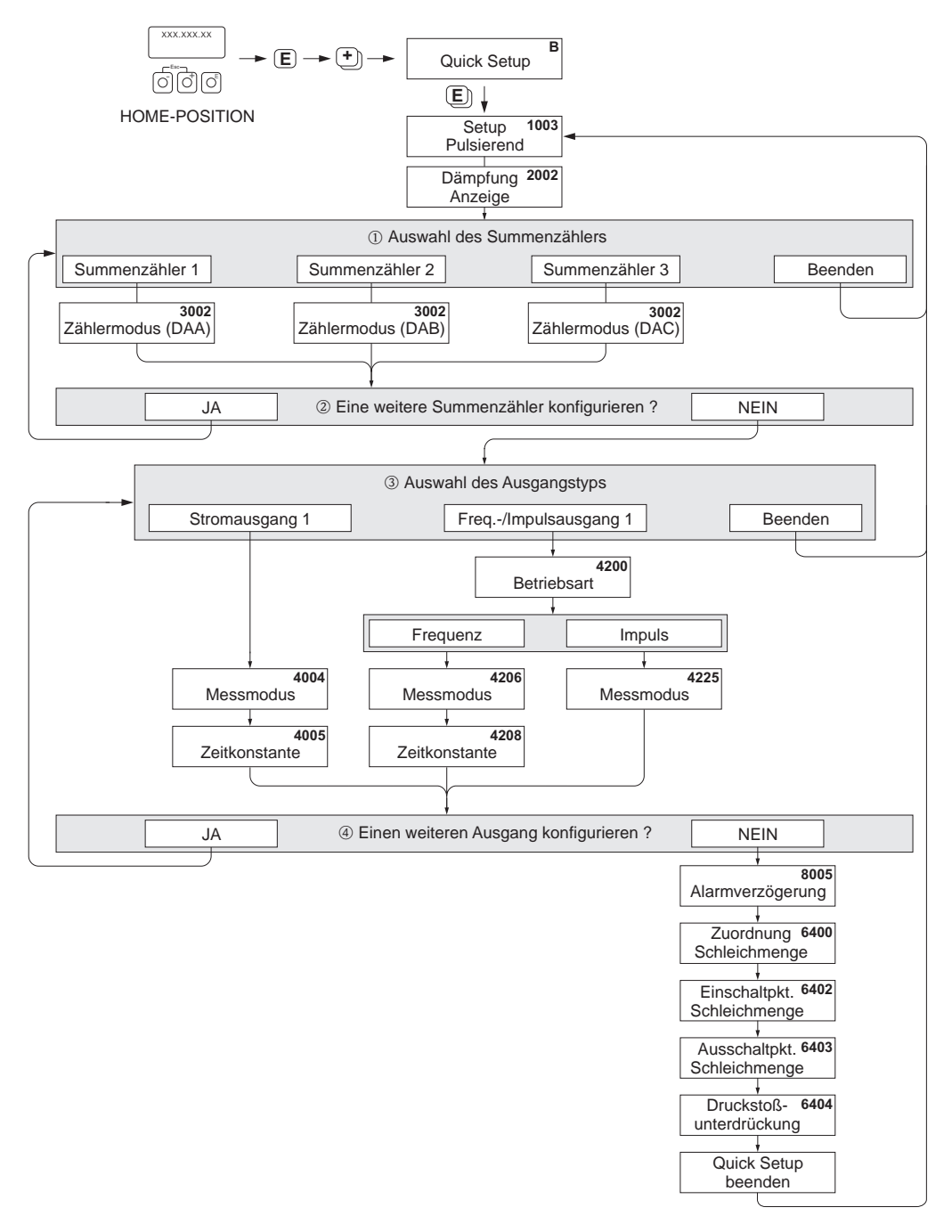

a0004431-de

- *Abb. 6 : "QUICK SETUP PULSIERENDER DURCHFLUSS"-Menü für den Messbetrieb bei stark pulsierendem Durchfluss. Empfohlene Einstellungen finden Sie auf der nachfolgenden Seite.*
	- m Es sind bei jedem Umlauf nur noch die Zähler anwählbar, die im laufenden Setup noch nicht konfiguriert wurden.
- n Die Auswahl "JA" erscheint, solange nicht alle Zähler parametriert wurden. Steht kein Zähler mehr zur Verfügung, erscheint nur noch die Auswahl "NEIN".
- o Es ist beim zweiten Umlauf nur noch der Ausgang anwählbar, der im laufenden Setup noch nicht konfiguriert wurde.
- p Die Auswahl "JA" erscheint, solange nicht beide Ausgänge parametriert wurden. Steht kein Ausgang mehr zur Verfügung, erscheint nur noch die Auswahl "NEIN".

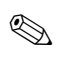

# $\bigotimes$  Hinweis!

- Wird bei einer Abfrage die Tastenkombination Q gedrückt, erfolgt ein Rücksprung in die Zelle QUICK SETUP PULSIERENDER DURCHFLUSS (1003).
- Der Aufruf des Setups kann entweder direkt im Anschluss an das Quick Setup "INBETRIEB-NAHME" erfolgen oder durch einen manuellen Aufruf über die Funktion QUICK SETUP PULSIERENDER DURCHFLUSS (1003).

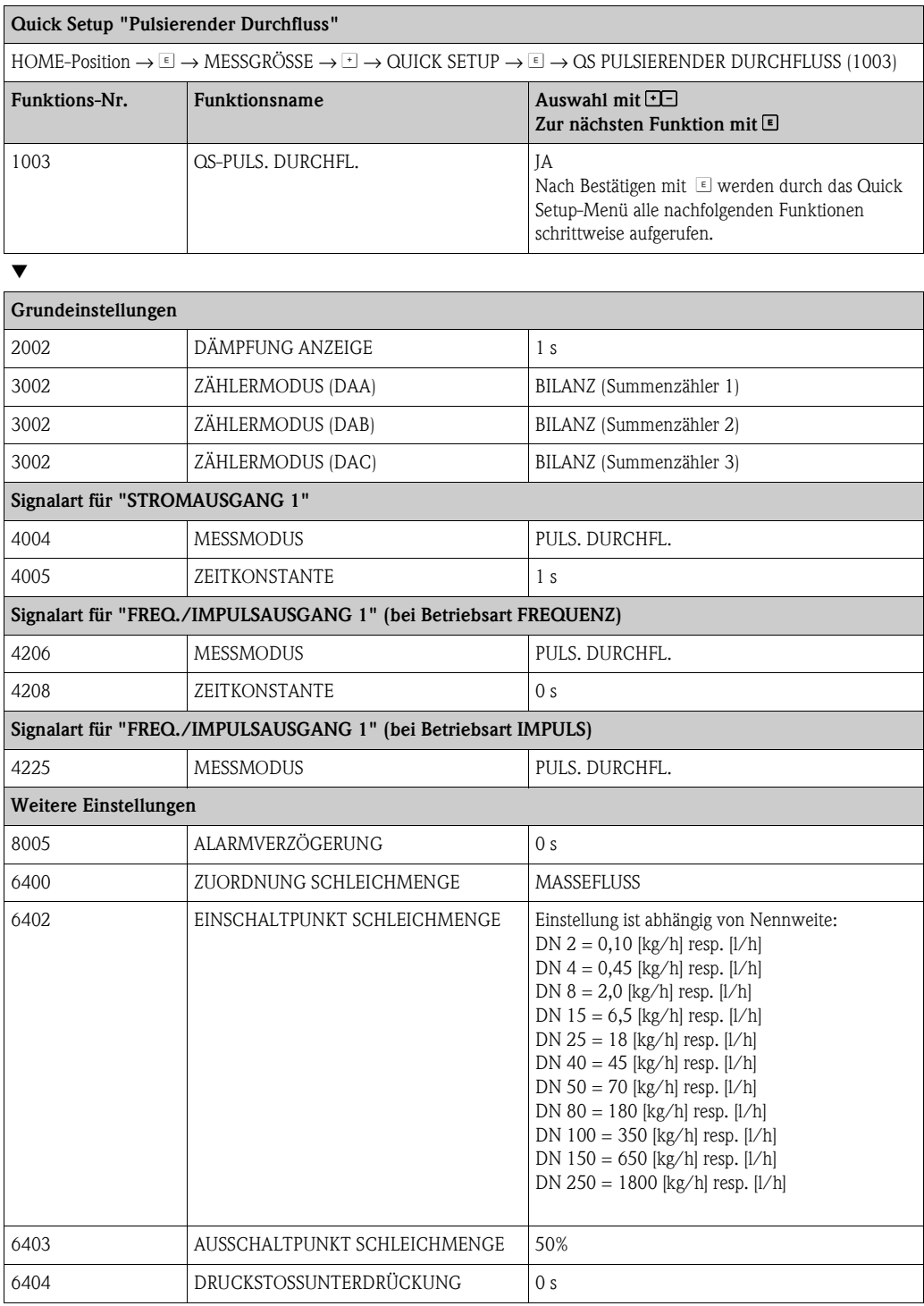

Æ

Zurück zur HOME-Position:

 $\rightarrow$  Esc-Tasten  $\Box\Box$  länger als drei Sekunden betätigen oder

→ Esc-Tasten  $\Box$  mehrmals kurz betätigen → schrittweises Verlassen der Funktionsmatrix

A0002502-DE

#### <span id="page-24-0"></span>**5.1.3 Quick Setup Gasmessung**

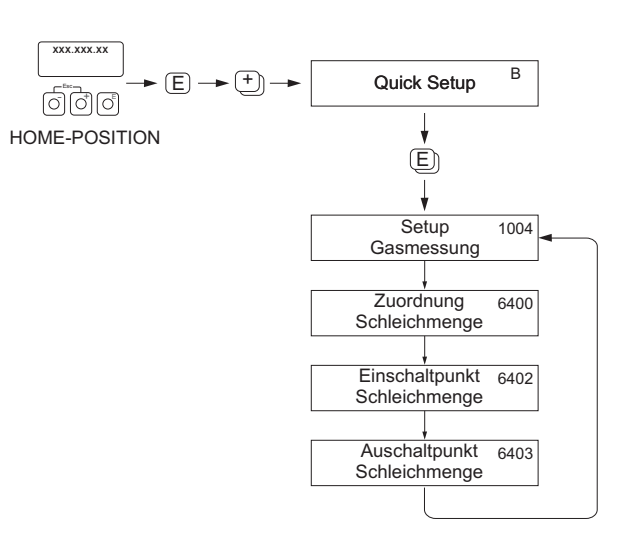

*Abb. 7 : QUICK SETUP GASMESSUNG-Menü*

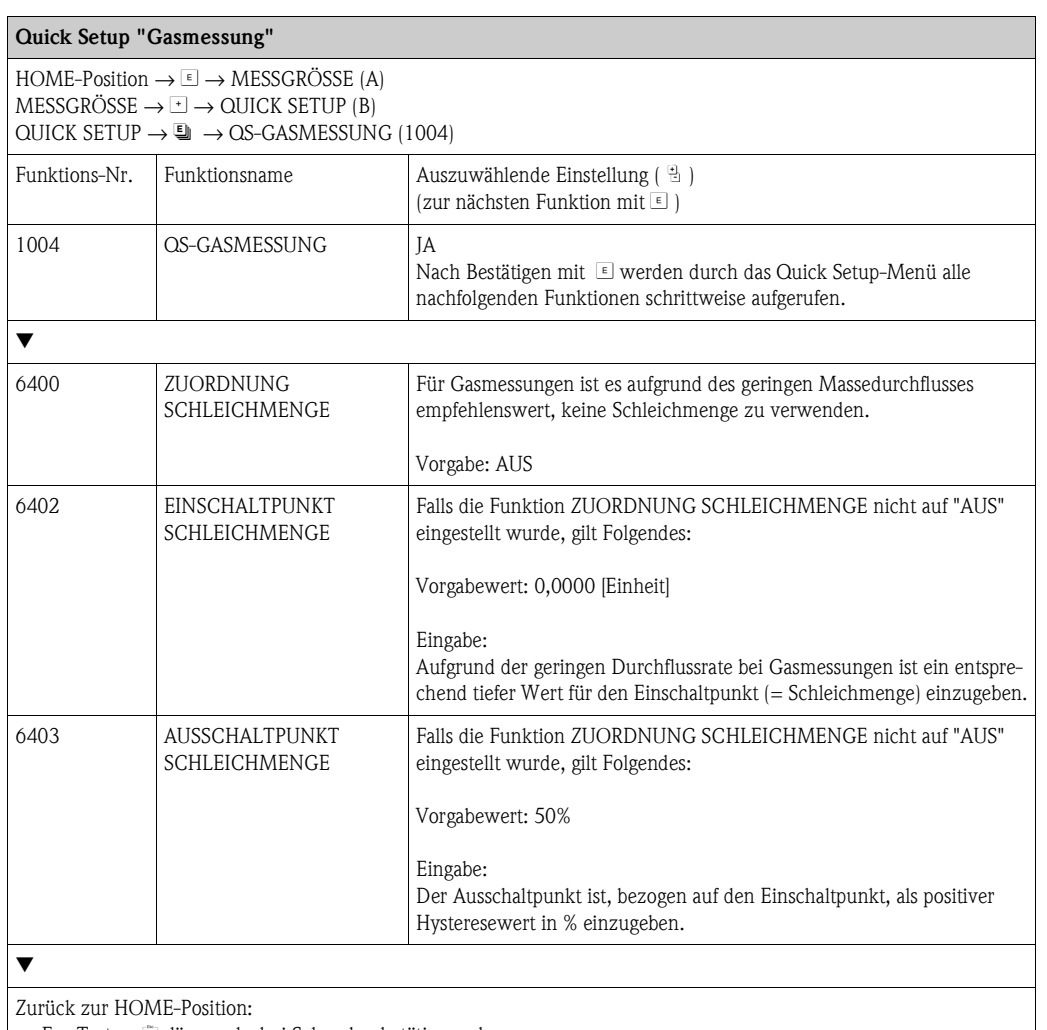

→ Esc-Tasten X länger als drei Sekunden betätigen oder

 $\rightarrow$  Esc-Tasten  $\Box$  mehrmals kurz betätigen  $\rightarrow$  schrittweises Verlassen der Funktionsmatrix

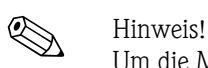

Um die Messung auch bei niedrigen Gasdrücken zu ermöglichen, wird die Funktion [MESSSTOFF-](#page-107-1)[ÜBERWACHUNG](#page-107-1) ([6420](#page-107-2)) durch das Quick Setup automatisch ausgeschaltet.

#### <span id="page-25-0"></span>**5.1.4 Quick Setup Kommunikation**

Zum Aufbau der seriellen Datenübertragung sind diverse Vereinbarungen zwischen dem MODBUS Master und MODBUS Slave notwendig, welche bei der Parametrierung verschiedener Funktionen berücksichtigt werden müssen. Über das Quick Setup "Kommunikation" können diese Funktionen einfach und schnell parametriert werden. In der nachfolgenden Tabelle werden die Einstellmöglichkeit der Parameter genauer erklärt.

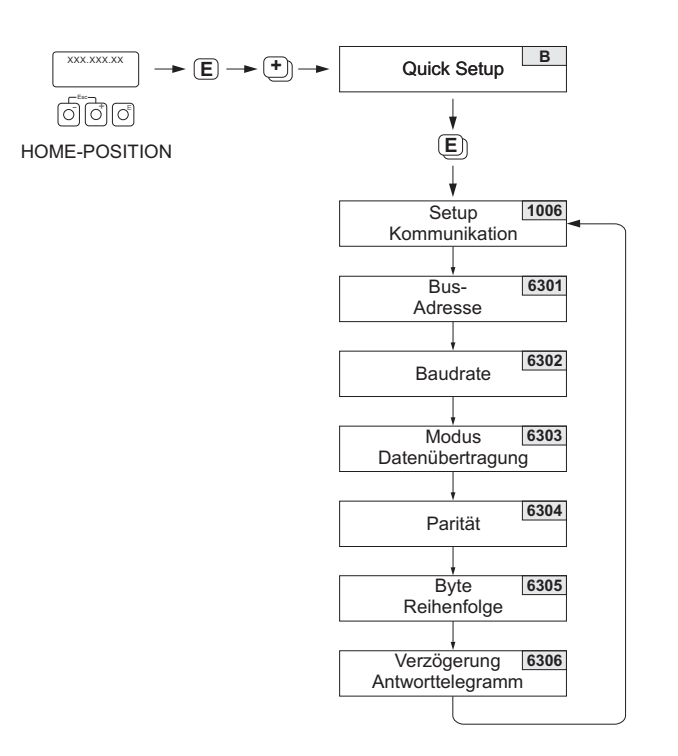

A0004430-de

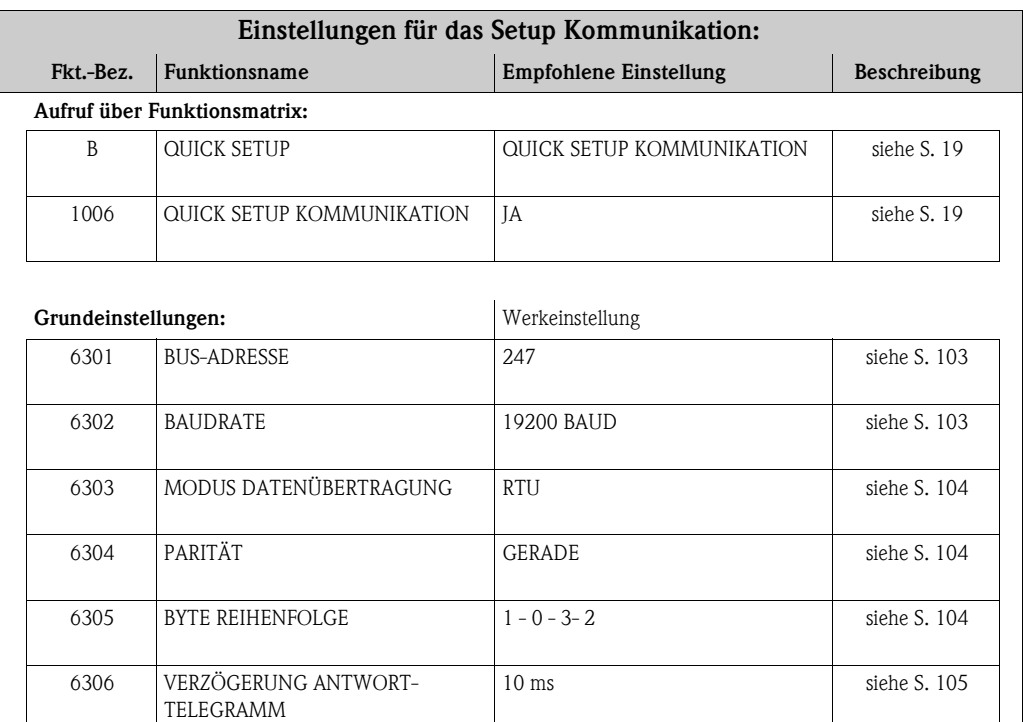

# <span id="page-26-0"></span>**5.2 Datensicherung/-übertragung**

Mit der Funktion T-DAT VERWALTEN können Sie Daten (Geräteparameter und -einstellungen) zwischen dem T-DAT (auswechselbarer Datenspeicher) und dem EEPROM (Gerätespeicher) übertragen.

Für folgende Anwendungsfälle ist dies notwendig:

- Backup erstellen: aktuelle Daten werden von einem EEPROM in den T-DAT übertragen.
- Messumformer austauschen: aktuelle Daten werden von einem EEPROM in den T-DAT kopiert und anschließend in den EEPROM des neuen Messumformers übertragen.
- Daten duplizieren: aktuelle Daten werden von einem EEPROM in den T-DAT kopiert und anschließend in EEPROMs identischer Messstellen übertragen.

# $\bigotimes$  Hinweis!

T-DAT ein- und ausbauen → Betriebsanleitung Proline Promass 84 MODBUS RS485, BA129D

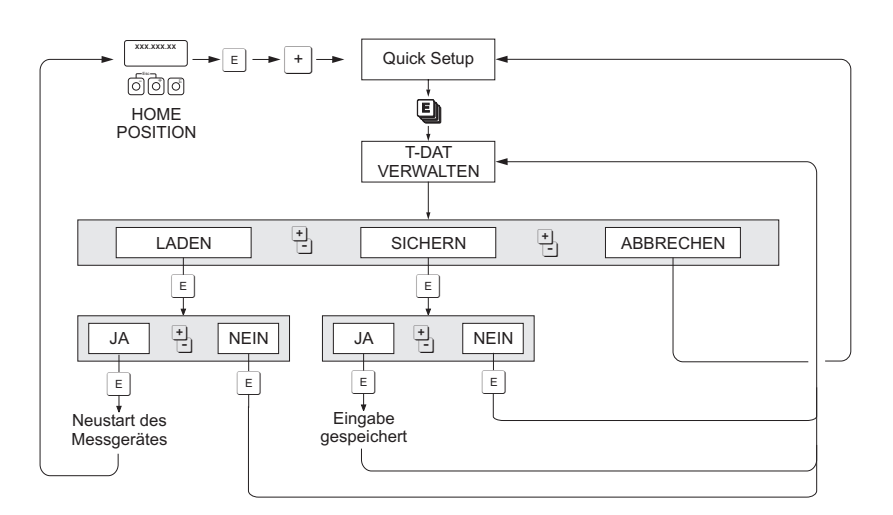

*Datensicherung/-übertragung mit der Funktion T-DAT VERWALTEN*

a0001221-de

Anmerkungen zu den Auswahlmöglichkeiten LADEN und SICHERN:

#### LADEN:

Daten werden vom T-DAT in den EEPROM übertragen.

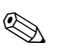

## **Example 18 Hinweis!**

- Zuvor gespeicherte Einstellungen auf dem EEPROM werden gelöscht.
- Diese Auswahl ist nur verfügbar, wenn der T-DAT gültige Daten enthält.
- Diese Auswahl kann nur durchgeführt werden, wenn der T-DAT einen gleichen oder einen neueren Softwarestand aufweist, als der EEPROM. Andernfalls erscheint nach dem Neustart die Fehlermeldung "TRANSM. SW-DAT" und die Funktion LADEN ist danach nicht mehr verfügbar.

#### SICHERN:

Daten werden vom EEPROM in den T-DAT übertragen.

<span id="page-27-0"></span>**6 Block [ANZEIGE](#page-28-2)**

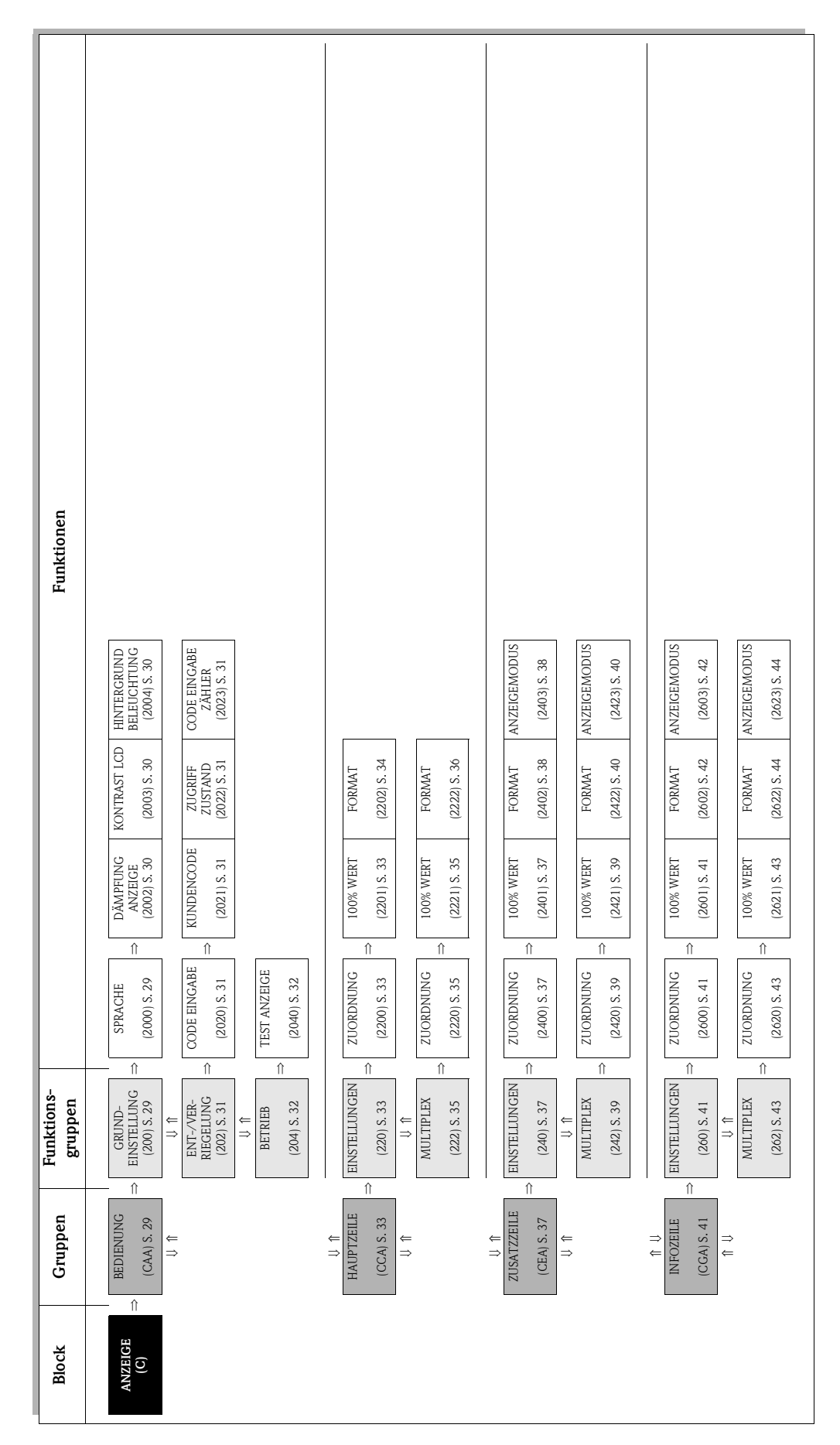

# <span id="page-28-0"></span>**6.1 Gruppe [BEDIENUNG](#page-28-4)**

# <span id="page-28-1"></span>**6.1.1 Funktionsgruppe [GRUNDEINSTELLUNG](#page-28-9)**

<span id="page-28-9"></span><span id="page-28-8"></span><span id="page-28-7"></span><span id="page-28-6"></span><span id="page-28-5"></span><span id="page-28-4"></span><span id="page-28-3"></span><span id="page-28-2"></span>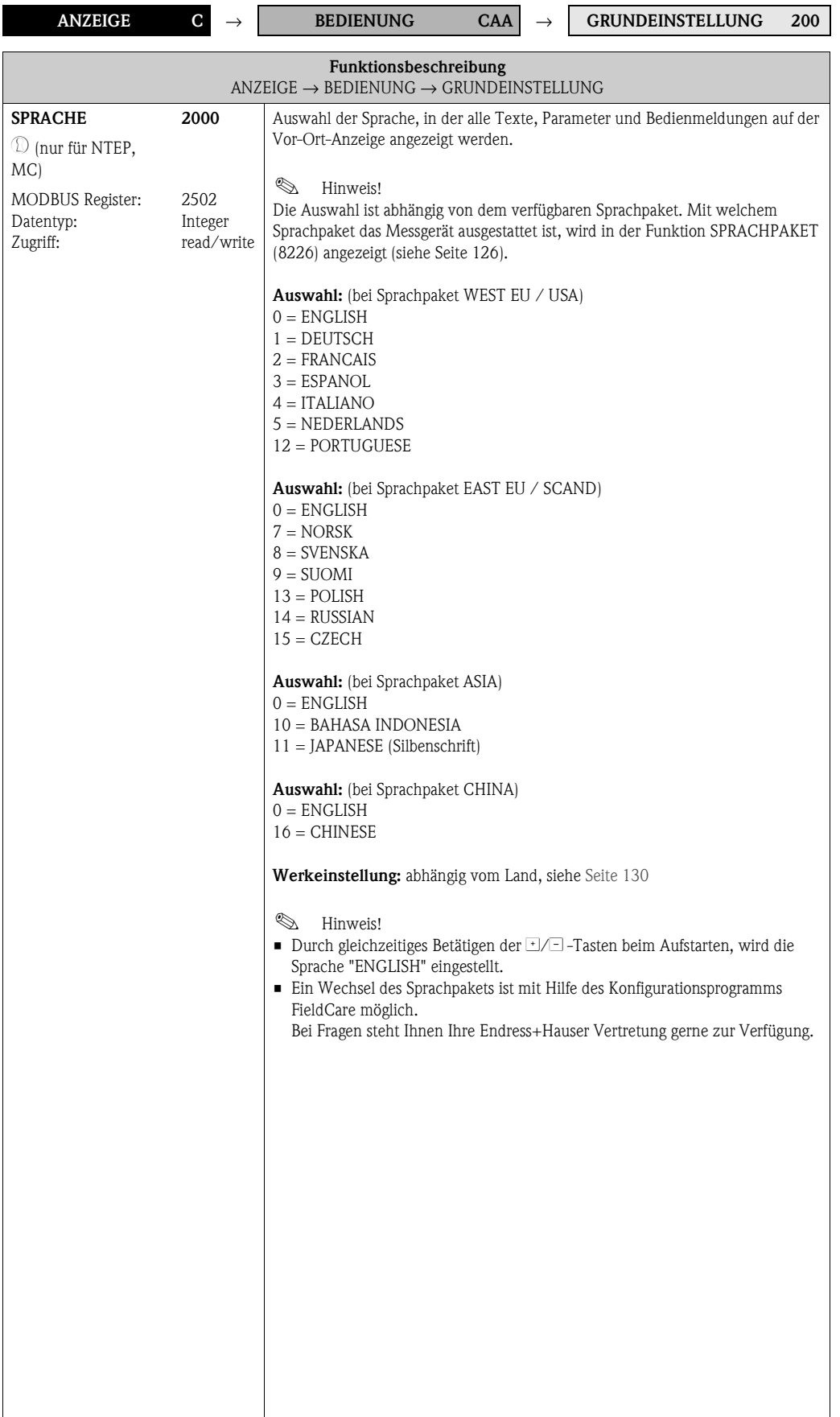

<span id="page-29-5"></span><span id="page-29-4"></span><span id="page-29-3"></span><span id="page-29-2"></span><span id="page-29-1"></span><span id="page-29-0"></span>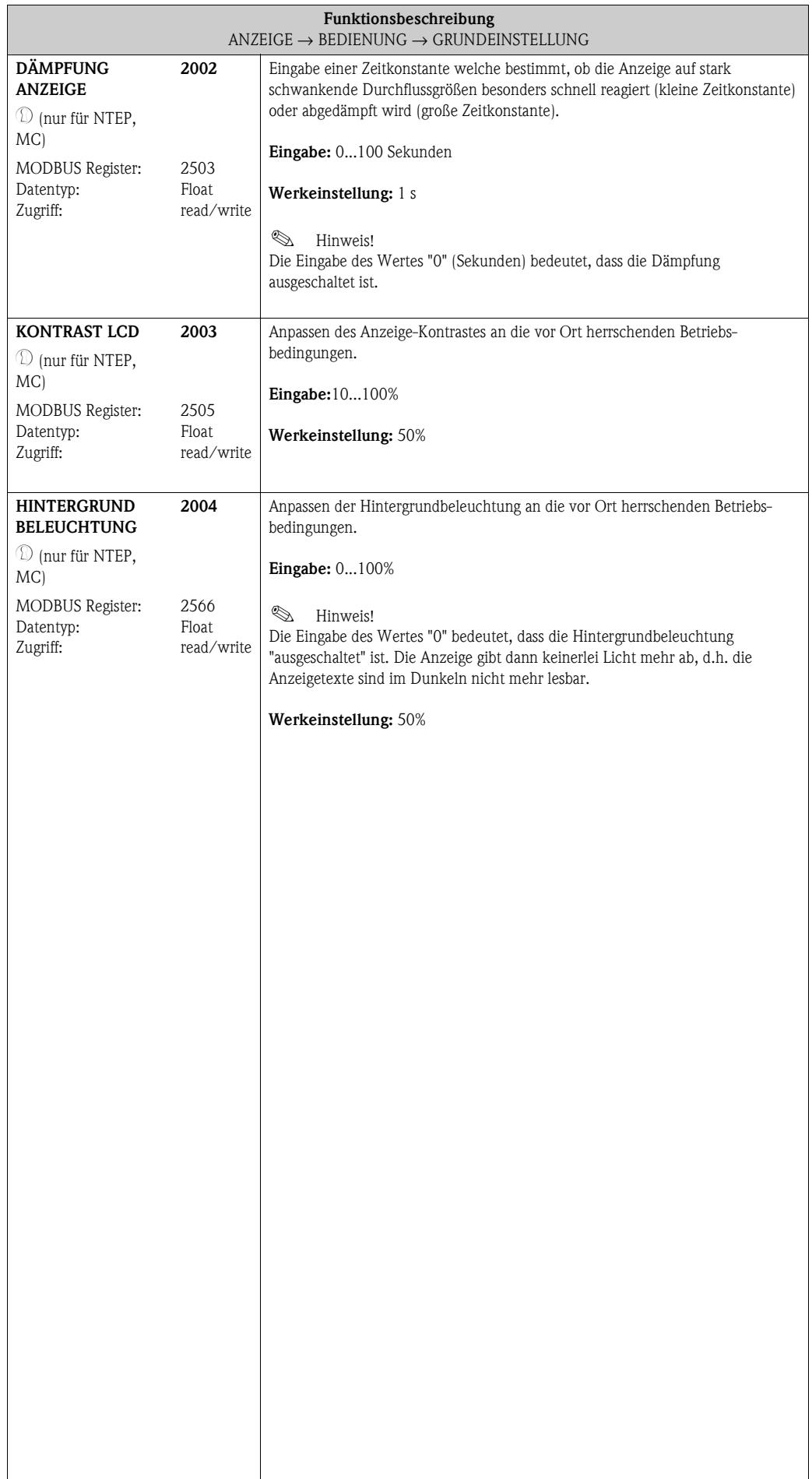

# <span id="page-30-0"></span>**6.1.2 Funktionsgruppe [ENT-/VERRIEGELUNG](#page-30-9)**

<span id="page-30-10"></span><span id="page-30-9"></span><span id="page-30-8"></span><span id="page-30-7"></span><span id="page-30-6"></span><span id="page-30-5"></span><span id="page-30-4"></span><span id="page-30-3"></span><span id="page-30-2"></span><span id="page-30-1"></span>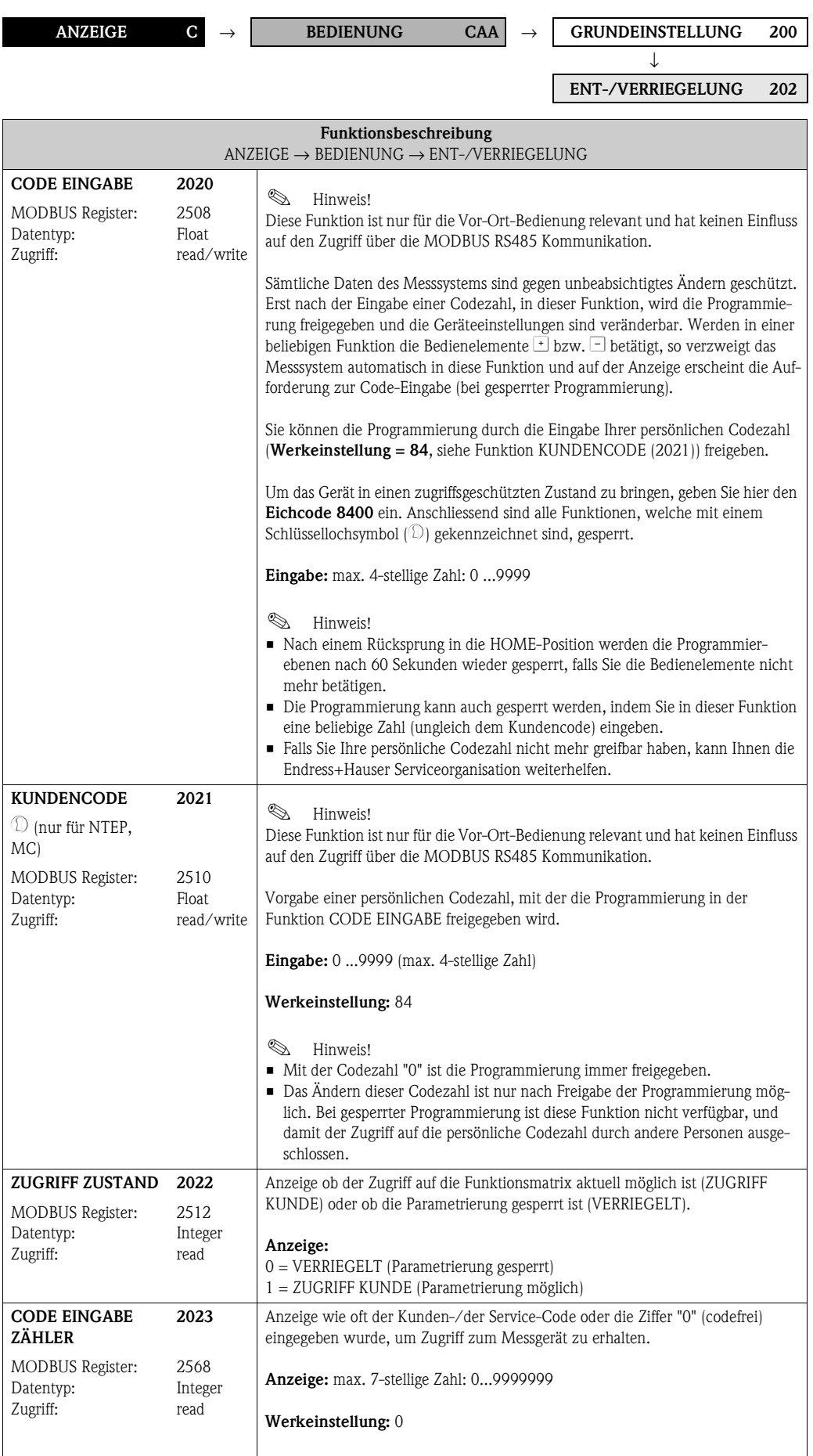

## <span id="page-31-0"></span>**6.1.3 Funktionsgruppe [BETRIEB](#page-31-3)**

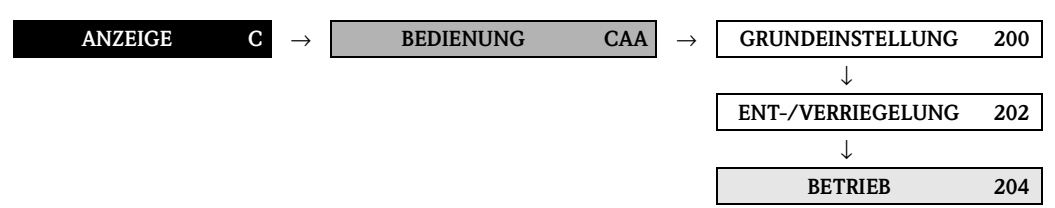

<span id="page-31-4"></span><span id="page-31-3"></span><span id="page-31-2"></span><span id="page-31-1"></span>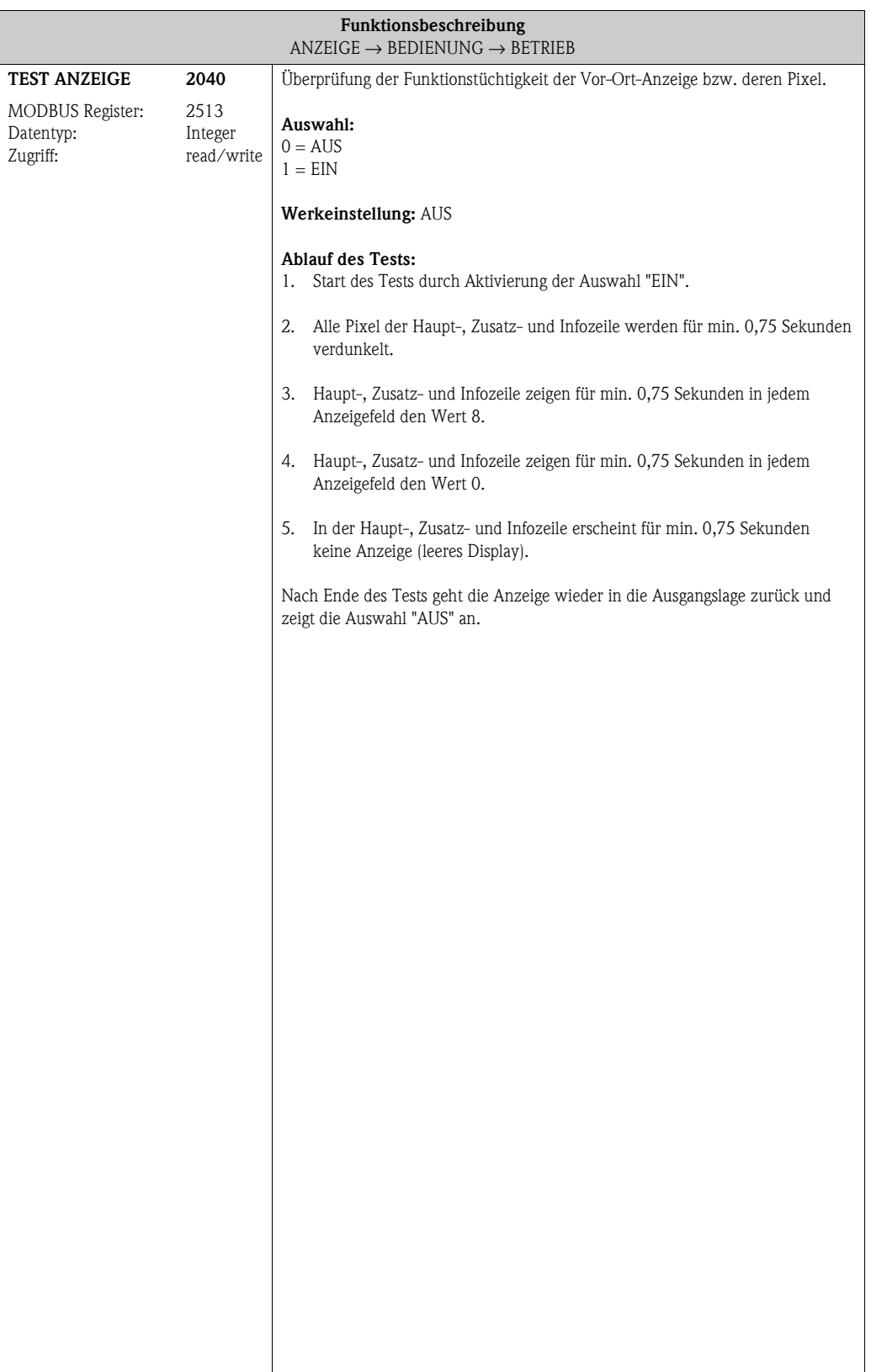

# <span id="page-32-0"></span>**6.2 Gruppe [HAUPTZEILE](#page-32-2)**

# <span id="page-32-9"></span><span id="page-32-8"></span><span id="page-32-3"></span><span id="page-32-2"></span><span id="page-32-1"></span>**6.2.1 Funktionsgruppe [EINSTELLUNGEN](#page-32-8)**

<span id="page-32-7"></span><span id="page-32-6"></span><span id="page-32-5"></span><span id="page-32-4"></span>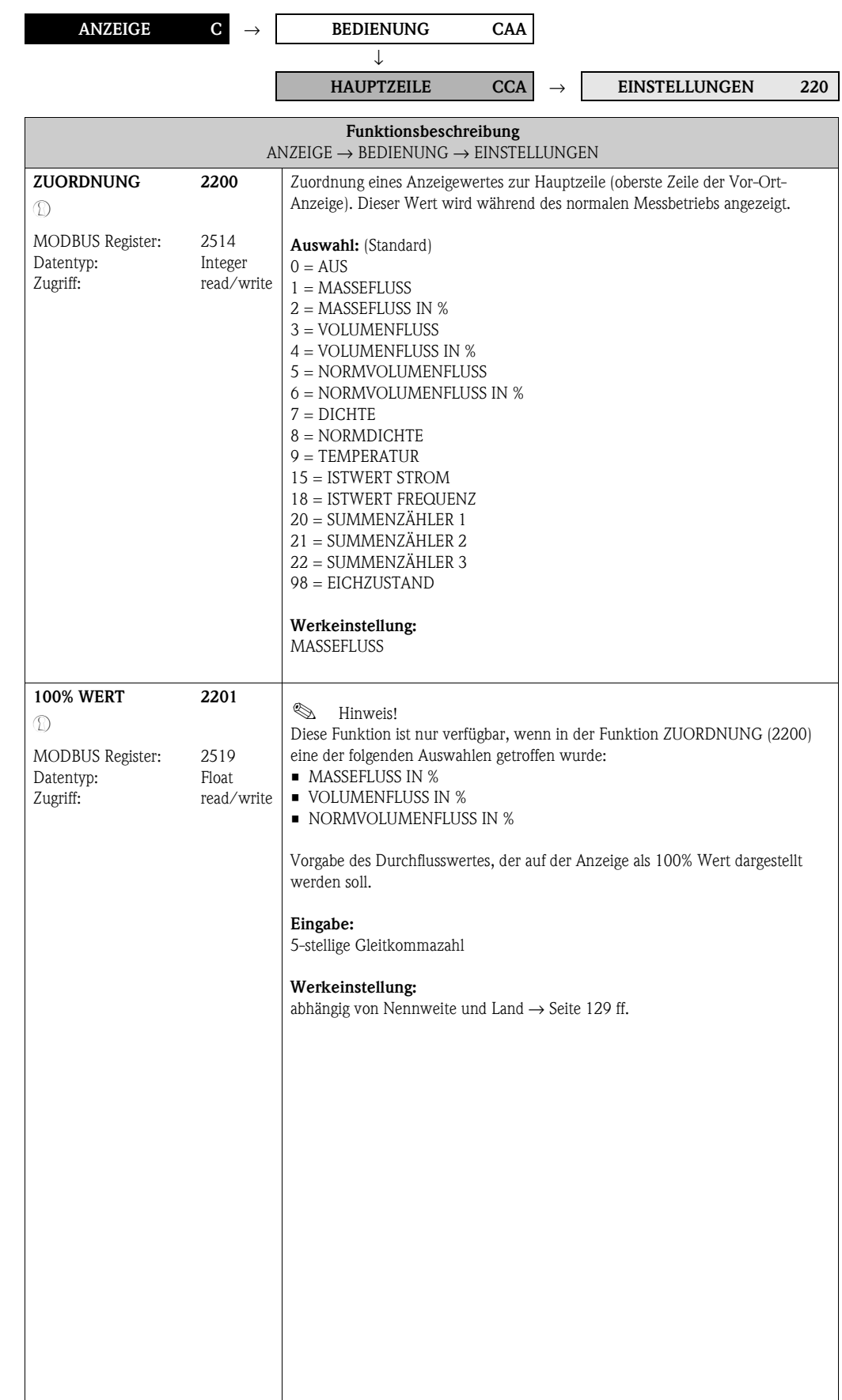

<span id="page-33-1"></span><span id="page-33-0"></span>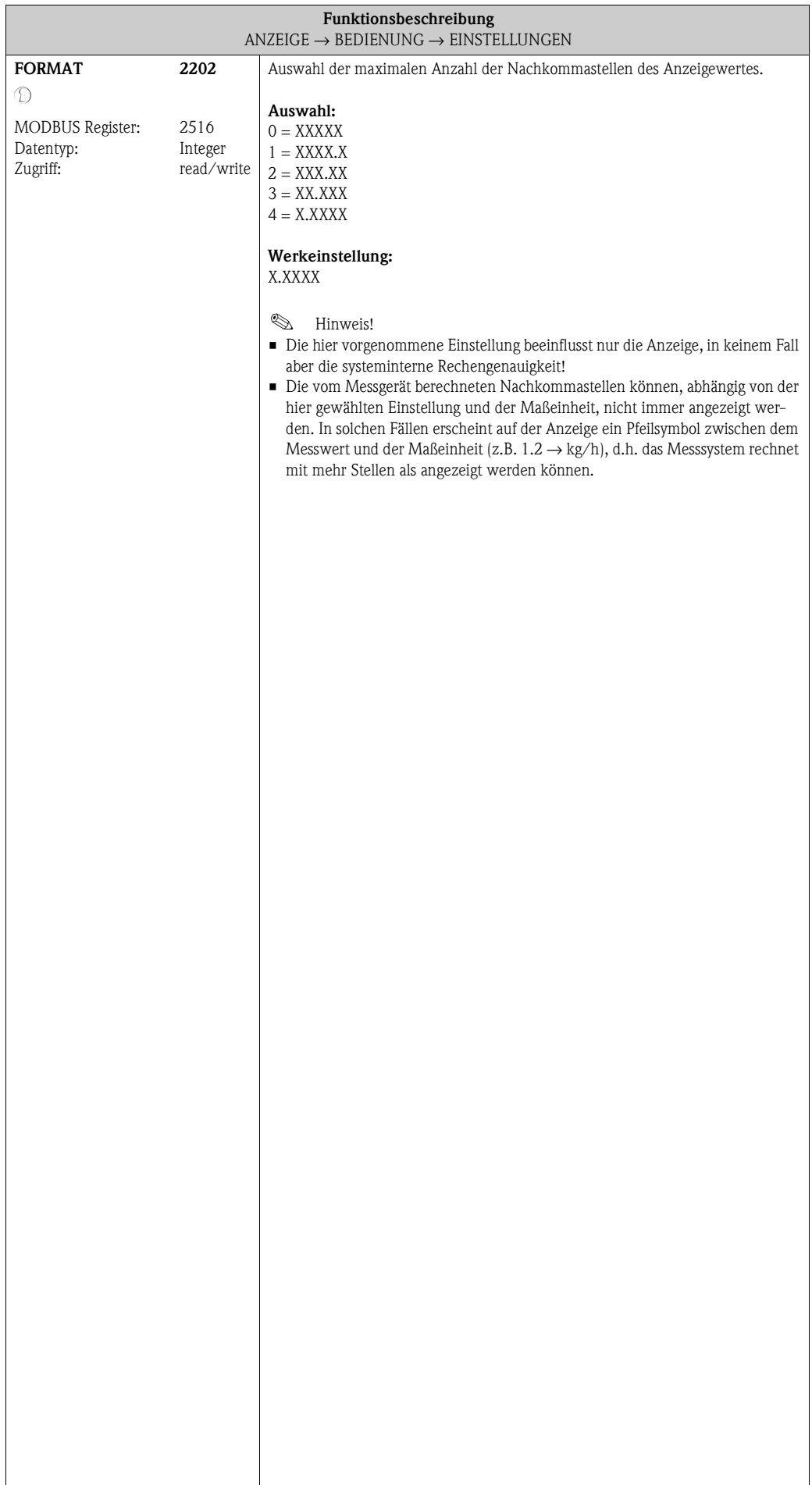

#### <span id="page-34-6"></span><span id="page-34-5"></span><span id="page-34-4"></span><span id="page-34-3"></span><span id="page-34-2"></span><span id="page-34-1"></span><span id="page-34-0"></span>**6.2.2 Funktionsgruppe MULTIPLEX ANZEIGE C** → **BEDIENUNG CAA** → **HAUPTZEILE CCA** → **EINSTELLUNGEN 220** → **MULTIPLEX 222 Funktionsbeschreibung**  $\mathsf{ANZEIGE}\to \mathsf{BEDIENUNG}\to \mathsf{EINSTELLUNGEN}$  $\mathsf{ANZEIGE}\to \mathsf{BEDIENUNG}\to \mathsf{EINSTELLUNGEN}$  $\mathsf{ANZEIGE}\to \mathsf{BEDIENUNG}\to \mathsf{EINSTELLUNGEN}$ **ZUORDNUNG** <sup>1</sup> MODBUS Register: Datentyp: Zugriff: **2220** 2522 Integer read/write Zuordnung eines zweiten Anzeigewertes, der alternierend (alle 10 Sekunden) mit dem Anzeigewert aus der Funktion [ZUORDNUNG](#page-32-6) [\(2200\)](#page-32-7) auf der Hauptzeile dargestellt wird. **Auswahl:** (Standard)  $0 = \text{AUS}$  $1 =$ MASSEFLUSS 2 = MASSEFLUSS IN % 3 = VOLUMENFLUSS 4 = VOLUMENFLUSS IN % 5 = NORMVOLUMENFLUSS 6 = NORMVOLUMENFLUSS IN % 7 = DICHTE 8 = NORMDICHTE 9 = TEMPERATUR 15 = ISTWERT STROM 18 = ISTWERT FREQUENZ 20 = SUMMENZÄHLER 1 21 = SUMMENZÄHLER 2 22 = SUMMENZÄHLER 3 98 = EICHZUSTAND **Werkeinstellung:**  AUS **100% WERT** M MODBUS Register: Datentyp: Zugriff: **2221** 2524 Float read/write **&** Hinweis! Diese Funktion ist nur verfügbar, wenn in der Funktion [ZUORDNUNG](#page-34-3) ([2220](#page-34-4)) eine der folgenden Auswahlen getroffen wurde: **• MASSEFLUSS IN %** • VOLUMENFLUSS IN % • NORMVOLUMENFLUSS IN % Vorgabe des Durchflusswertes, der auf der Anzeige als 100% Wert dargestellt werden soll. **Eingabe:** 5-stellige Gleitkommazahl **Werkeinstellung:** abhängig von Nennweite und Land  $\rightarrow$  [Seite 129 ff.](#page-128-0)

<span id="page-35-1"></span><span id="page-35-0"></span>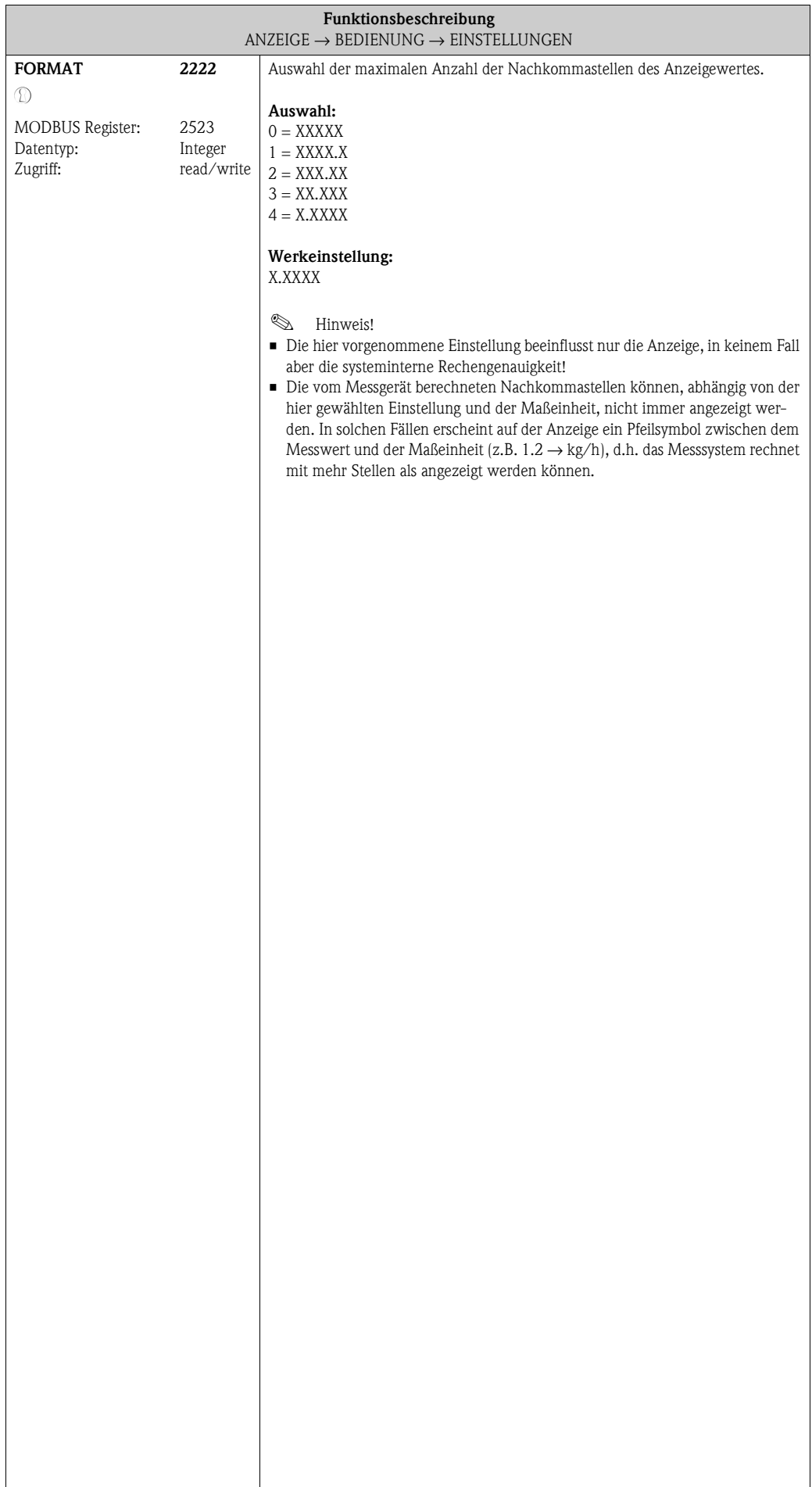
# **6.3 Gruppe [ZUSATZZEILE](#page-36-0)**

### **6.3.1 Funktionsgruppe [EINSTELLUNGEN](#page-36-1)**

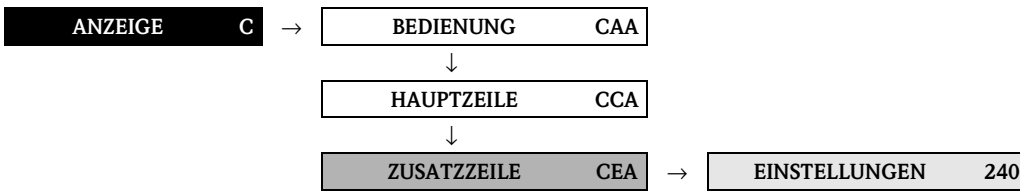

<span id="page-36-3"></span><span id="page-36-2"></span><span id="page-36-1"></span><span id="page-36-0"></span>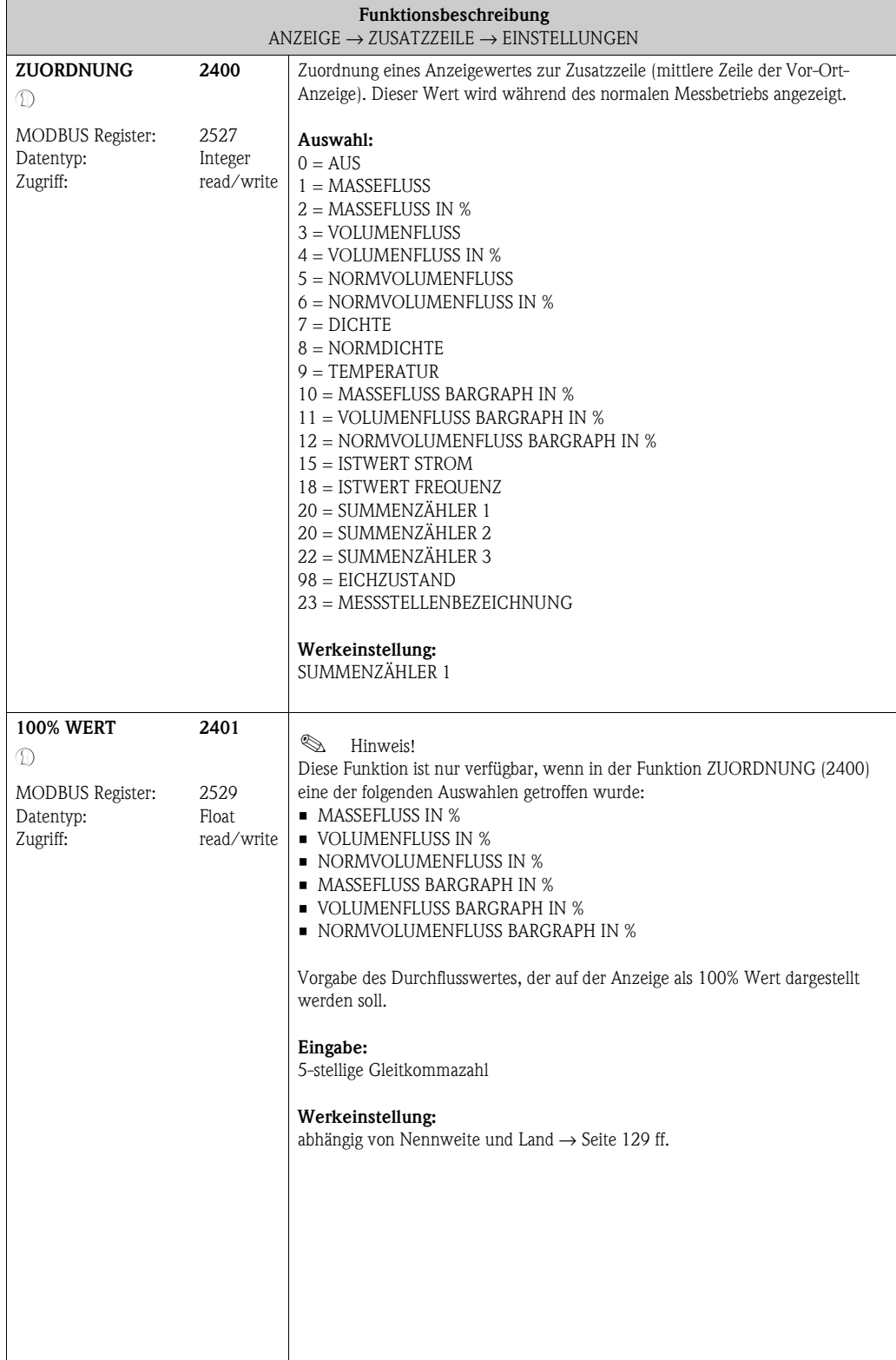

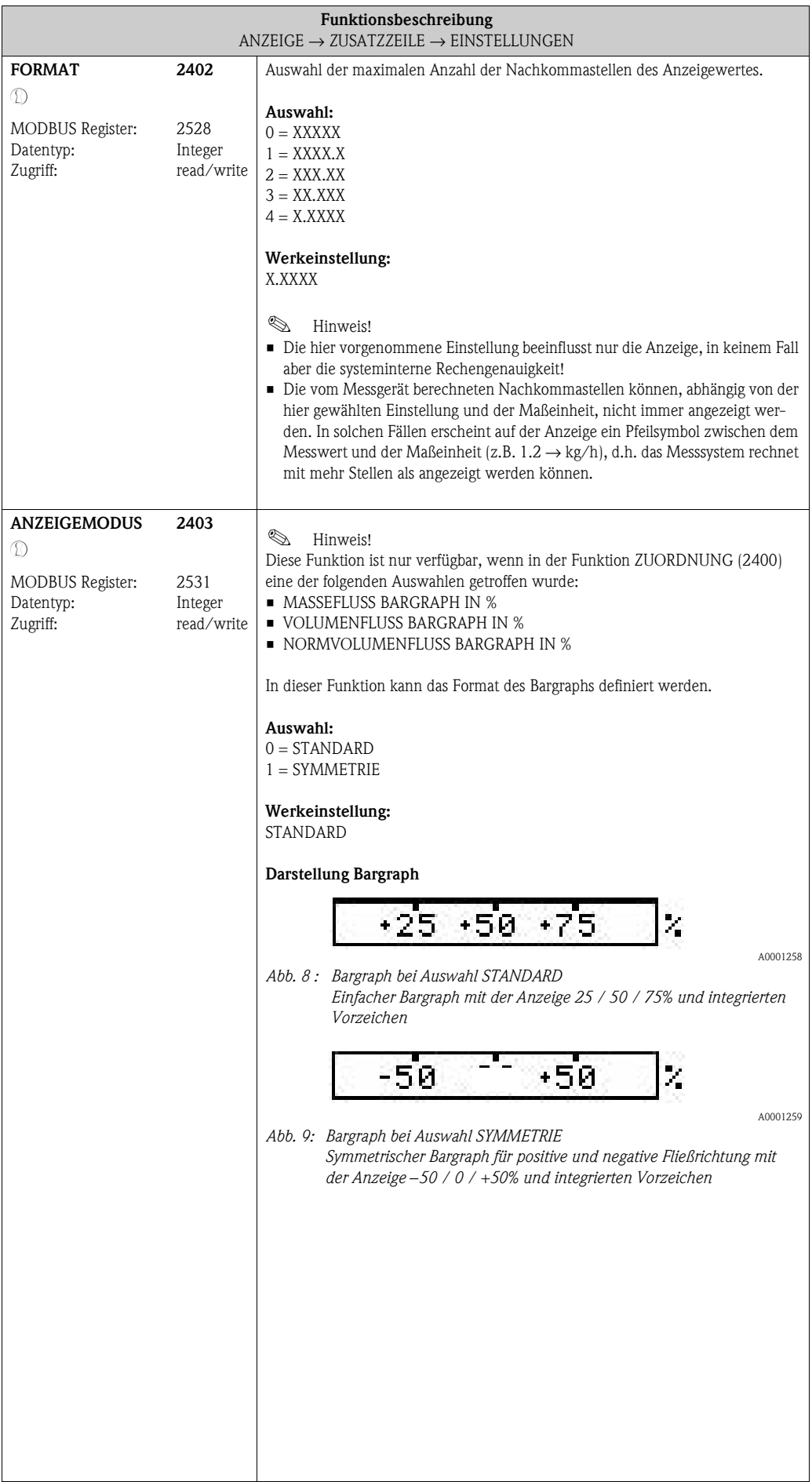

#### **6.3.2 Funktionsgruppe [MULTIPLEX](#page-38-0)**

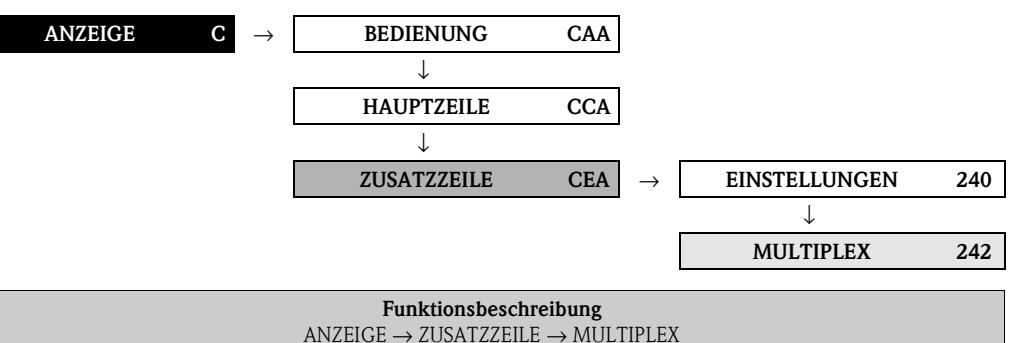

<span id="page-38-2"></span><span id="page-38-1"></span><span id="page-38-0"></span>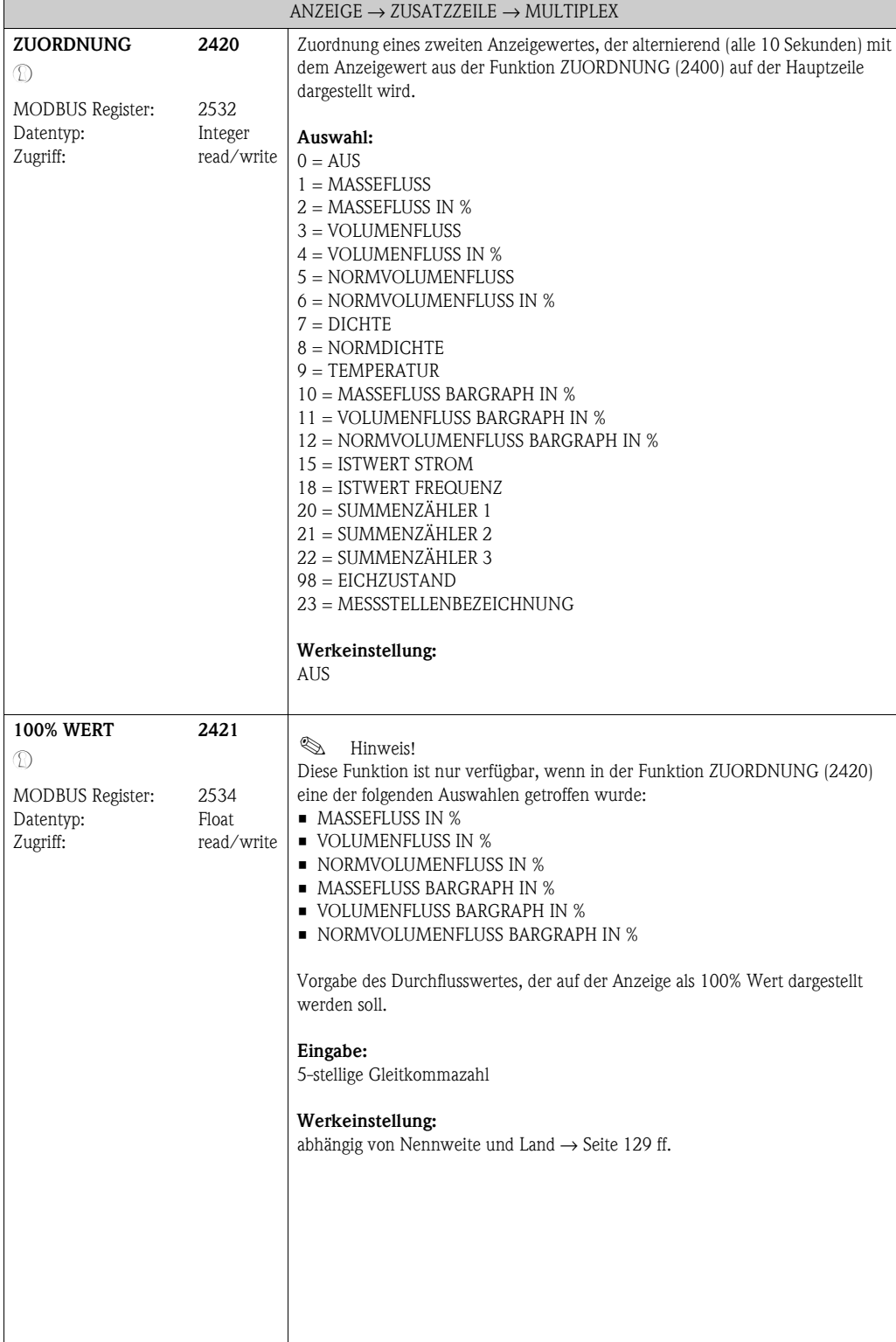

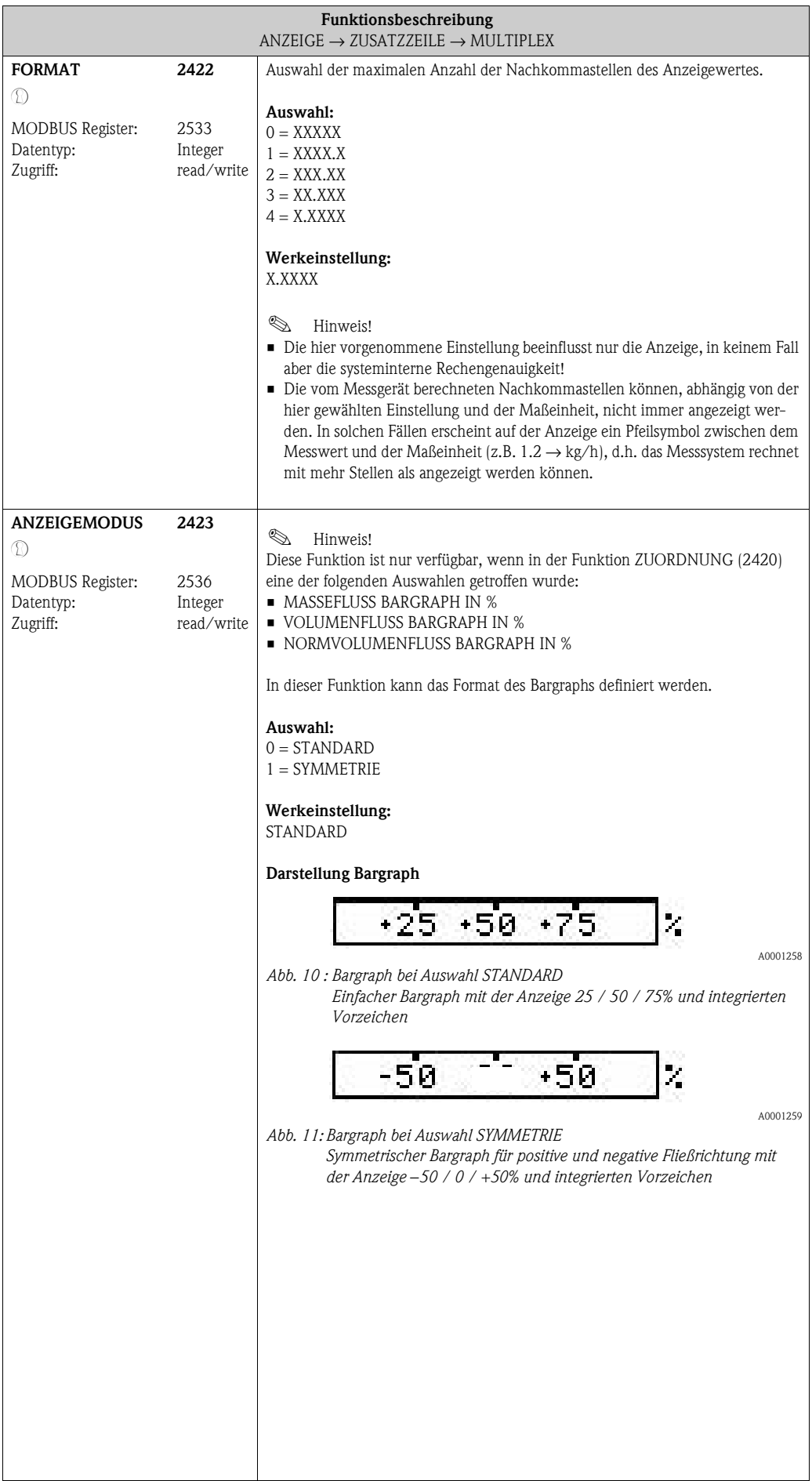

### **6.4 Gruppe [INFOZEILE](#page-40-0)**

#### **6.4.1 Funktionsgruppe [EINSTELLUNGEN](#page-40-1)**

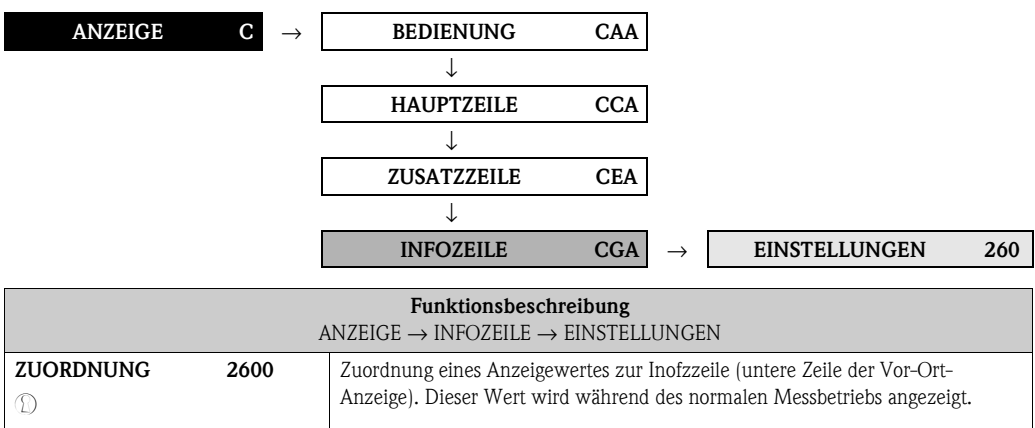

<span id="page-40-3"></span><span id="page-40-2"></span><span id="page-40-1"></span><span id="page-40-0"></span>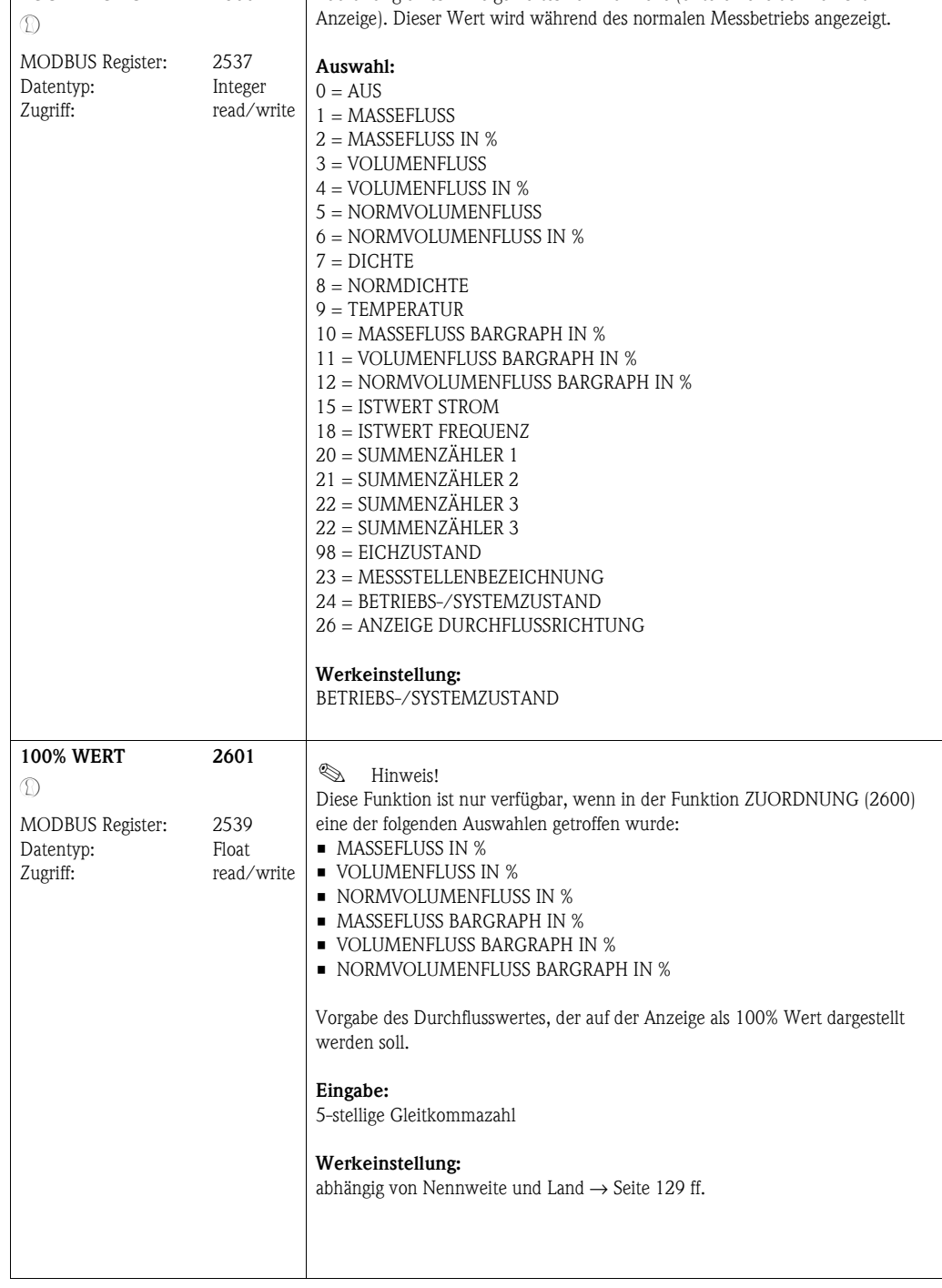

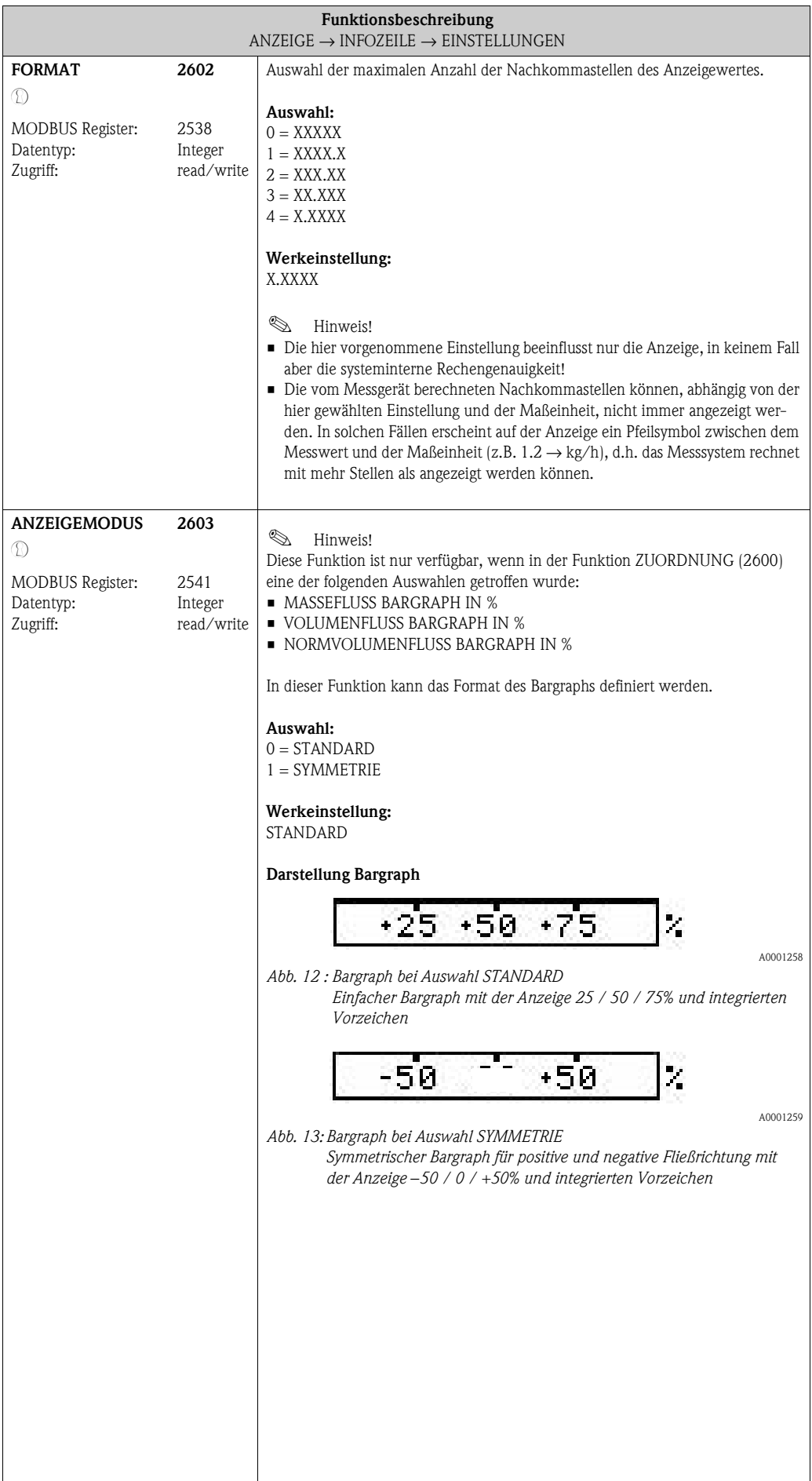

#### <span id="page-42-1"></span>**ANZEIGE C** → **BEDIENUNG CAA** → **HAUPTZEILE CCA** → **ZUSATZZEILE CEA** → **INFOZEILE CGA** → **EINSTELLUNGEN 260** → **MULTIPLEX 262 Funktionsbeschreibung**  $ANZEIGE \rightarrow INFOZEILE \rightarrow MULTIPLEX$  $ANZEIGE \rightarrow INFOZEILE \rightarrow MULTIPLEX$  $ANZEIGE \rightarrow INFOZEILE \rightarrow MULTIPLEX$  $ANZEIGE \rightarrow INFOZEILE \rightarrow MULTIPLEX$  $ANZEIGE \rightarrow INFOZEILE \rightarrow MULTIPLEX$ **&** Hinweis! Bei der Auswahl FÜLLBEDIENTASTEN in der Funktion [ZUORDNUNG](#page-40-2) [\(2600\)](#page-40-3), entfällt die Funktionalität der Multiplexanzeige auf der Infozeile. **ZUORDNUNG**  $\mathbb{D}$ MODBUS Register: Datentyp: Zugriff: **2620** 2542 Integer read/write Zuordnung eines zweiten Anzeigewertes, der alternierend (alle 10 Sekunden) mit dem Anzeigewert aus der Funktion [ZUORDNUNG](#page-40-2) [\(2600\)](#page-40-3) auf der Hauptzeile dargestellt wird. **Auswahl:**  $0 = \text{AUS}$  $1 =$ MASSEFLUSS 2 = MASSEFLUSS IN % 3 = VOLUMENFLUSS 4 = VOLUMENFLUSS IN % 5 = NORMVOLUMENFLUSS 6 = NORMVOLUMENFLUSS IN %  $7 - DICHTF$ 8 = NORMDICHTE 9 = TEMPERATUR 10 = MASSEFLUSS BARGRAPH IN % 11 = VOLUMENFLUSS BARGRAPH IN % 12 = NORMVOLUMENFLUSS BARGRAPH IN % 15 = ISTWERT STROM  $18 = 1$ STWERT FREQUENZ 20 = SUMMENZÄHLER 1 21 = SUMMENZÄHLER 2 22 = SUMMENZÄHLER 3 98 = EICHZUSTAND 23 = MESSSTELLENBEZEICHNUNG 24 = BETRIEBS-/SYSTEMZUSTAND 26 = ANZEIGE DURCHFLUSSRICHTUNG **Werkeinstellung:** AUS **100% WERT**  $\mathbb{R}^2$ MODBUS Register: Datentyp: Zugriff: **2621** 2544 Float read/write **&** Hinweis! Diese Funktion ist nur verfügbar, wenn in der Funktion [ZUORDNUNG](#page-42-1) ([2620](#page-42-2)) eine der folgenden Auswahlen getroffen wurde: **• MASSEFLUSS IN %** • VOLUMENFLUSS IN % **• NORMVOLUMENFLUSS IN %** • MASSEFLUSS BARGRAPH IN % • VOLUMENFLUSS BARGRAPH IN % • NORMVOLUMENFLUSS BARGRAPH IN % Vorgabe des Durchflusswertes, der auf der Anzeige als 100% Wert dargestellt werden soll. **Eingabe:** 5-stellige Gleitkommazahl **Werkeinstellung:** abhängig von Nennweite und Land  $\rightarrow$  [Seite 129 ff.](#page-128-0)

#### <span id="page-42-2"></span><span id="page-42-0"></span>**6.4.2 Funktionsgruppe [MULTIPLEX](#page-42-0)**

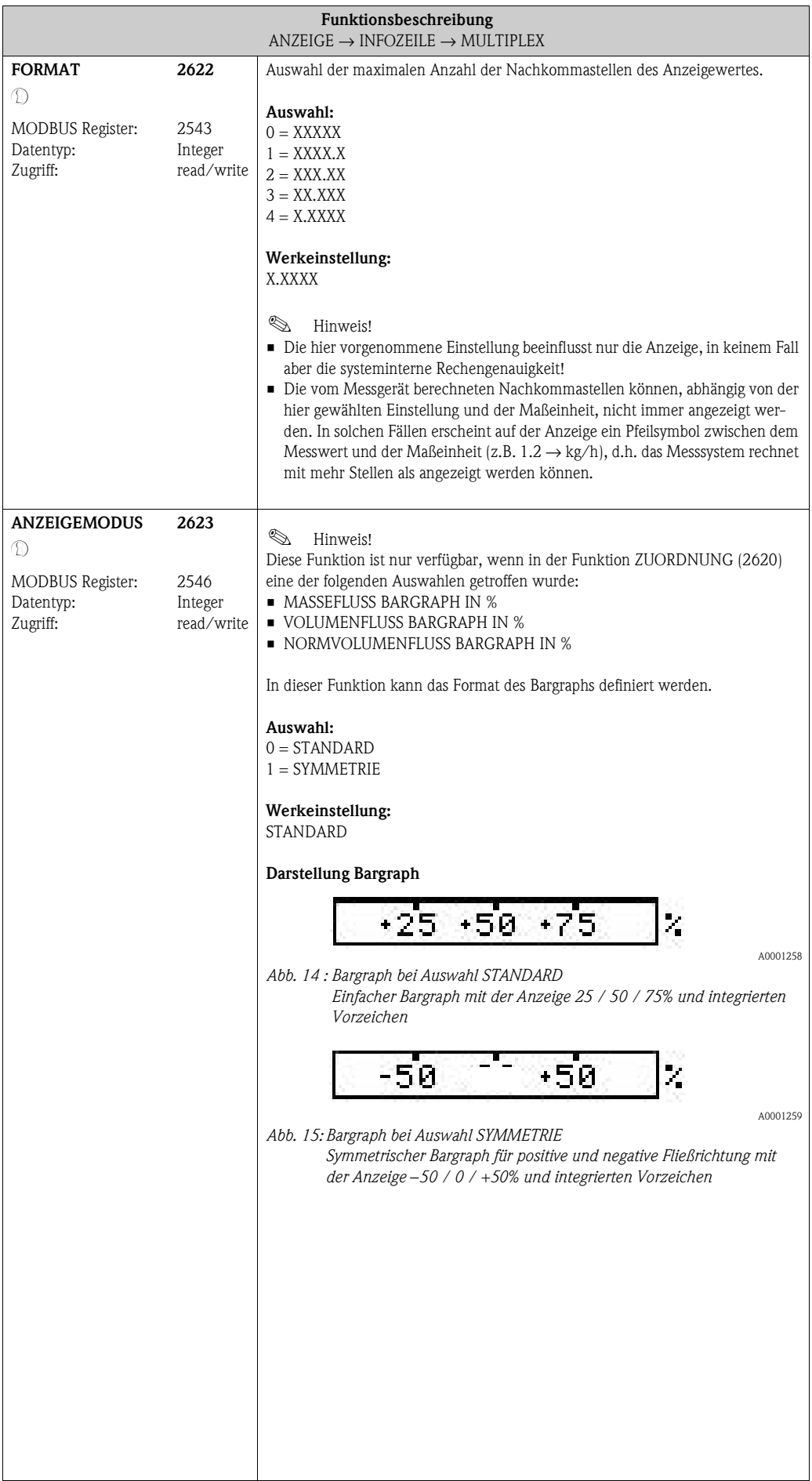

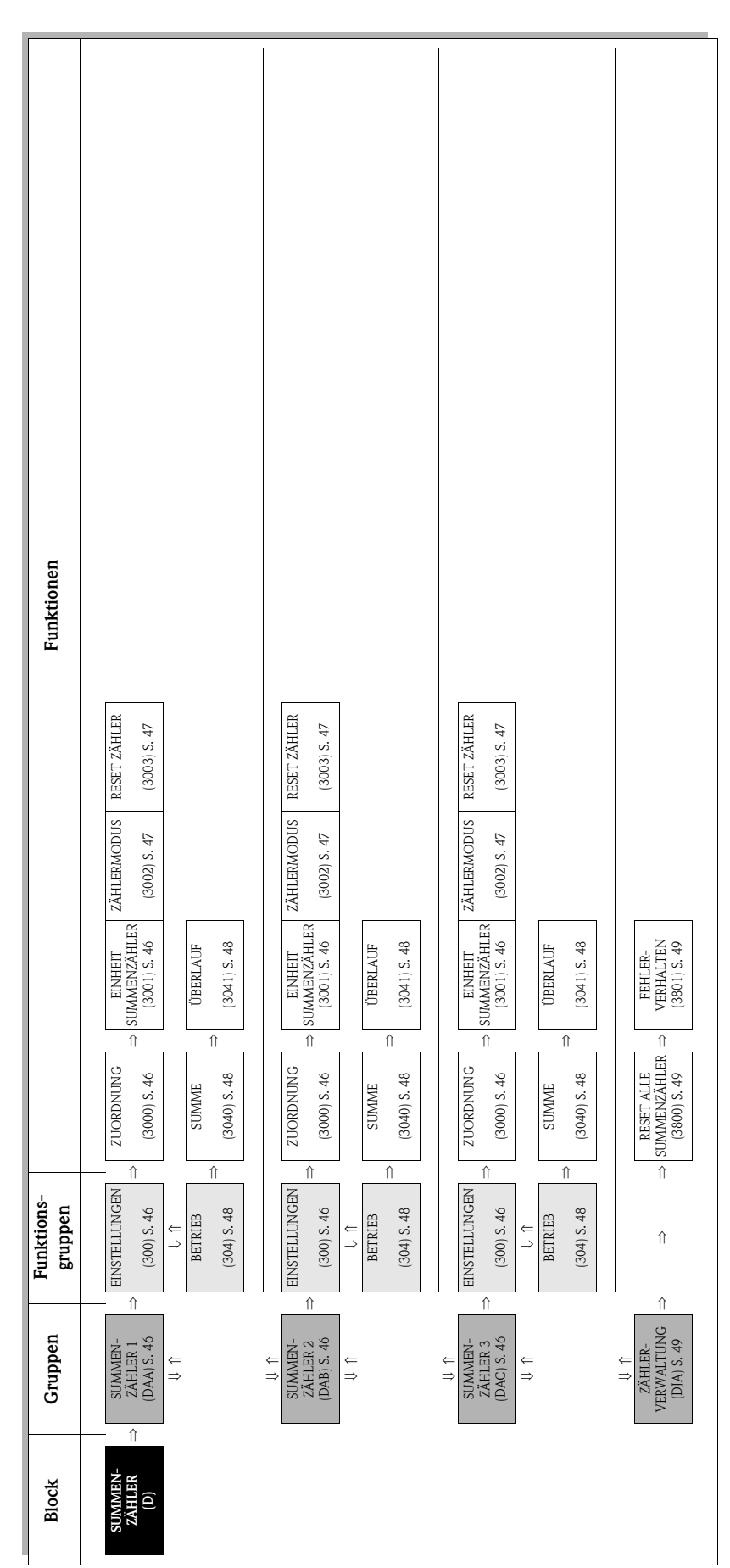

**7 Block SUMMENZÄHLER**

# **7.1 Gruppe [SUMMENZÄHLER](#page-45-16) (1...3)**

### <span id="page-45-11"></span><span id="page-45-5"></span><span id="page-45-4"></span>**7.1.1 Funktionsgruppe [EINSTELLUNGEN](#page-45-4)**

<span id="page-45-17"></span><span id="page-45-16"></span><span id="page-45-15"></span><span id="page-45-14"></span><span id="page-45-13"></span><span id="page-45-12"></span><span id="page-45-10"></span><span id="page-45-9"></span><span id="page-45-8"></span><span id="page-45-7"></span><span id="page-45-6"></span><span id="page-45-3"></span><span id="page-45-2"></span><span id="page-45-1"></span><span id="page-45-0"></span>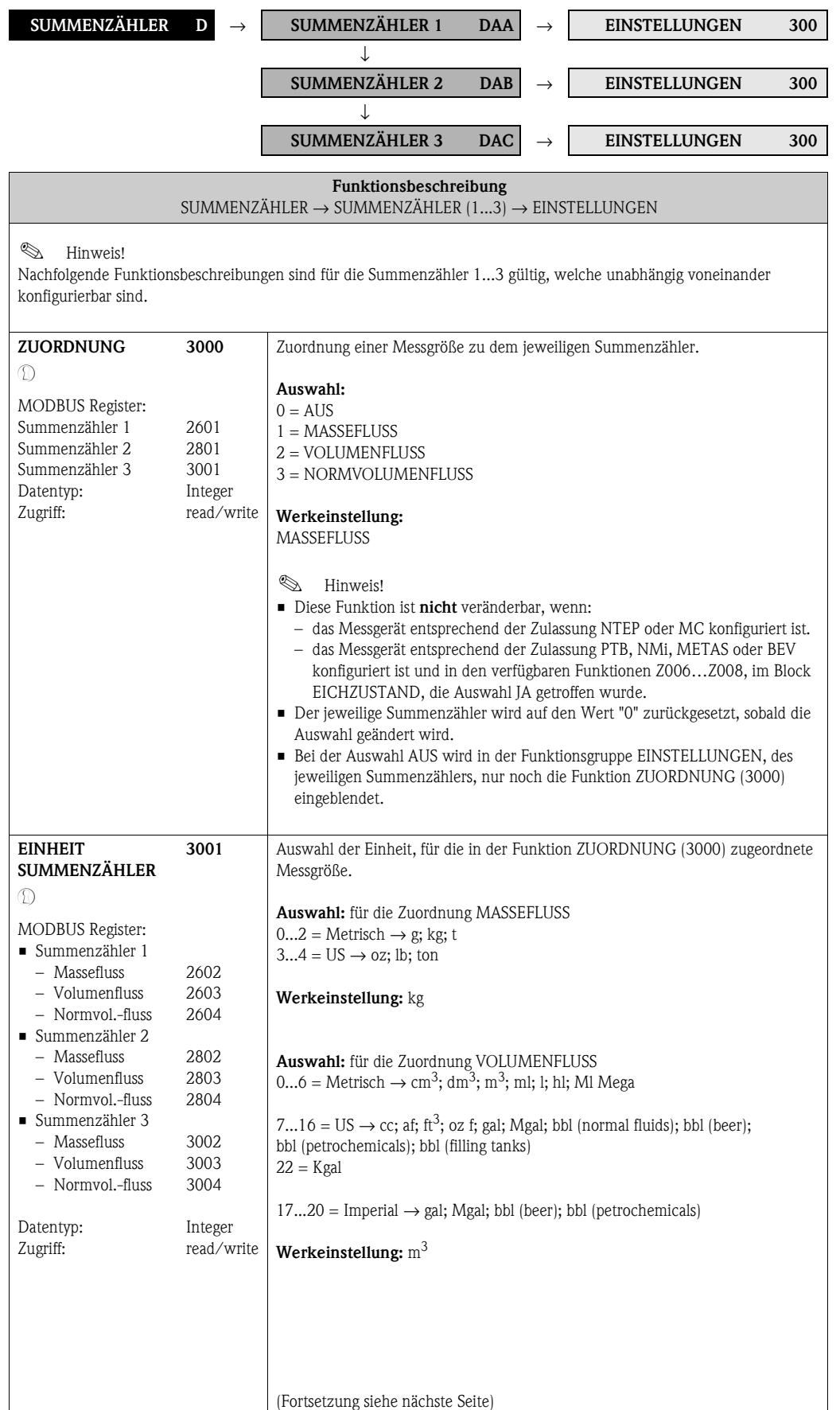

<span id="page-46-3"></span><span id="page-46-2"></span><span id="page-46-1"></span><span id="page-46-0"></span>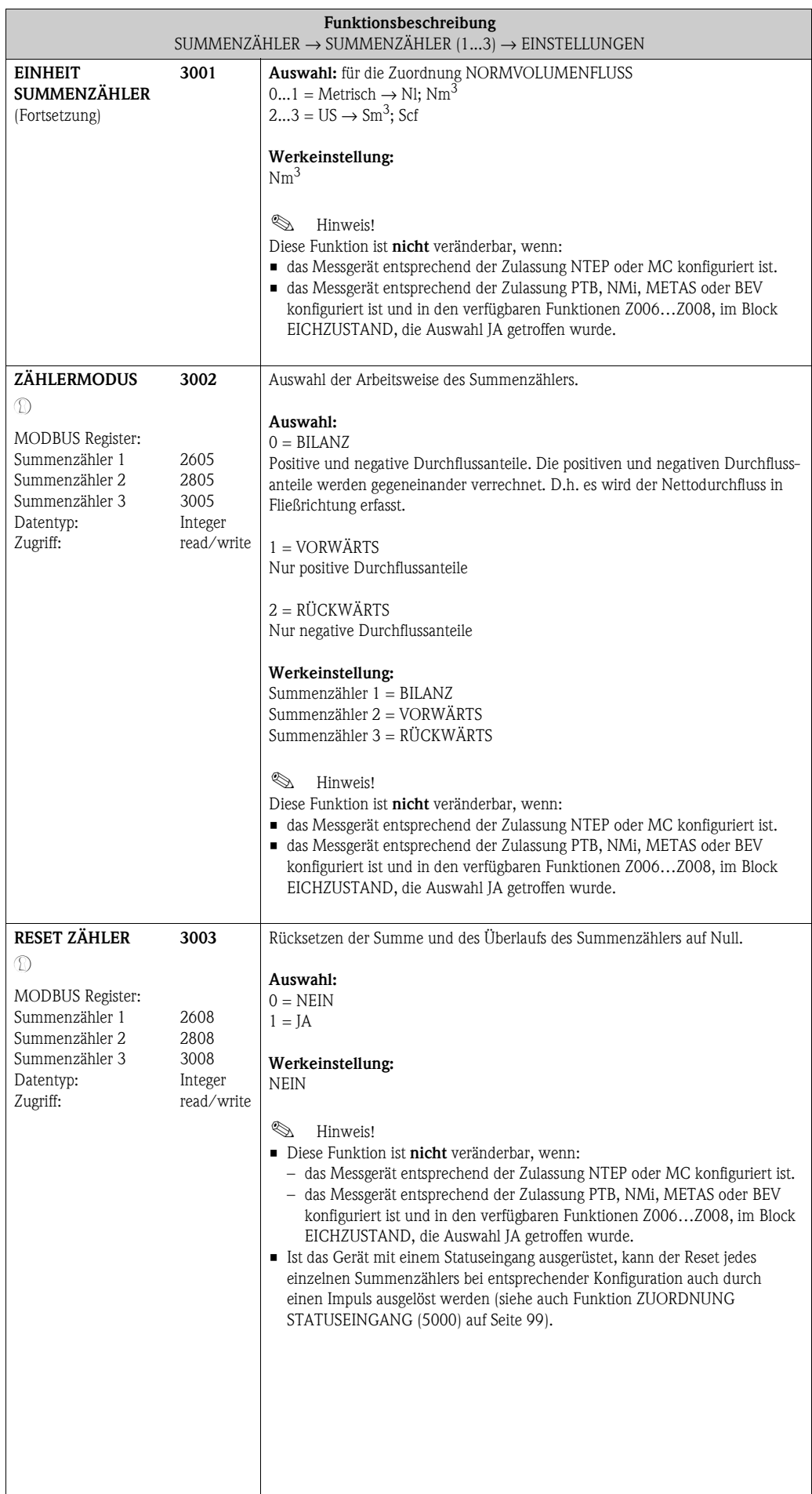

### **7.1.2 Funktionsgruppe BETRIEB**

<span id="page-47-9"></span><span id="page-47-8"></span><span id="page-47-7"></span><span id="page-47-6"></span><span id="page-47-5"></span><span id="page-47-4"></span><span id="page-47-3"></span><span id="page-47-2"></span><span id="page-47-1"></span><span id="page-47-0"></span>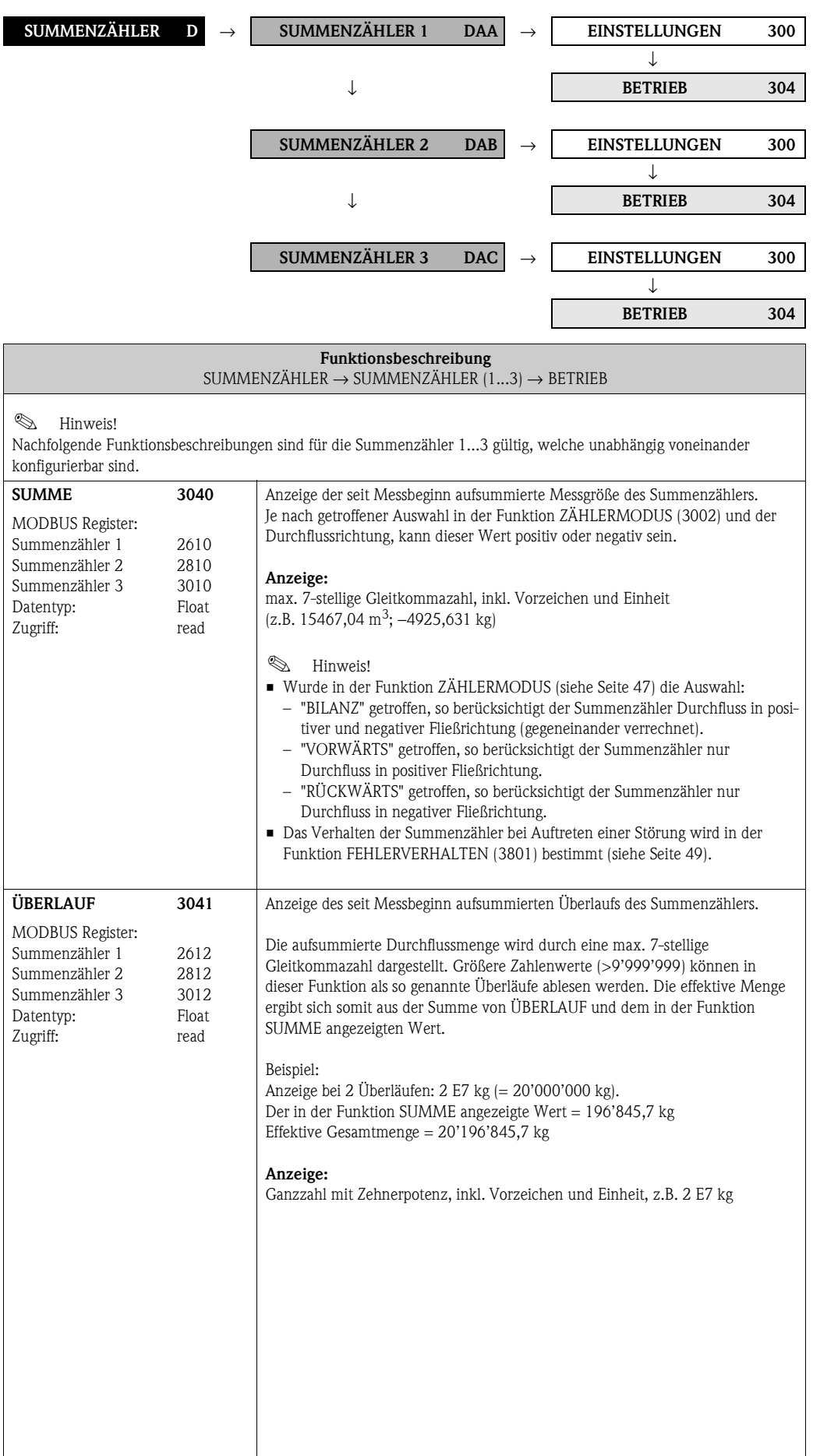

# **7.2 Gruppe [ZÄHLERVERWALTUNG](#page-48-5)**

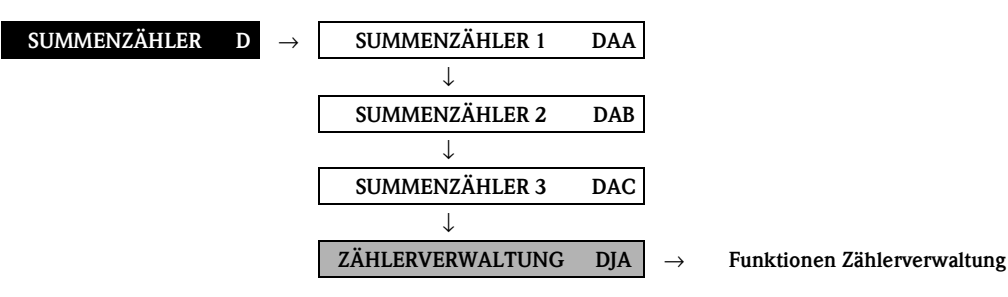

<span id="page-48-6"></span><span id="page-48-5"></span><span id="page-48-4"></span><span id="page-48-3"></span><span id="page-48-2"></span><span id="page-48-1"></span><span id="page-48-0"></span>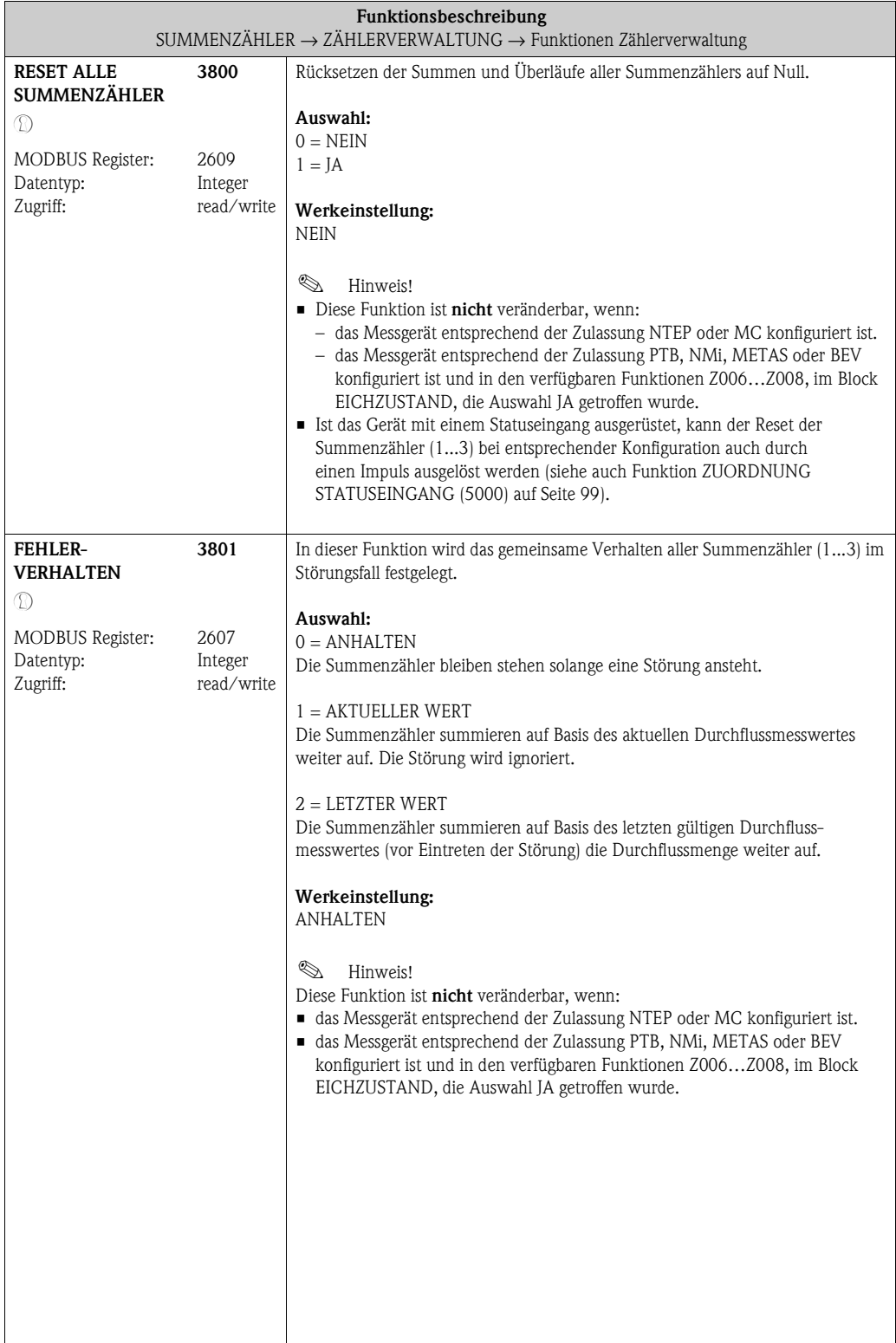

# **8 Block AUSGÄNGE**

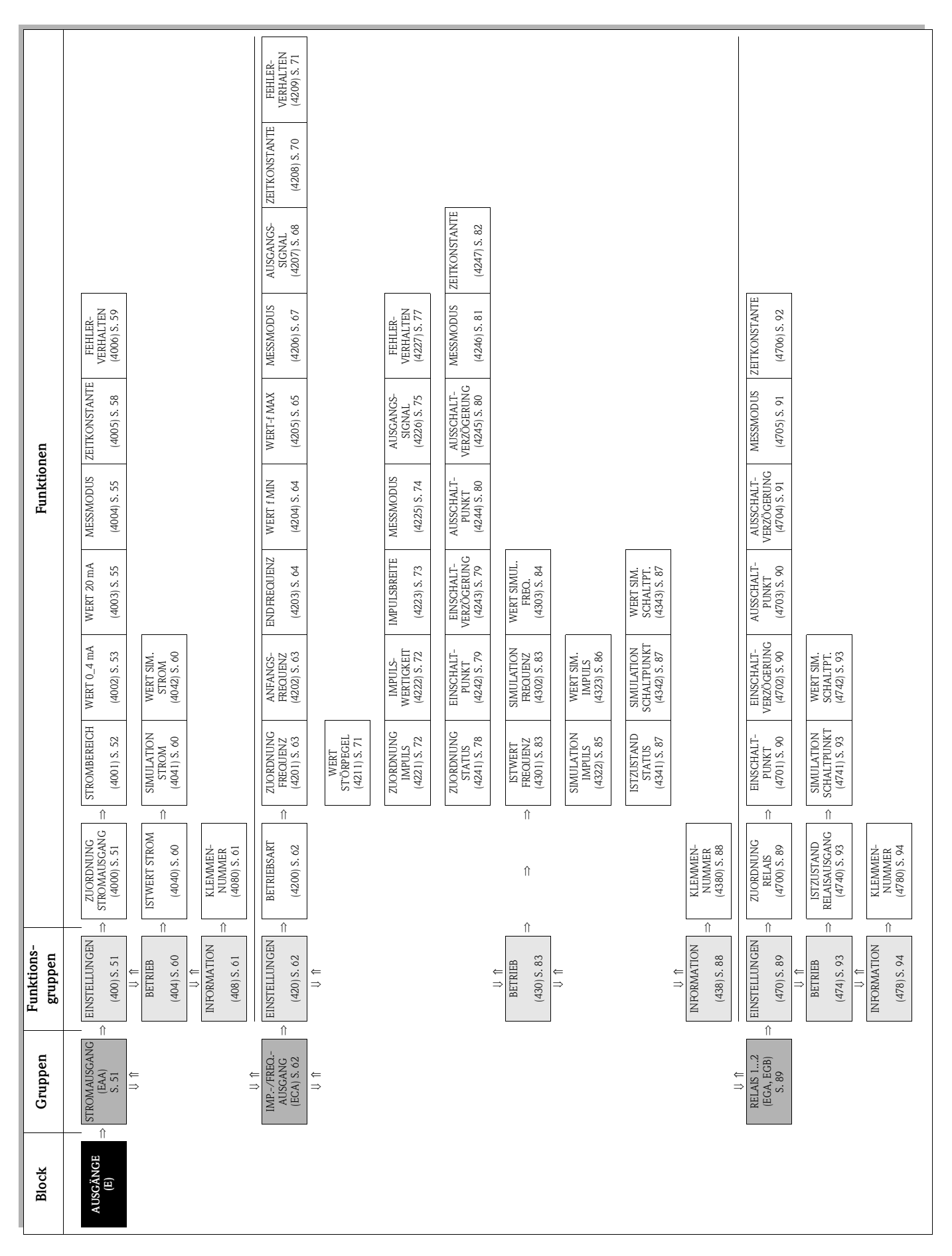

# **8.1 Gruppe [STROMAUSGANG](#page-50-4)**

### <span id="page-50-7"></span><span id="page-50-5"></span><span id="page-50-4"></span><span id="page-50-3"></span><span id="page-50-2"></span>**8.1.1 Funktionsgruppe [EINSTELLUNGEN](#page-50-2)**

<span id="page-50-6"></span><span id="page-50-1"></span><span id="page-50-0"></span>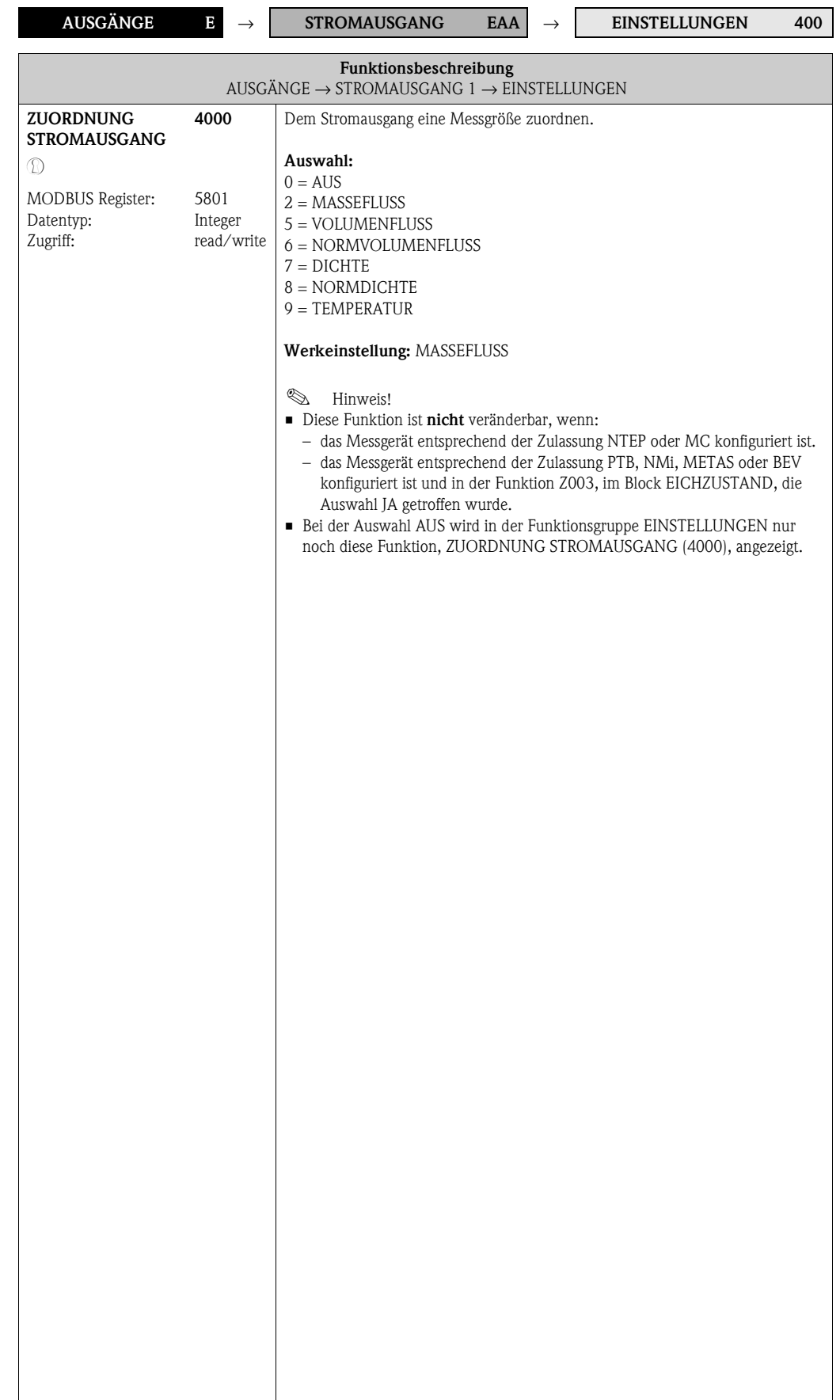

<span id="page-51-1"></span><span id="page-51-0"></span>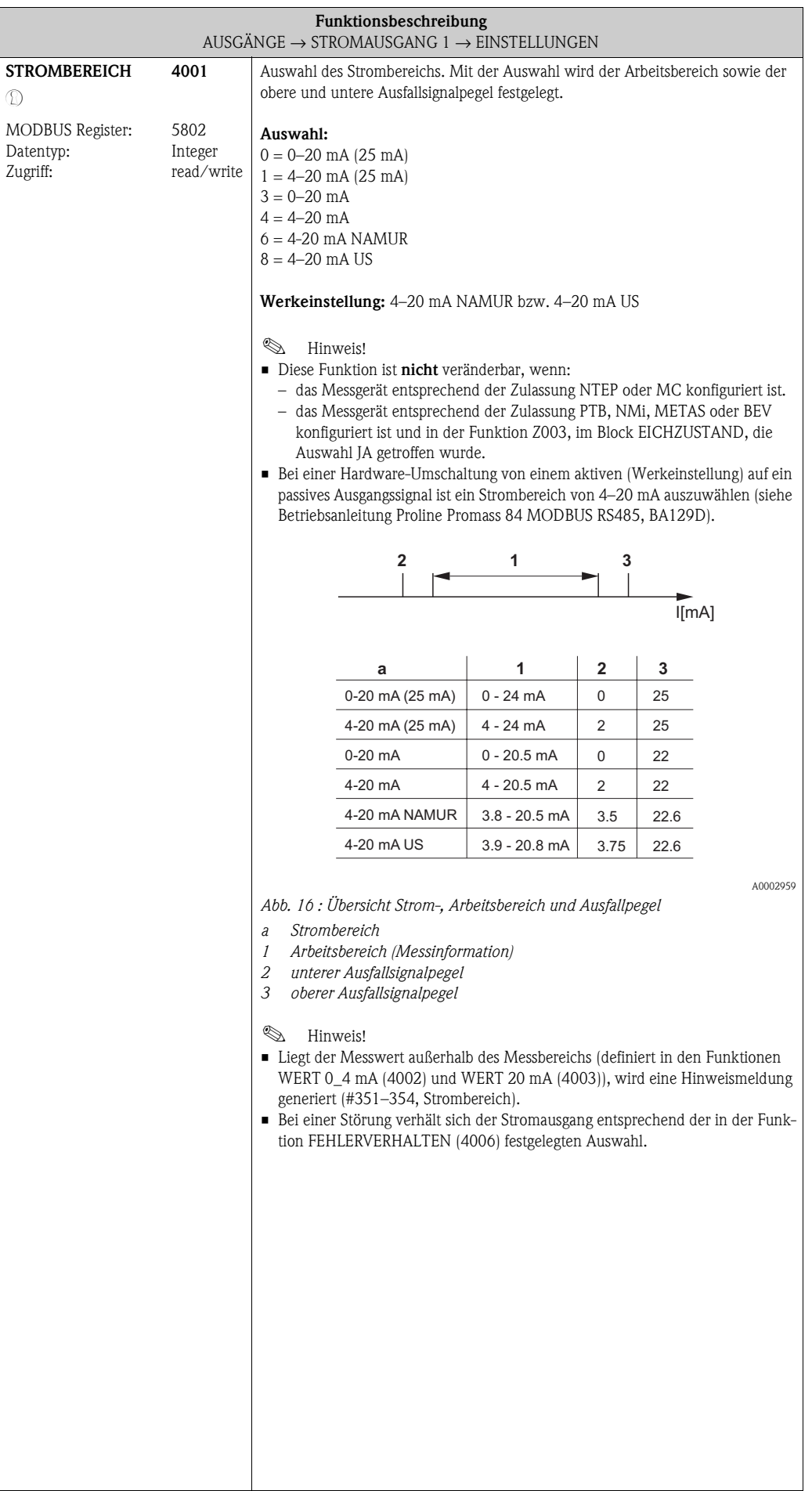

<span id="page-52-1"></span><span id="page-52-0"></span>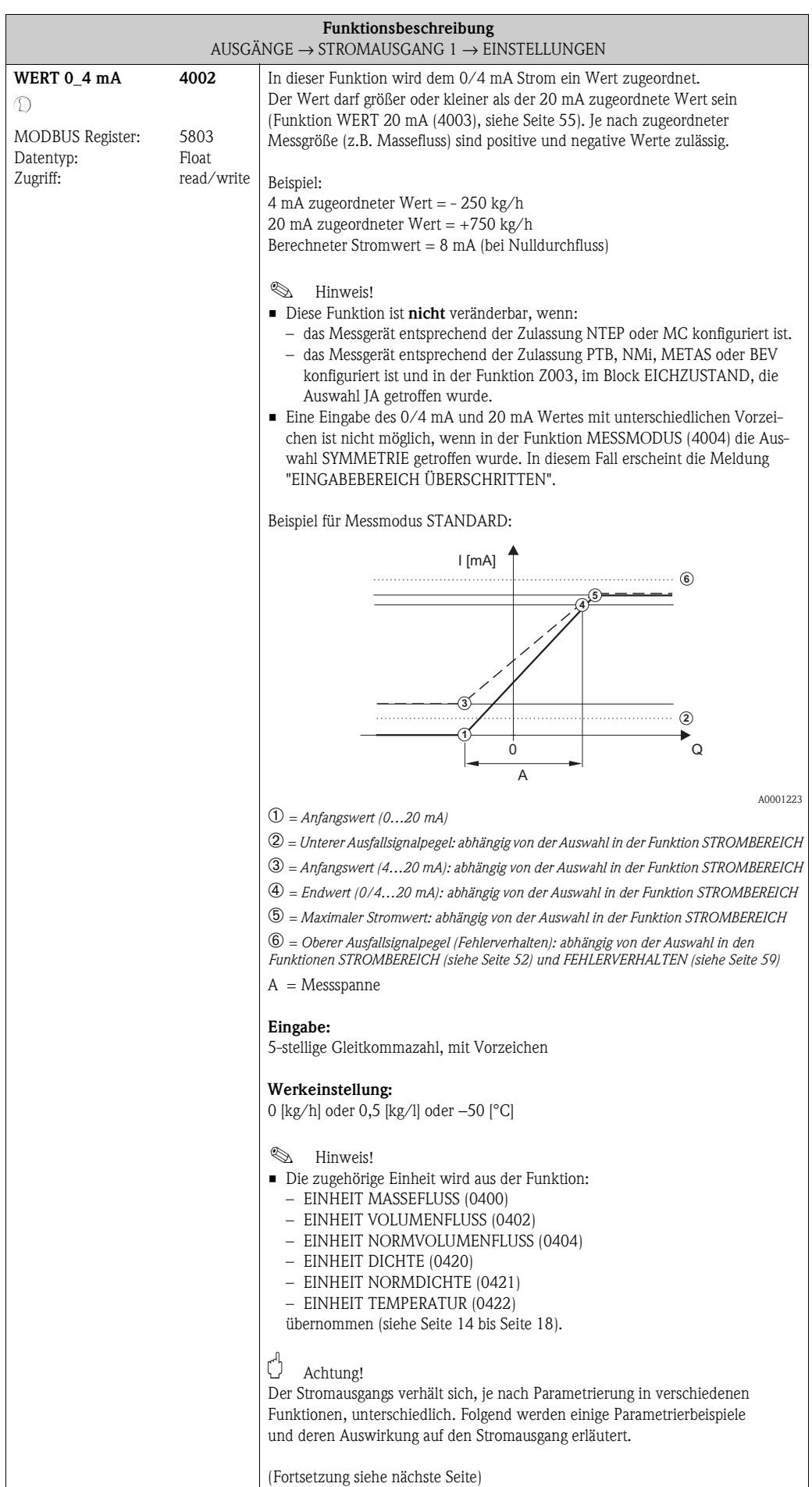

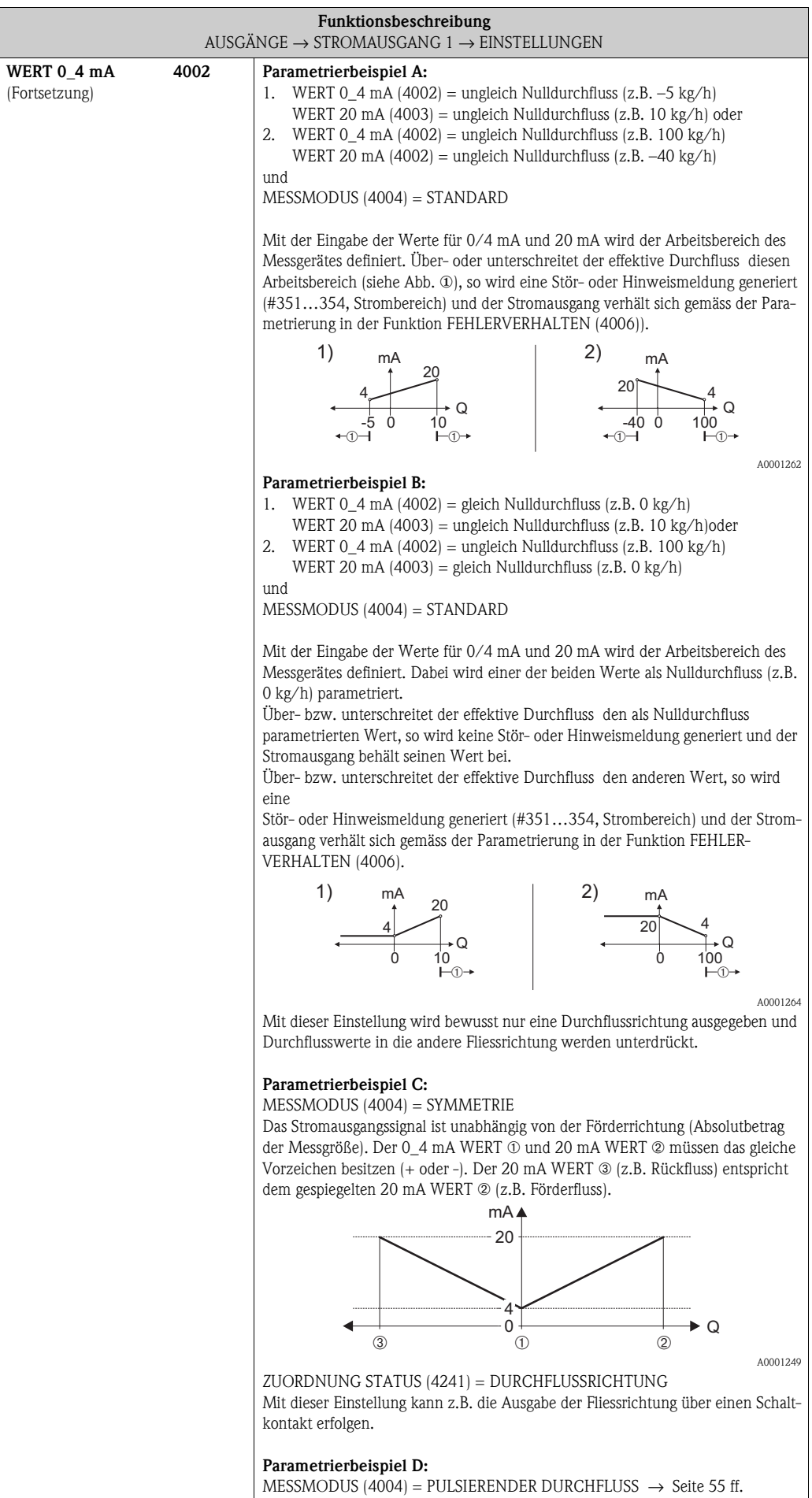

<span id="page-54-3"></span><span id="page-54-2"></span><span id="page-54-1"></span><span id="page-54-0"></span>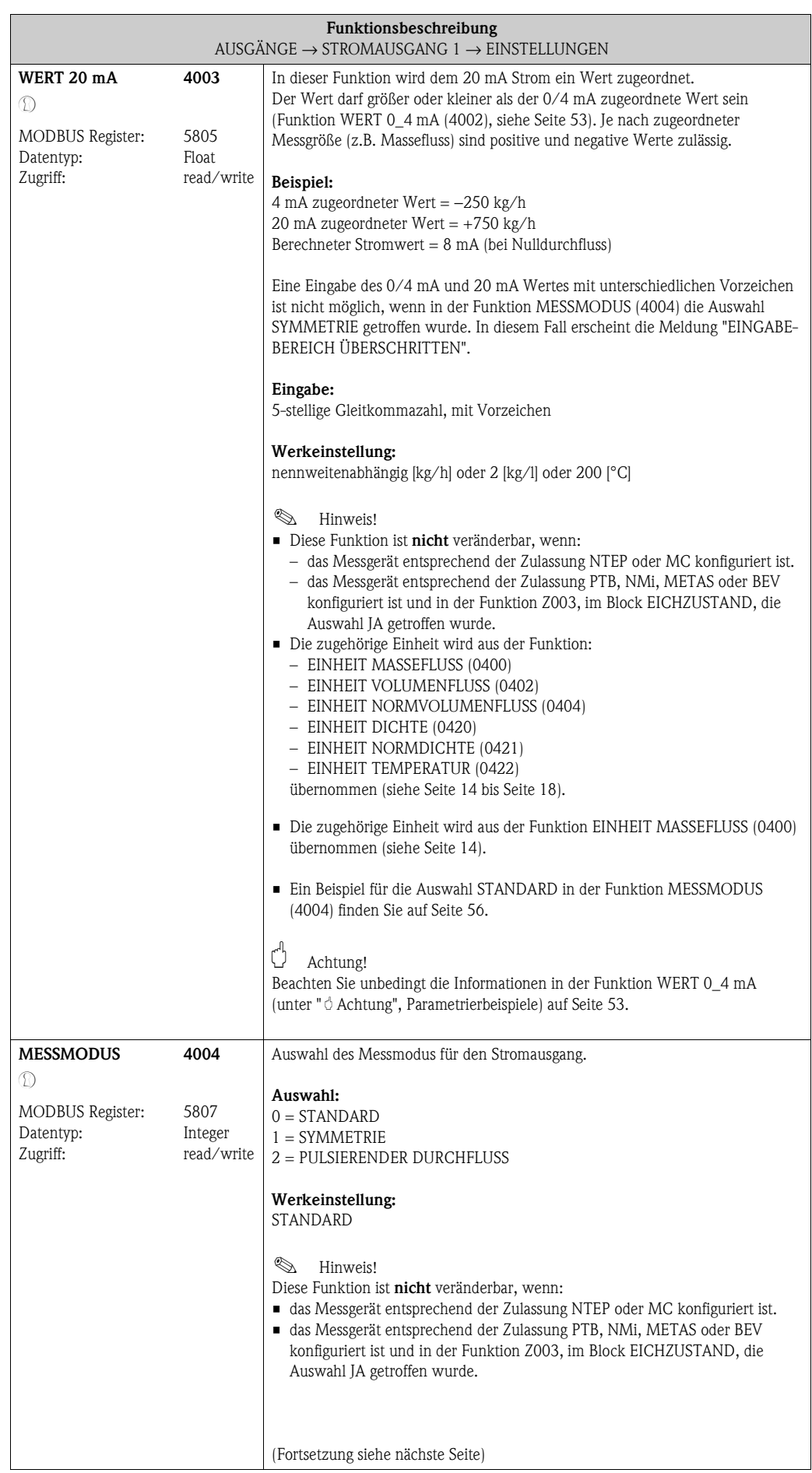

<span id="page-55-0"></span>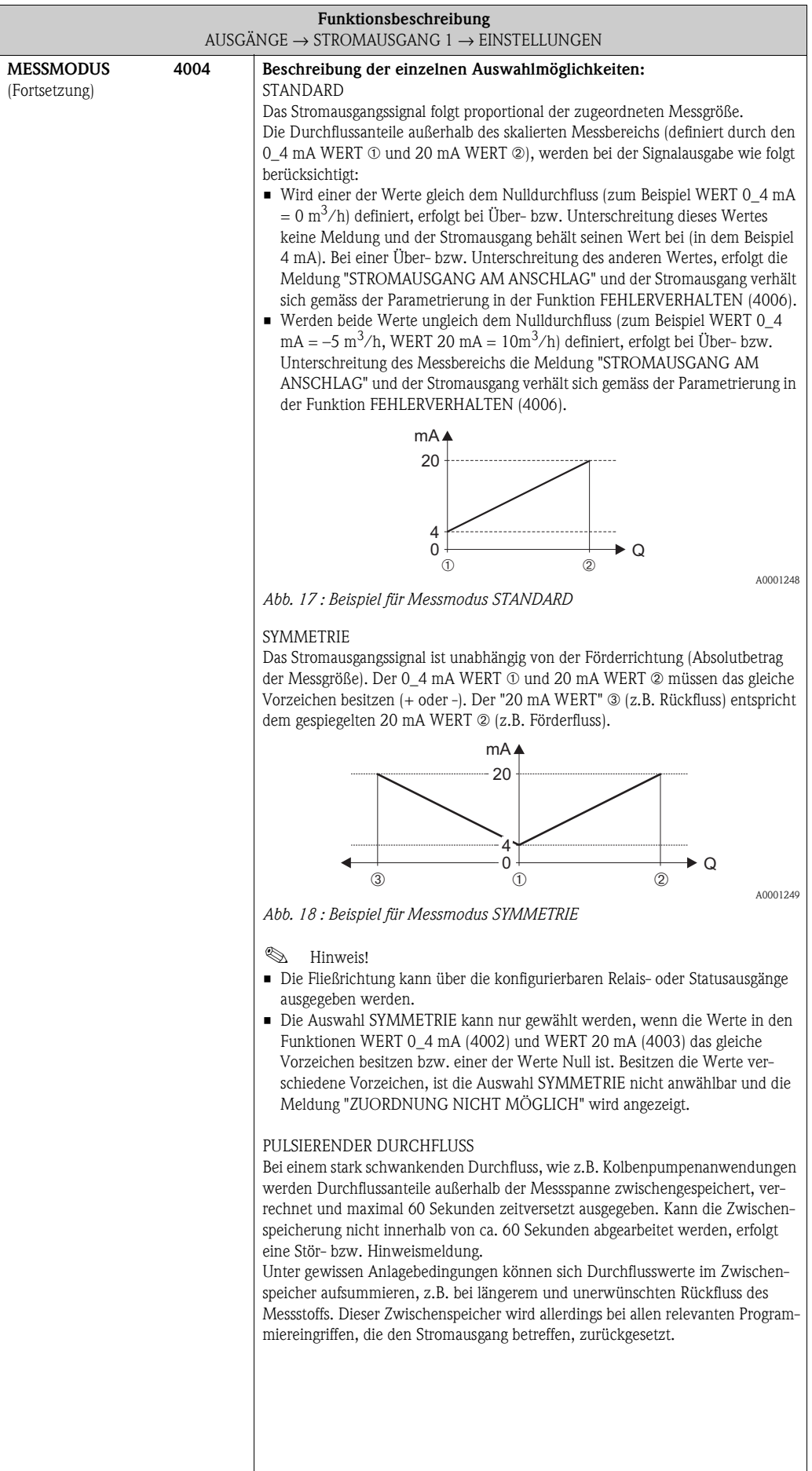

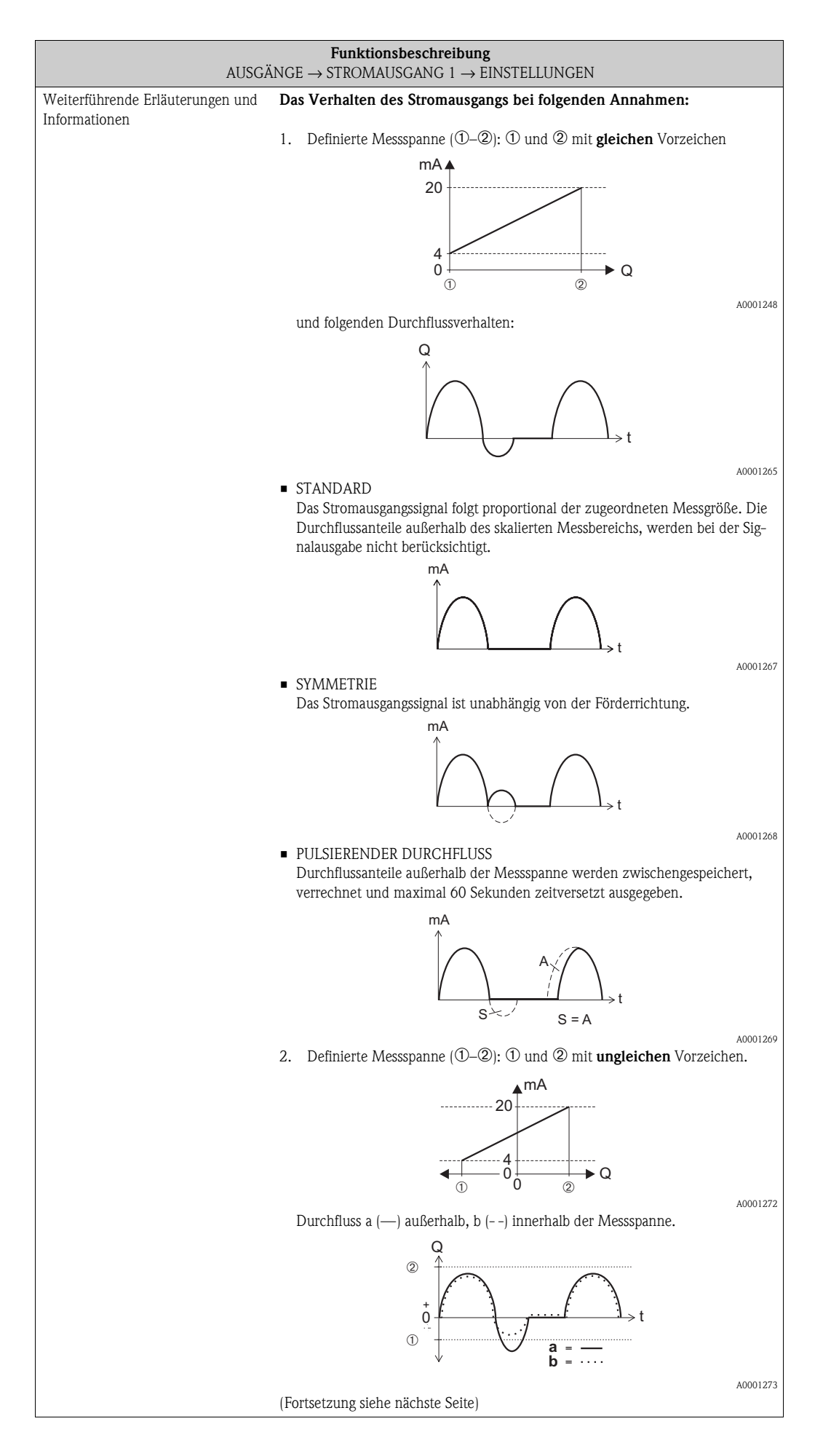

<span id="page-57-1"></span><span id="page-57-0"></span>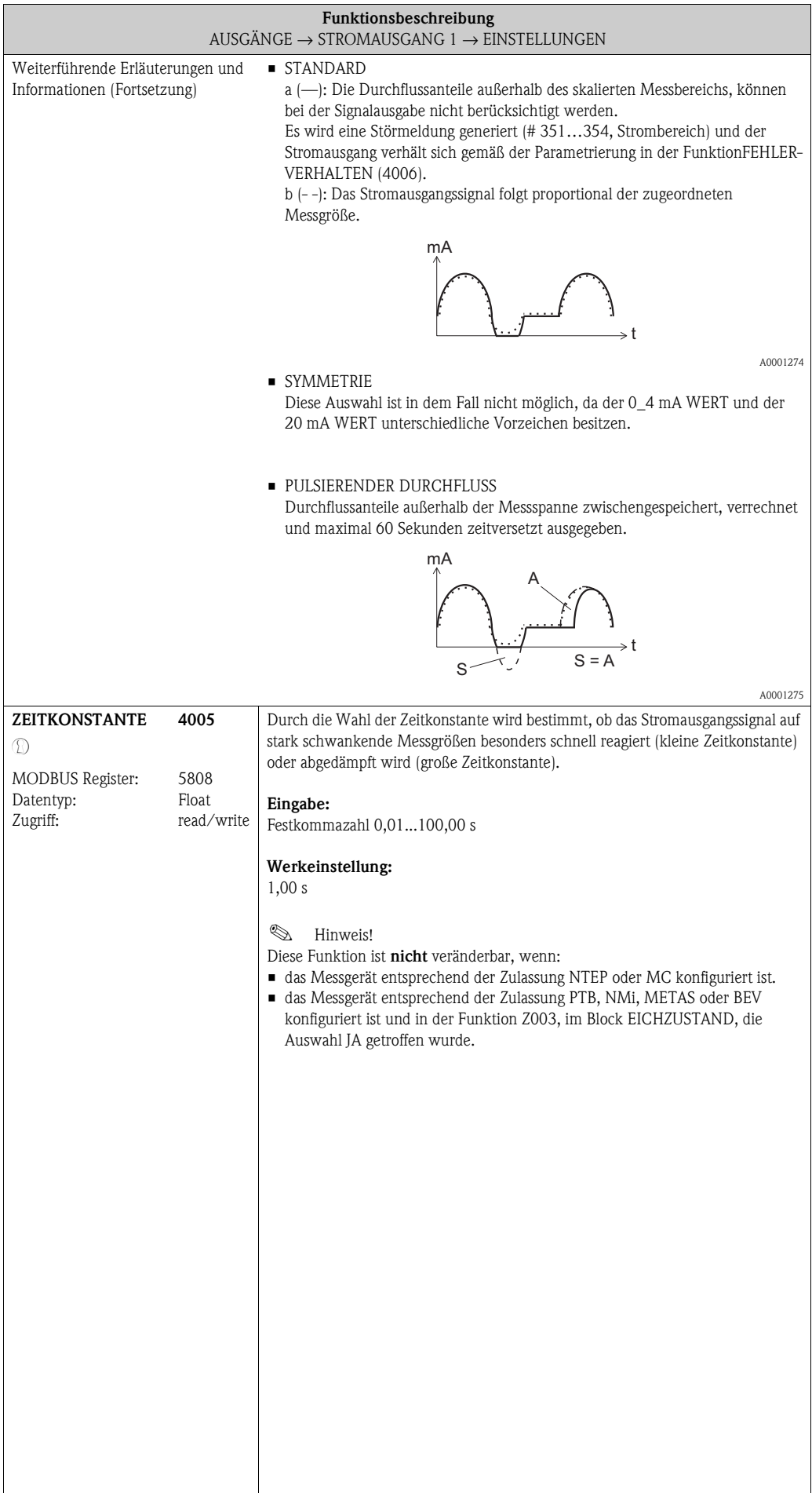

<span id="page-58-1"></span><span id="page-58-0"></span>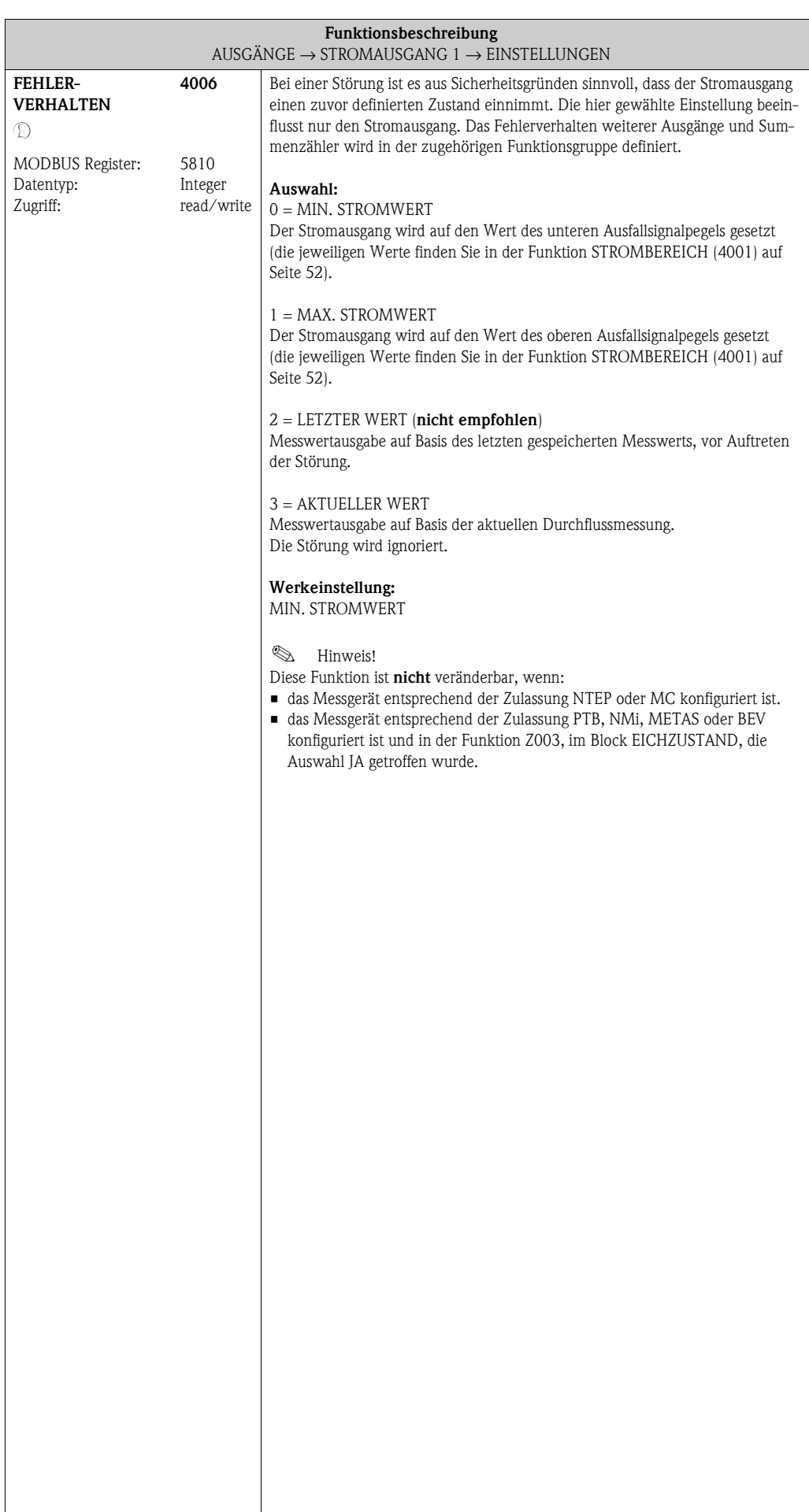

#### <span id="page-59-7"></span><span id="page-59-6"></span>**8.1.2 Funktionsgruppe [BETRIEB](#page-59-6)**

<span id="page-59-5"></span><span id="page-59-4"></span><span id="page-59-3"></span><span id="page-59-2"></span><span id="page-59-1"></span><span id="page-59-0"></span>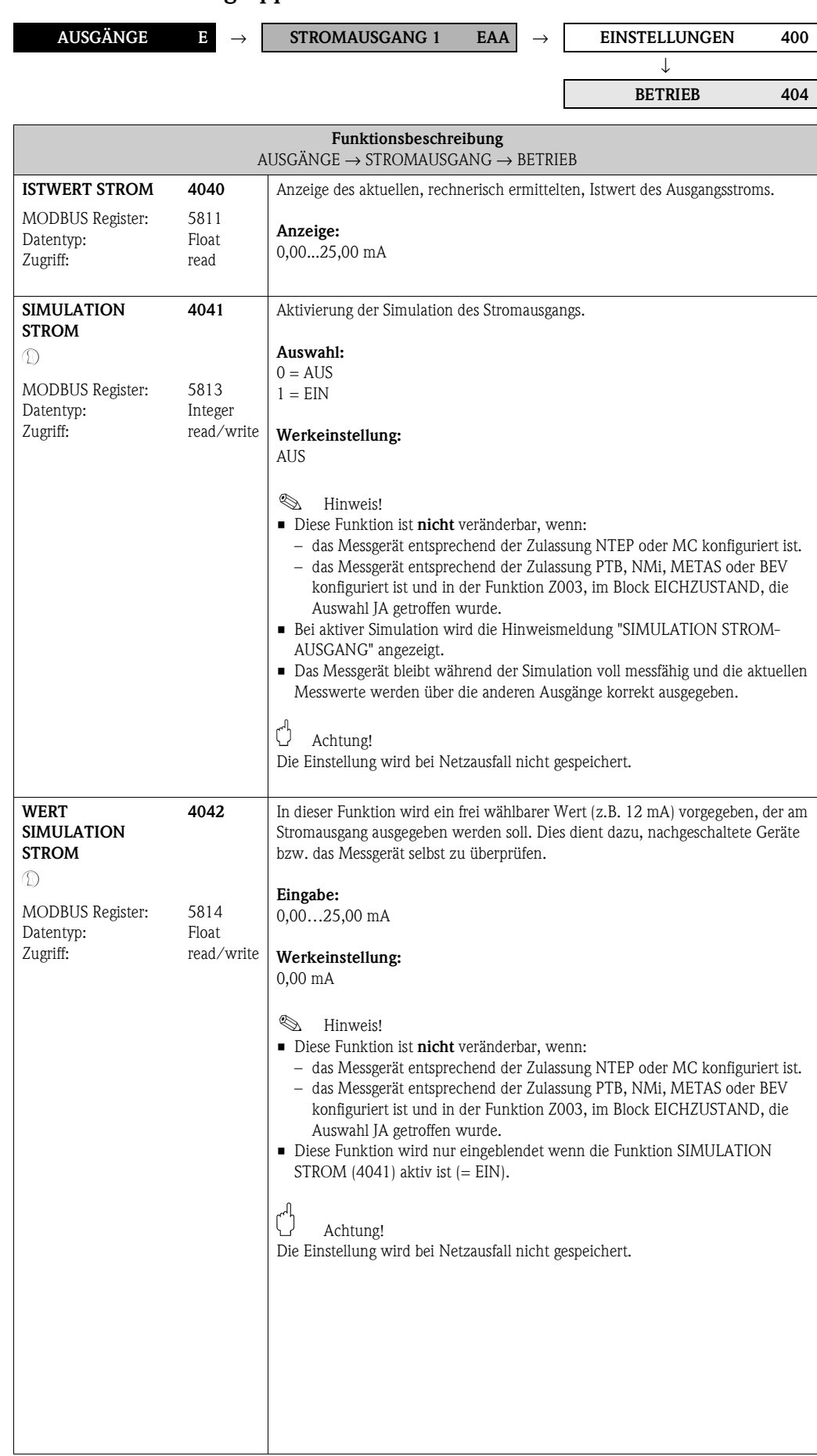

### **8.1.3 Funktionsgruppe [INFORMATION](#page-60-2)**

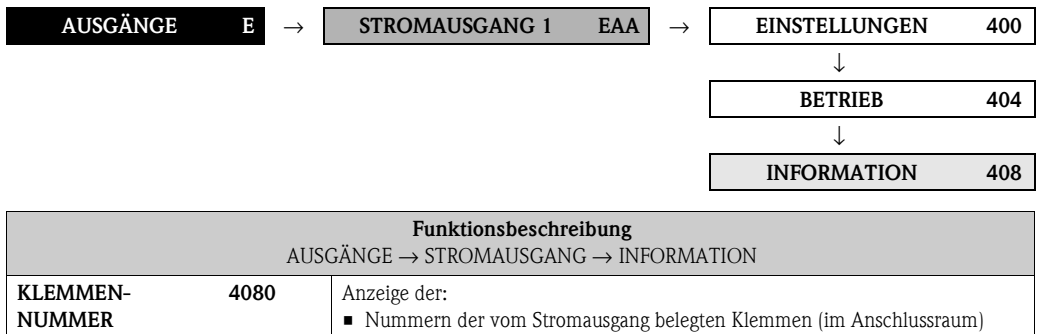

<span id="page-60-3"></span><span id="page-60-2"></span><span id="page-60-1"></span><span id="page-60-0"></span>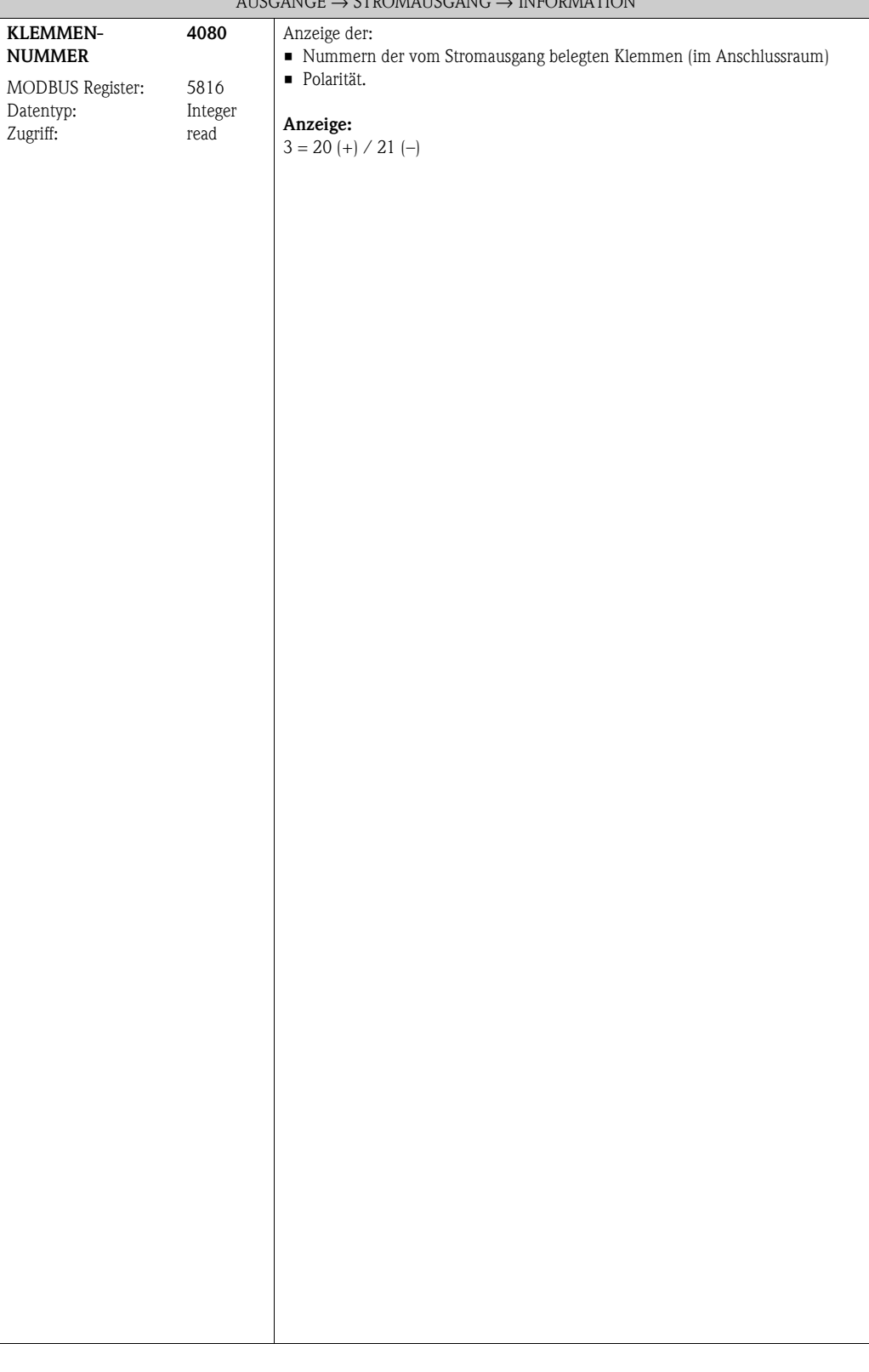

# **8.2 Gruppe IMPULS-/FREQUENZAUSGANG 1**

### <span id="page-61-4"></span><span id="page-61-3"></span><span id="page-61-2"></span>**8.2.1 Funktionsgruppe EINSTELLUNGEN**

<span id="page-61-5"></span><span id="page-61-1"></span><span id="page-61-0"></span>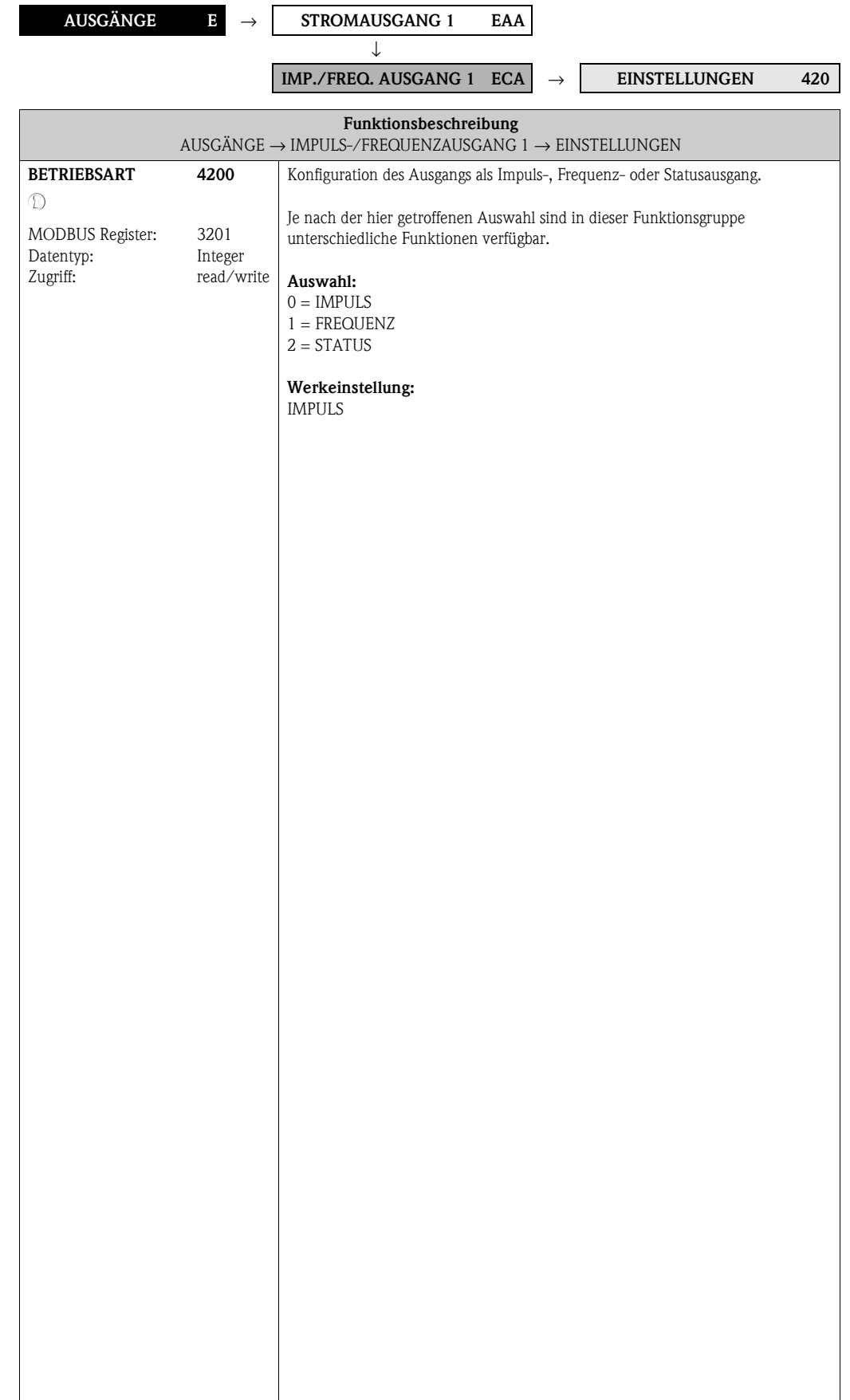

<span id="page-62-3"></span><span id="page-62-2"></span><span id="page-62-1"></span><span id="page-62-0"></span>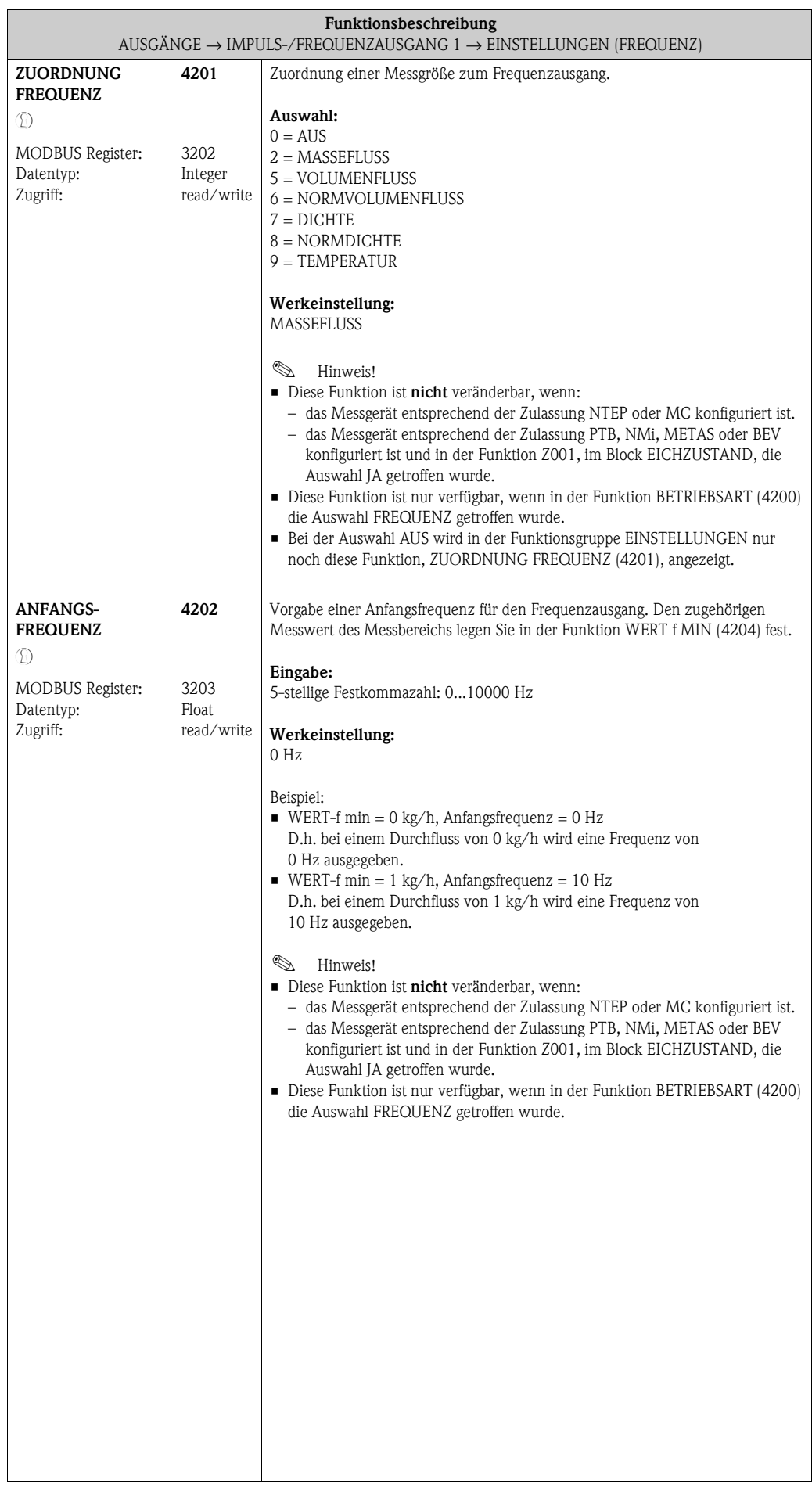

i

<span id="page-63-3"></span><span id="page-63-2"></span><span id="page-63-1"></span><span id="page-63-0"></span>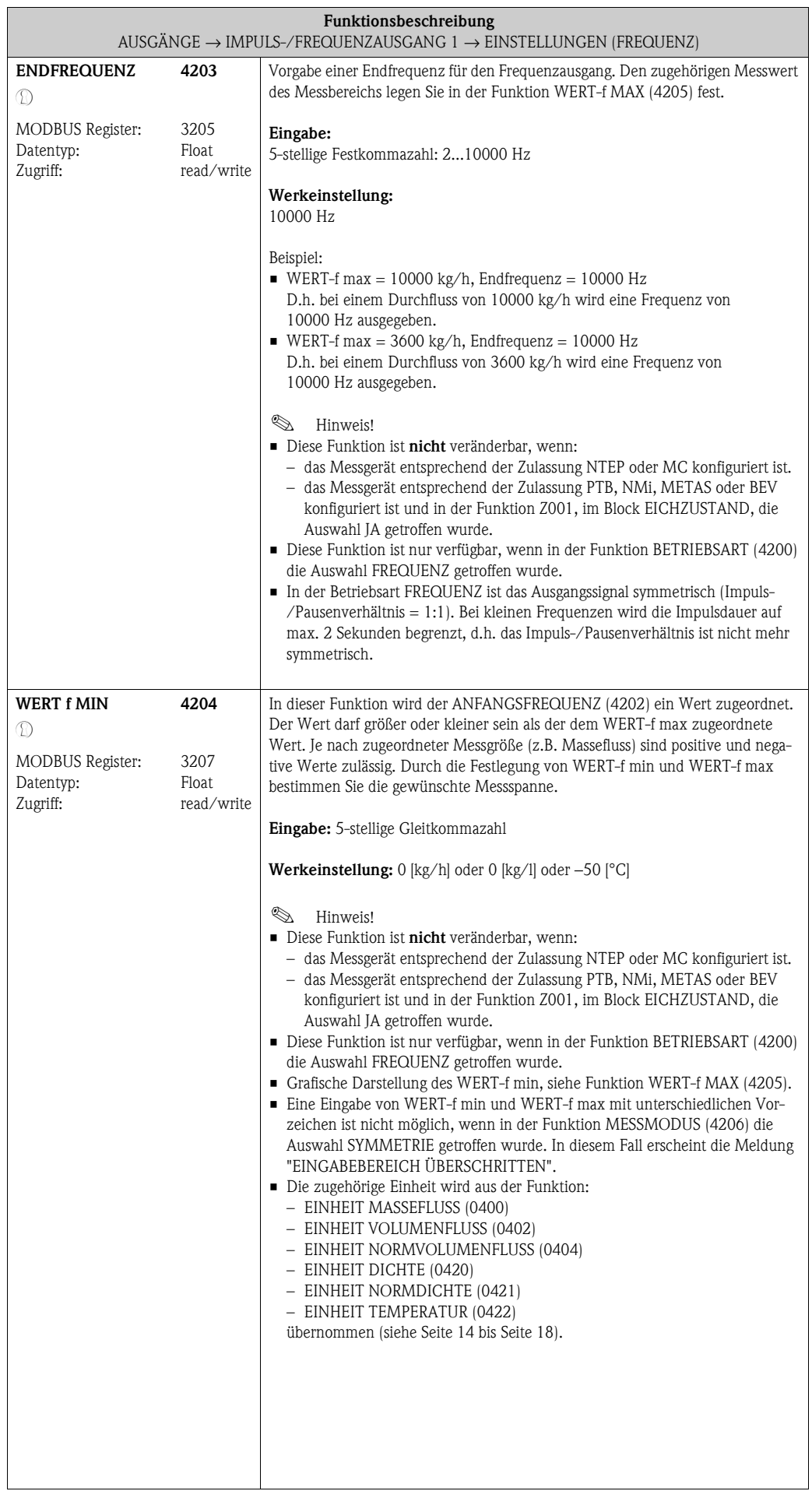

<span id="page-64-1"></span><span id="page-64-0"></span>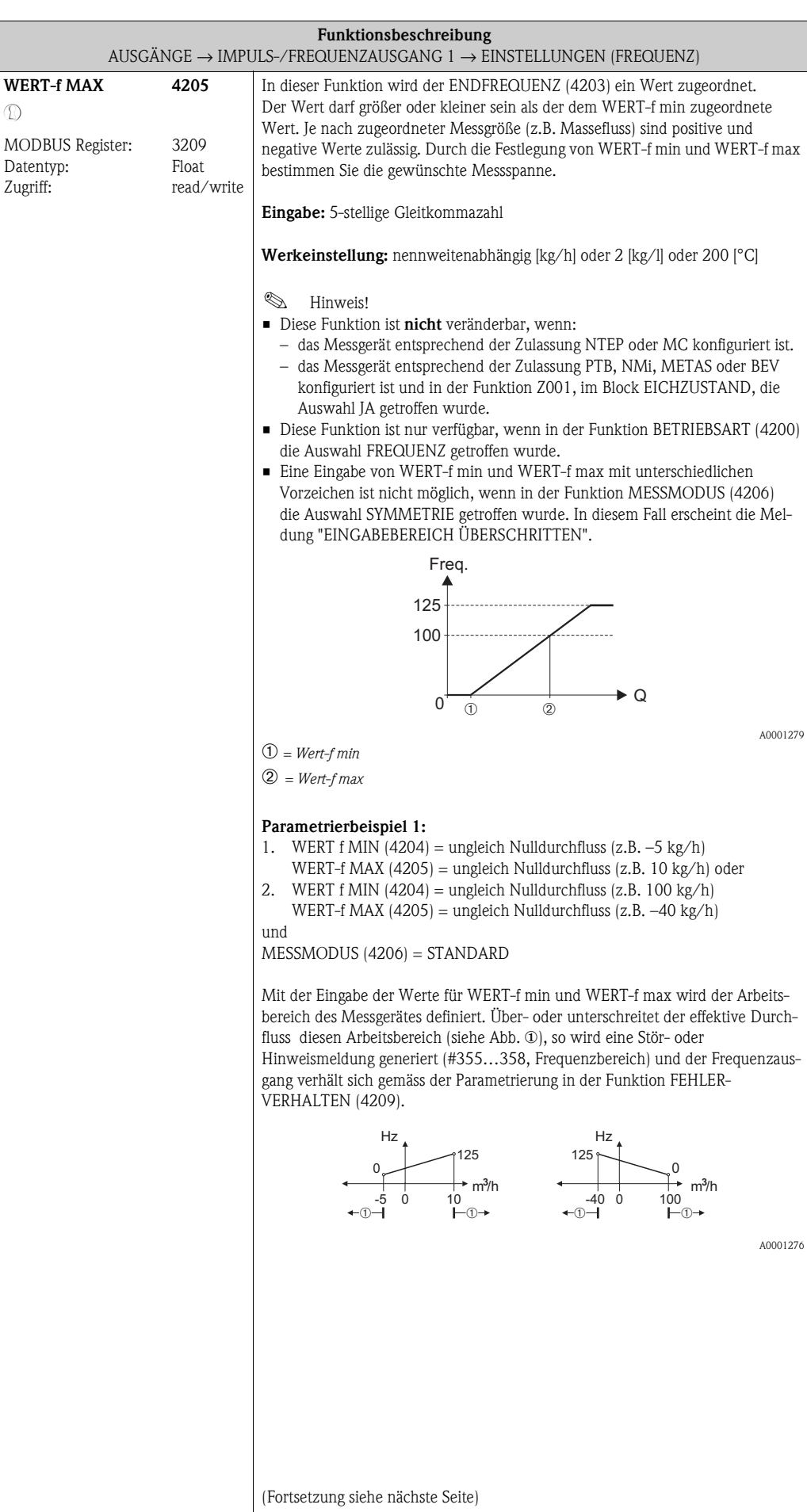

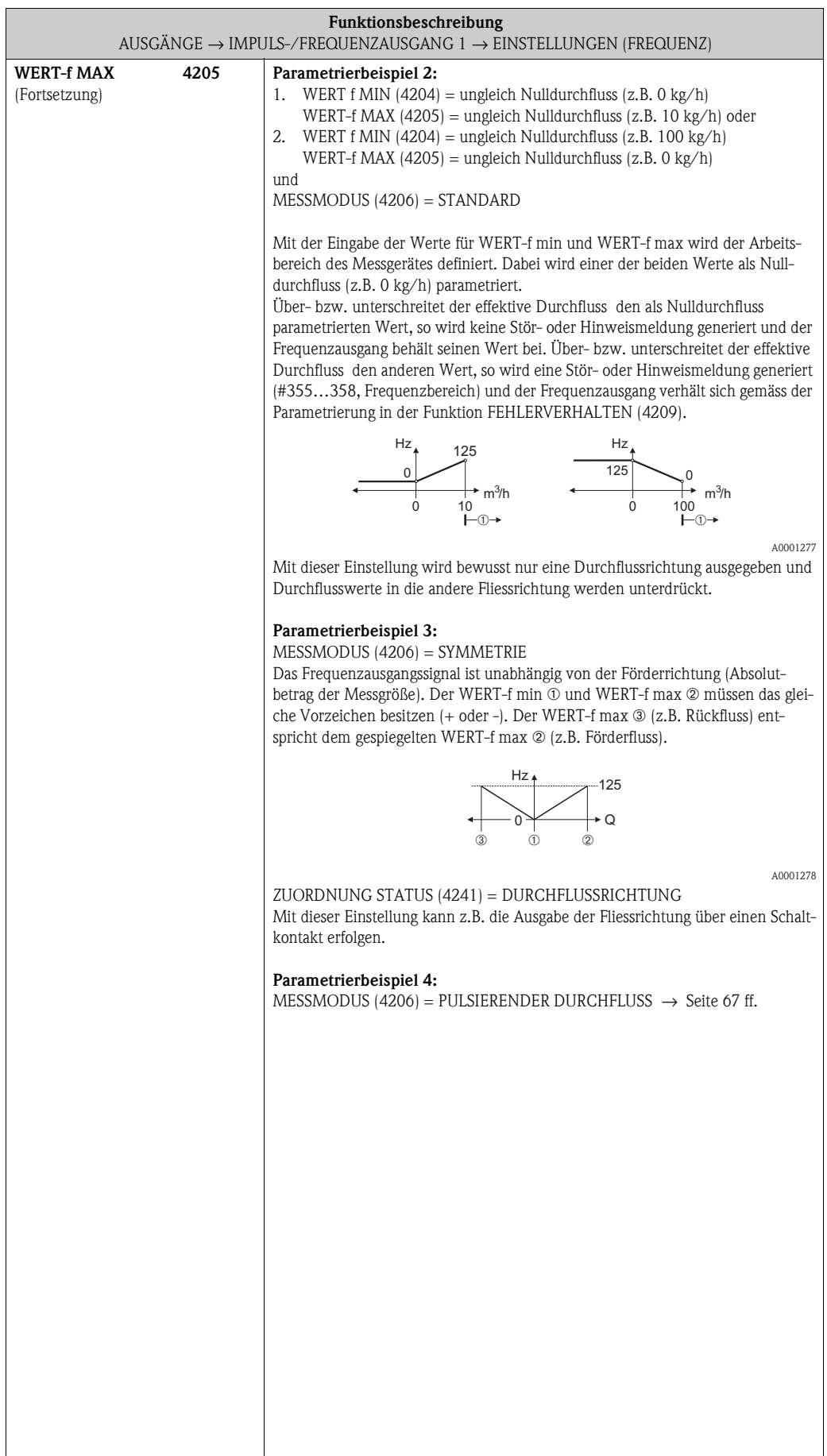

<span id="page-66-1"></span><span id="page-66-0"></span>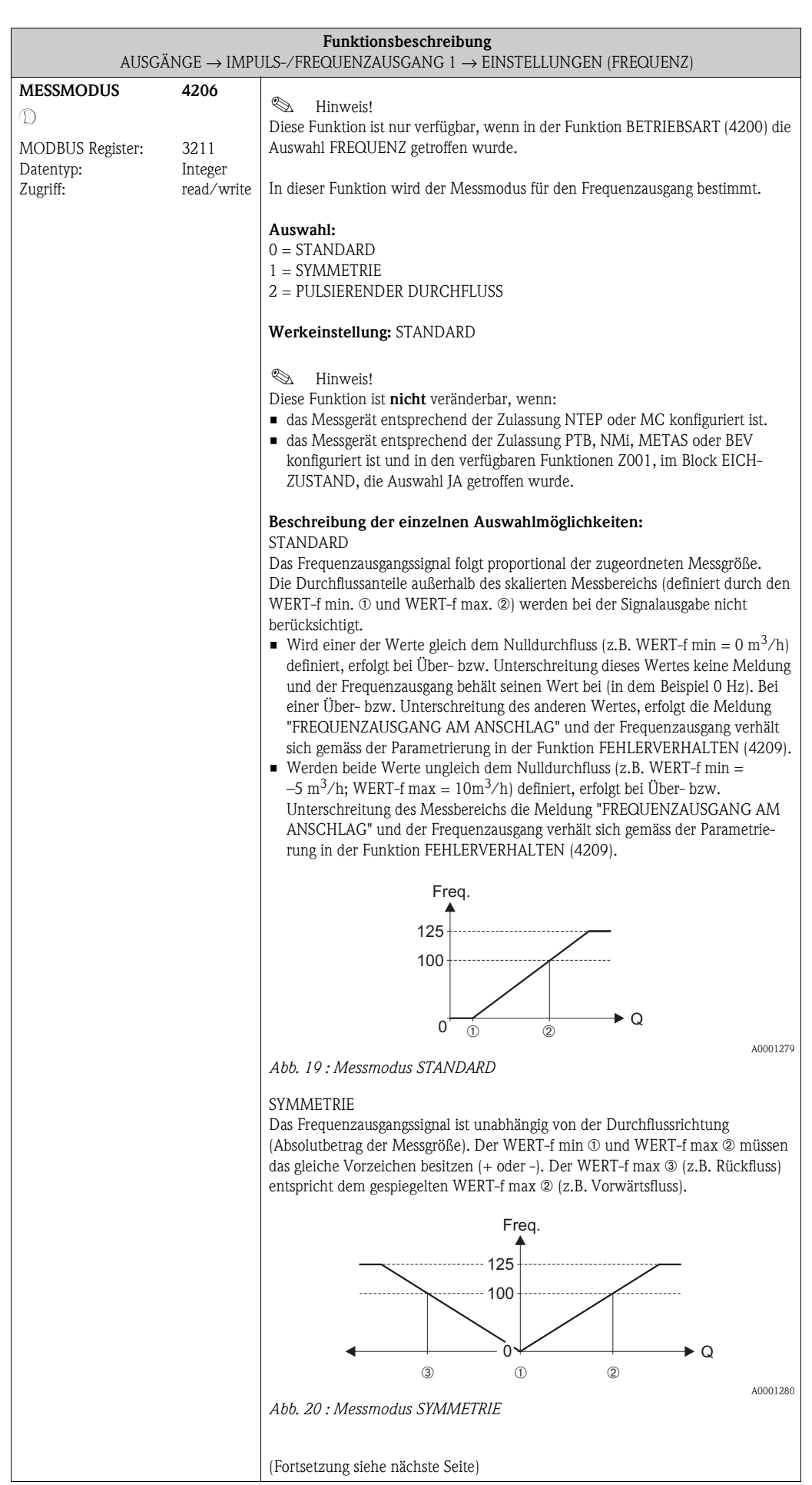

<span id="page-67-1"></span><span id="page-67-0"></span>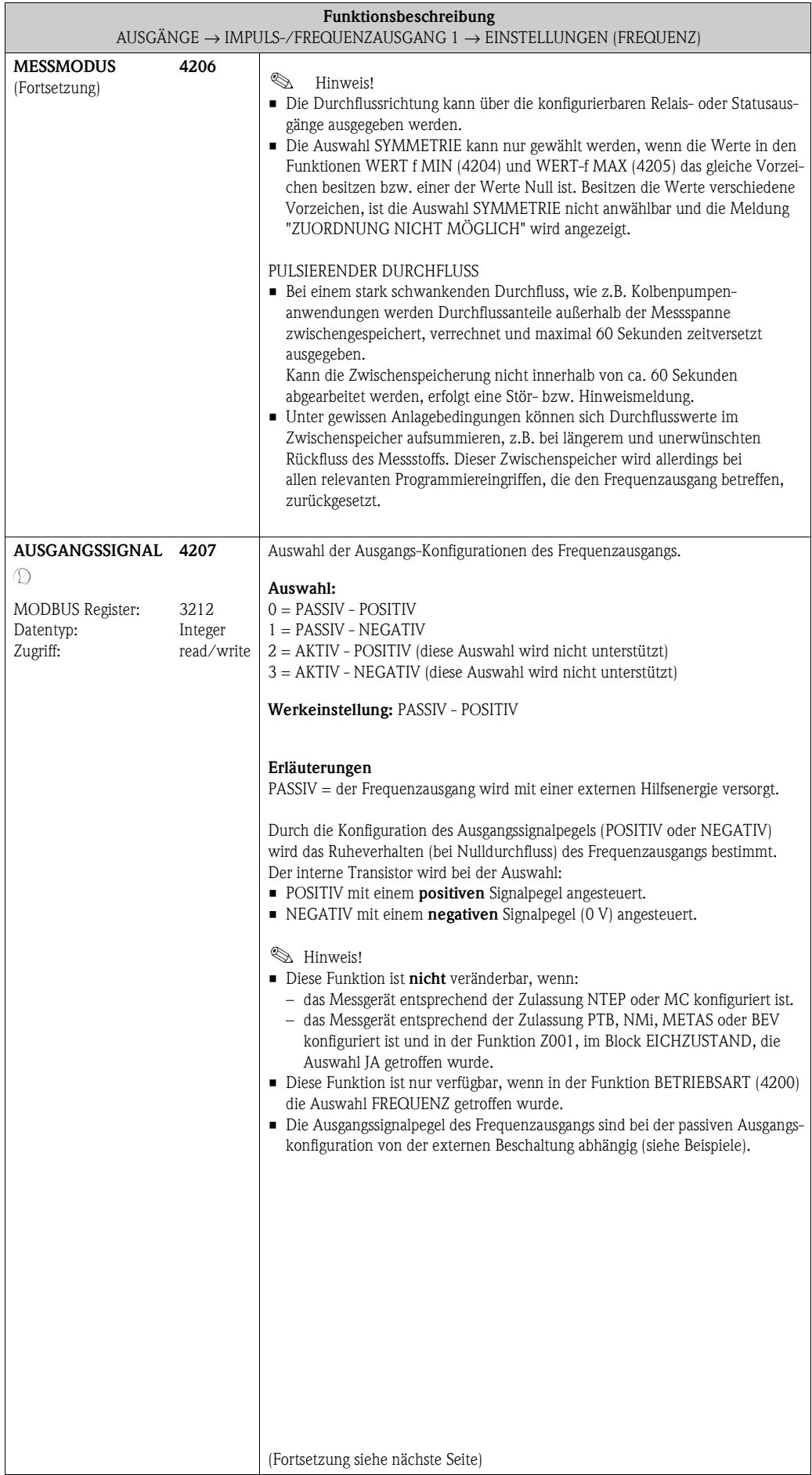

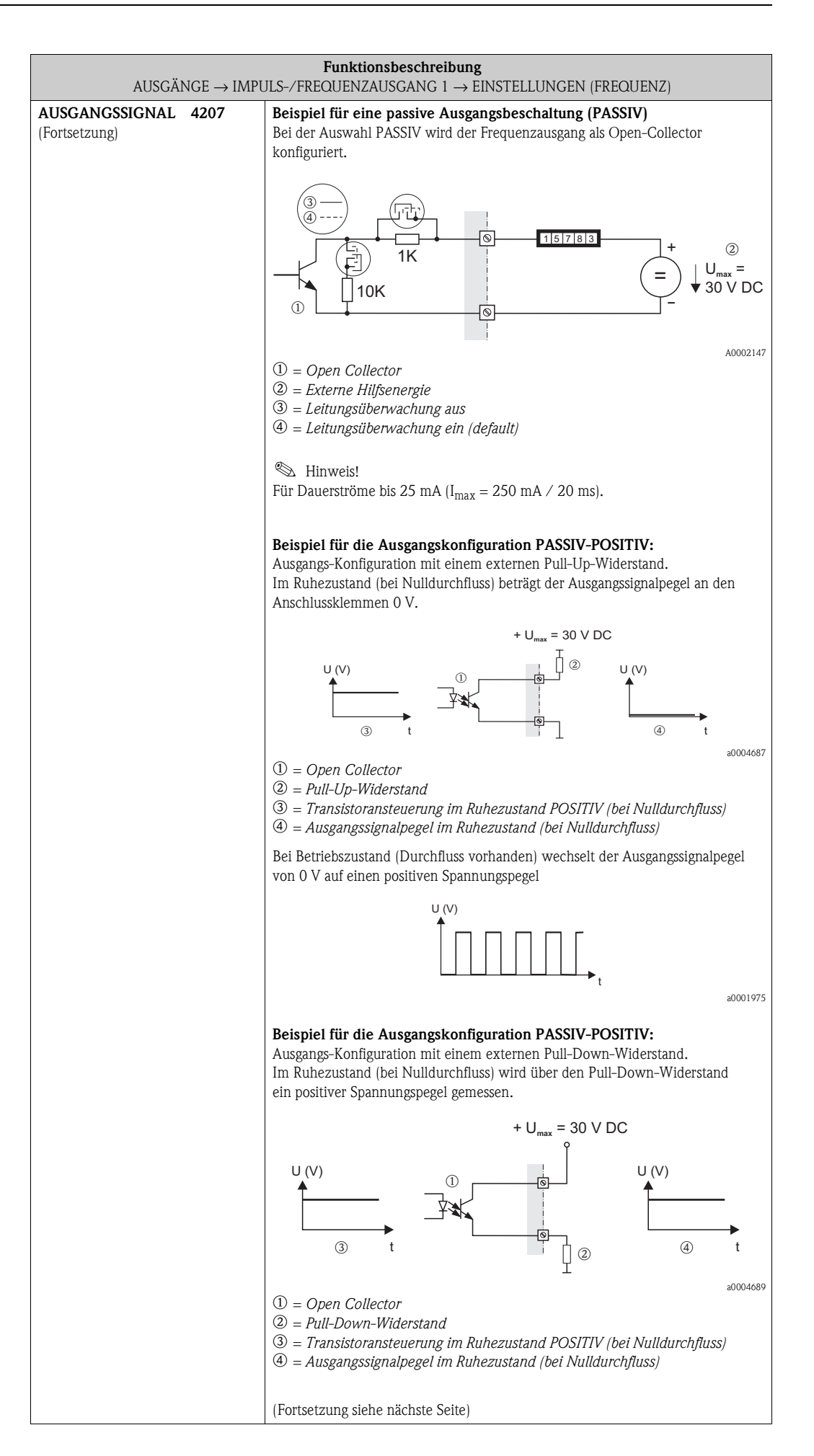

<span id="page-69-1"></span><span id="page-69-0"></span>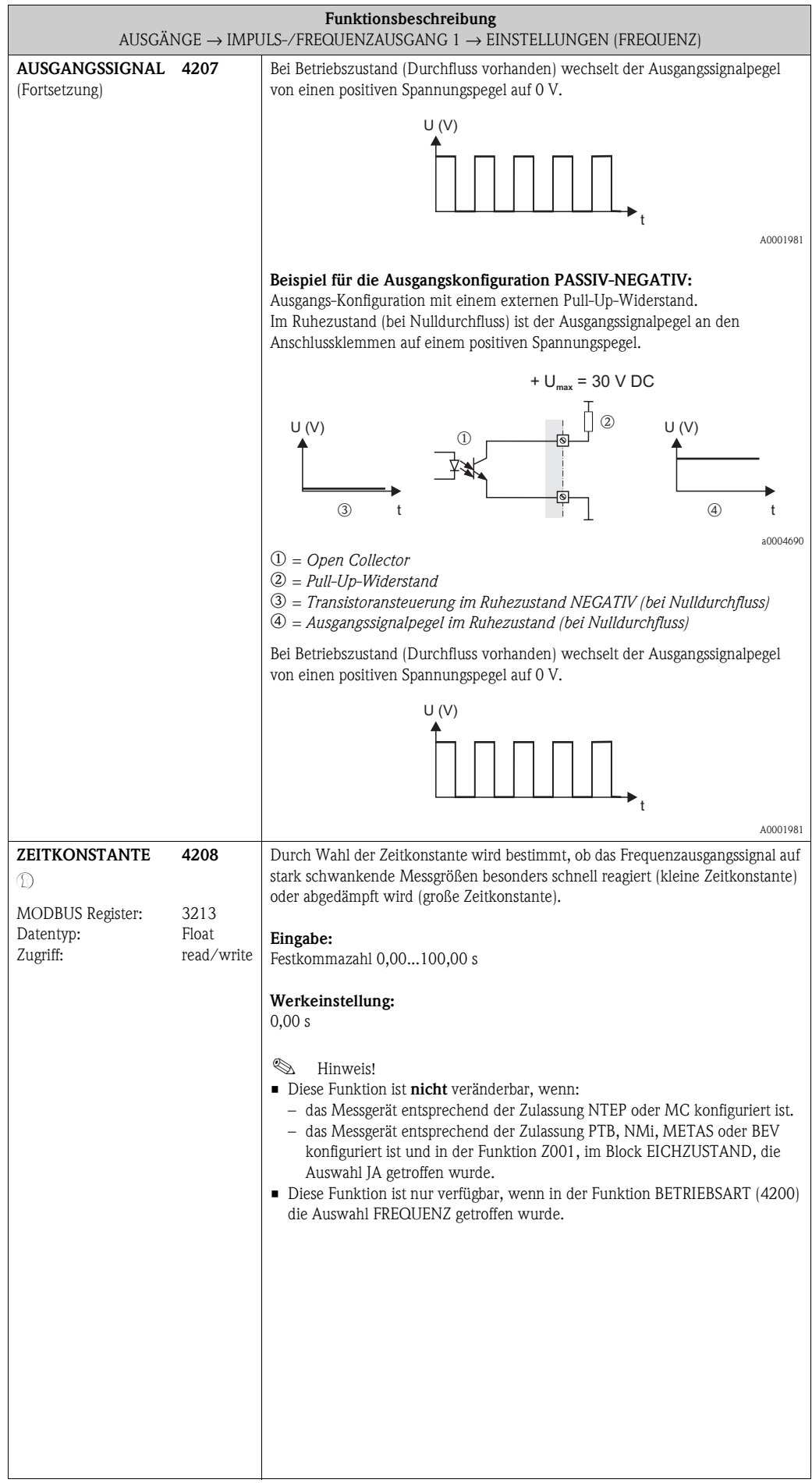

<span id="page-70-3"></span><span id="page-70-2"></span><span id="page-70-1"></span><span id="page-70-0"></span>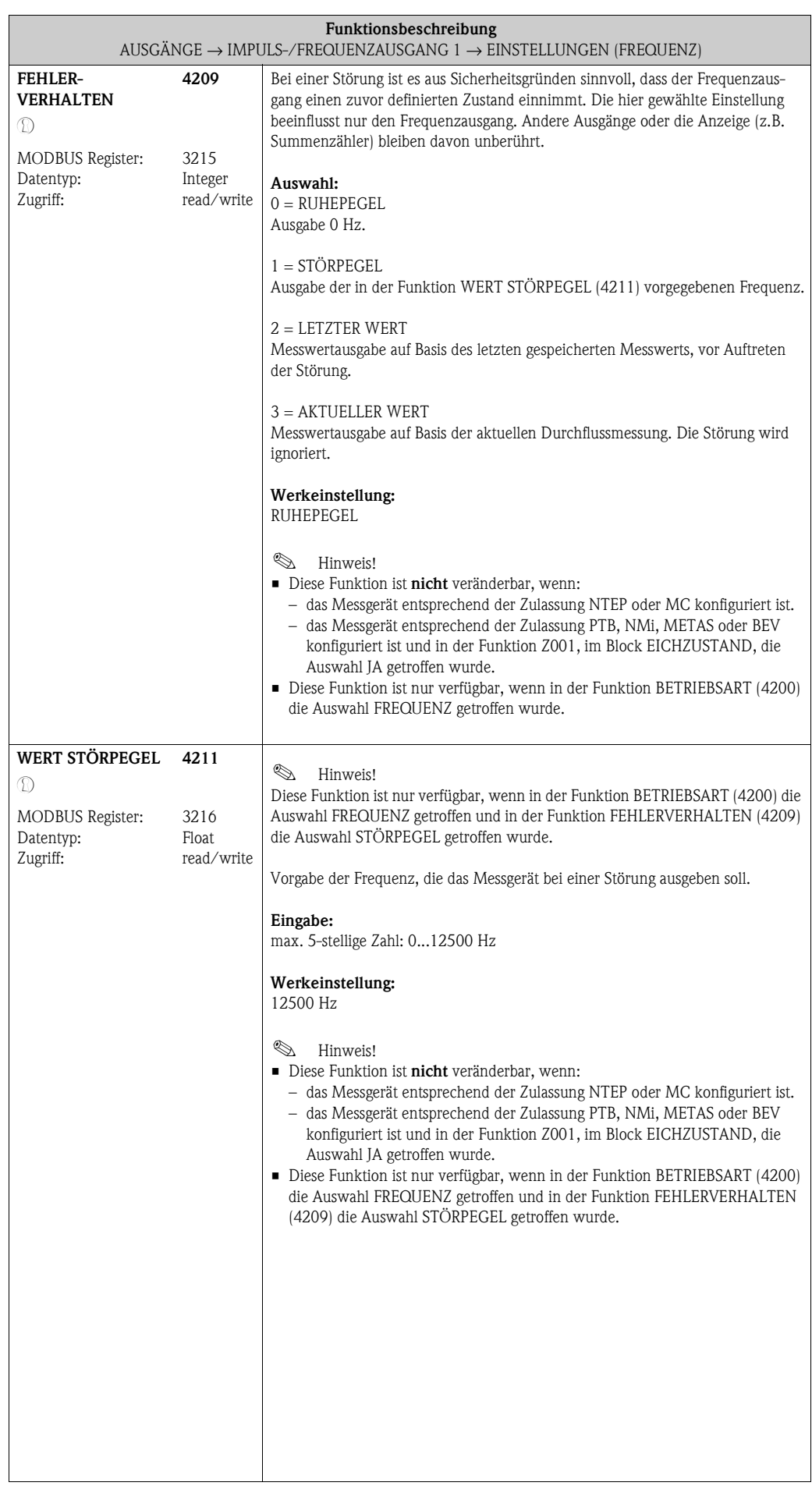

<span id="page-71-3"></span><span id="page-71-2"></span><span id="page-71-1"></span><span id="page-71-0"></span>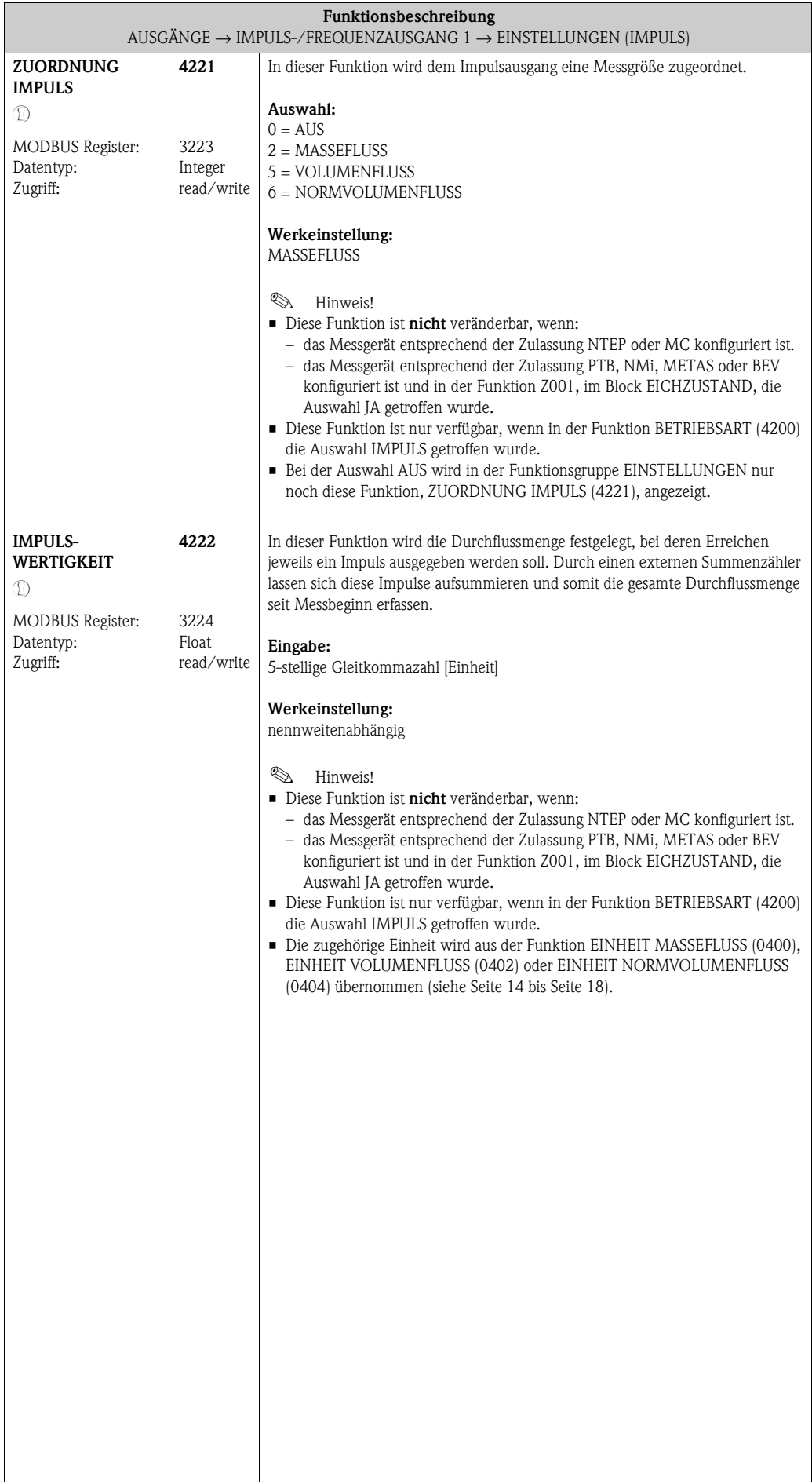
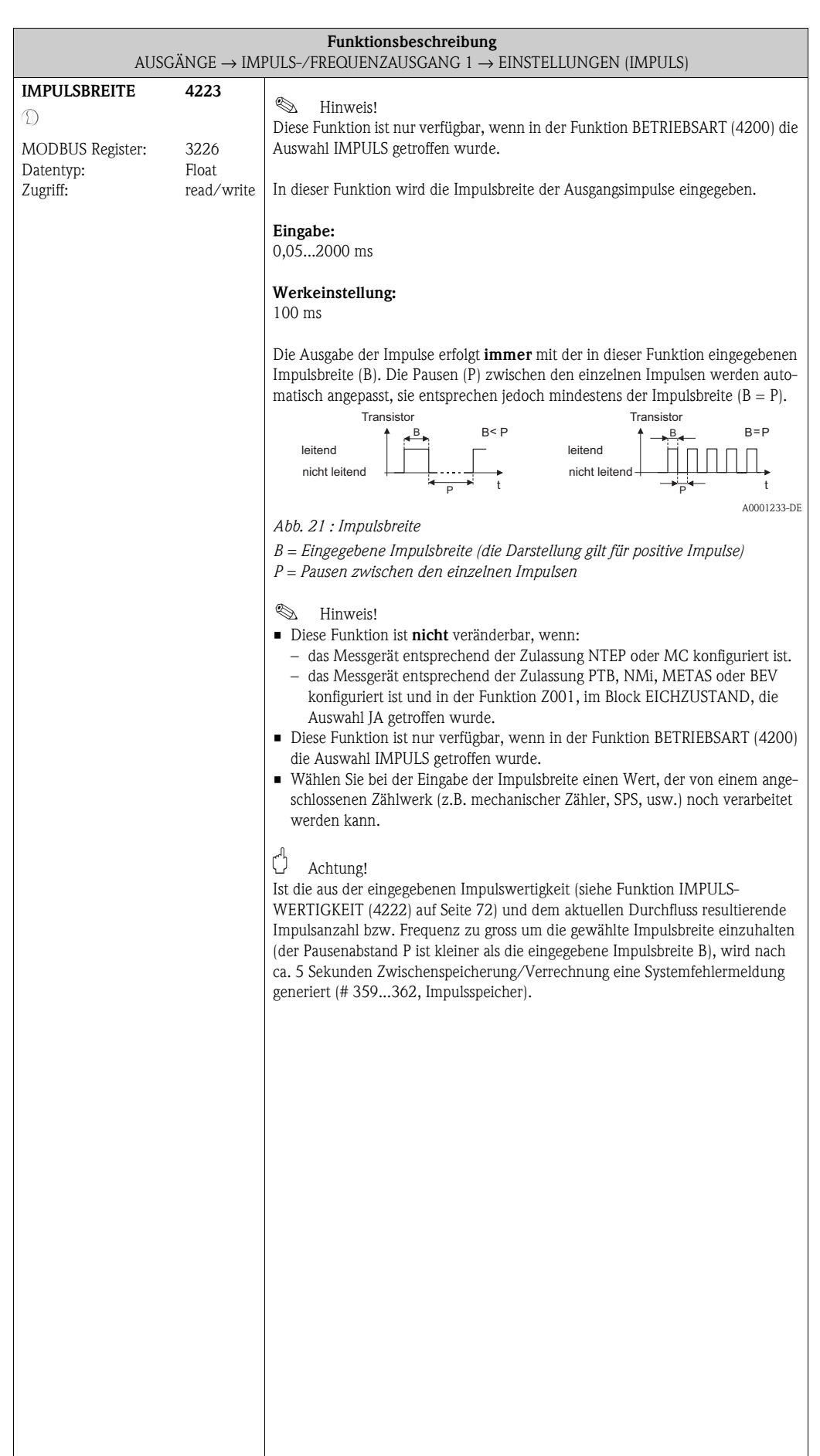

 $\overline{\phantom{a}}$ 

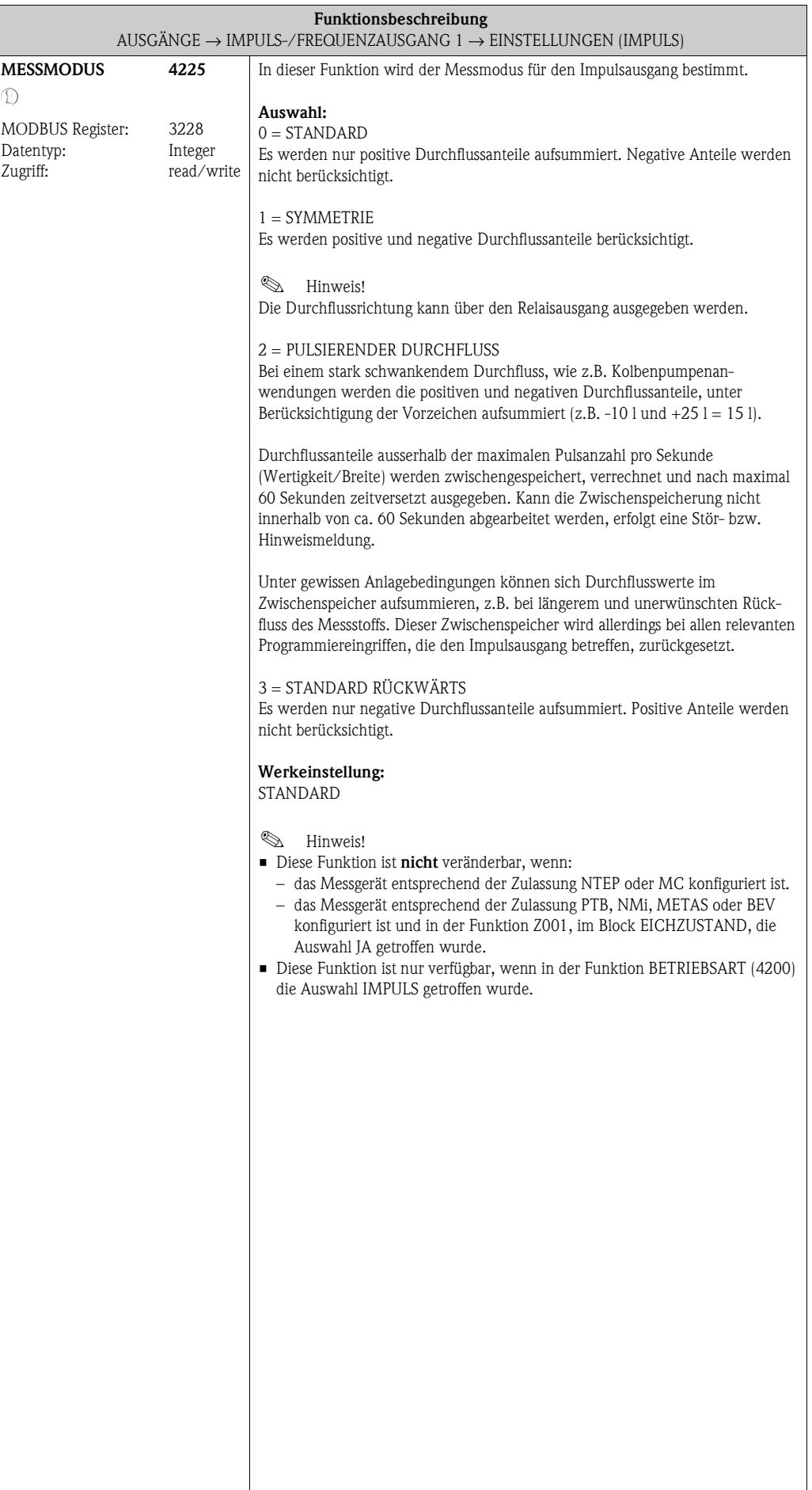

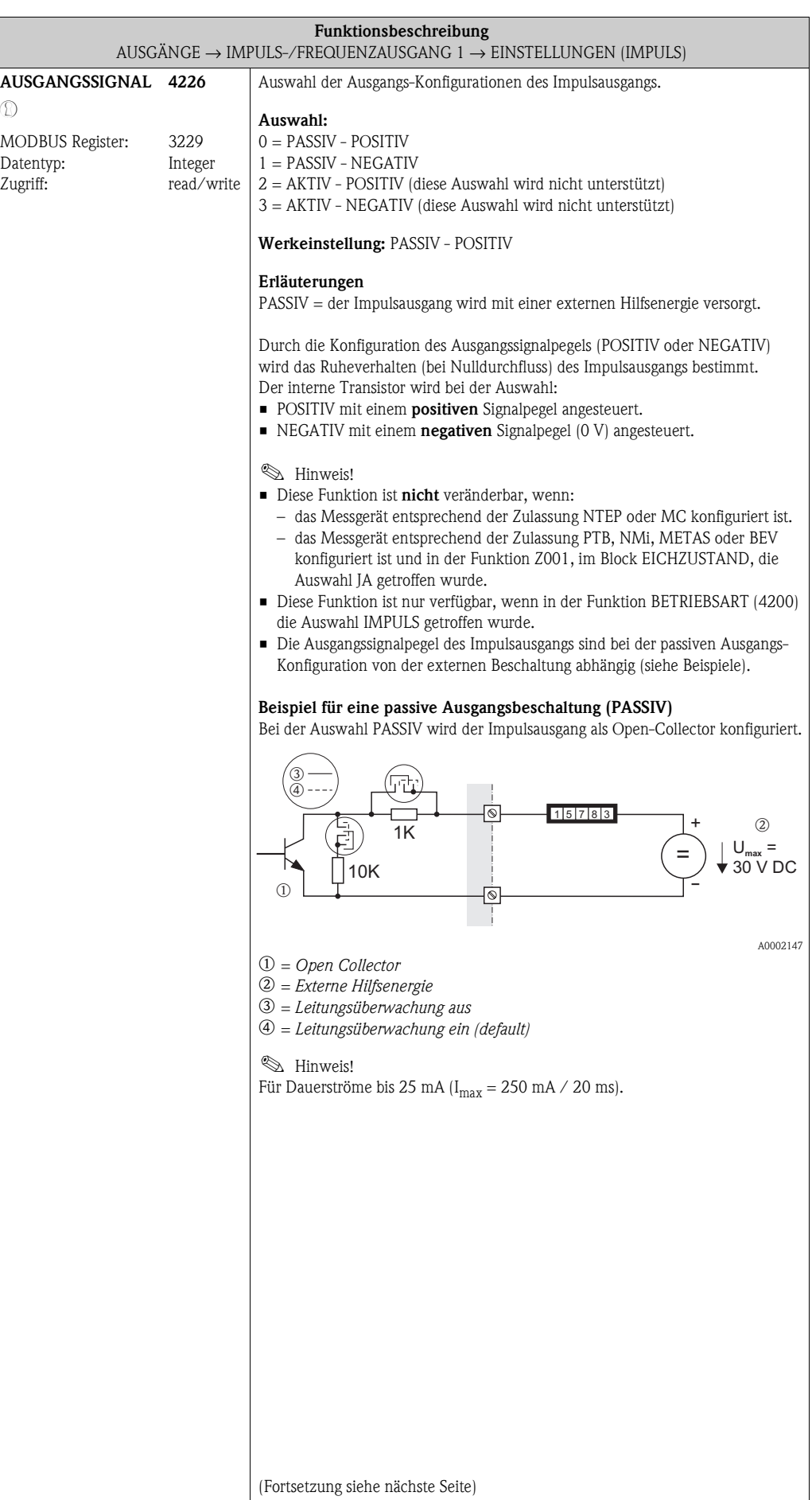

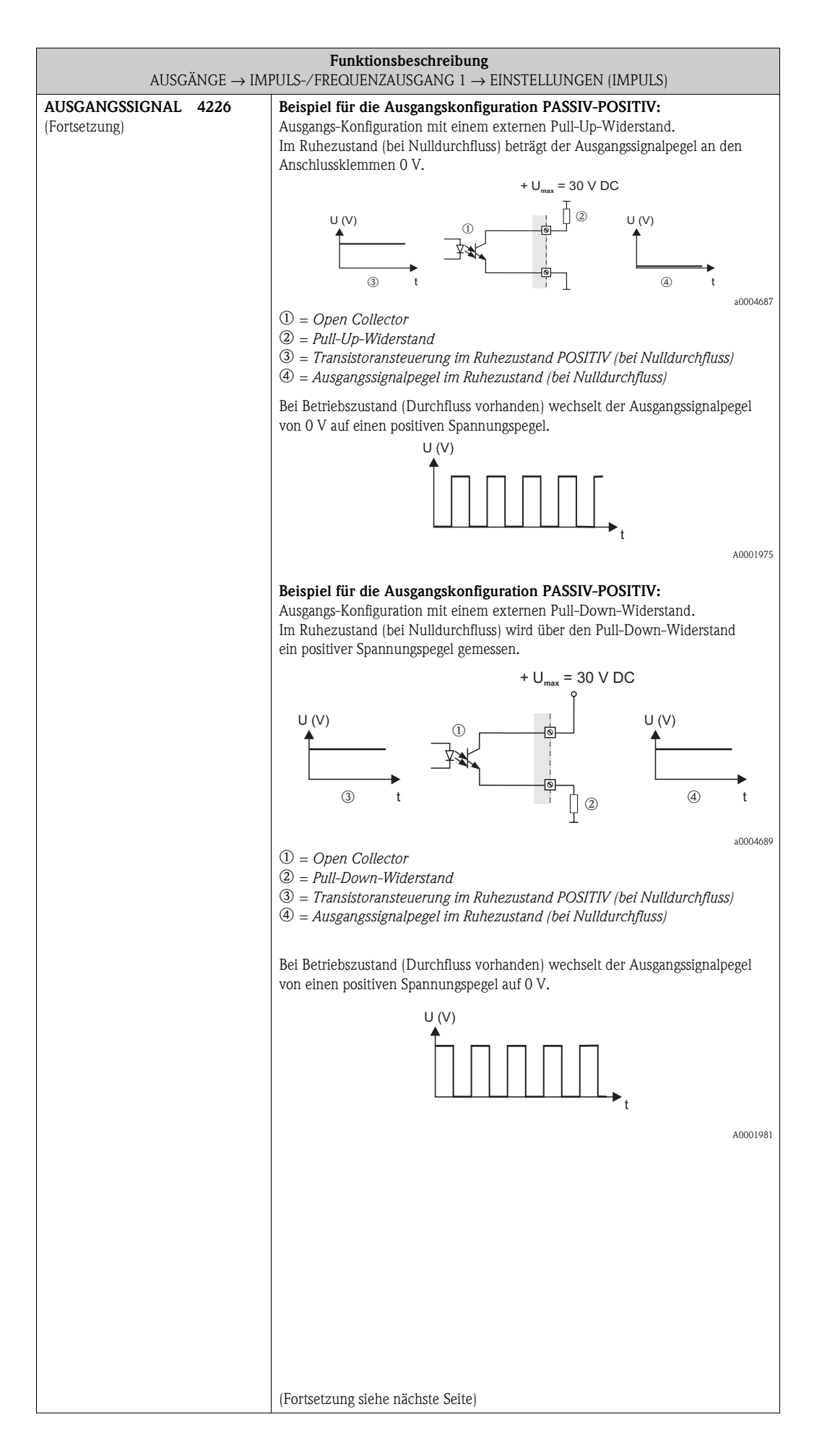

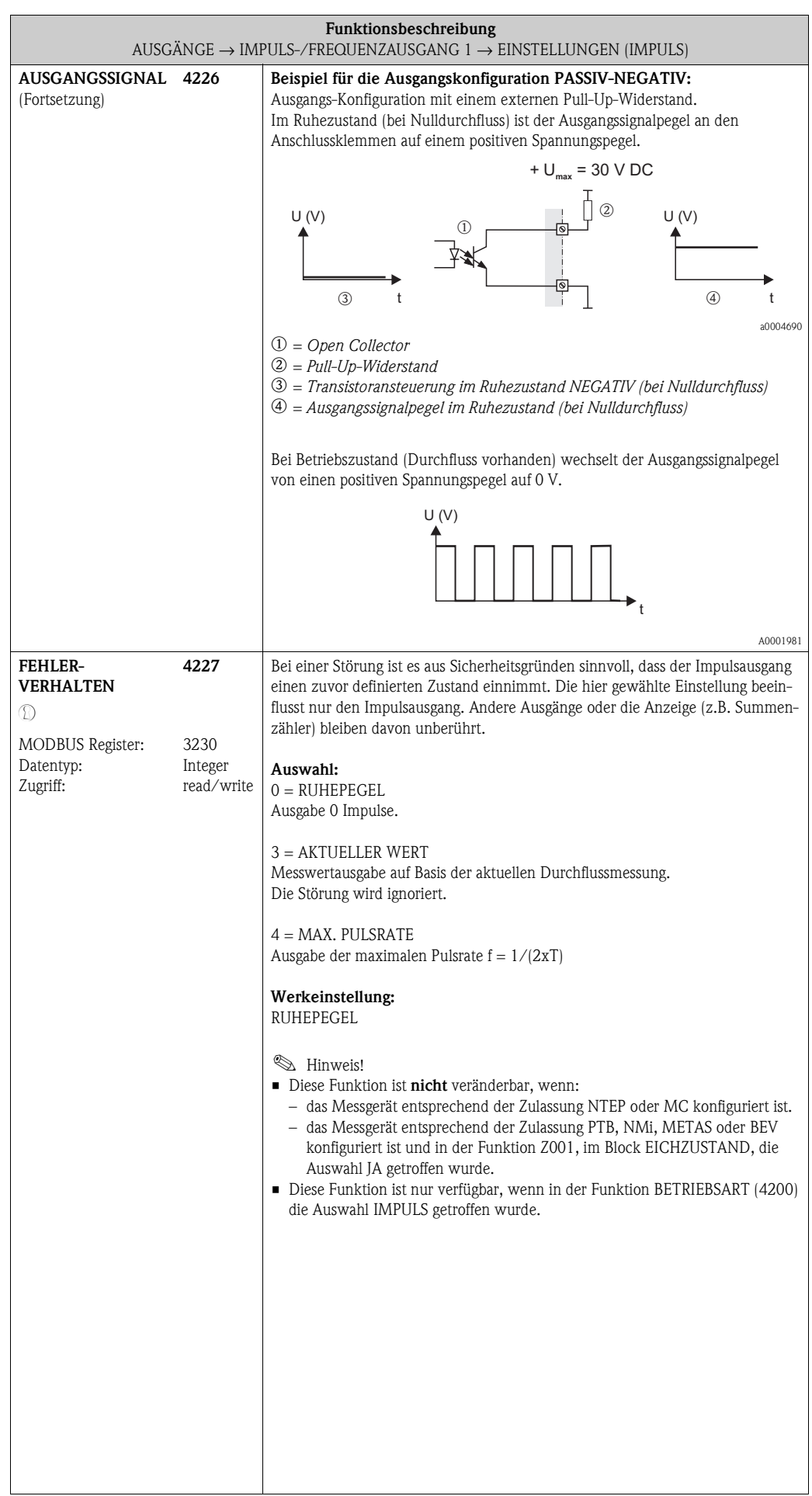

<span id="page-77-1"></span><span id="page-77-0"></span>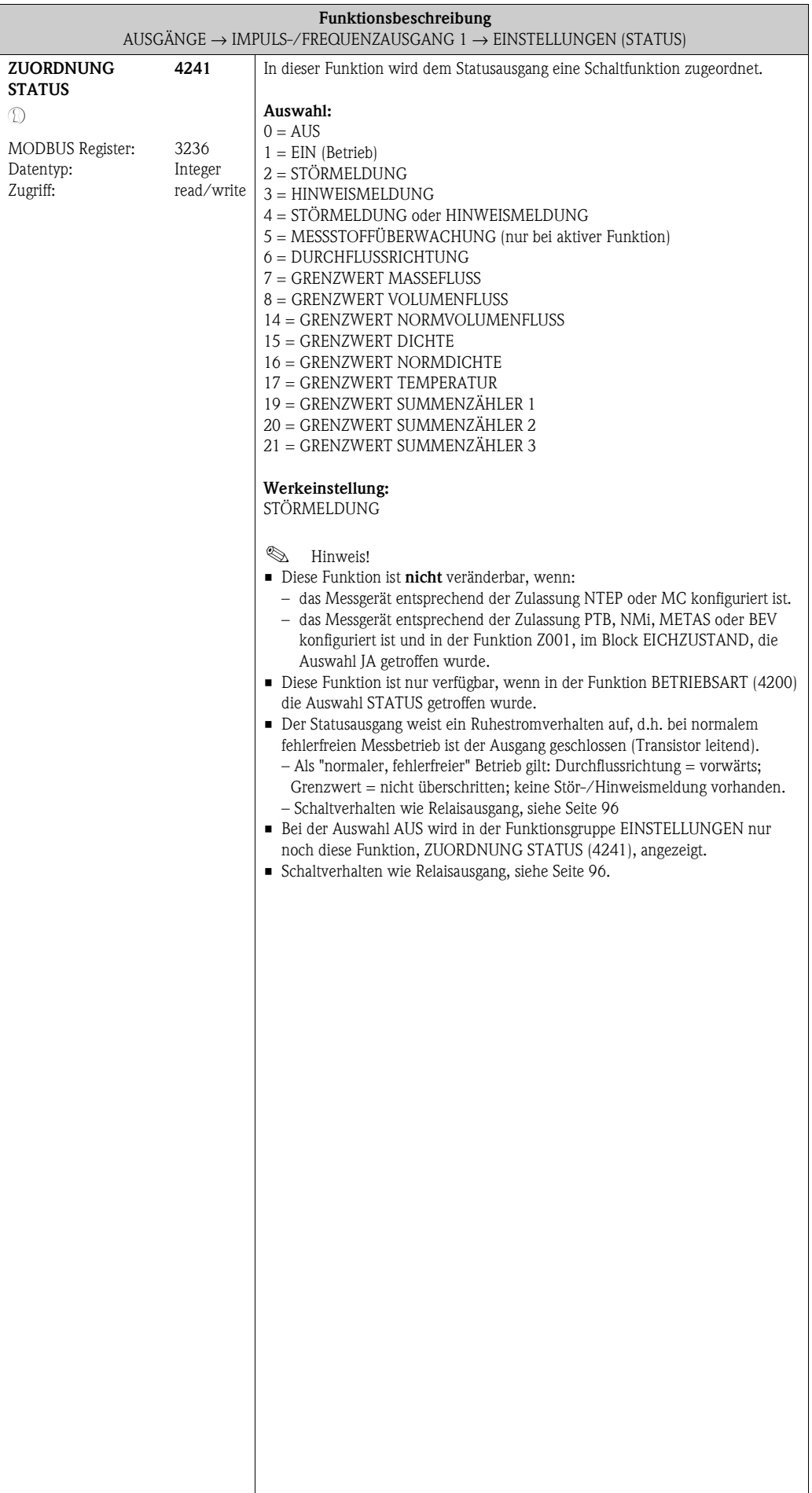

<span id="page-78-1"></span><span id="page-78-0"></span>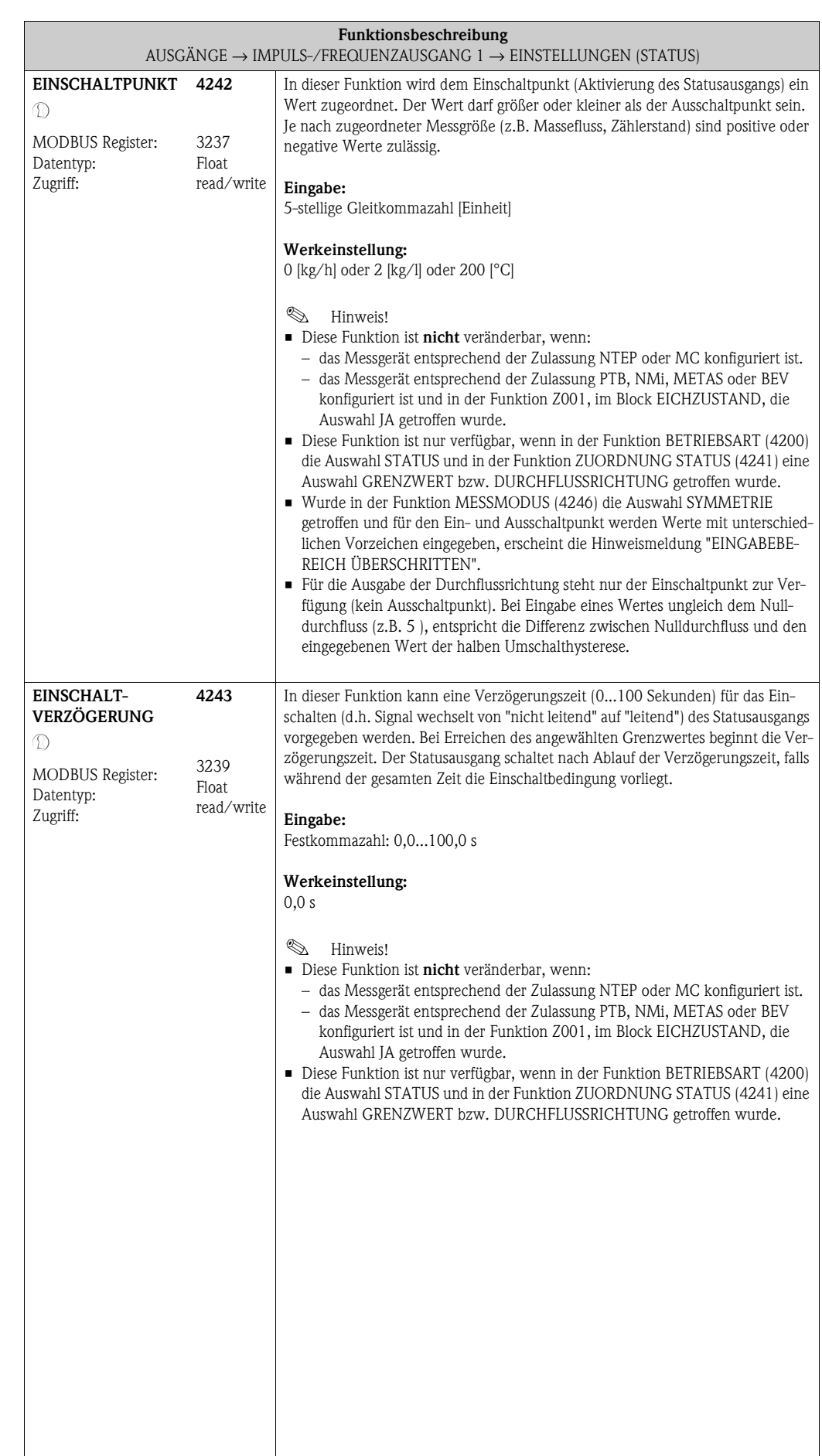

<span id="page-79-1"></span><span id="page-79-0"></span>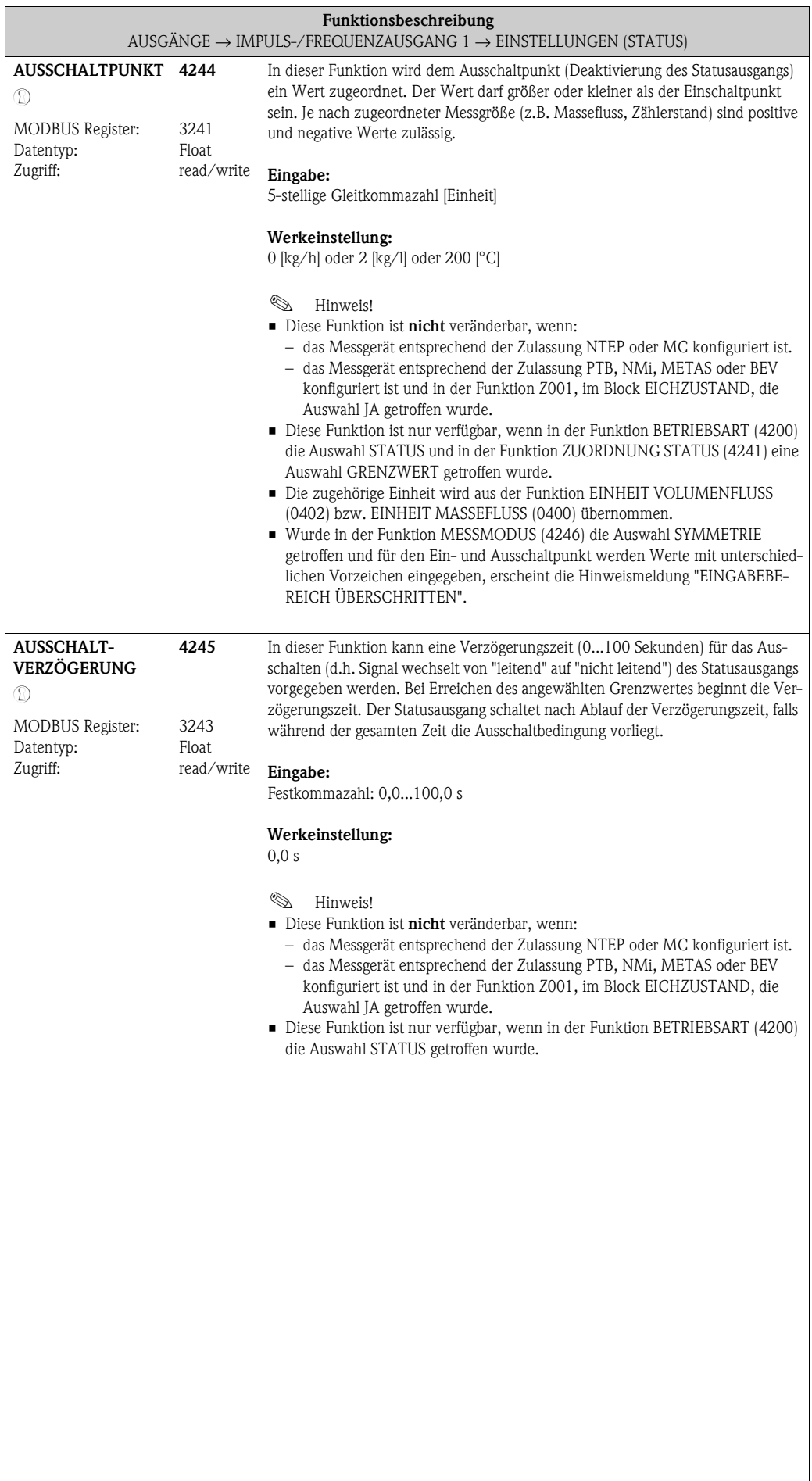

<span id="page-80-1"></span><span id="page-80-0"></span>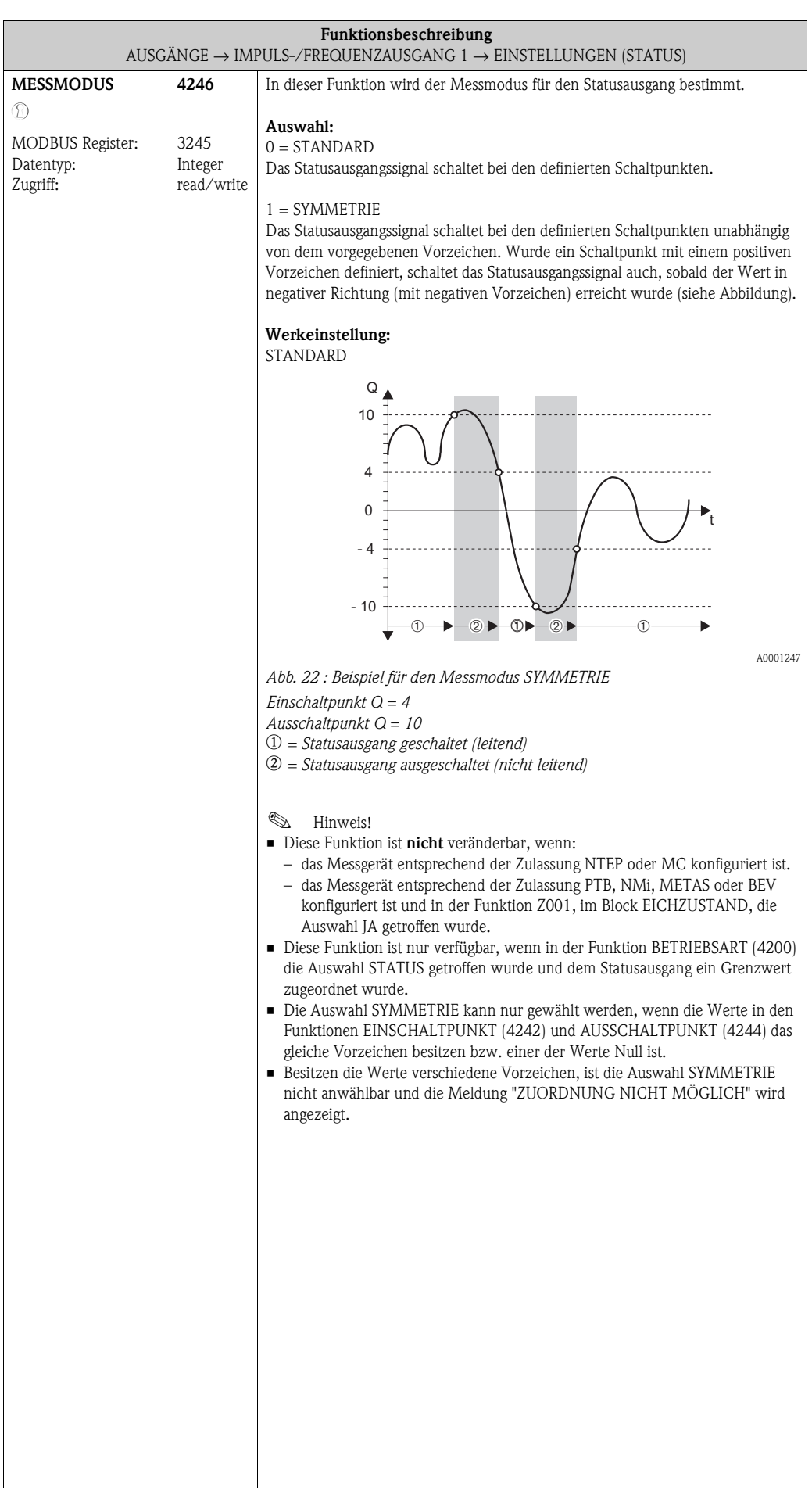

i

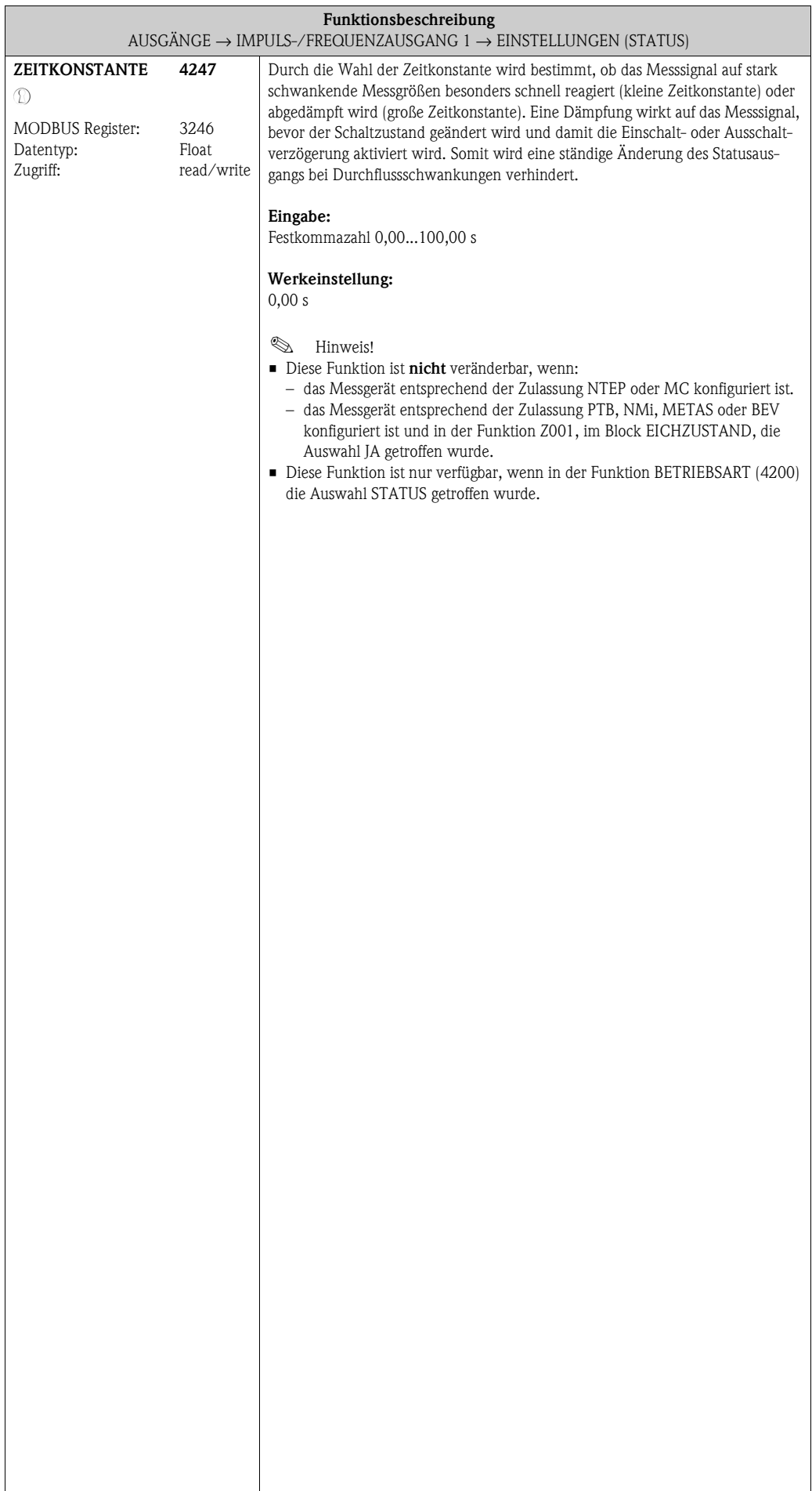

#### **8.2.2 Funktionsgruppe [BETRIEB](#page-82-0)**

<span id="page-82-0"></span>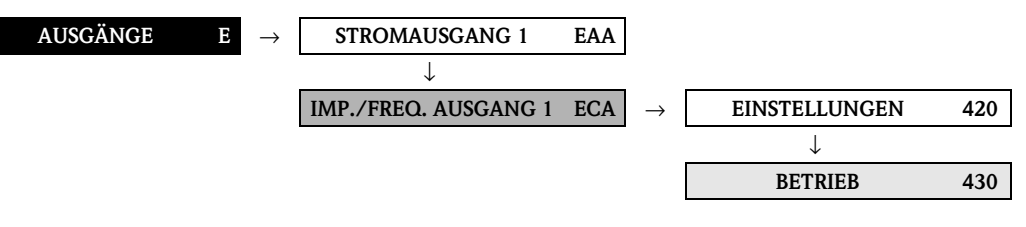

<span id="page-82-2"></span><span id="page-82-1"></span>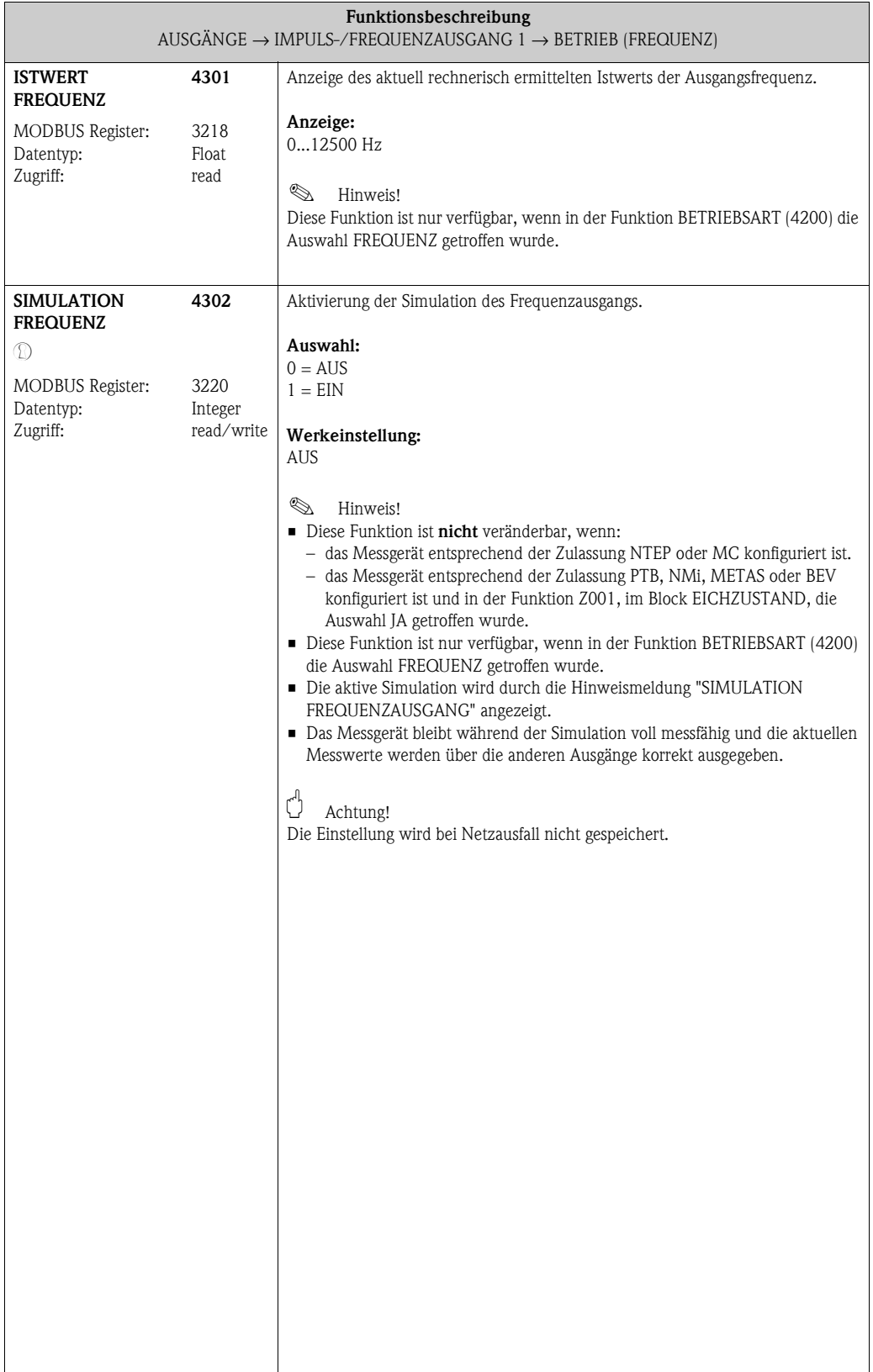

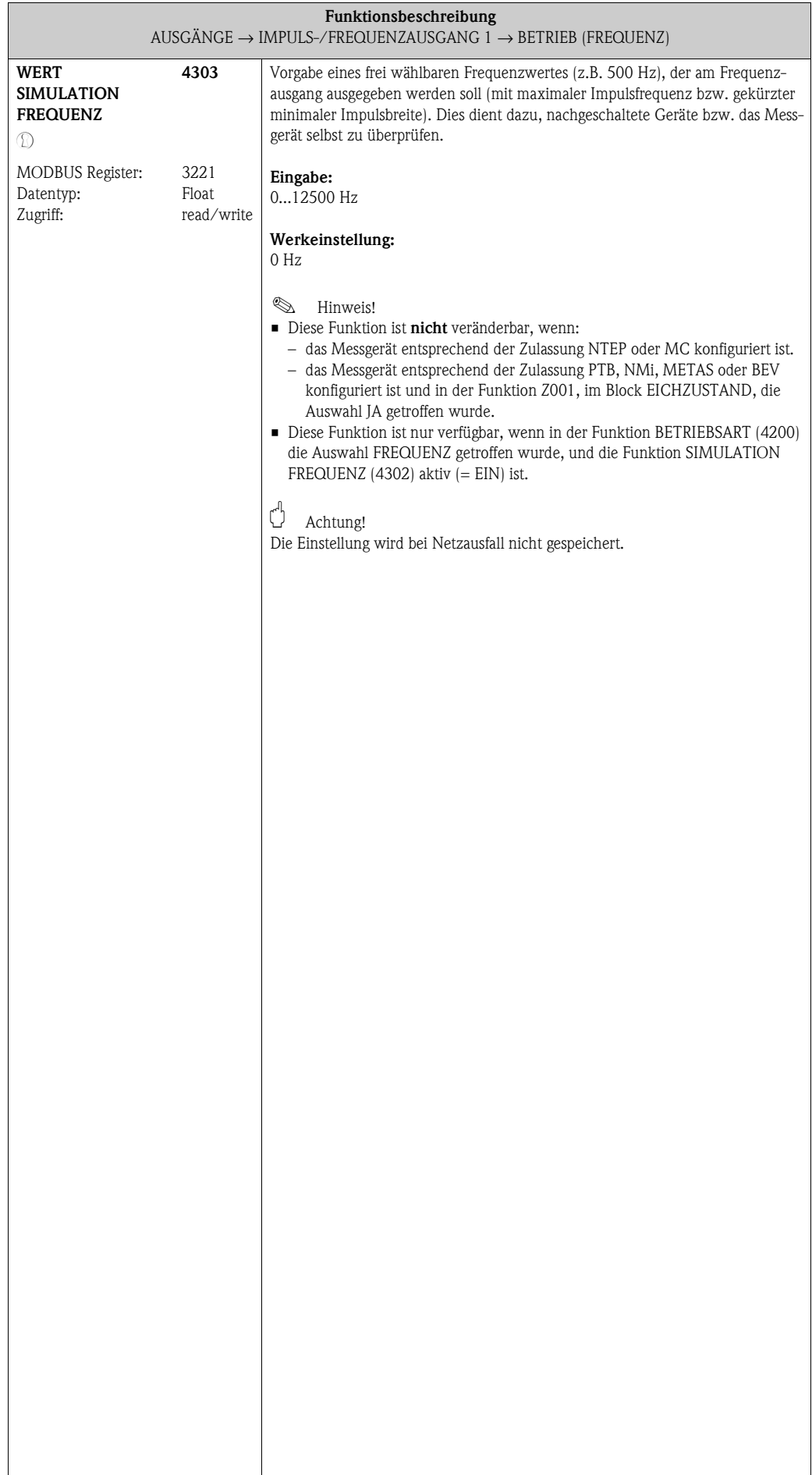

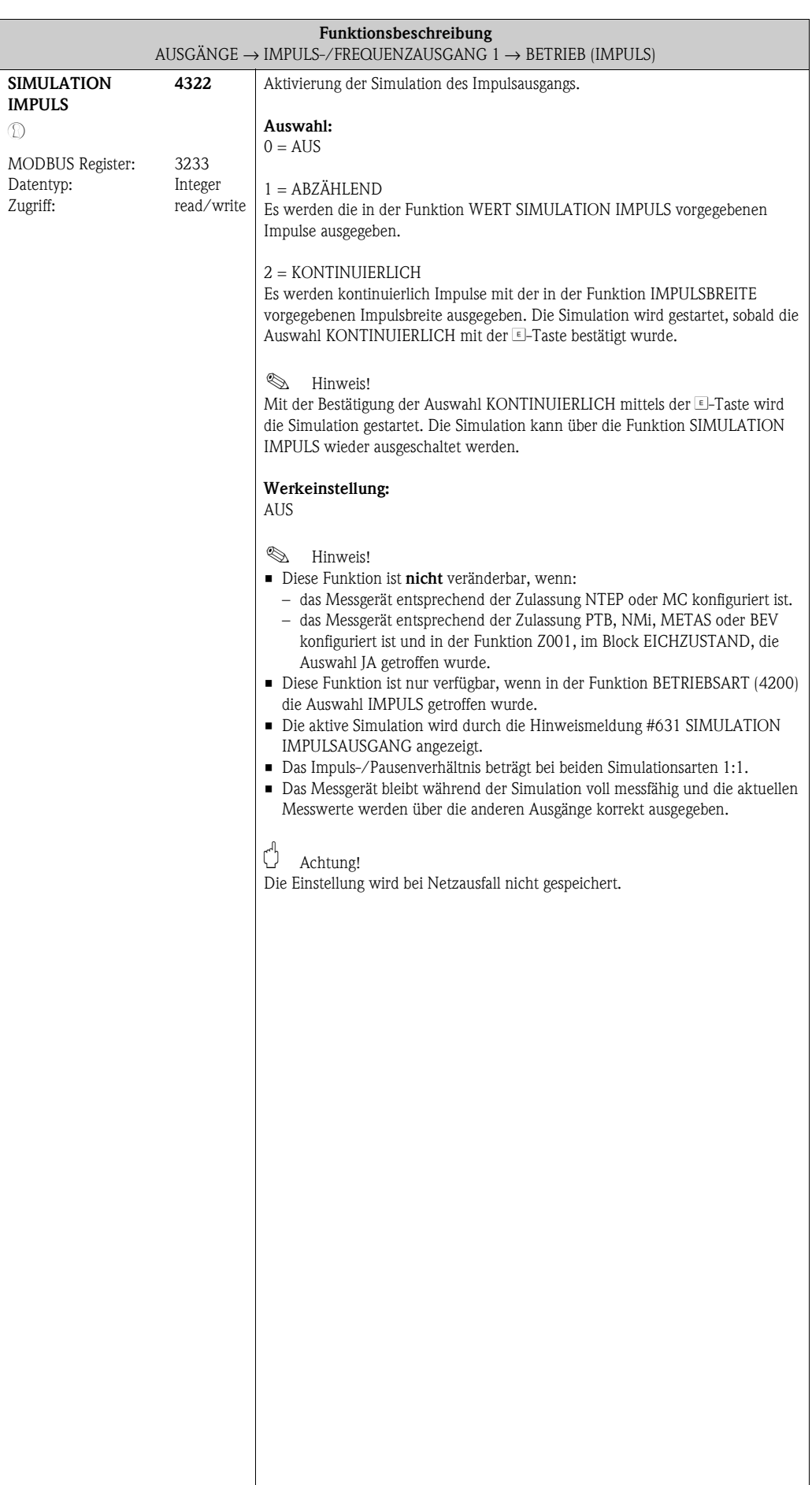

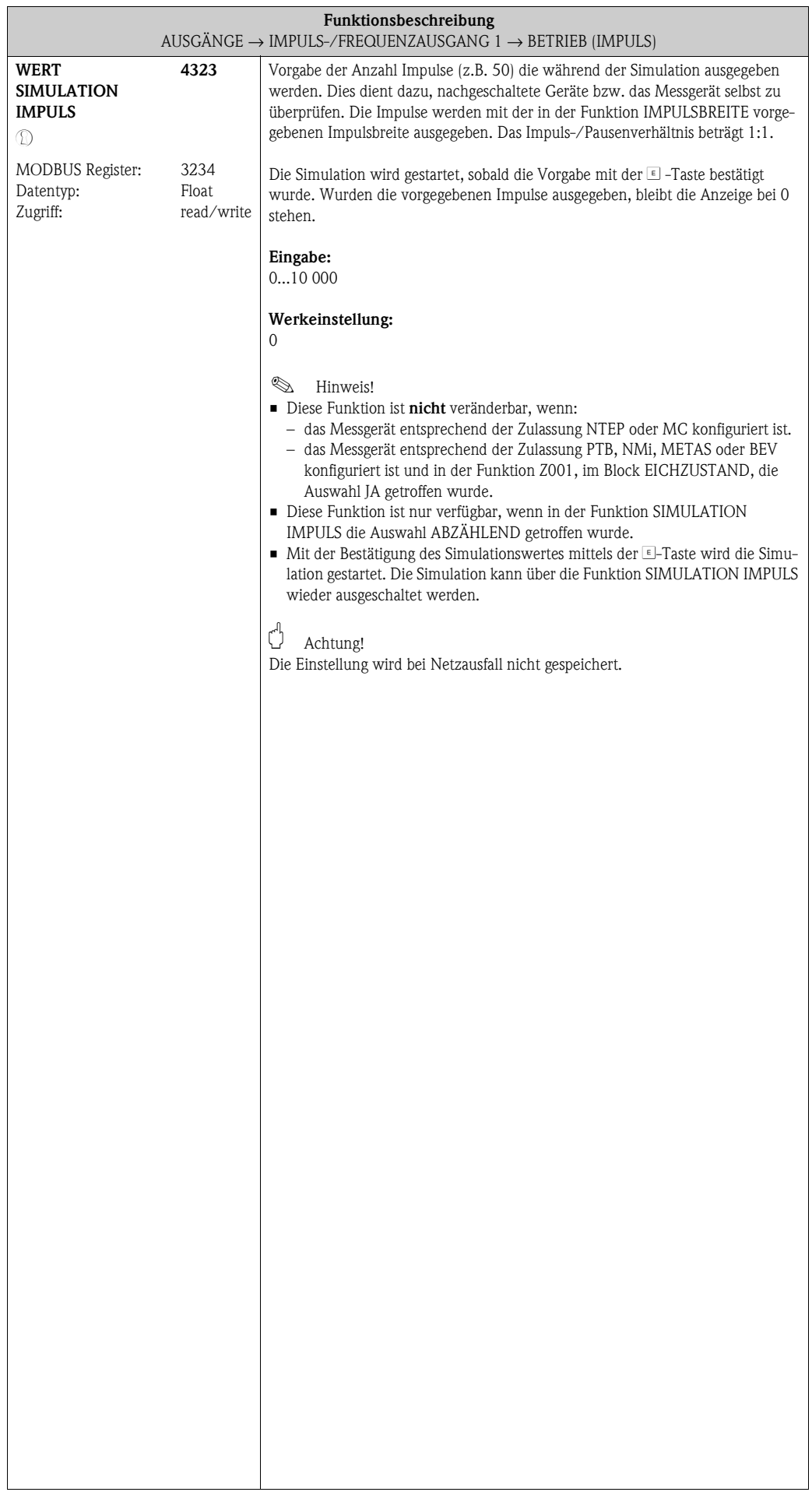

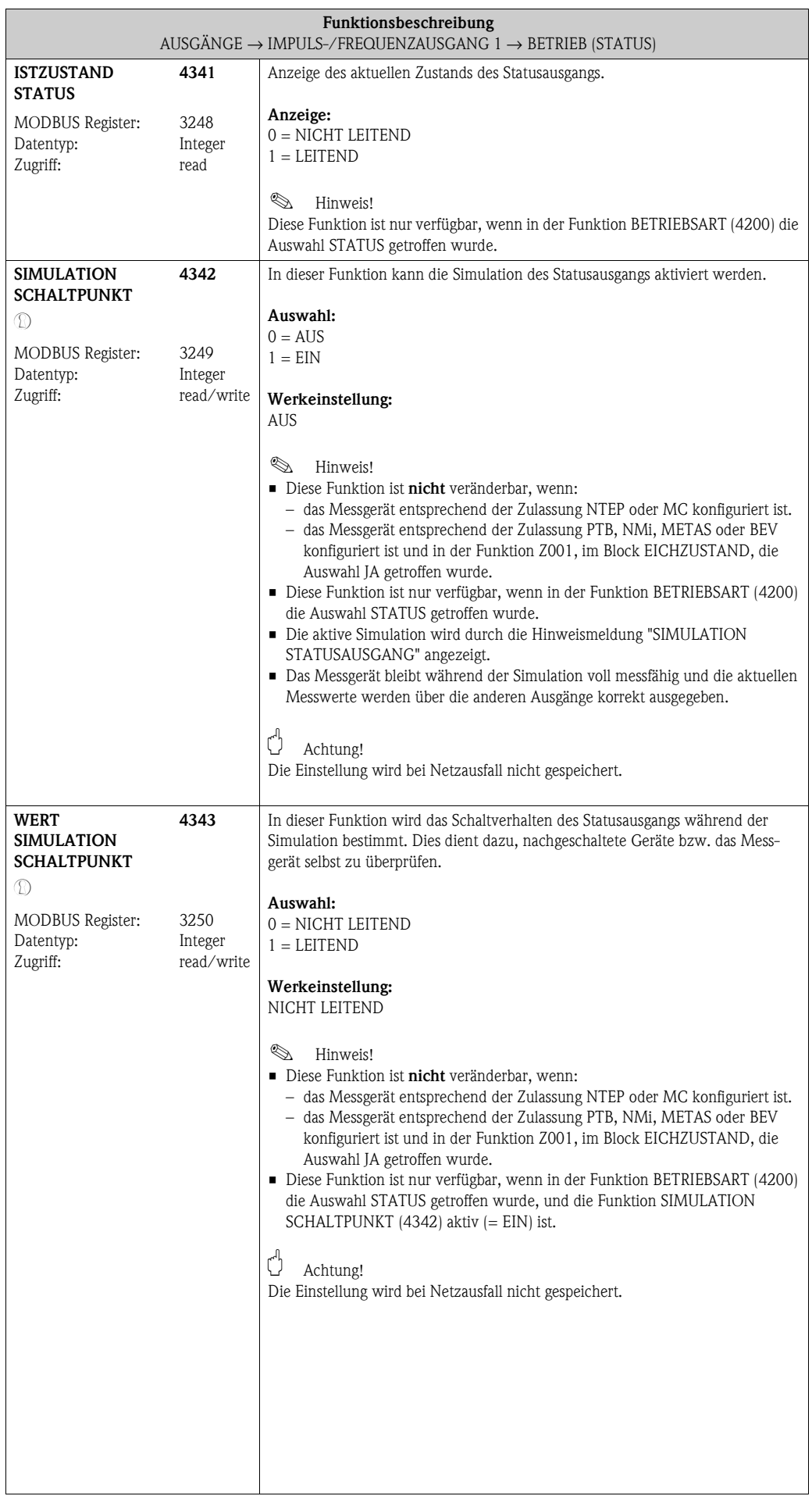

#### **8.2.3 Funktionsgruppe [INFORMATION](#page-87-0)**

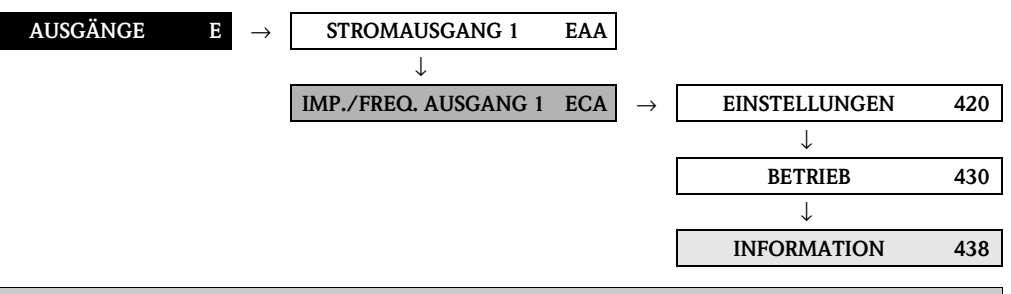

<span id="page-87-0"></span>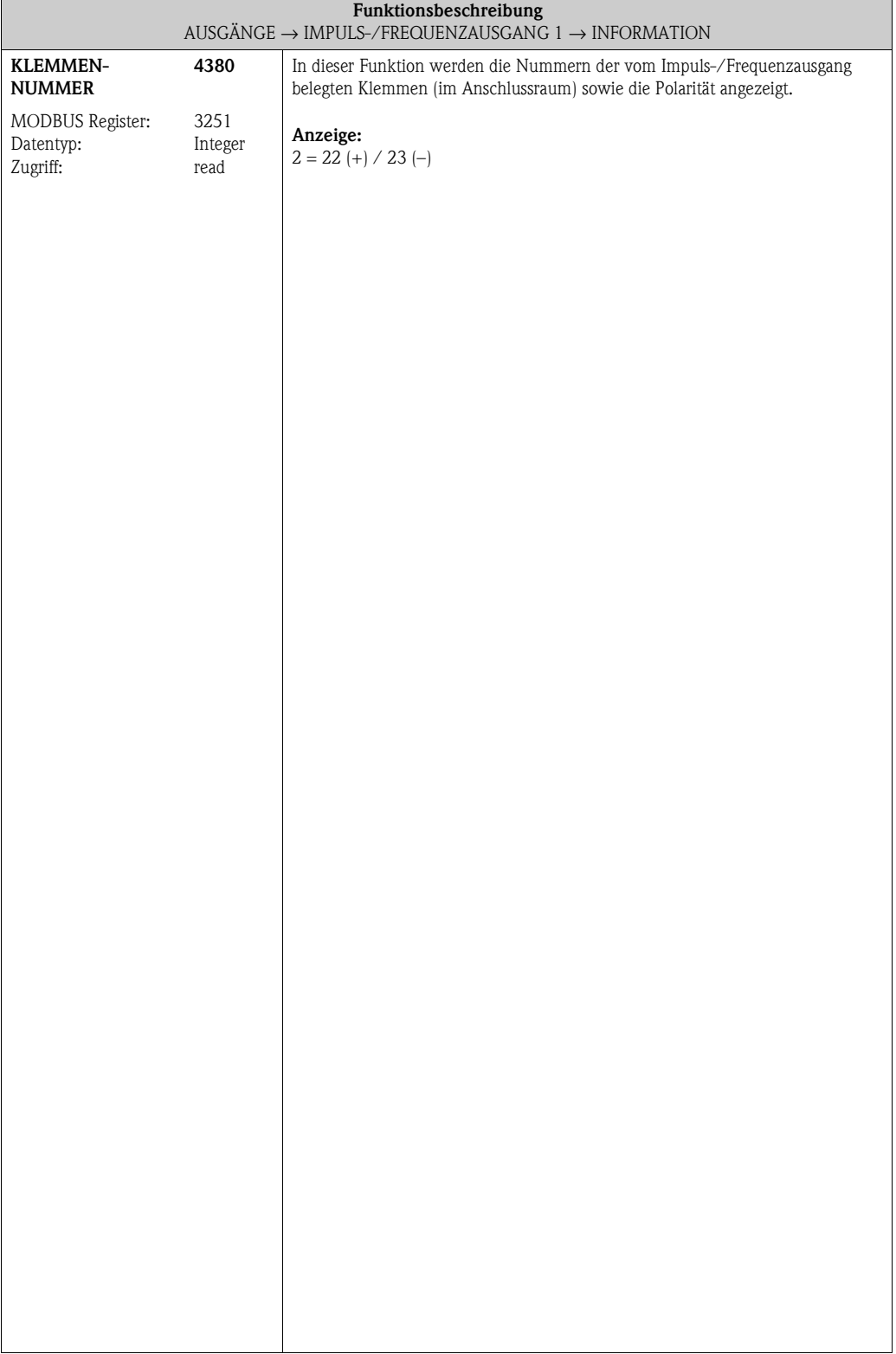

<span id="page-88-2"></span><span id="page-88-1"></span><span id="page-88-0"></span>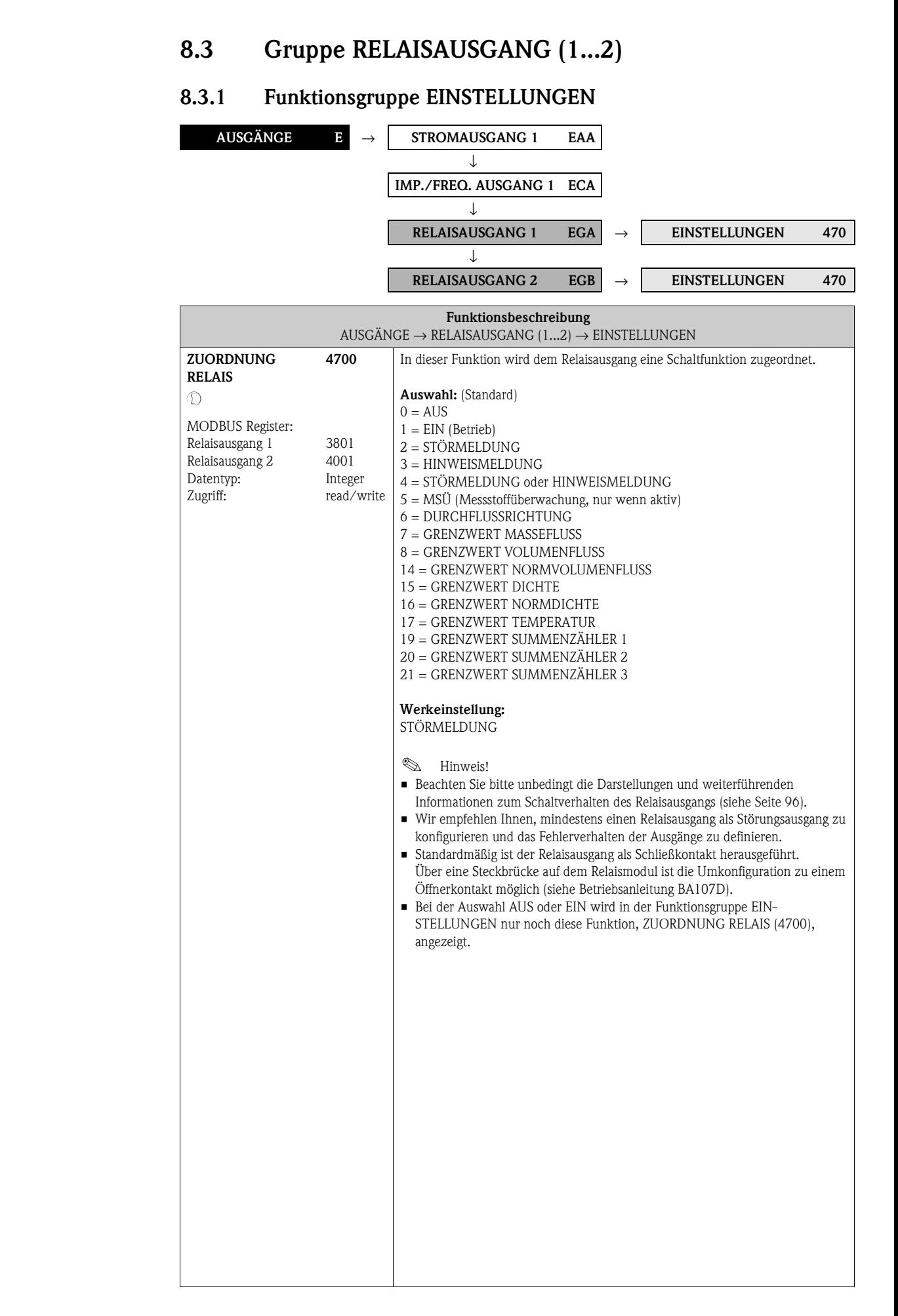

<span id="page-89-3"></span><span id="page-89-2"></span><span id="page-89-1"></span><span id="page-89-0"></span>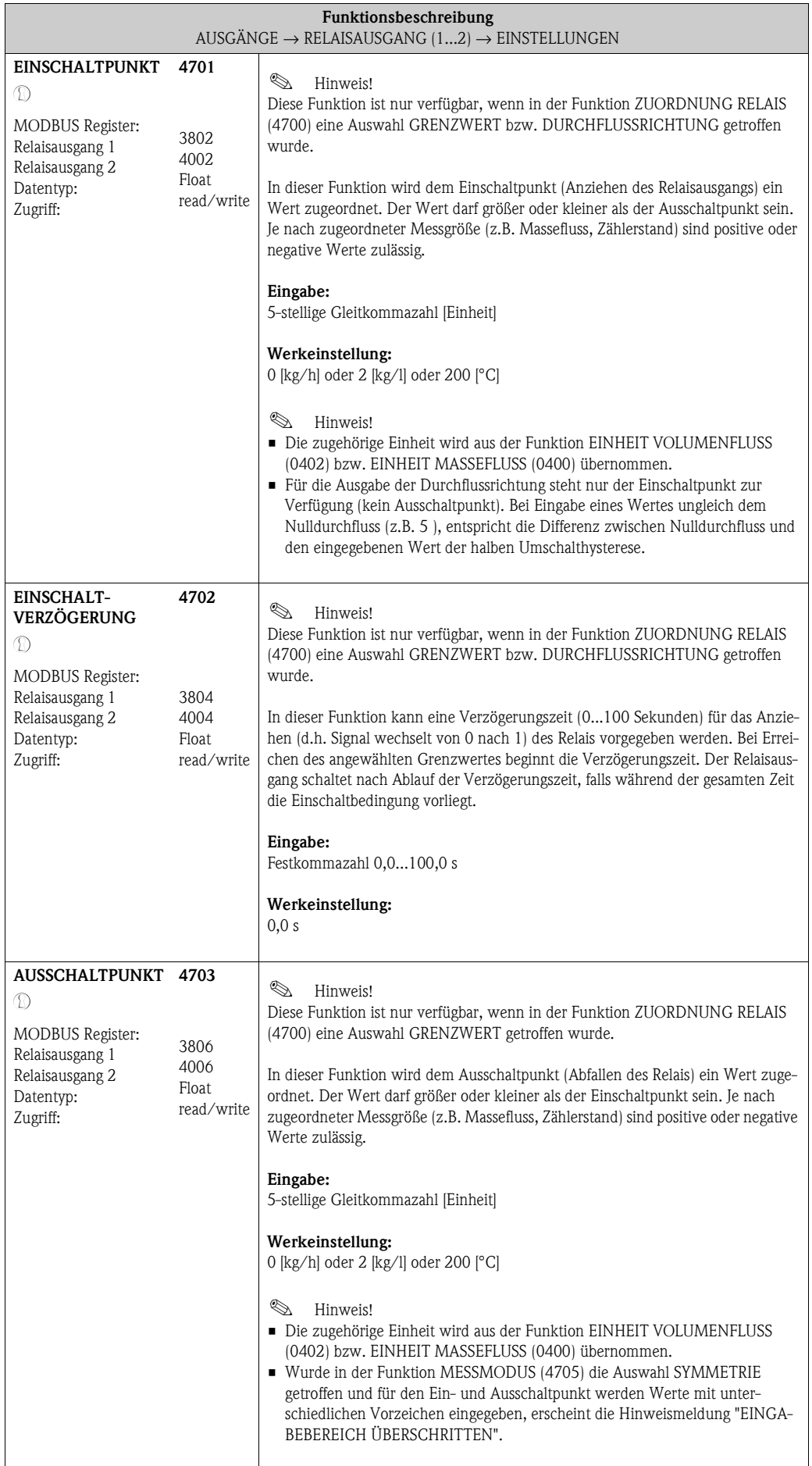

<span id="page-90-1"></span><span id="page-90-0"></span>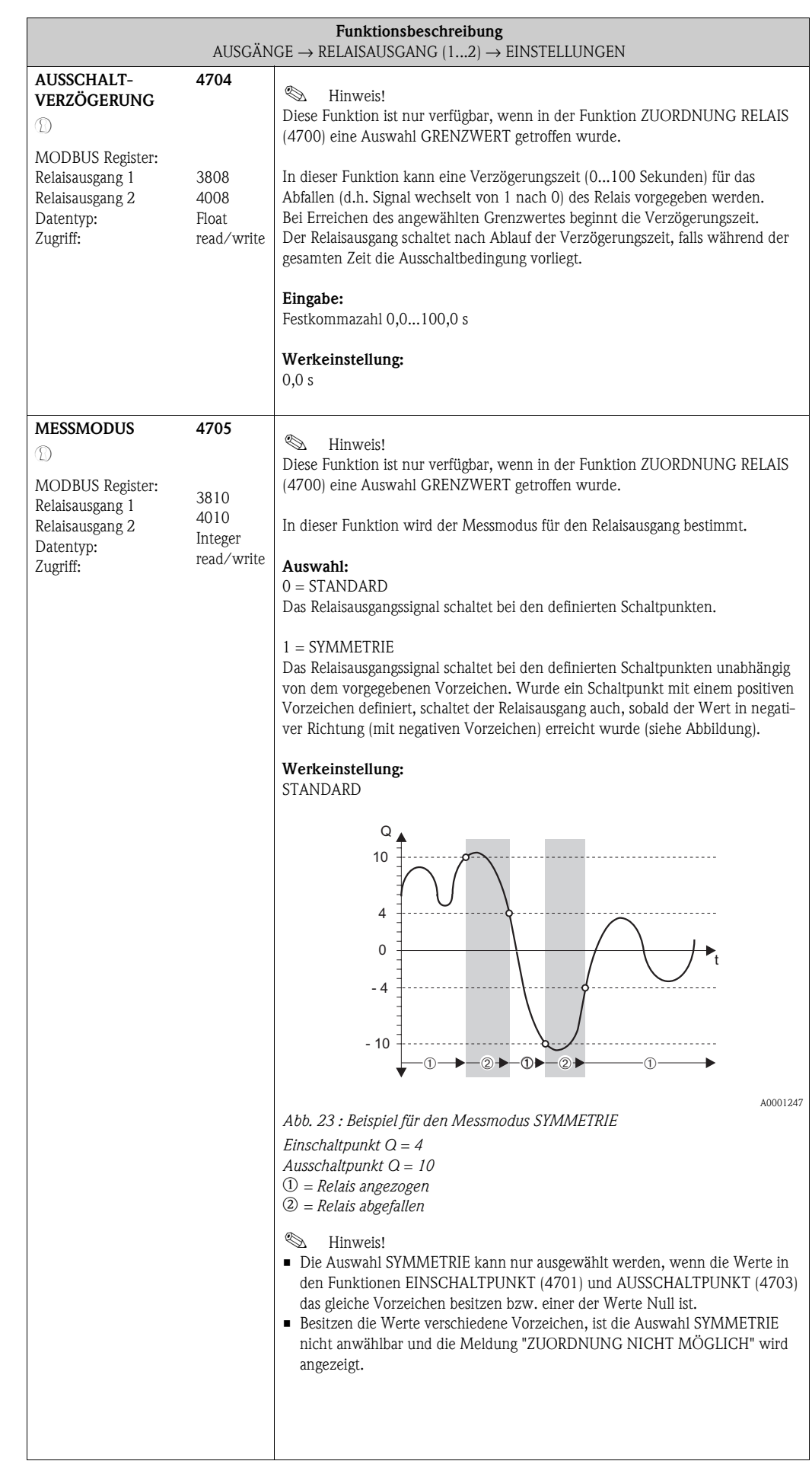

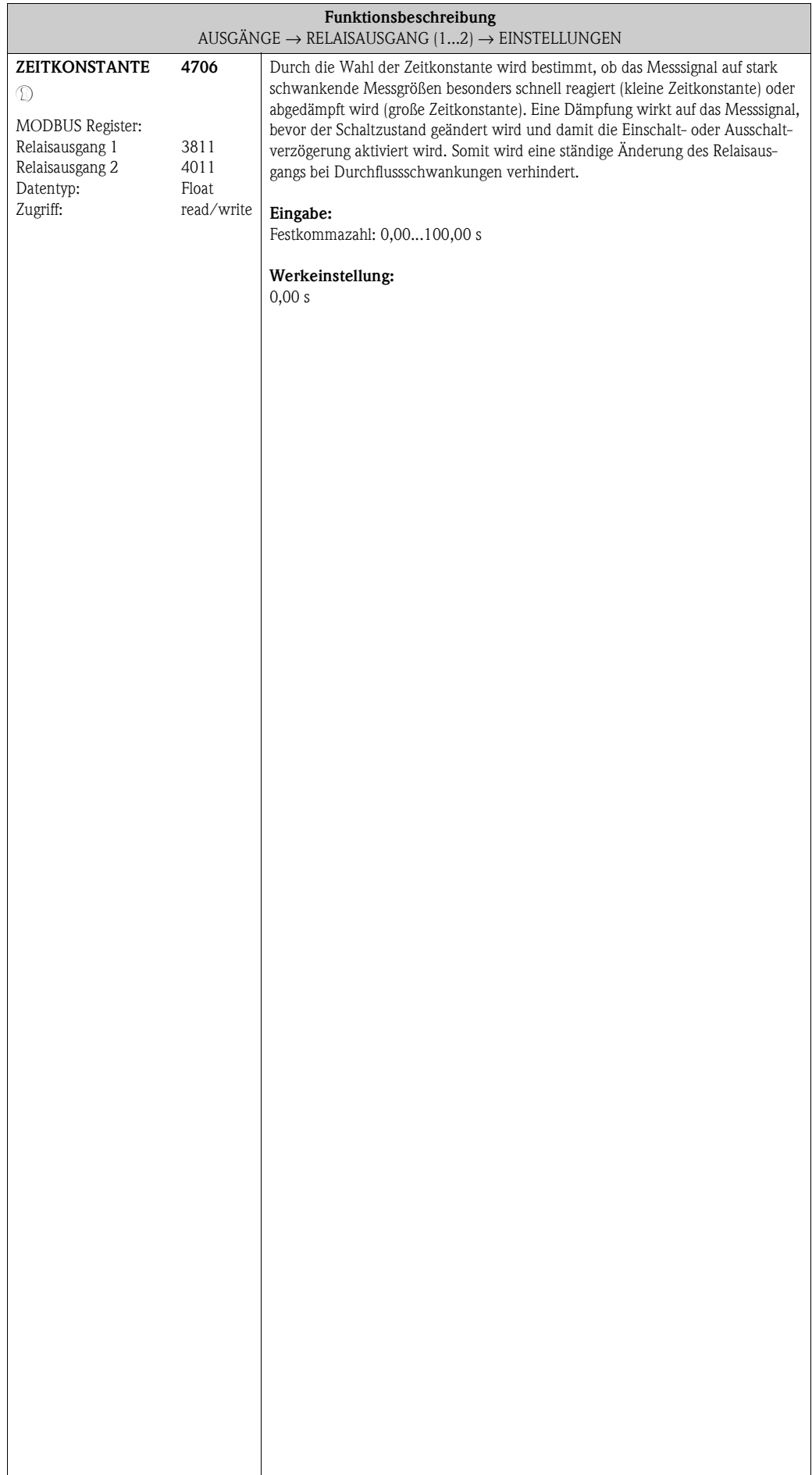

#### **8.3.2 Funktionsgruppe [BETRIEB](#page-92-0)**

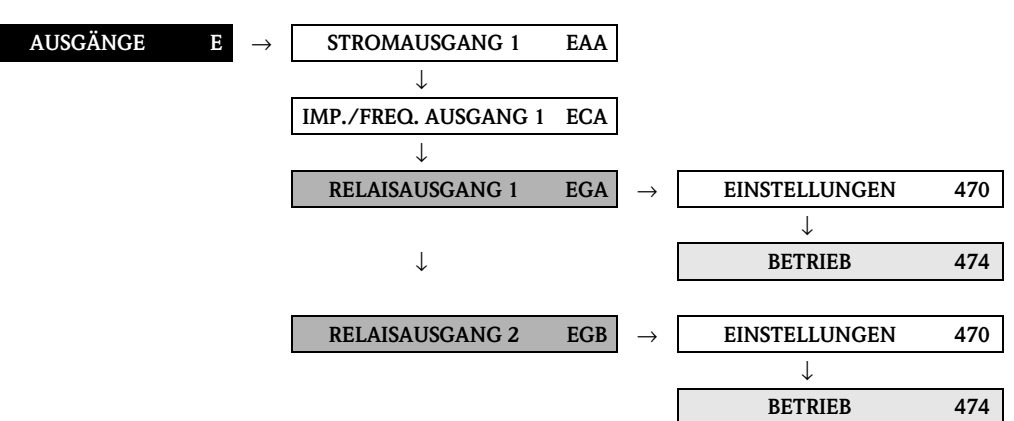

<span id="page-92-2"></span><span id="page-92-1"></span><span id="page-92-0"></span>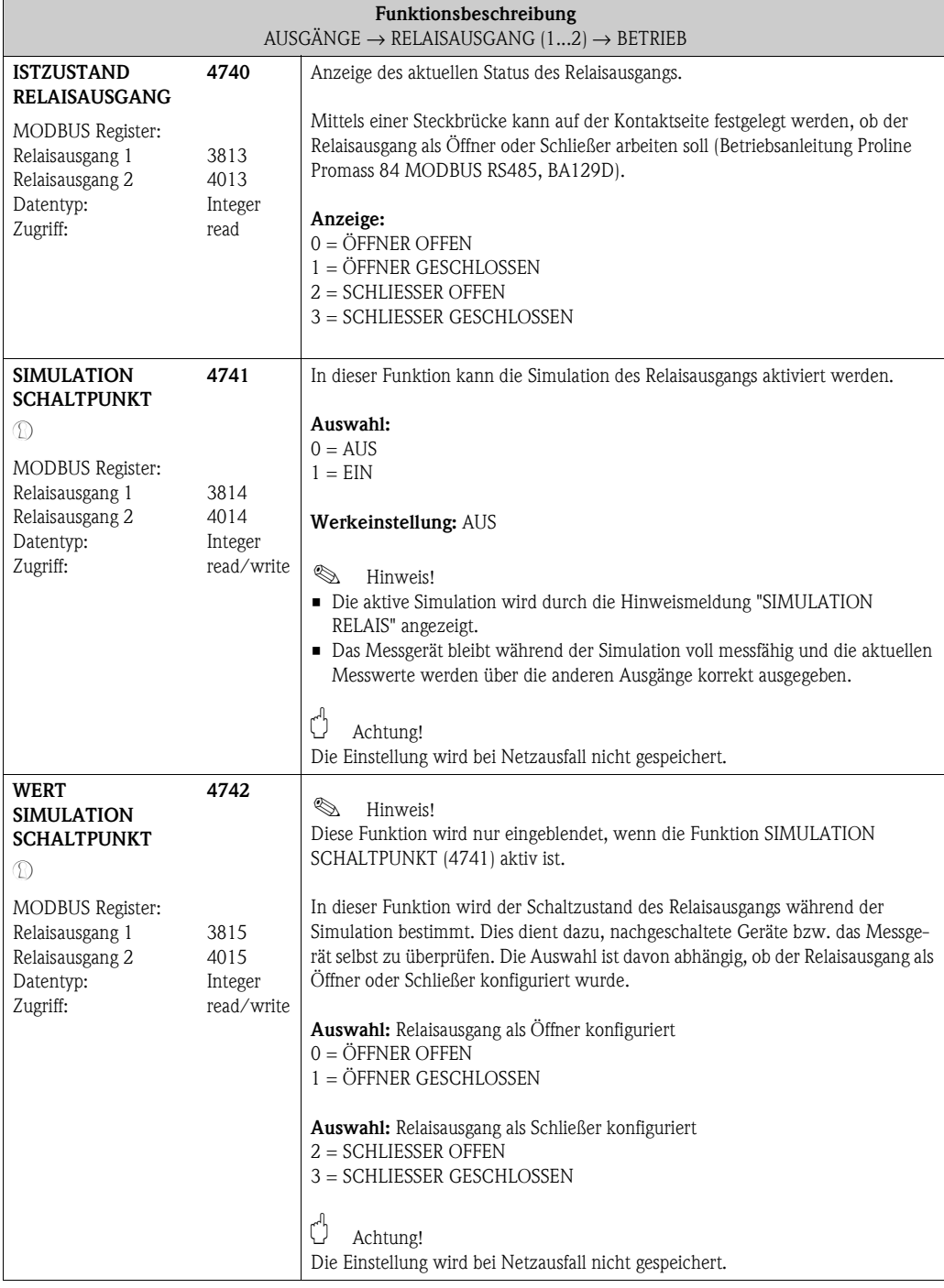

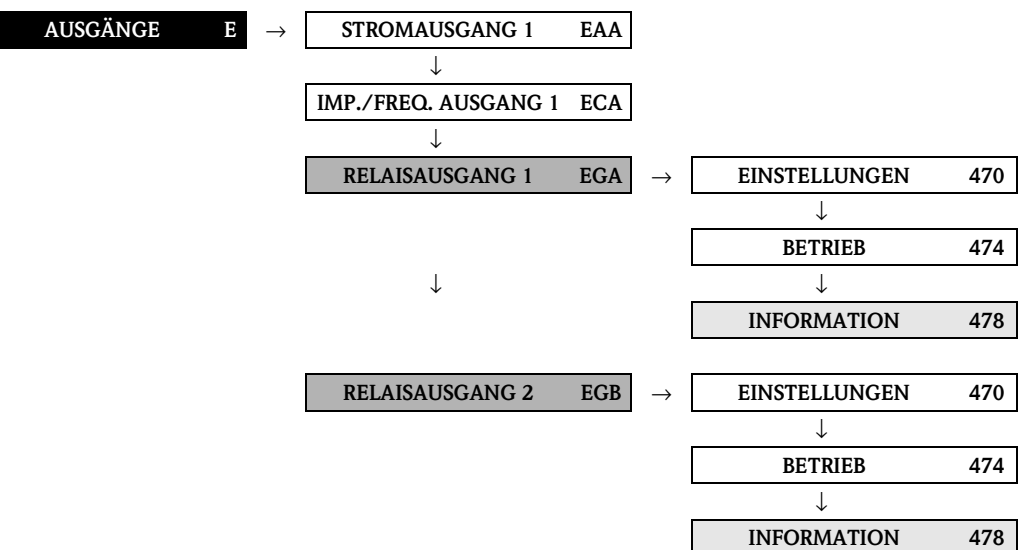

#### **8.3.3 Funktionsgruppe INFORMATION**

<span id="page-93-2"></span><span id="page-93-1"></span><span id="page-93-0"></span>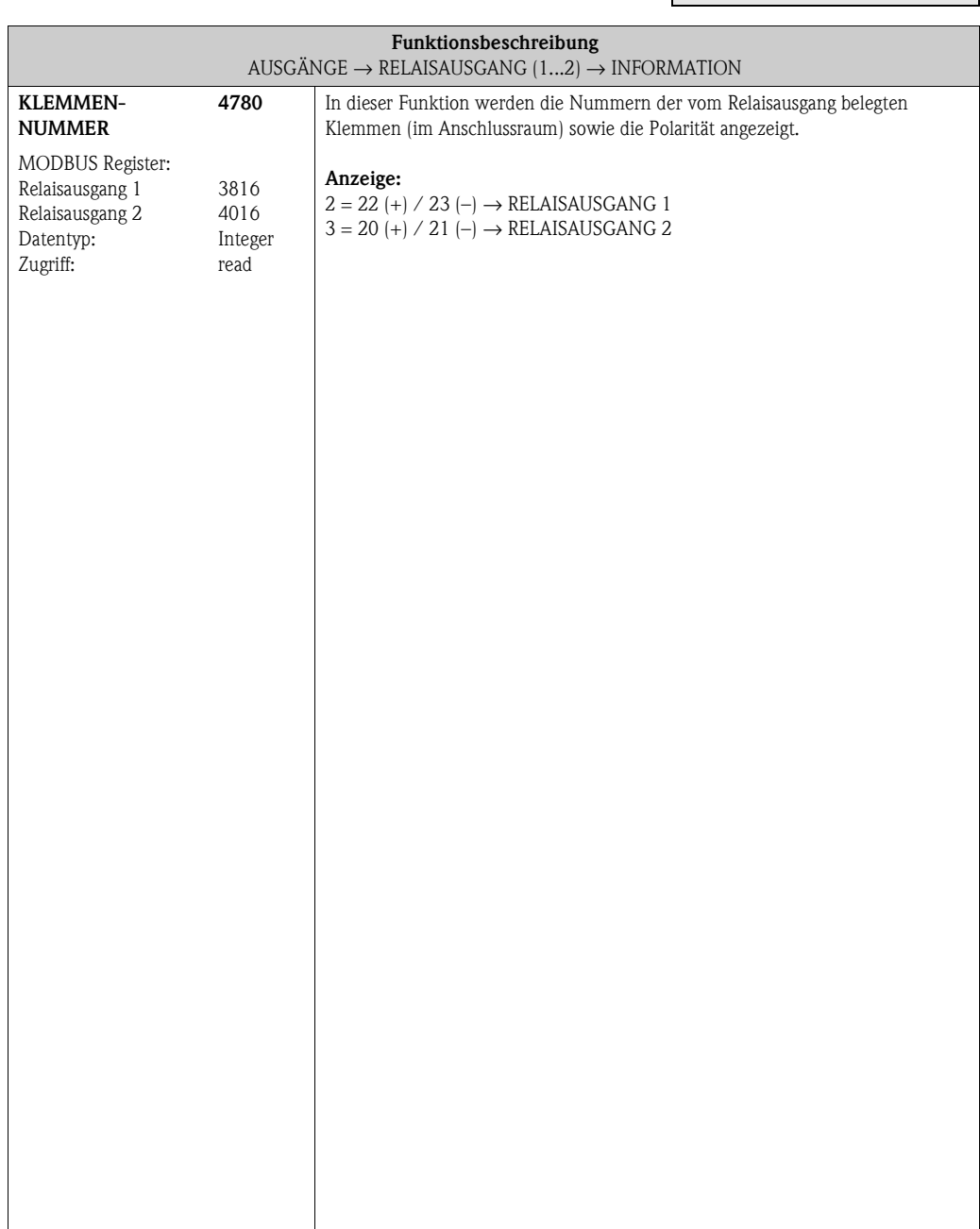

#### **8.3.4 Erläuterungen zum Verhalten des Relaisausgangs**

#### **Allgemein**

Falls Sie den Relaisausgang für "GRENZWERT" oder "DURCHFLUSSRICHTUNG" konfiguriert haben, so können Sie in den Funktionen EINSCHALTPUNKT und AUSSCHALTPUNKT die dazu erforderlichen Schaltpunkte festlegen. Erreicht die betreffende Messgröße diese vordefinierten Werte, so schaltet der Relaisausgang wie in den unteren Abbildungen dargestellt.

#### **Relaisausgang konfiguriert für Durchflussrichtung**

Der in der Funktion Einschaltpunkt eingegebene Wert definiert gleichzeitig den Schaltpunkt für die positive und negative Durchflussrichtung.

Ist der eingegebene Schaltpunkt beispielsweise =  $1 \text{ m}^3/h$ , so fällt das Relais erst bei – $1 \text{ m}^3/h$  ab und zieht bei +1 m<sup>3</sup>/h wieder an. Falls eine direkte Umschaltung erwünscht ist (keine Hysterese), Schaltpunkt auf den Wert = 0 stellen. Wird die Schleichmengenunterdrückung benutzt, empfiehlt es sich, die Hysterese auf einen Wert größer oder gleich der Schleichmenge einzustellen.

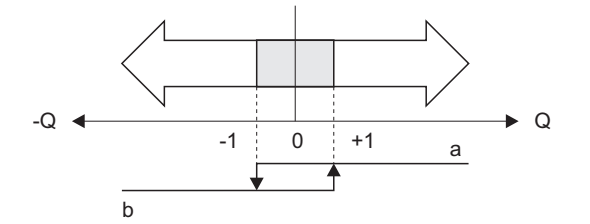

A0001236

*Abb. 24 : Relaisausgang konfiguriert für Durchflussrichtung*

- *a Relais angezogen*
- *b Relais abgefallen*

#### **Relaisausgang konfiguriert für Grenzwert**

Der Relaisausgang schaltet um, sobald die aktuelle Messgröße einen bestimmten Schaltpunkt über- oder unterschritten hat.

Anwendung: Überwachen von Durchfluss bzw. verfahrenstechnischen Randbedingungen.

Messgröße

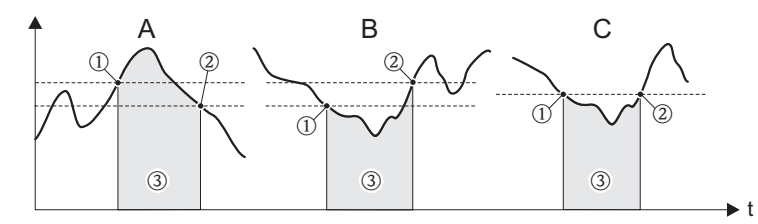

A0001235

*Abb. 25 : Relaisausgang konfiguriert für Grenzwert*

 $\mathcal{D} =$  Ausschaltpunkt,  $\mathcal{D} =$  Einschaltpunkt,  $\mathcal{D} =$  Relais abgefallen (spannungslos)

*A = Maximale Sicherheit (AUSSCHALTPUNKT > EINSCHALTPUNKT)*

*B = Minimale Sicherheit* (*AUSSCHALTPUNKT < EINSCHALTPUNKT)*

*C = Minimale Sicherheit* (*AUSSCHALTPUNKT = EINSCHALTPUNKT, diese Konfiguration ist zu vermeiden)*

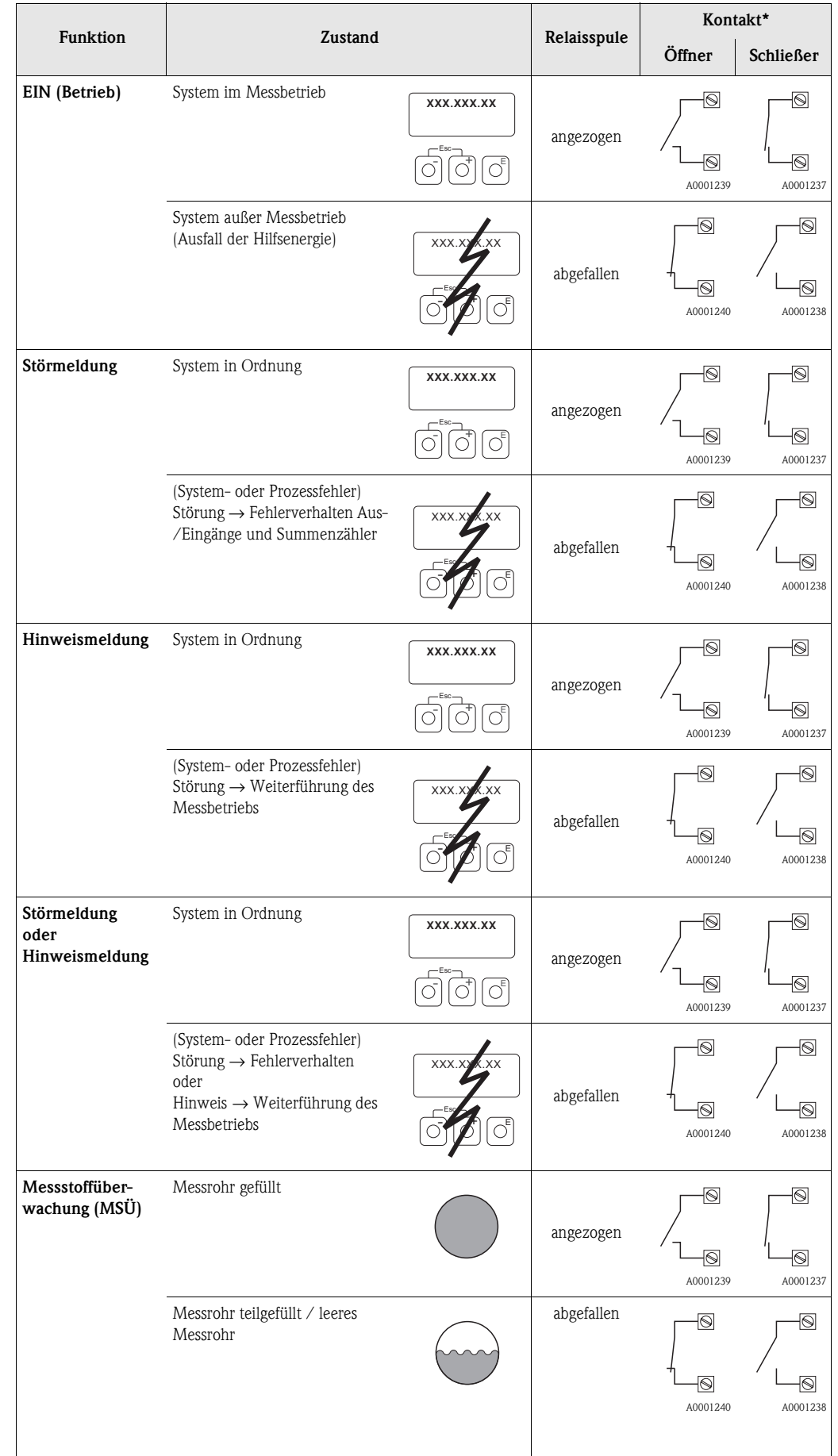

#### <span id="page-95-0"></span>**8.3.5 Schaltverhalten Relaisausgang**

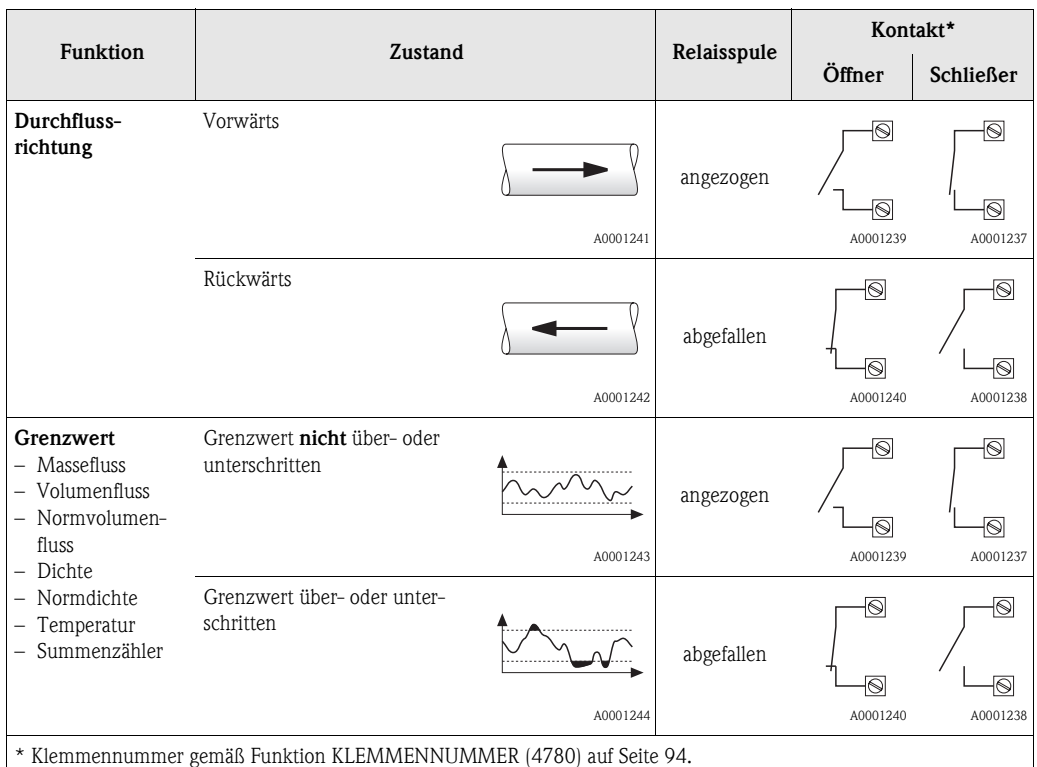

! Hinweis!

Verfügt das Messgerät über zwei Relais, so sind diese werkseitig wie folgt konfiguriert:

• Relais 1 → Schließer

• Relais  $2 \rightarrow$  Öffner

```
\bigcirc Achtung!
```
Bei der Verwendung des optionalen Softwarepakets ABFÜLLEN empfehlen wir das gleiche Schaltverhalten der Kontakte (entweder Schliesser oder Öffner) bei allen verwendeten Relaisausgängen.

# **9 Block [EINGÄNGE](#page-98-0)**

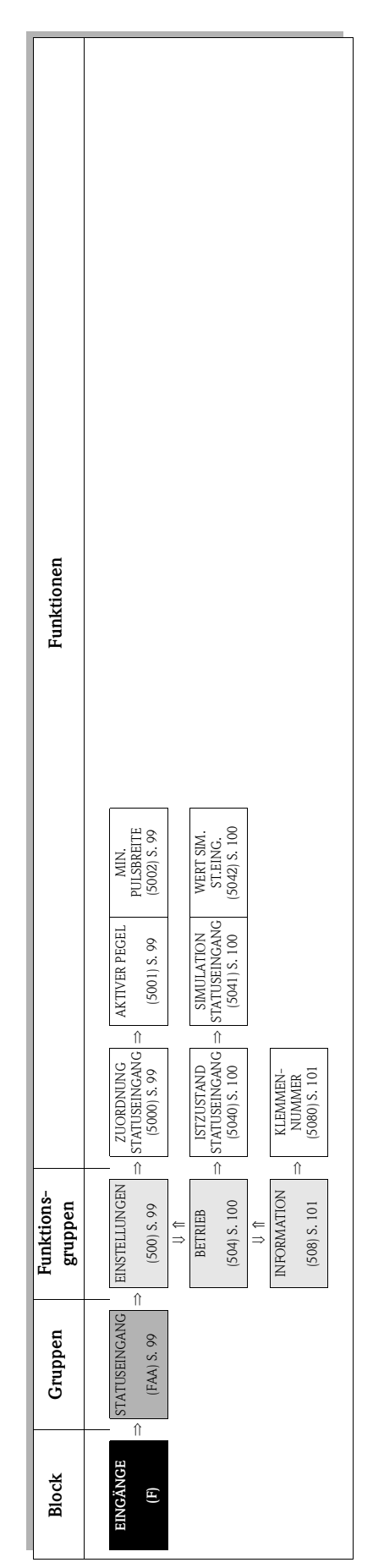

## **9.1 Gruppe [STATUSEINGANG](#page-98-9)**

## <span id="page-98-10"></span><span id="page-98-8"></span><span id="page-98-7"></span>**9.1.1 Funktionsgruppe [EINSTELLUNGEN](#page-98-7)**

<span id="page-98-11"></span><span id="page-98-9"></span><span id="page-98-6"></span><span id="page-98-5"></span><span id="page-98-4"></span><span id="page-98-3"></span><span id="page-98-2"></span><span id="page-98-1"></span><span id="page-98-0"></span>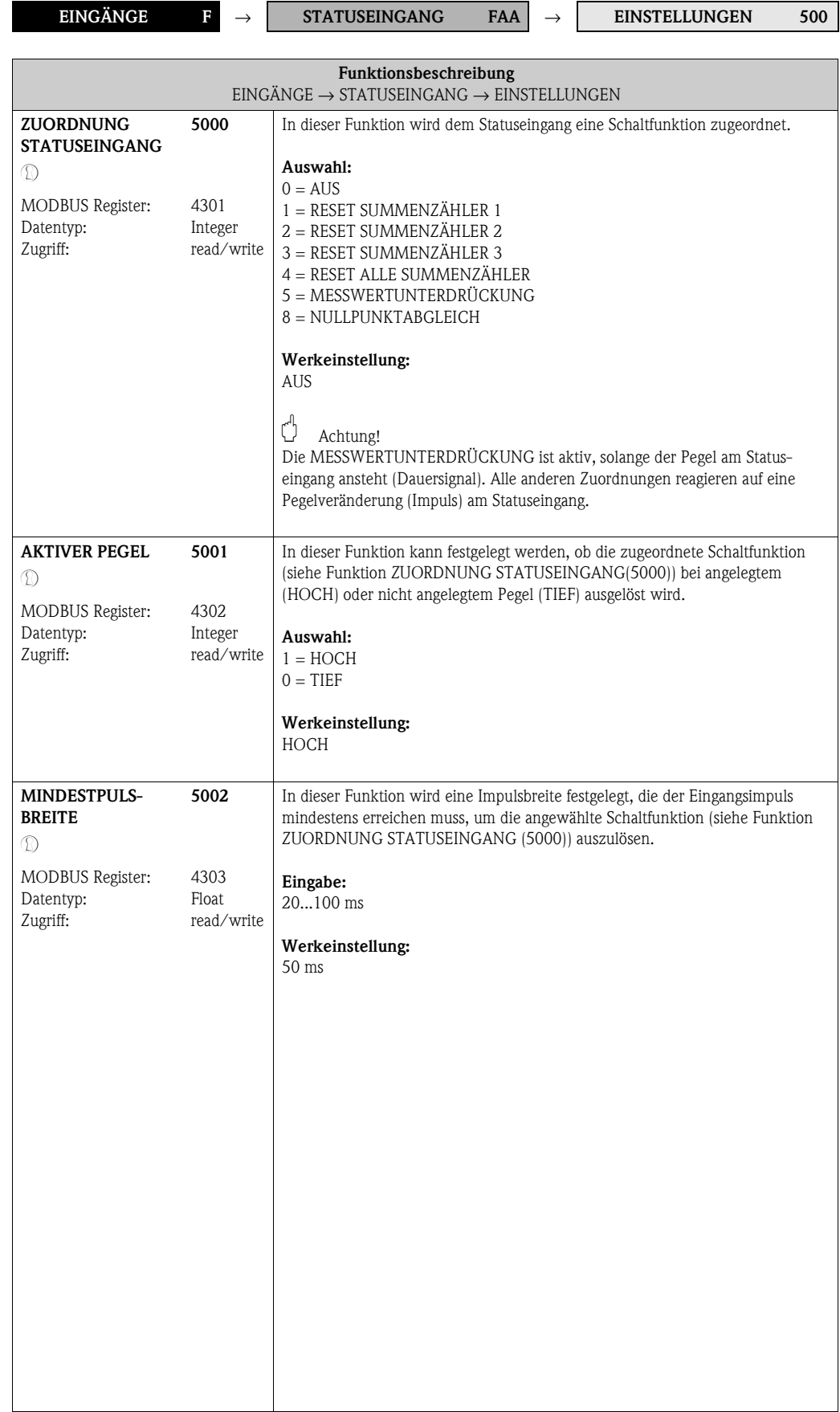

#### **9.1.2 Funktionsgruppe BETRIEB**

<span id="page-99-5"></span><span id="page-99-4"></span>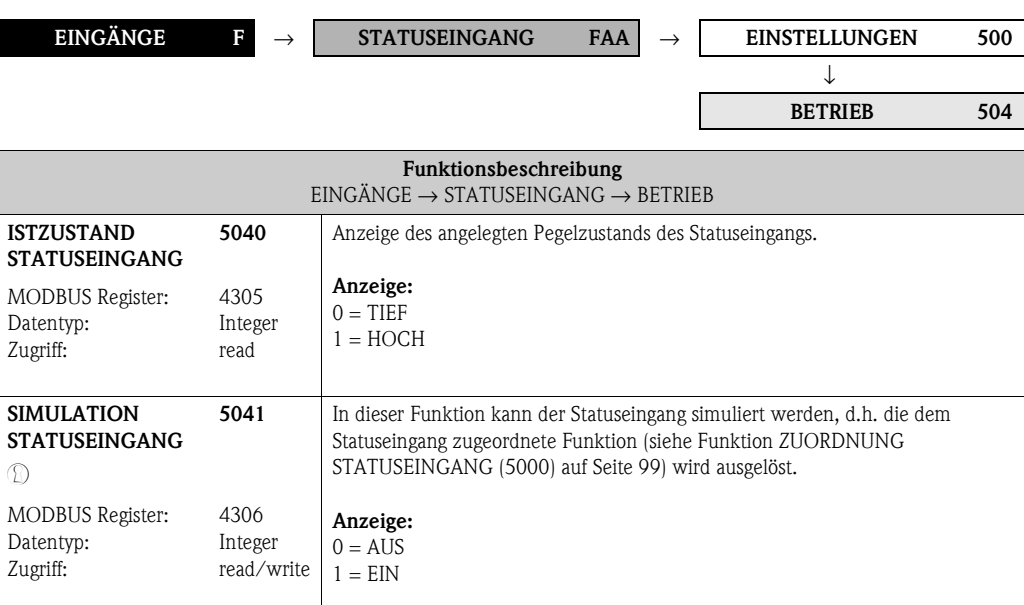

• Die aktive Simulation wird durch die Hinweismeldung "SIMULATION

Diese Funktion wird nur eingeblendet, wenn die Funktion [SIMULATION](#page-99-2) 

In dieser Funktion wird der Pegel, den der Statuseingang während der Simulation einnehmen soll, bestimmt. Dies dient dazu, nachgeschaltete Geräte bzw. das

• Das Messgerät bleibt während der Simulation voll messfähig und die aktuellen Messwerte werden über die anderen Ausgänge korrekt ausgegeben.

<span id="page-99-7"></span><span id="page-99-6"></span><span id="page-99-3"></span><span id="page-99-2"></span>**Werkeinstellung:**

**&** Hinweis!

 $\bigcirc$  Achtung!

**&** Hinweis!

**Auswahl:**  $0 = TIEF$  $1 = HOCH$ 

TIEF

**Werkeinstellung:**

(<sup>4</sup> Achtung!

<span id="page-99-0"></span>**5042**

4307 Integer read/write

<span id="page-99-1"></span>**WERT SIMULATION STATUSEINGANG**

 $^\circledR$ 

MODBUS Register: Datentyp: Zugriff:

STATUSEINGANG" angezeigt.

[STATUSEINGANG](#page-99-2) ([5041\)](#page-99-3) aktiv ist.

Messgerät selbst zu überprüfen.

Die Einstellung wird bei Netzausfall nicht gespeichert.

Die Einstellung wird bei Netzausfall nicht gespeichert.

AUS

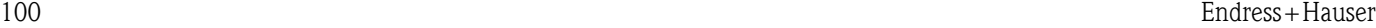

#### **9.1.3 Funktionsgruppe [INFORMATION](#page-100-2)**

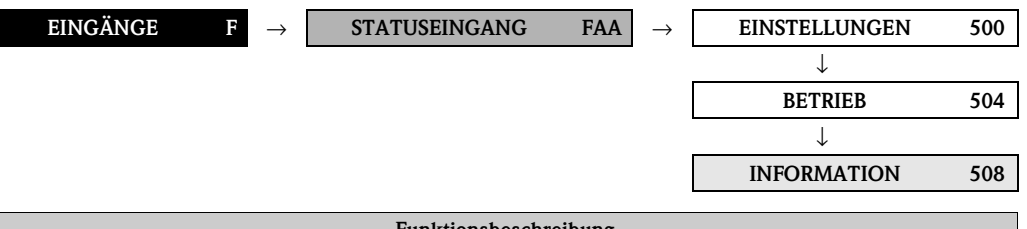

<span id="page-100-3"></span><span id="page-100-2"></span><span id="page-100-1"></span><span id="page-100-0"></span>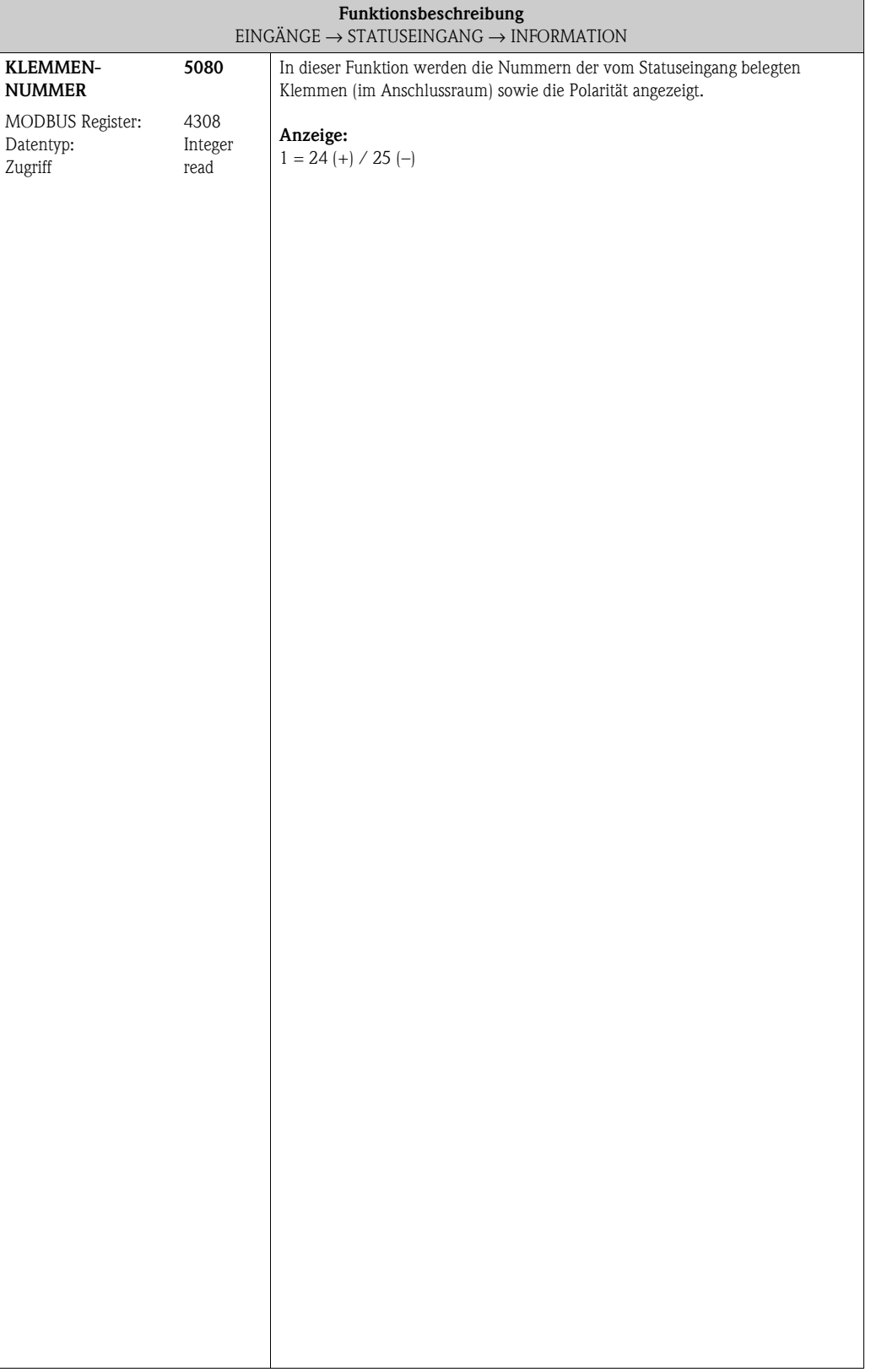

#### **Funktionen**<br> **Funktionen**<br>
S. 104 (6305) S. 104 TELEGRAMM (6307) S. [105](#page-104-2) (8308158 1...16<br>
S. 104 (6305) S. 104 TELEGRAMM ([6307\)](#page-104-3) S. 105 (8308) S. 105<br>
S. 109 (8305)<br>
S. 109 (8489) S. 111<br>
MESSTOFF 2 DICHTEAB DEGINAL WIE-<br>
W  $(6855)$  S. 118 KOEFF. C5 ([6855](#page-117-0)) S. [118](#page-117-1) KOEFF. C 5 MSÜ ERREGER-<br>[STROM](#page-108-0)<br>(6426) S. 109 [MSÜ ERREGER-](#page-108-0)[TEMPERATUR](#page-110-0) ([6304](#page-103-3)) S. [104](#page-103-2) ([6426](#page-108-1)) S. [109](#page-108-0) ([6844](#page-116-0)) S. [117](#page-116-1)  $\frac{4}{3}$  $(6854)$  S. 118 ([6464](#page-110-1)) S. [111](#page-110-0) [SOLLWERT](#page-112-6)  ([6485](#page-112-7)) S. [113](#page-112-6) KOEFF. KD2 KOEFF. KD2  $(6844)$  S. 117 ([6854](#page-117-2)) S. [118](#page-117-3) KOEFF. C 4 [PARITÄT](#page-103-2) [BEZUGS-](#page-110-0)[DICHTE 2](#page-112-6) KOEFF. MODUS DATEN-<br>ÜBERTRAGUNG<br>(6303) S. 104 MSÜ<br>ANSPRECHZEIT<br>(6425) S. 109 MESSWERTUN-<br>TERDRÜCKUNG<br>(6605) S. 115 AUSD-KOEFF.<br>QUAD.<br>(6463) S. 110 0404) S. 107<br>MALEBDE<br>(0404) S. 107 [MODUS DATEN-](#page-103-4)211 'S (1989)<br>MISSENSEN<br>THOLSSSEN [ÜBERTRAGUNG](#page-103-4) [ANSPRECHZEIT](#page-108-2) [MESSWERTUN-](#page-114-0)[TERDRÜCKUNG](#page-114-0) MAX. TRÄGER.-MAX. TRÄGER.- DRUCKSTOSS-[MESSSTOFF 1](#page-111-0)   $(6843)$  S.  $117$  $(6853)$  S. 118 AUSD.-KOEFF.  $(6863)$  S. 119 [\(6303](#page-103-5)) S. [104](#page-103-4) [\(6404](#page-106-0)) S. [107](#page-106-1) [\(6425](#page-108-3)) S. [109](#page-108-2) [\(6463](#page-109-0)) S. [110](#page-109-1) [AUSMESSEN](#page-111-0) [\(6484](#page-111-1)) S. [112](#page-111-0) [\(6605](#page-114-1)) S. [115](#page-114-0) [\(6843](#page-116-2)) S. [117](#page-116-3) [\(6853](#page-117-4)) S. [118](#page-117-5) [\(6863](#page-118-0)) S. [119](#page-118-1) KOEFF. KD1 KOEFF. KD1 KOEFF. C3 UNTERDR. KOEFF. C 3 TEMP. AUSDEHN.-<br>KOEFF<br>(6462) S. 110 DURCHFLUSS<br>DÄMPFUNG<br>(603) S. 115 MIN. TRÄGER.-<br>TEMP. ZII 'S<br>DICHIE 1<br>LAHMTIOS<br>LAHMTIOS AUSPKT.<br>SCHLEICHM.<br>(6403) S. 106 MSÜ WERT<br>[HOCH](#page-107-0)<br>(6424) S. 108 [DURCHFLUSS](#page-114-2)   $(6852)$  S. 118 MIN. TRÄGER.-  $(6862)$  S. 119  $(6302)$  S.  $103$  $(6842)$  S. 117 **BAUDRATE** SCHLEICHM. NENNWEITE [NENNWEITE](#page-115-0)  $(6804)$  S. 116 [\(6302](#page-102-1)) S. [103](#page-102-0) [\(6403](#page-105-0)) S. [106](#page-105-1) [MSÜ WERT](#page-107-0)  [\(6424](#page-107-1)) S. [108](#page-107-0) [\(6462](#page-109-2)) S. [110](#page-109-3) [SOLLWERT](#page-111-2)  [\(6483](#page-111-3)) S. [112](#page-111-2) [DÄMPFUNG](#page-114-2) [\(6603](#page-114-3)) S. [115](#page-114-2) [\(6804](#page-115-1)) S. [116](#page-115-0) [\(6842](#page-116-4)) S. [117](#page-116-5) [\(6852](#page-117-6)) S. [118](#page-117-7) [\(6862](#page-118-2)) S. [119](#page-118-3) [BAUDRATE](#page-102-0) AUSDEHN.- KOEFF.KT KOEFF. C 2 KOEFF. C 2 AUSPKT. KOEFF. KT MODE DICHTE-<br>ABGLEICH<br>(6482) S. 112 MSÜ WERT TIEF FIXE NORM-<br>[DICHTE](#page-109-4)<br>(6461) S. 110 DÄMPFUNG<br>[DICHTE](#page-114-4)<br>(6002) S. 115 MAX. MESS.-<br>TEMP.<br>(6861) S. 119 EINPKT.<br>SCHLEICHM.<br>(6402) S. 106 [MSÜ WERT TIEF](#page-107-2) [MODE DICHTE-](#page-111-4)**BUS-ADRESSE**  $(6301)$  S.  $103$  $(6423)$  S.  $108$  $(6501)$  S. 114  $(6803)$  S. 116  $(6841)$  S.  $117$  $(6851) S. 118$ [BUS-ADRESSE](#page-102-2) [DÄMPFUNG](#page-114-4)  KOEFF. KM 2 ([6301\)](#page-102-3) S. [103](#page-102-2) SCHLEICHM. ([6402\)](#page-105-2) S. [106](#page-105-3) ([6423\)](#page-107-3) S. [108](#page-107-2) [FIXE NORM-](#page-109-4)([6461\)](#page-109-5) S. [110](#page-109-4) ([6482\)](#page-111-5) S. [112](#page-111-4) ([6501\)](#page-113-1) S. [114](#page-113-0) ([6602\)](#page-114-5) S. [115](#page-114-4) NULLPUNKT [NULLPUNKT](#page-115-2) ([6803\)](#page-115-3) S. [116](#page-115-2) KOEFF. KM 2 ([6841\)](#page-116-6) S. [117](#page-116-7) ([6851\)](#page-117-8) S. [118](#page-117-9) MAX. MESS.- ([6861\)](#page-118-4) S. [119](#page-118-5) [ABGLEICH](#page-111-4) KOEFF. C 1 [DRUCK](#page-113-0) KOEFF. C1 ⇒⇒⇒⇒⇒⇒⇒∩ ⇒⇒⇒ MESSSTELLEN-<br>BEZEICHNUNG<br>(6300) S. 103 EINBAURICHT.<br>AUFN.<br>(6600) S. 115 ZUORD.<br>SCHLEICHM.<br>(6400) S. 1 06 MESSSTOFF-<br>ÜBERW.<br>(6420) S. 108 NORMVOL..-<br>BERECH.<br>(6460) S. 110 DRUCKMODUS NULLPUNKT-<br>ABGLEICH<br>ABGLEICH<br>CA80) S. 112 [MESSSTELLEN-](#page-102-4)[BEZEICHNUNG](#page-102-4) [DRUCKMODUS](#page-113-2) MIN. MESS.-<br>TEMP.  $(6500)$  S. 114 EINBAURICHT.  $(6850)$  S. 118  $(6860)$  S. 119 SCHLEICHM. NORMVOL..- [NULLPUNKT-](#page-111-6)(6800) S. 116 (6840) S. 117 ([6300](#page-102-5)) S. [103](#page-102-4) ([6400](#page-105-4)) S. [106](#page-105-5) MESSSTOFF-([6420](#page-107-4)) S. [108](#page-107-5) ([6460](#page-109-6)) S. [110](#page-109-7) ([6480](#page-111-7)) S. [112](#page-111-6) ([6500](#page-113-3)) S. [114](#page-113-2) ([6600](#page-114-6)) S. [115](#page-114-7) ([6800](#page-115-5)) S. [116](#page-115-4) ([6840](#page-116-8)) S. [117](#page-116-9) KOEFF. CO ([6850](#page-117-10)) S. [118](#page-117-11) MIN. MESS.- ([6860](#page-118-6)) S. [119](#page-118-7) K-FAKTOR KOEFF. KM KOEFF. KM KOEFF. C 0 [ABGLEICH](#page-111-6) [K-FAKTOR](#page-115-4) ⇒⇒⇒⇒⇒⇒⇒⇒⇒⇒⇒[EINSTELLUNGEN](#page-102-6) [EINSTELLUNGEN](#page-105-6) [MSÜ PARAMETER](#page-107-6) [EINSTELLUNGEN](#page-114-8) [EINSTELLUNGEN](#page-115-6) **EINSTELLUNGEN**  $(640)$  $(640)$  S. [106](#page-105-6)<br>  $\frac{U}{\Lambda}$   $\frac{\Lambda}{\Lambda}$ <br>
ASÜ PARAMETEI EINSTELLUNGEN EINSTELLUNGEN [KOEFFIZIENTEN](#page-117-12) [KOEFFIZIENTEN](#page-118-8) **EINSTELLUNGEN** DRUCK-<br>KORREKTUR<br>(650) S. 114 Funktions-**Funktions-**[DURCHFLUSS-](#page-116-10)[\(642](#page-107-7)) S. [108](#page-107-6) [PARAMETER](#page-109-8) [\(648](#page-111-9)) S. [112](#page-111-8) [KORREKTUR](#page-113-4)  $(660)$  S. 115 [\(680](#page-115-7)) S. [116](#page-115-6) ⇐ **gruppen**  $(630)$  S.  $103$ [\(630](#page-102-7)) S. [103](#page-102-6) [\(646](#page-109-9)) S. [110](#page-109-8) ⇐ **ABGLEICH** [\(650](#page-113-5)) S. [114](#page-113-4) [\(660](#page-114-9)) S. [115](#page-114-8) URCHFLUS<br>[KOEFF.](#page-116-10)<br>[\(684](#page-116-11)) S. [117](#page-116-10)<br>∪ ↑  $(685)$  $(685)$  S. [118](#page-117-12) $\frac{118}{9}$ [\(686](#page-118-9)) S. [119](#page-118-8) [REFERENZ-](#page-109-8)[ABGLEICH](#page-111-8) [DICHTE-](#page-117-12)[ZUSATZ-](#page-118-8)⇒ ⇒ ⇒ ⇒ ⇒ ⇒ ⇒⇒⇒⇒[MODBUS RS485](#page-102-8) PROZESS-<br>PARAMETER<br>([GIA](#page-105-9)) S. [106](#page-105-8) **Gruppen** MODBUS RS48 (GDA) S. 103 [AUFNEHMER-](#page-115-8)([GDA](#page-102-9)) S. [103](#page-102-8) [PARAMETER](#page-105-8) [PARAMETER](#page-114-10) ([GLA](#page-114-11)) S. [115](#page-114-10) ([GNA](#page-115-9)) S. [116](#page-115-8) [PROZESS-](#page-105-8)[SYSTEM-](#page-114-10)⇐ ⇒ [DATEN](#page-115-8) ⇐ ⇒ ⇐ ⇒ ⇒ ⇒**[G](#page-102-11)RUND-<br>FUNKTION**<br>(G) **[FUNKTION](#page-102-10) Block [GRUND-](#page-102-10)**

# **10 Block GRUNDFUNKTION**

## **10.1 Gruppe MODBUS RS485**

### <span id="page-102-11"></span><span id="page-102-9"></span><span id="page-102-8"></span><span id="page-102-7"></span><span id="page-102-6"></span>**10.1.1 Funktionsgruppe EINSTELLUNGEN**

<span id="page-102-10"></span><span id="page-102-5"></span><span id="page-102-4"></span><span id="page-102-3"></span><span id="page-102-2"></span><span id="page-102-1"></span><span id="page-102-0"></span>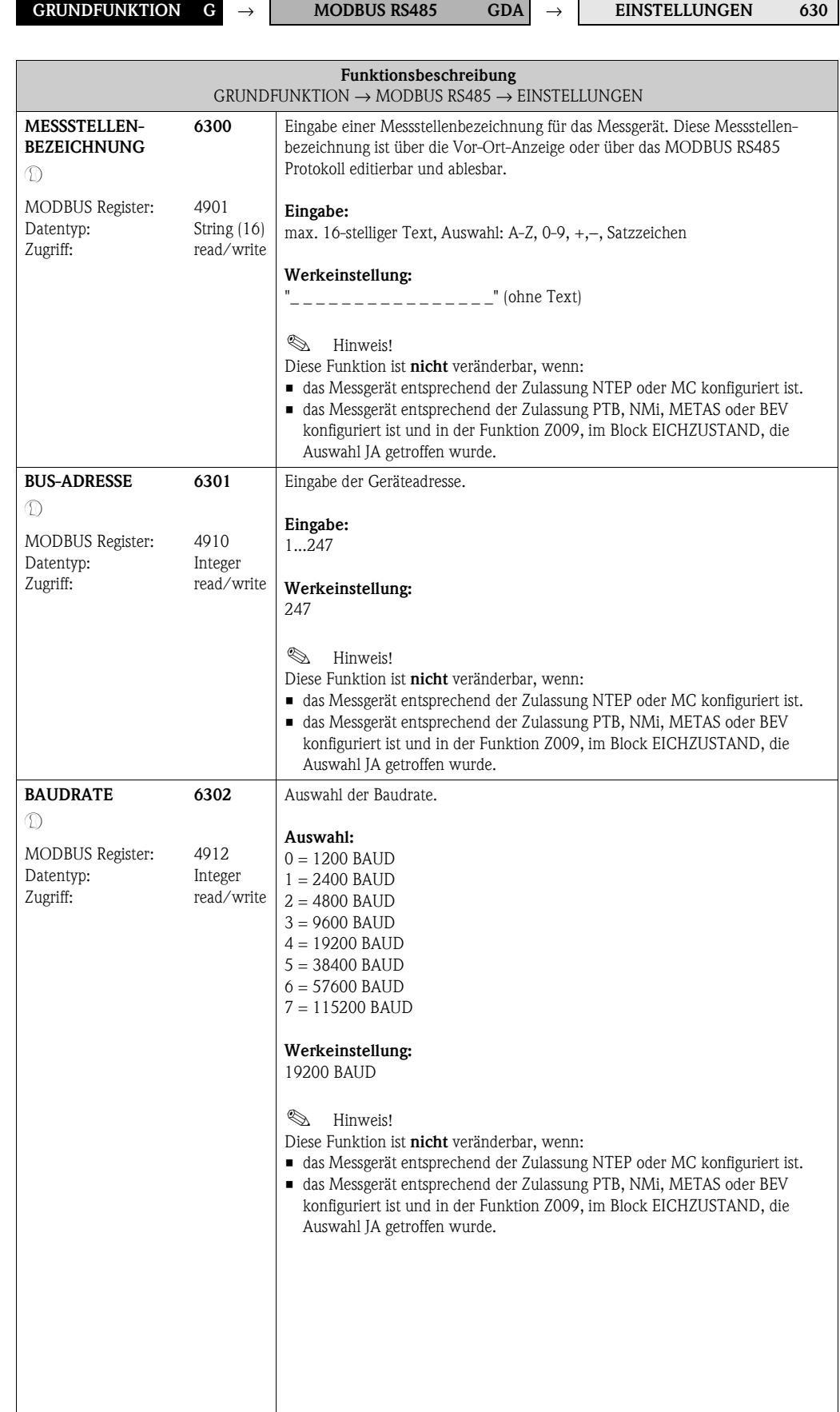

<span id="page-103-5"></span><span id="page-103-4"></span><span id="page-103-3"></span><span id="page-103-2"></span><span id="page-103-1"></span><span id="page-103-0"></span>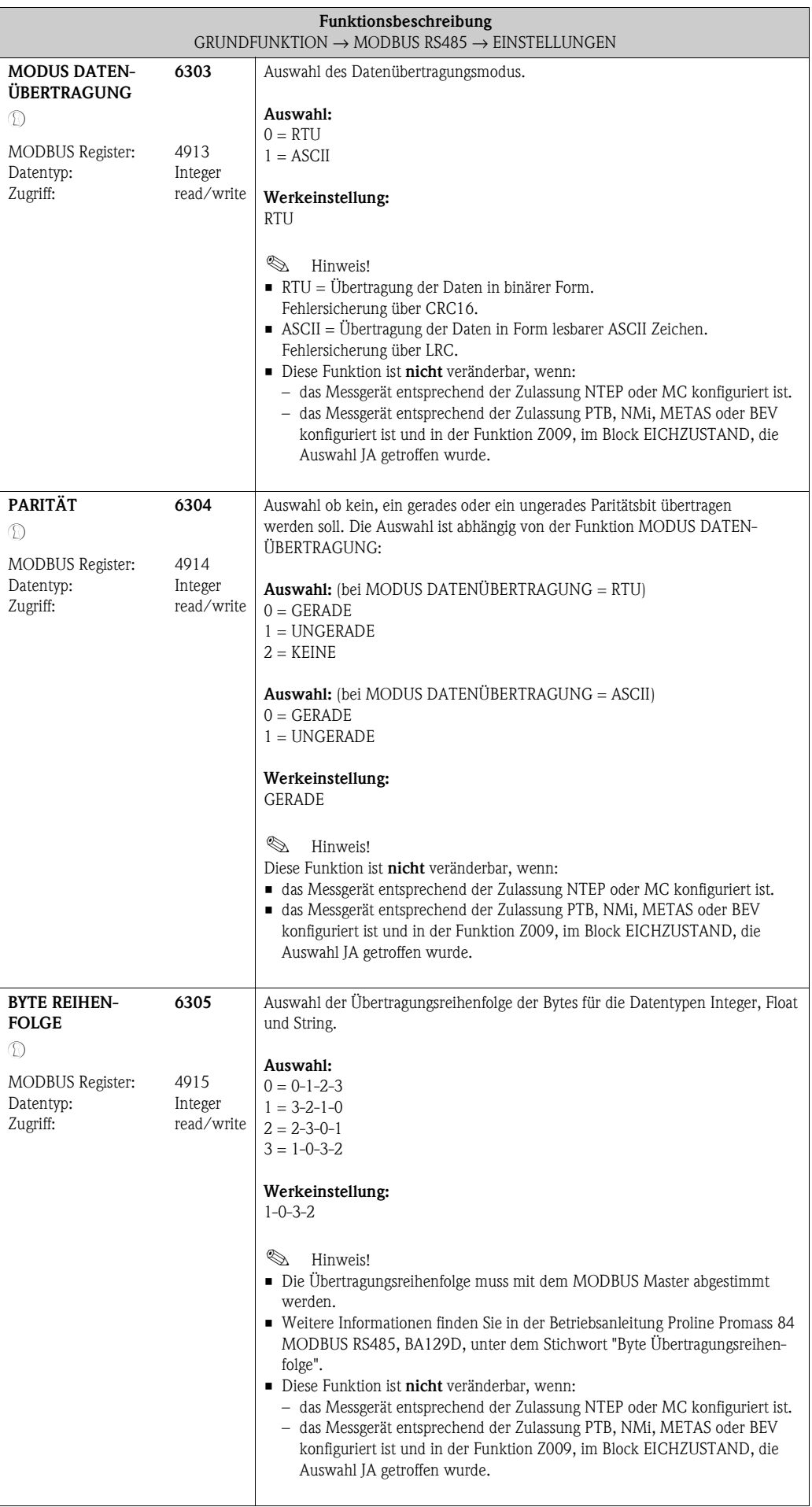

<span id="page-104-4"></span><span id="page-104-3"></span><span id="page-104-2"></span><span id="page-104-1"></span><span id="page-104-0"></span>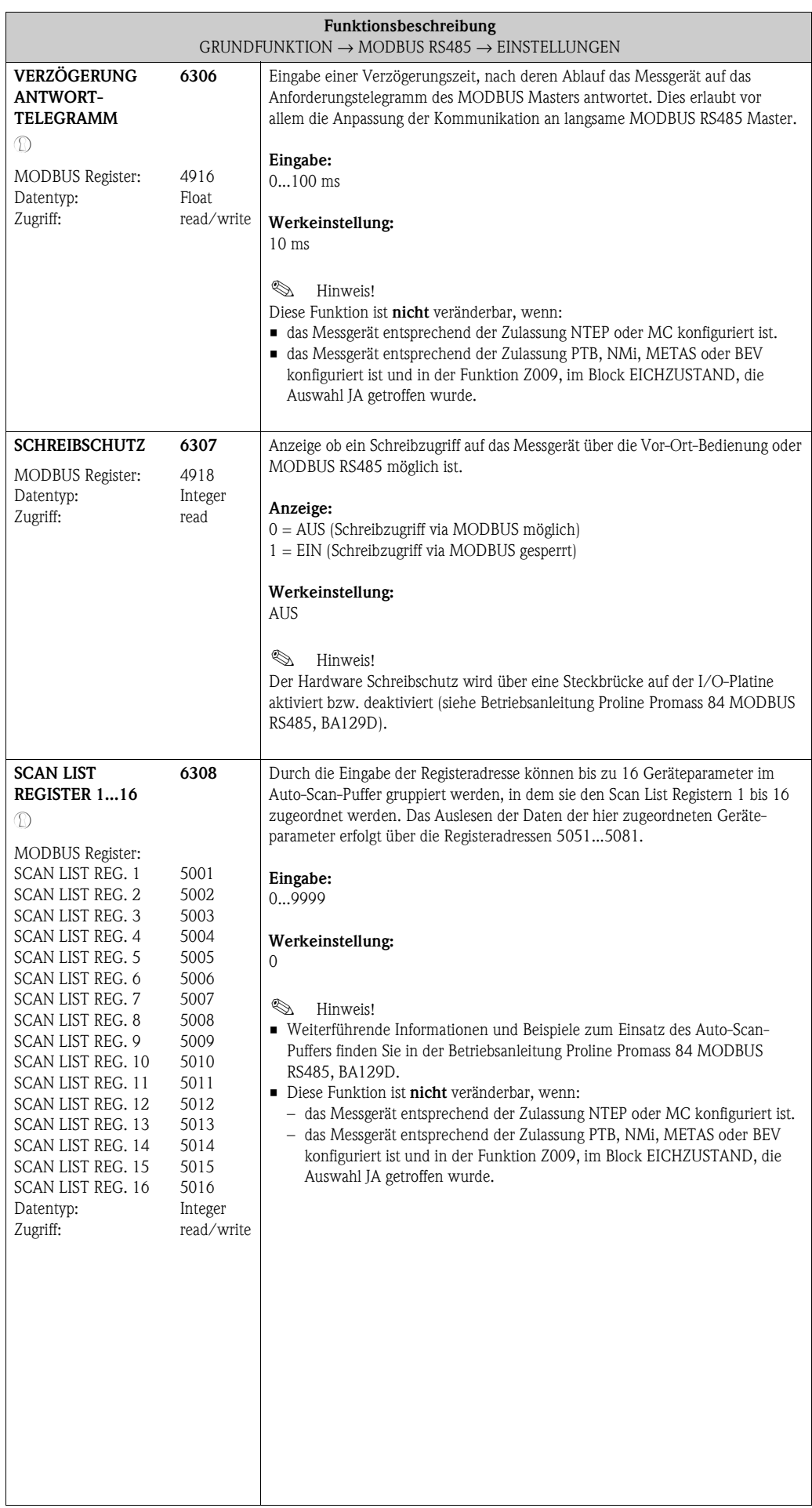

## **10.2 Gruppe [PROZESSPARAMETER](#page-105-8)**

### <span id="page-105-9"></span><span id="page-105-7"></span><span id="page-105-6"></span>**10.2.1 Funktionsgruppe [EINSTELLUNGEN](#page-105-6)**

<span id="page-105-8"></span><span id="page-105-5"></span><span id="page-105-4"></span><span id="page-105-3"></span><span id="page-105-2"></span><span id="page-105-1"></span><span id="page-105-0"></span>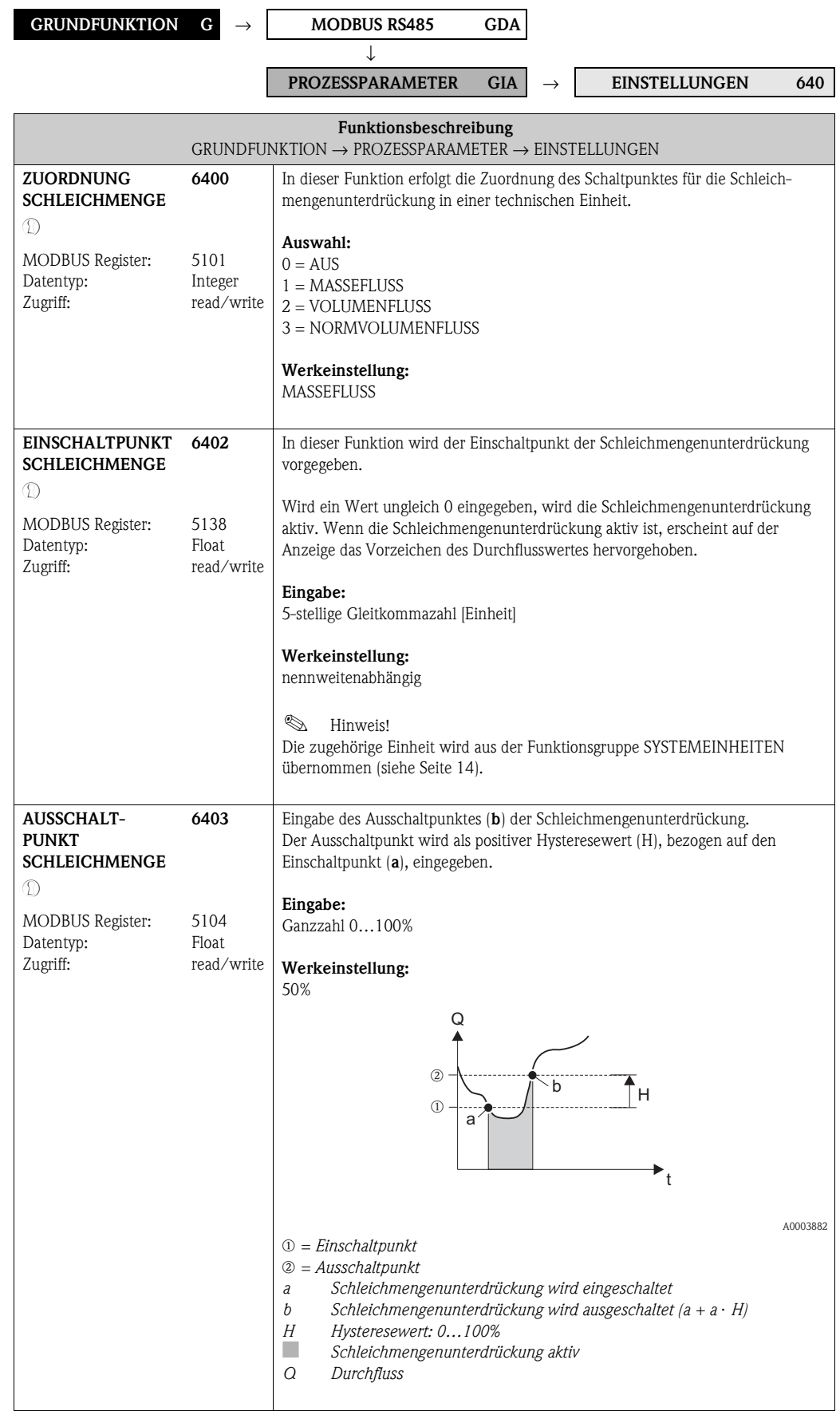

<span id="page-106-1"></span><span id="page-106-0"></span>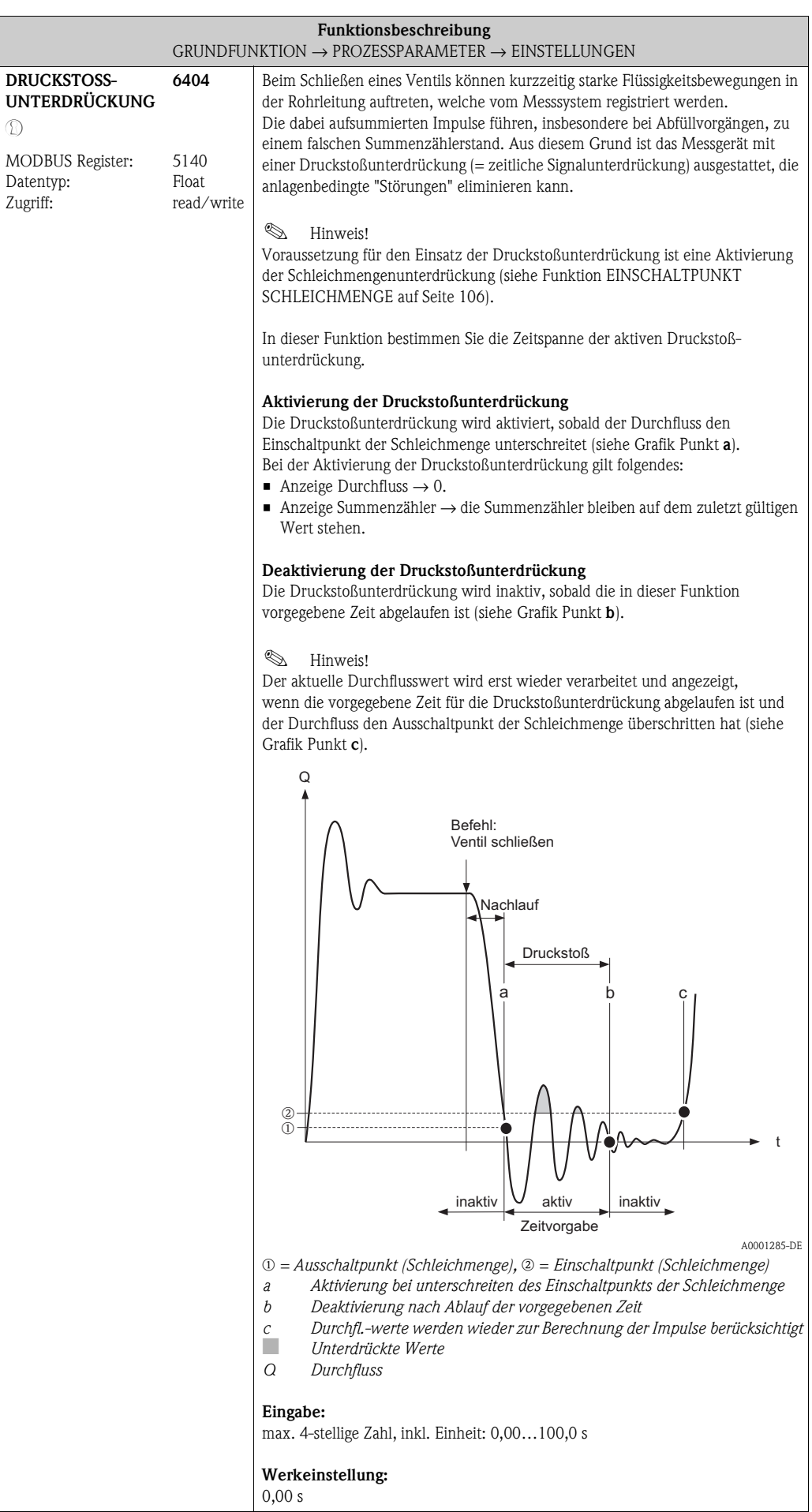

#### **10.2.2 Funktionsgruppe MSÜ PARAMETER**

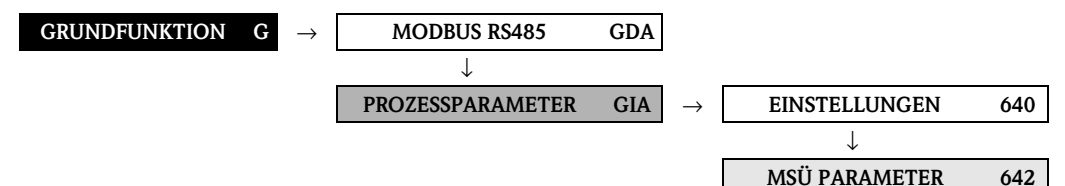

<span id="page-107-7"></span><span id="page-107-6"></span><span id="page-107-5"></span><span id="page-107-4"></span><span id="page-107-3"></span><span id="page-107-2"></span><span id="page-107-1"></span><span id="page-107-0"></span>**Funktionsbeschreibung** [GRUNDFUNKTION](#page-102-10) → [PROZESSPARAMETER](#page-105-8) → [MSÜ PARAMETER](#page-107-6) **MESSSTOFF-ÜBERWACHUNG** M MODBUS Register: Datentyp: Zugriff: **6420** 5106 Integer read/write In dieser Funktion kann die Messstoffüberwachung (MSÜ) aktiviert werden. Bei einem leeren Messrohr fällt die gemessene Dichte des Messstoffs unter den vorgegebenen Wert in der Funktion MSÜ WERT TIEF. **Auswahl:**  $0 = \text{AUS}$  $1 = EIN$ **Werkeinstellung:** Flüssig: EIN Gas: AUS  $\mathbb{C}$  Achtung! • Wählen Sie den MSÜ-Ansprechwert in der Funktion MSÜ WERT TIEF entsprechend niedrig, damit der Differenzbetrag zur effektiven Messstoffdichte genügend groß ist. Sie gewährleisten dadurch, dass nur wirklich leere Messrohre erfasst werden und keine teilgefüllten Messrohre. • Bei Gasmessungen ist aufgrund der niedrigen Gasdichten die Messstoffüberwachung auszuschalten. **MSÜ WERT TIEF** M MODBUS Register: Datentyp: Zugriff: **6423** 5110 Float read/write **&** Hinweis! Diese Funktion ist nur verfügbar, wenn in der Funktion [MESSSTOFF-](#page-107-5)[ÜBERWACHUNG](#page-107-5) die Auswahl EIN getroffen wurde. In dieser Funktion geben Sie einen unteren Ansprechwert (Grenzwert) für die gemessene Dichte vor, da bei einer zu geringen Messstoffdichte Prozessprobleme auftreten können. **Eingabe:** 5-stellige Gleitkommazahl **Werkeinstellung:** 0,2000 g/cc **MSÜ WERT HOCH**  $\mathbb{D}$ MODBUS Register: Datentyp: Zugriff: **6424** 5112 Float read/write **&** Hinweis! Diese Funktion ist nur verfügbar, wenn in der Funktion [MESSSTOFF-](#page-107-5)[ÜBERWACHUNG](#page-107-5) die Auswahl EIN getroffen wurde. In dieser Funktion geben Sie einen oberen Ansprechwert (Grenzwert) für die gemessene Dichte vor. **Eingabe:** 5-stellige Gleitkommazahl **Werkeinstellung:** 6,0000 g/cc
<span id="page-108-3"></span><span id="page-108-2"></span><span id="page-108-1"></span><span id="page-108-0"></span>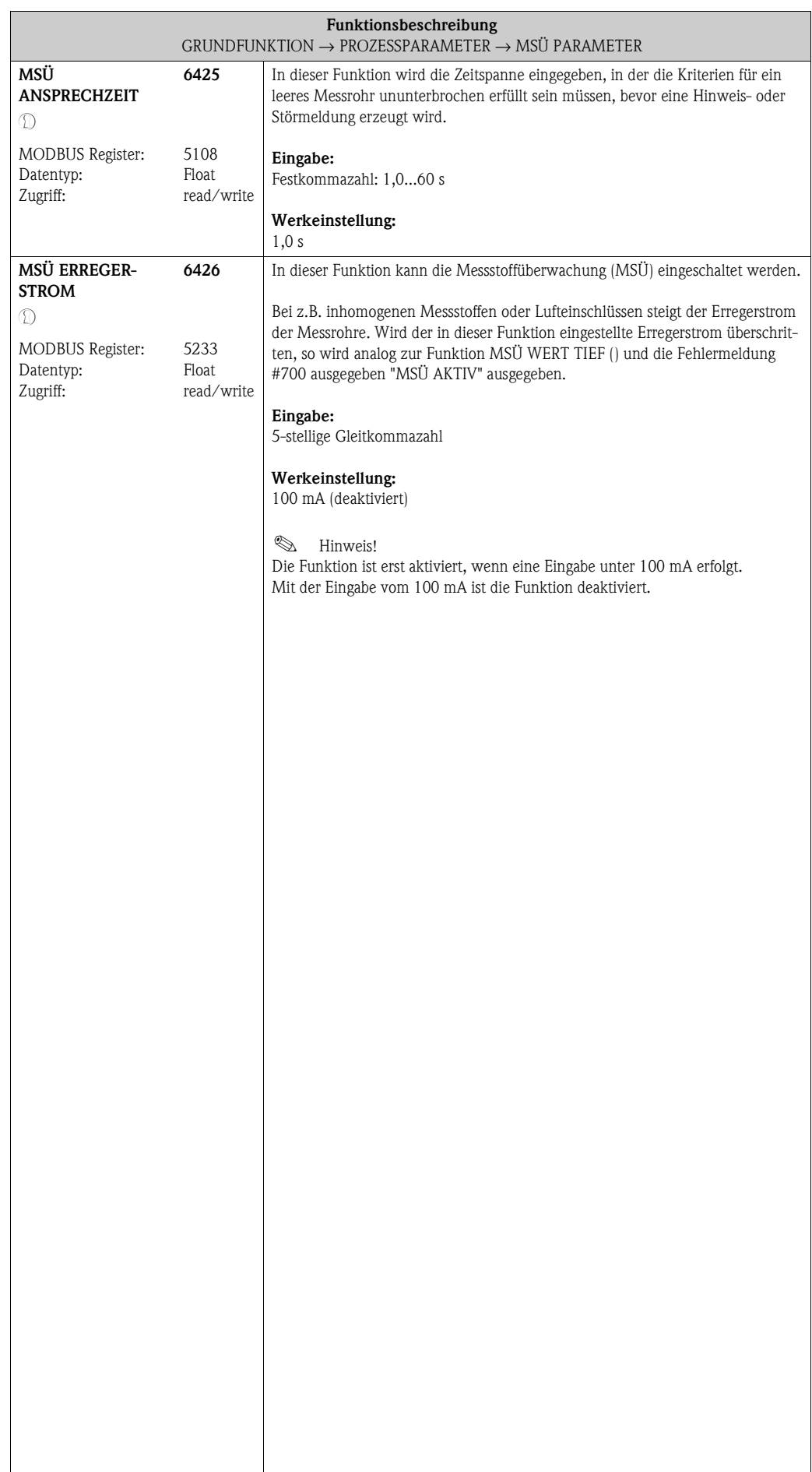

#### <span id="page-109-13"></span><span id="page-109-3"></span>**10.2.3 Funktionsgruppe [REFERENZPARAMETER](#page-109-0)**

<span id="page-109-11"></span>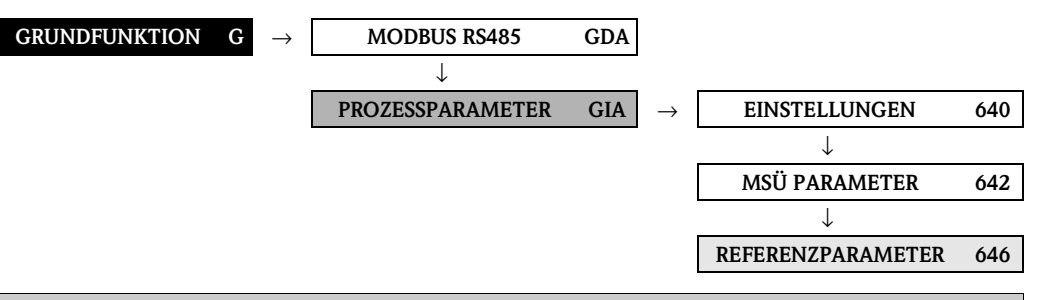

<span id="page-109-12"></span><span id="page-109-10"></span><span id="page-109-9"></span><span id="page-109-8"></span><span id="page-109-7"></span><span id="page-109-6"></span><span id="page-109-5"></span><span id="page-109-4"></span><span id="page-109-2"></span><span id="page-109-1"></span><span id="page-109-0"></span>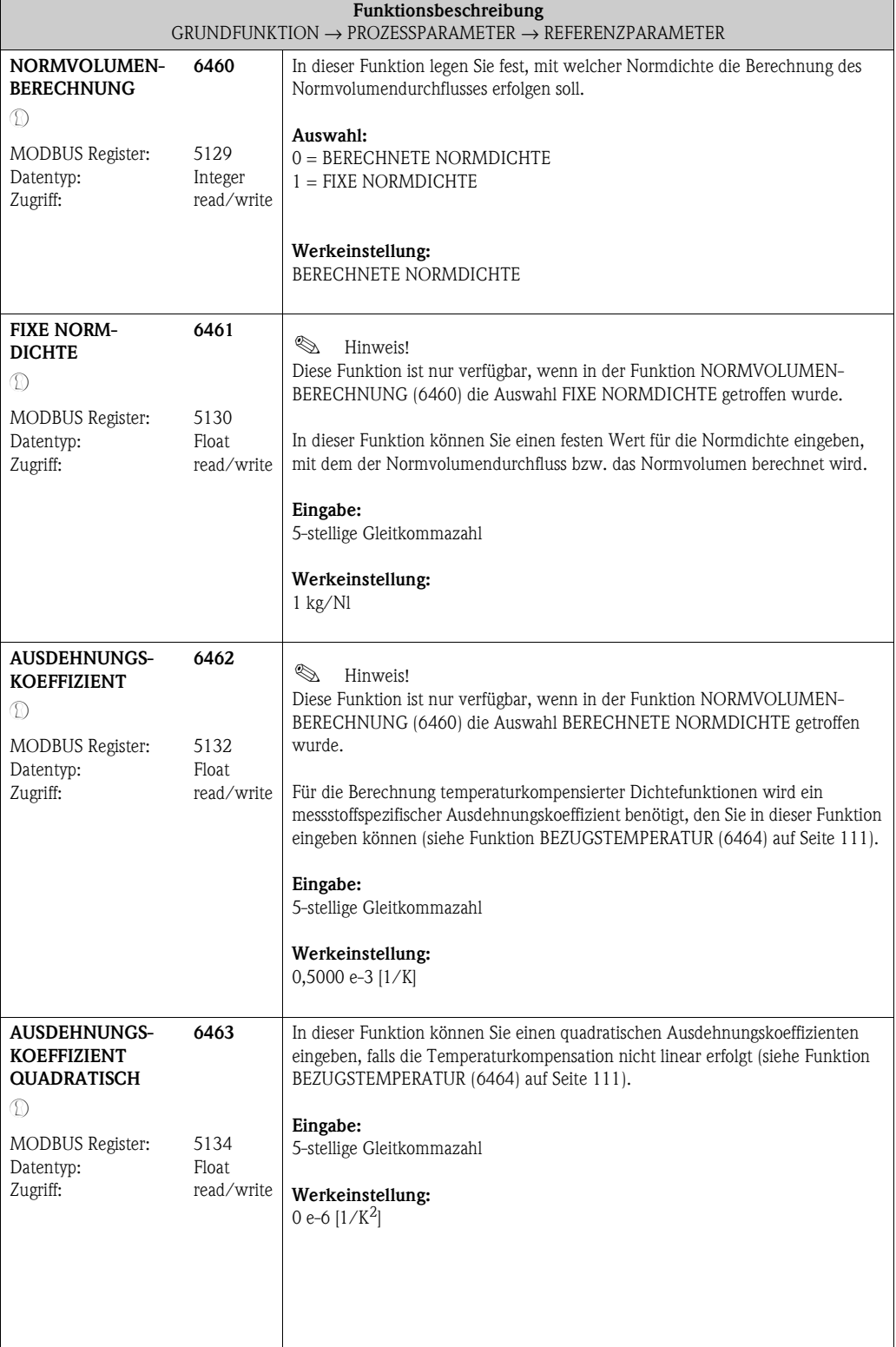

<span id="page-110-3"></span><span id="page-110-2"></span><span id="page-110-1"></span><span id="page-110-0"></span>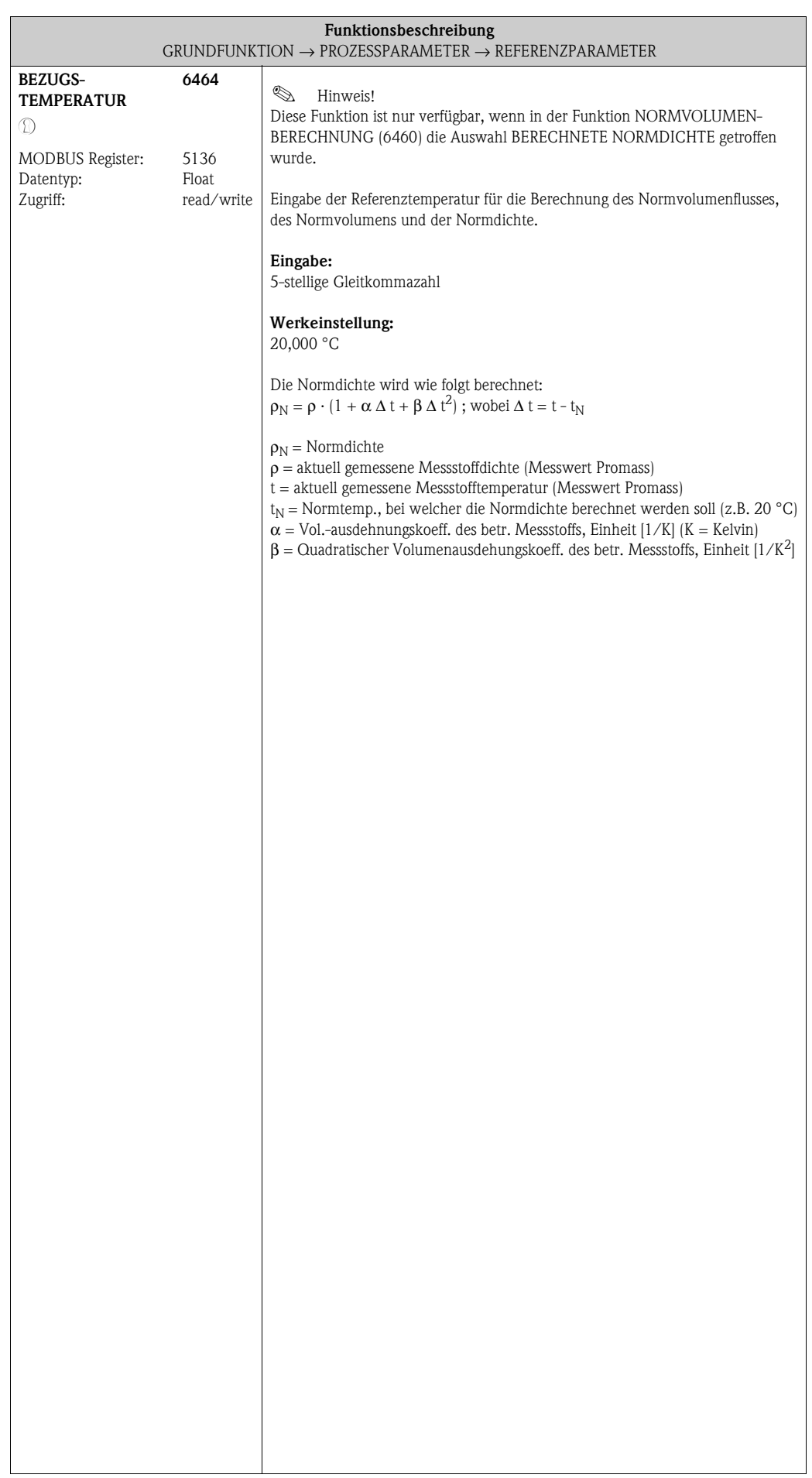

### <span id="page-111-9"></span><span id="page-111-1"></span>**10.2.4 Funktionsgruppe [ABGLEICH](#page-111-0)**

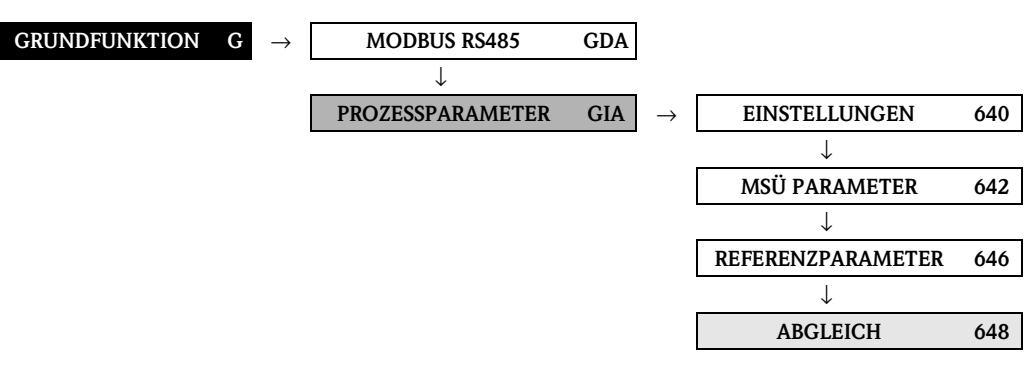

<span id="page-111-8"></span><span id="page-111-7"></span><span id="page-111-6"></span><span id="page-111-5"></span><span id="page-111-4"></span><span id="page-111-3"></span><span id="page-111-2"></span><span id="page-111-0"></span>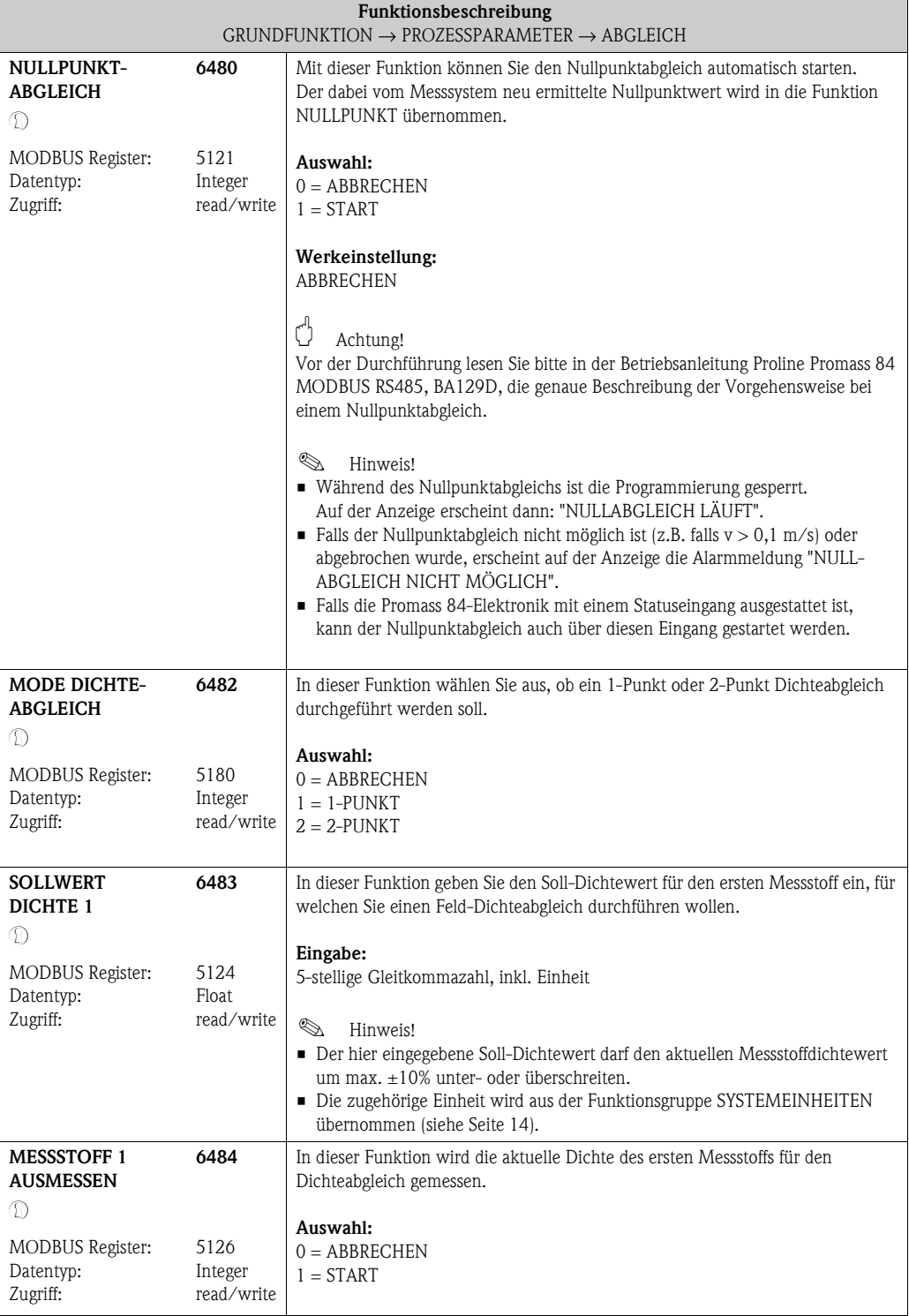

<span id="page-112-7"></span><span id="page-112-6"></span><span id="page-112-5"></span><span id="page-112-4"></span><span id="page-112-3"></span><span id="page-112-2"></span><span id="page-112-1"></span><span id="page-112-0"></span>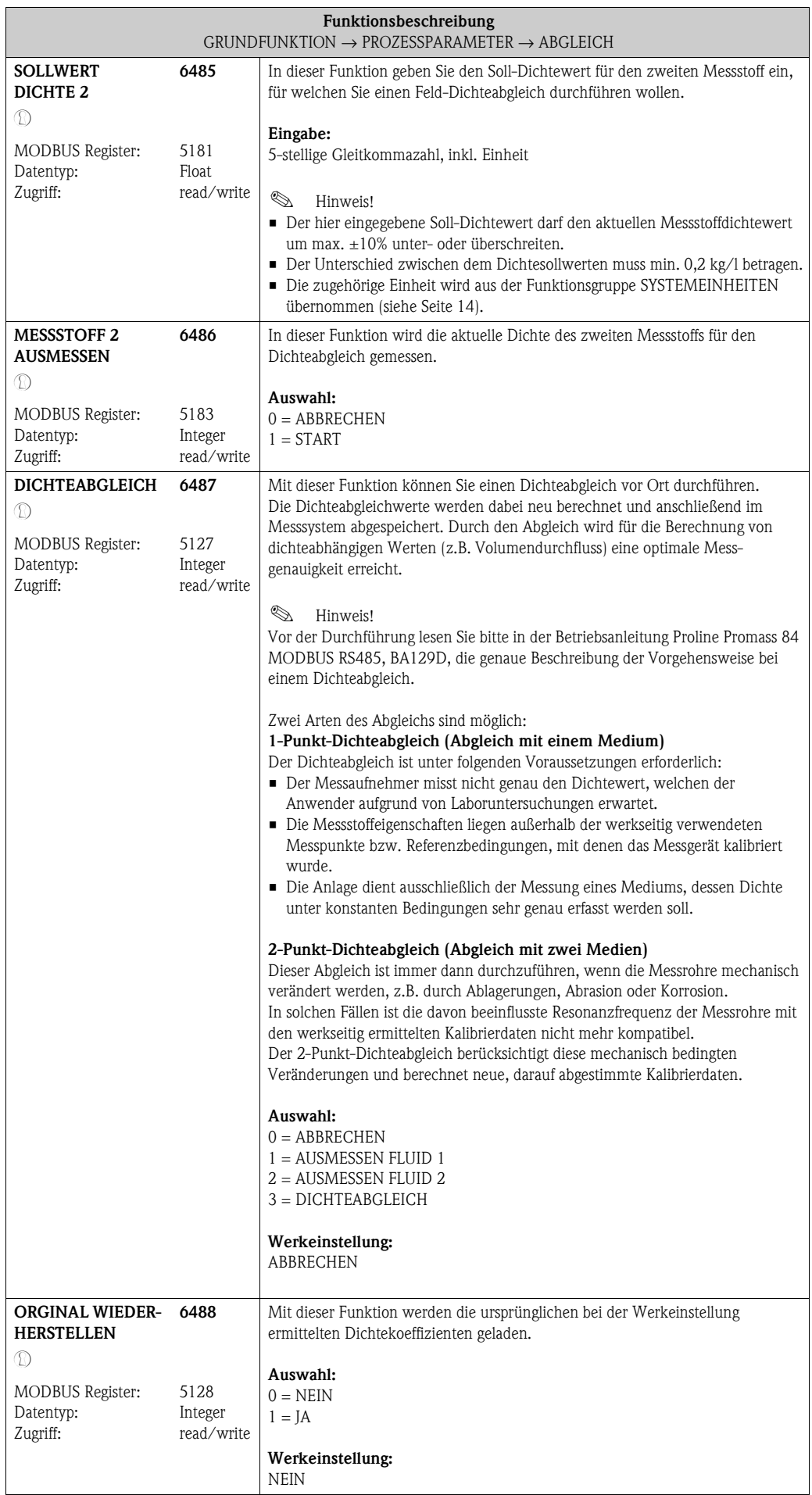

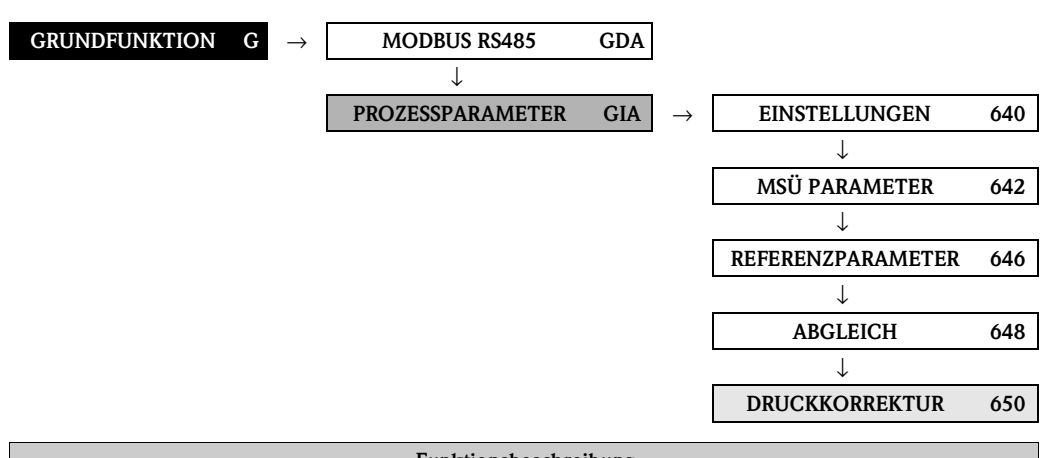

# <span id="page-113-9"></span><span id="page-113-8"></span><span id="page-113-3"></span>**10.2.5 Funktionsgruppe [DRUCKKORREKTUR](#page-113-0)**

<span id="page-113-7"></span><span id="page-113-6"></span><span id="page-113-5"></span><span id="page-113-4"></span><span id="page-113-2"></span><span id="page-113-1"></span><span id="page-113-0"></span>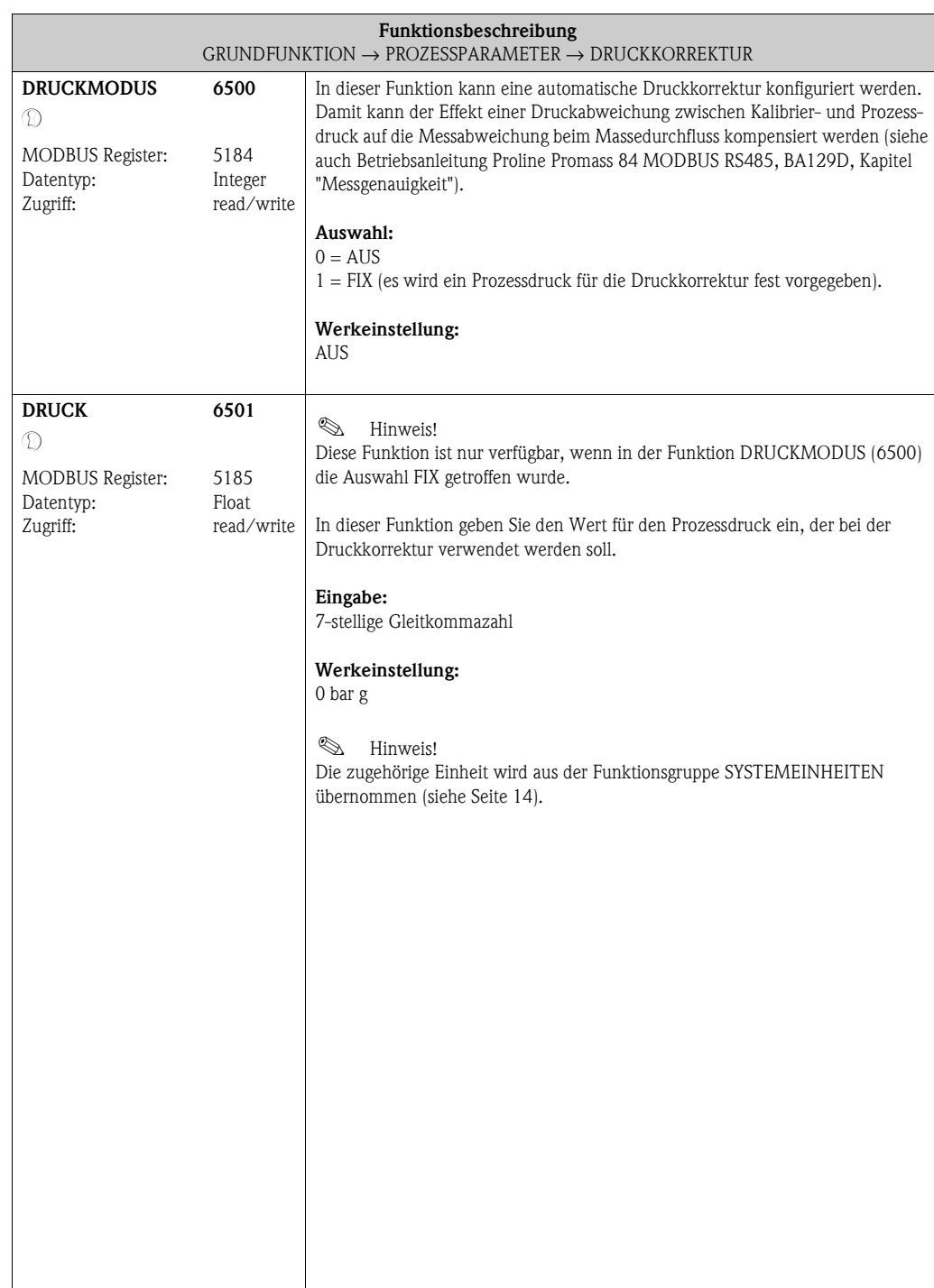

# <span id="page-114-14"></span><span id="page-114-2"></span>**10.3 Gruppe [SYSTEMPARAMETER](#page-114-0)**

# <span id="page-114-12"></span><span id="page-114-11"></span><span id="page-114-3"></span><span id="page-114-1"></span>**10.3.1 Funktionsgruppe [EINSTELLUNGEN](#page-114-1)**

<span id="page-114-13"></span><span id="page-114-10"></span><span id="page-114-9"></span><span id="page-114-8"></span><span id="page-114-7"></span><span id="page-114-6"></span><span id="page-114-5"></span><span id="page-114-4"></span><span id="page-114-0"></span>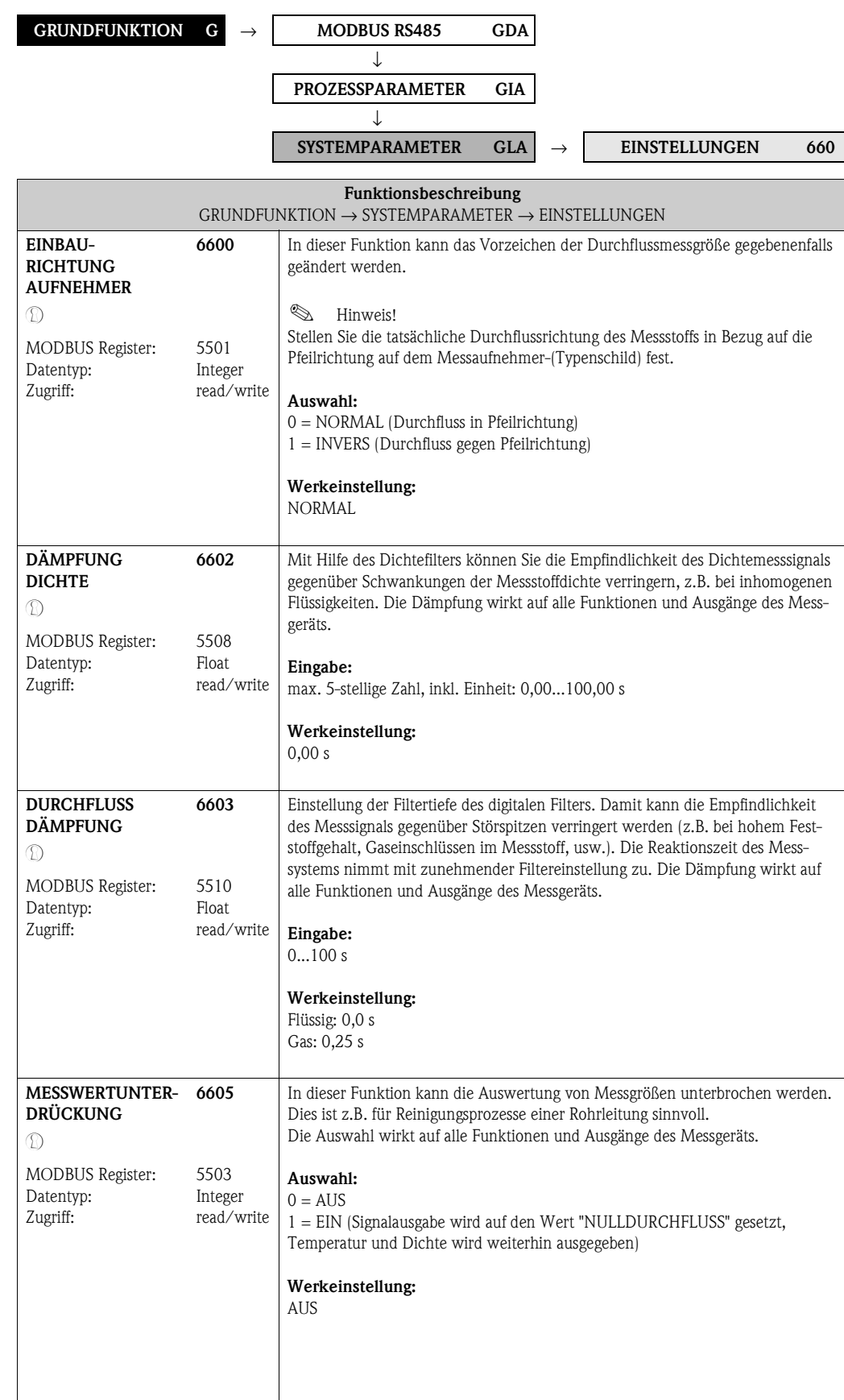

# <span id="page-115-7"></span><span id="page-115-2"></span>**10.4 Gruppe [AUFNEHMER-DATEN](#page-115-0)**

#### <span id="page-115-9"></span><span id="page-115-8"></span><span id="page-115-3"></span><span id="page-115-1"></span>**10.4.1 Funktionsgruppe [EINSTELLUNGEN](#page-115-1)**

<span id="page-115-12"></span><span id="page-115-11"></span><span id="page-115-10"></span><span id="page-115-6"></span><span id="page-115-5"></span><span id="page-115-4"></span><span id="page-115-0"></span>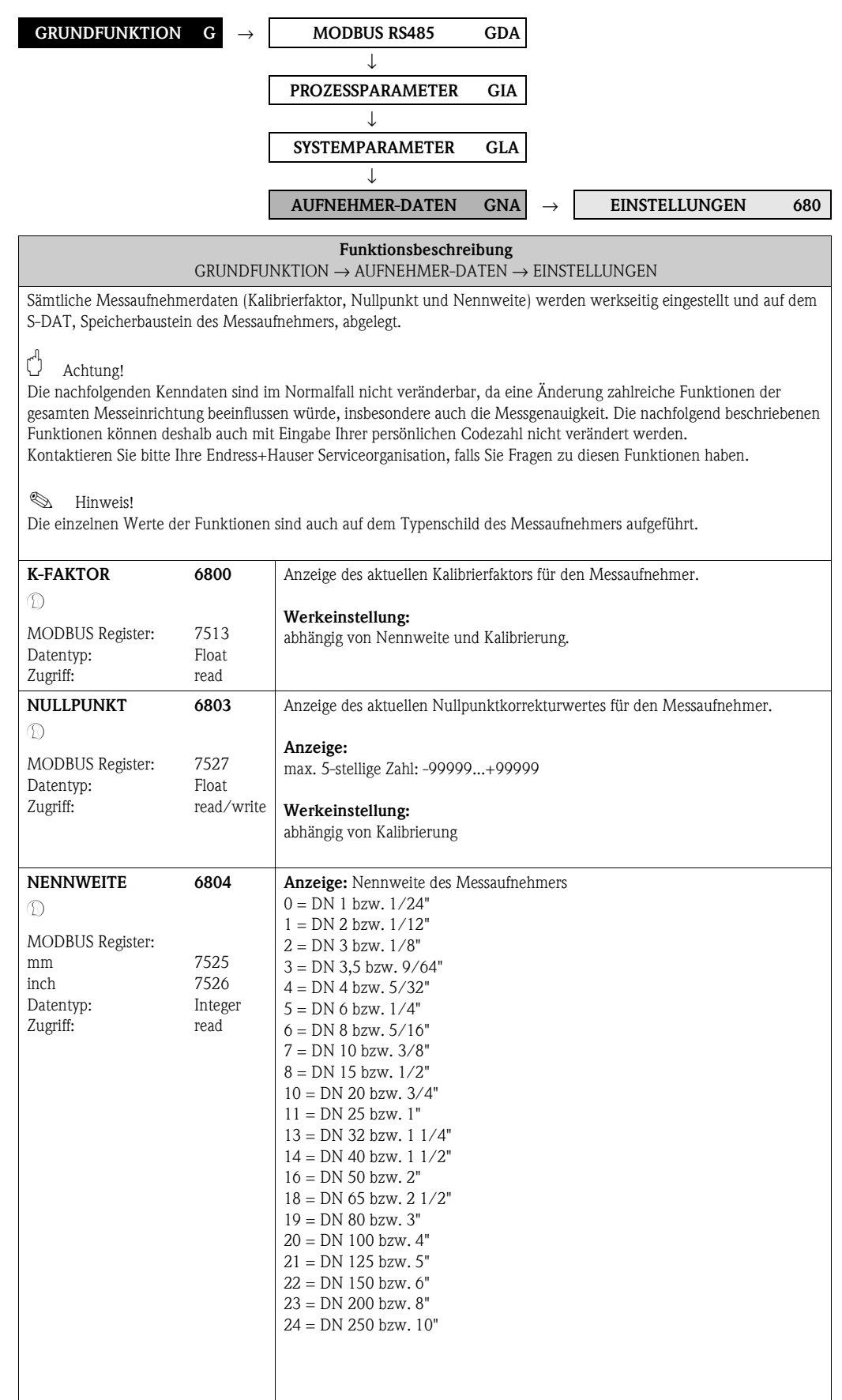

#### <span id="page-116-7"></span><span id="page-116-6"></span><span id="page-116-0"></span>**10.4.2 Funktionsgruppe DURCHFLUSSKOEFFIZIENTEN**

<span id="page-116-12"></span><span id="page-116-11"></span><span id="page-116-10"></span><span id="page-116-9"></span><span id="page-116-8"></span><span id="page-116-5"></span><span id="page-116-4"></span><span id="page-116-3"></span><span id="page-116-2"></span><span id="page-116-1"></span>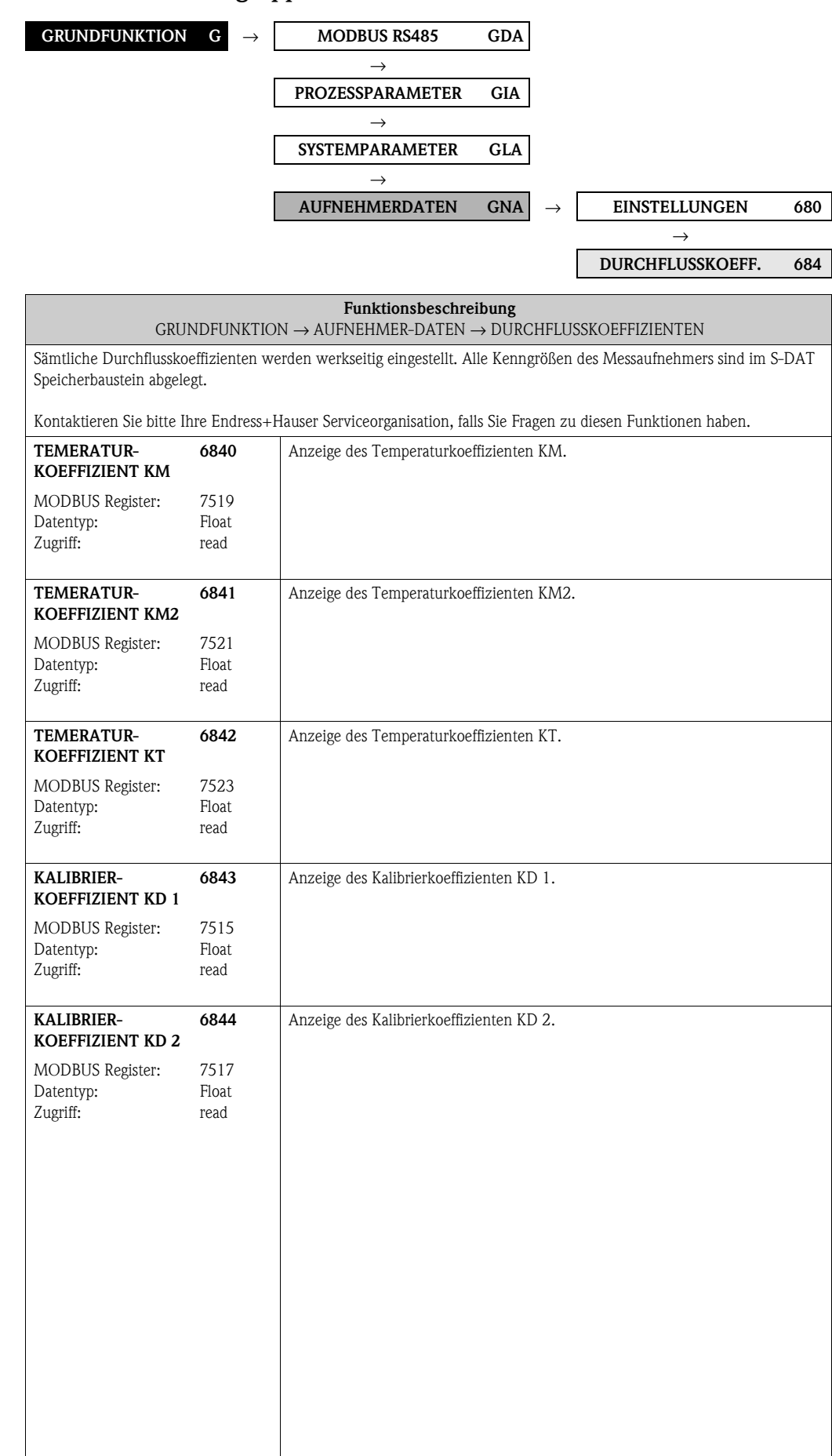

<span id="page-117-9"></span><span id="page-117-7"></span><span id="page-117-6"></span><span id="page-117-5"></span><span id="page-117-4"></span><span id="page-117-3"></span><span id="page-117-2"></span>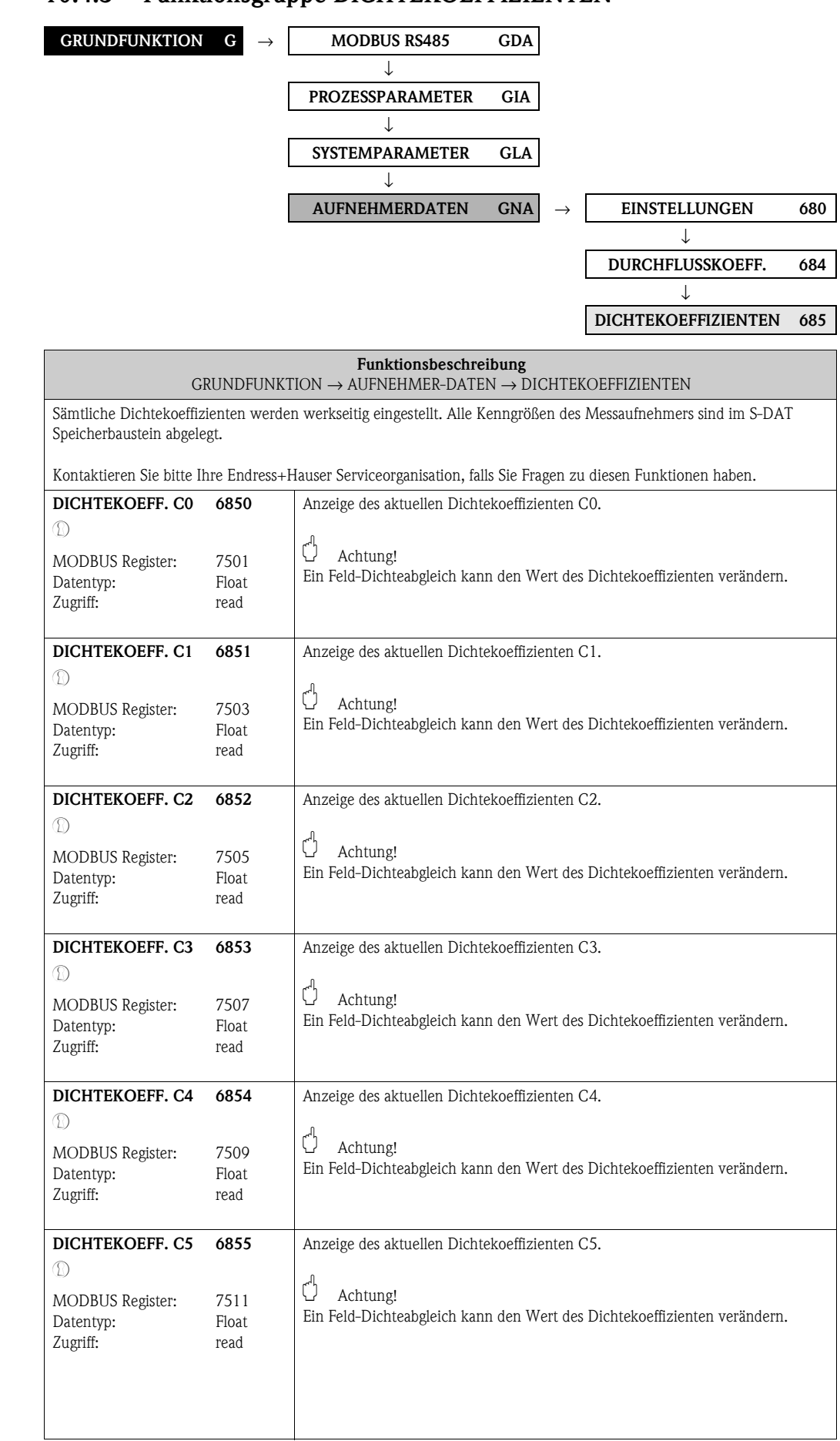

#### <span id="page-117-10"></span><span id="page-117-8"></span><span id="page-117-1"></span><span id="page-117-0"></span>**10.4.3 Funktionsgruppe [DICHTEKOEFFIZIENTEN](#page-117-0)**

<span id="page-118-11"></span><span id="page-118-10"></span><span id="page-118-9"></span><span id="page-118-8"></span><span id="page-118-5"></span><span id="page-118-4"></span><span id="page-118-3"></span><span id="page-118-2"></span>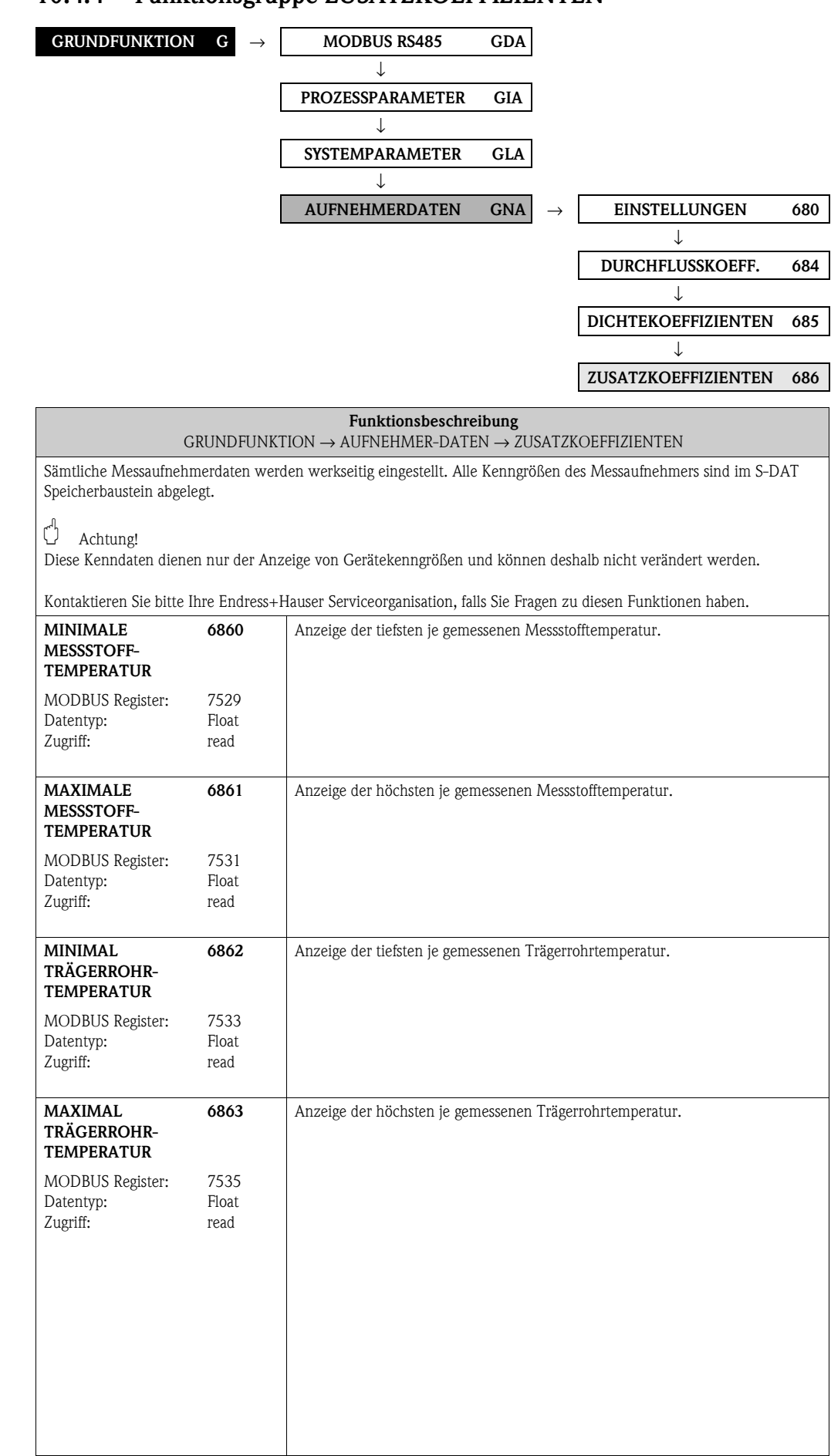

#### <span id="page-118-12"></span><span id="page-118-7"></span><span id="page-118-6"></span><span id="page-118-1"></span><span id="page-118-0"></span>**10.4.4 Funktionsgruppe [ZUSATZKOEFFIZIENTEN](#page-118-0)**

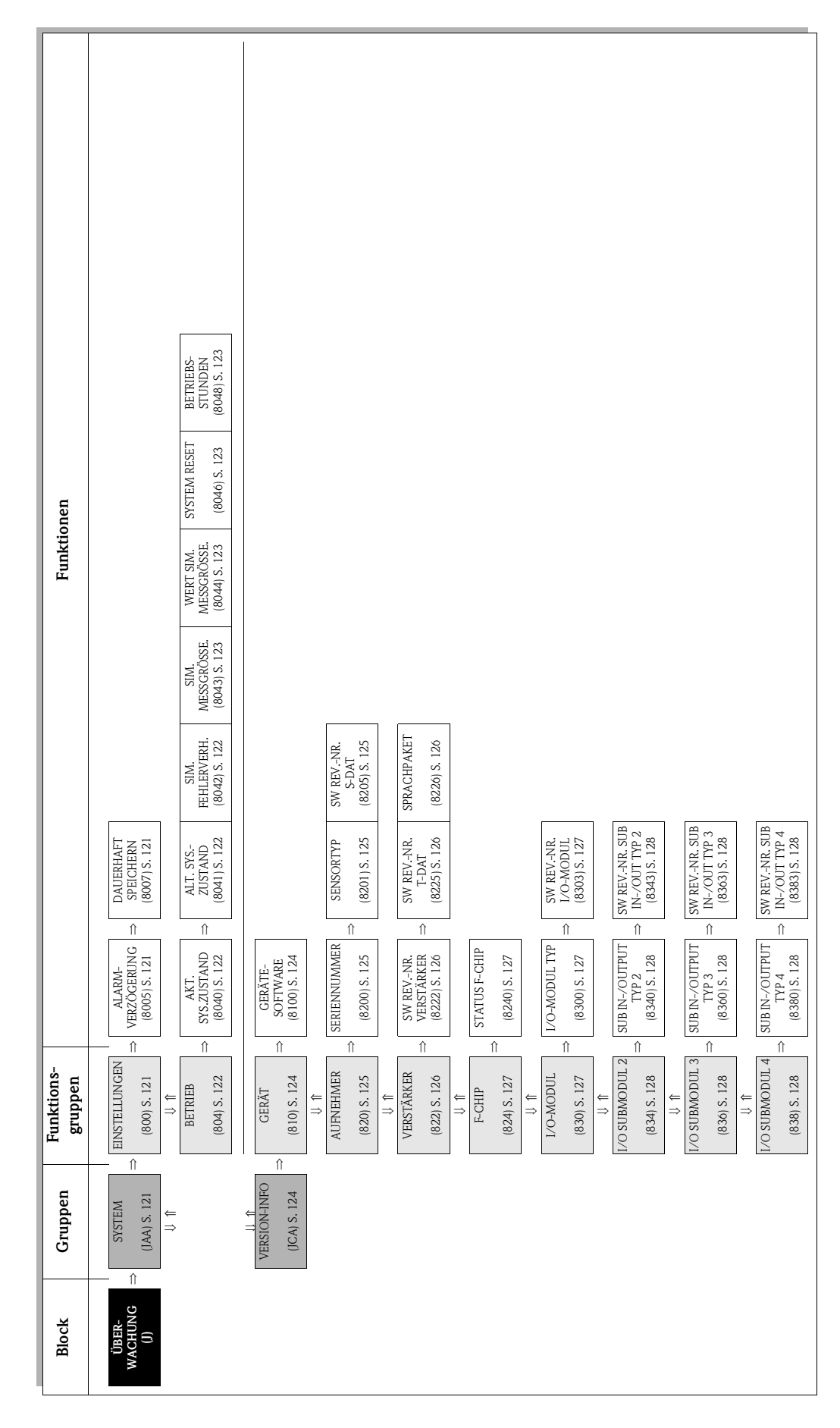

# <span id="page-119-0"></span>**11 Block ÜBERWACHUNG**

# <span id="page-120-17"></span><span id="page-120-9"></span>**11.1 Gruppe [SYSTEM](#page-120-5)**

# <span id="page-120-16"></span><span id="page-120-15"></span><span id="page-120-10"></span><span id="page-120-8"></span><span id="page-120-6"></span><span id="page-120-5"></span><span id="page-120-4"></span><span id="page-120-3"></span>**11.1.1 Funktionsgruppe [EINSTELLUNGEN](#page-120-3)**

<span id="page-120-14"></span><span id="page-120-13"></span><span id="page-120-12"></span><span id="page-120-11"></span><span id="page-120-7"></span><span id="page-120-2"></span><span id="page-120-1"></span><span id="page-120-0"></span>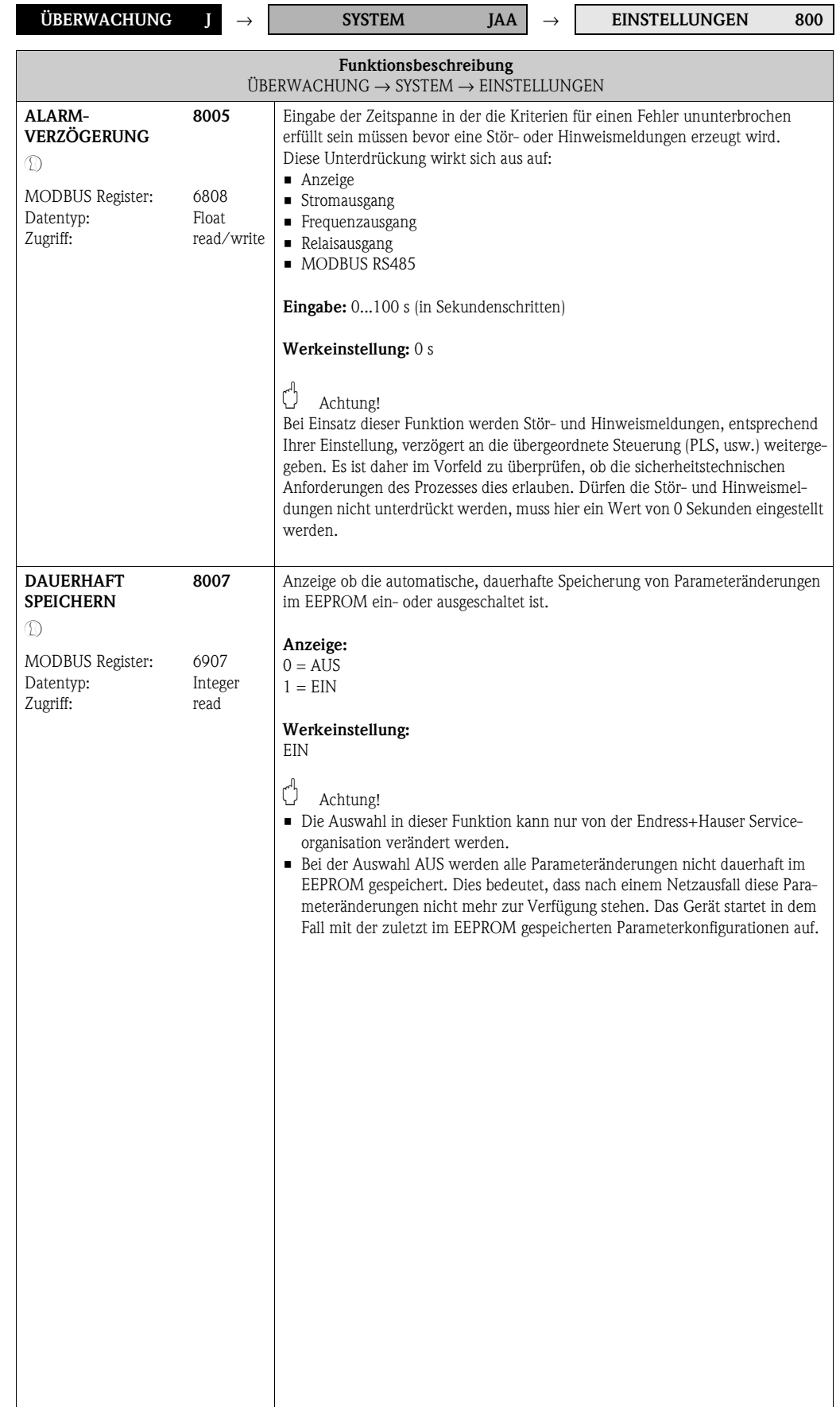

#### <span id="page-121-16"></span><span id="page-121-13"></span><span id="page-121-12"></span><span id="page-121-11"></span><span id="page-121-10"></span><span id="page-121-9"></span><span id="page-121-7"></span><span id="page-121-6"></span><span id="page-121-5"></span><span id="page-121-4"></span><span id="page-121-3"></span><span id="page-121-2"></span><span id="page-121-1"></span><span id="page-121-0"></span>**ÜBERWACHUNG J** → **SYSTEM JAA** → **EINSTELLUNGEN 800** → **BETRIEB 804 Funktionsbeschreibung**  $UBERWACHUNG \rightarrow SYSTEM \rightarrow BETRIEB$  $UBERWACHUNG \rightarrow SYSTEM \rightarrow BETRIEB$  $UBERWACHUNG \rightarrow SYSTEM \rightarrow BETRIEB$  $UBERWACHUNG \rightarrow SYSTEM \rightarrow BETRIEB$ **AKTUELLER SYSTEMZUSTAND** MODBUS Register: Datentyp: Zugriff: MODBUS Register: Datentyp: Zugriff: **8040** 6859 Integer read 6821 String (18) read Anzeige des aktuellen Systemzustandes. **Anzeige:**  $1 = "SYSTEM OK"$ oder Anzeige der am höchst priorisierten Stör-/Hinweismeldung **I** Hinweis! Weitere Informationen finden Sie in der Betriebsanleitung Proline Promass 84 MODBUS RS485, BA129D, unter dem Stichwort "System- oder Prozessfehlermeldungen". **ALTE SYSTEM-ZUSTÄNDE** MODBUS Register: Datentyp: Zugriff: **8041** s. Hinweis Integer read Abfrage der letzten 16, seit dem letzten Messbeginn, aufgetretenen Stör- und Hinweismeldungen. **Anzeige:** der letzten 16 Stör- bzw. Hinweismeldungen. ! Hinweis für MODBUS! Die verschiedenen älteren Systemzustände sind über folgenden MOBBUS Register verfügbar (Angaben MODBUS Register Integer/String): **•** Stör-/Hinweismeldung  $1 = \text{MODBUS Register } 6860$ • Stör-/Hinweismeldung  $2 = \text{MODBUS Register } 6861$ • Stör-/Hinweismeldung 3 = MODBUS Register 6862 • Stör-/Hinweismeldung  $4 = \text{MODBUS Register } 6863$  $\blacktriangleright$  Stör-/Hinweismeldung 5 = MODBUS Register 6864 **•** Stör-/Hinweismeldung  $6 = \text{MODBUS Register } 6865$ • Stör-/Hinweismeldung 7 = MODBUS Register 6866 • Stör-/Hinweismeldung  $8 = \text{MODBUS Register } 6867$ • Stör-/Hinweismeldung  $9 = \text{MODBUS Register } 6868$ • Stör-/Hinweismeldung 10 = MODBUS Register 6869 • Stör-/Hinweismeldung  $11 = \text{MODBUS Register } 6870$ • Stör-/Hinweismeldung  $12 = \text{MODBUS Register } 6871$ • Stör-/Hinweismeldung  $13 = \text{MODBUS Register } 6872$ • Stör-/Hinweismeldung  $14 = \text{MODBUS Register } 6873$ • Stör-/Hinweismeldung  $15 = \text{MODBUS Register } 6874$ • Stör-/Hinweismeldung 16 = MODBUS Register 6875 **&** Hinweis! Weitere Informationen finden Sie in der Betriebsanleitung Proline Promass 84 MODBUS RS485, BA129D, unter dem Stichwort "System- oder Prozessfehlermeldungen". **SIMULATION FEHLER-VERHALTEN**  $\mathcal{D}$ MODBUS Register: Datentyp: Zugriff: **8042** 6812 Integer read/write In dieser Funktion können alle Ein-, Ausgänge und Summenzähler in ihr jeweiliges Fehlerverhalten geschaltet werden, um ihr korrektes Verhalten zu überprüfen. In der Anzeige erscheint während dieser Zeit die Meldung "SIMULATION FEHLERVERHALTEN". **Auswahl:**  $0 =$  AUS  $1 = EIN$ **Werkeinstellung: AUS**

#### <span id="page-121-17"></span><span id="page-121-15"></span><span id="page-121-14"></span><span id="page-121-8"></span>**11.1.2 Funktionsgruppe BETRIEB**

<span id="page-122-15"></span><span id="page-122-14"></span><span id="page-122-13"></span><span id="page-122-12"></span><span id="page-122-11"></span><span id="page-122-10"></span><span id="page-122-9"></span><span id="page-122-8"></span><span id="page-122-7"></span><span id="page-122-6"></span><span id="page-122-5"></span><span id="page-122-4"></span><span id="page-122-3"></span><span id="page-122-2"></span><span id="page-122-1"></span><span id="page-122-0"></span>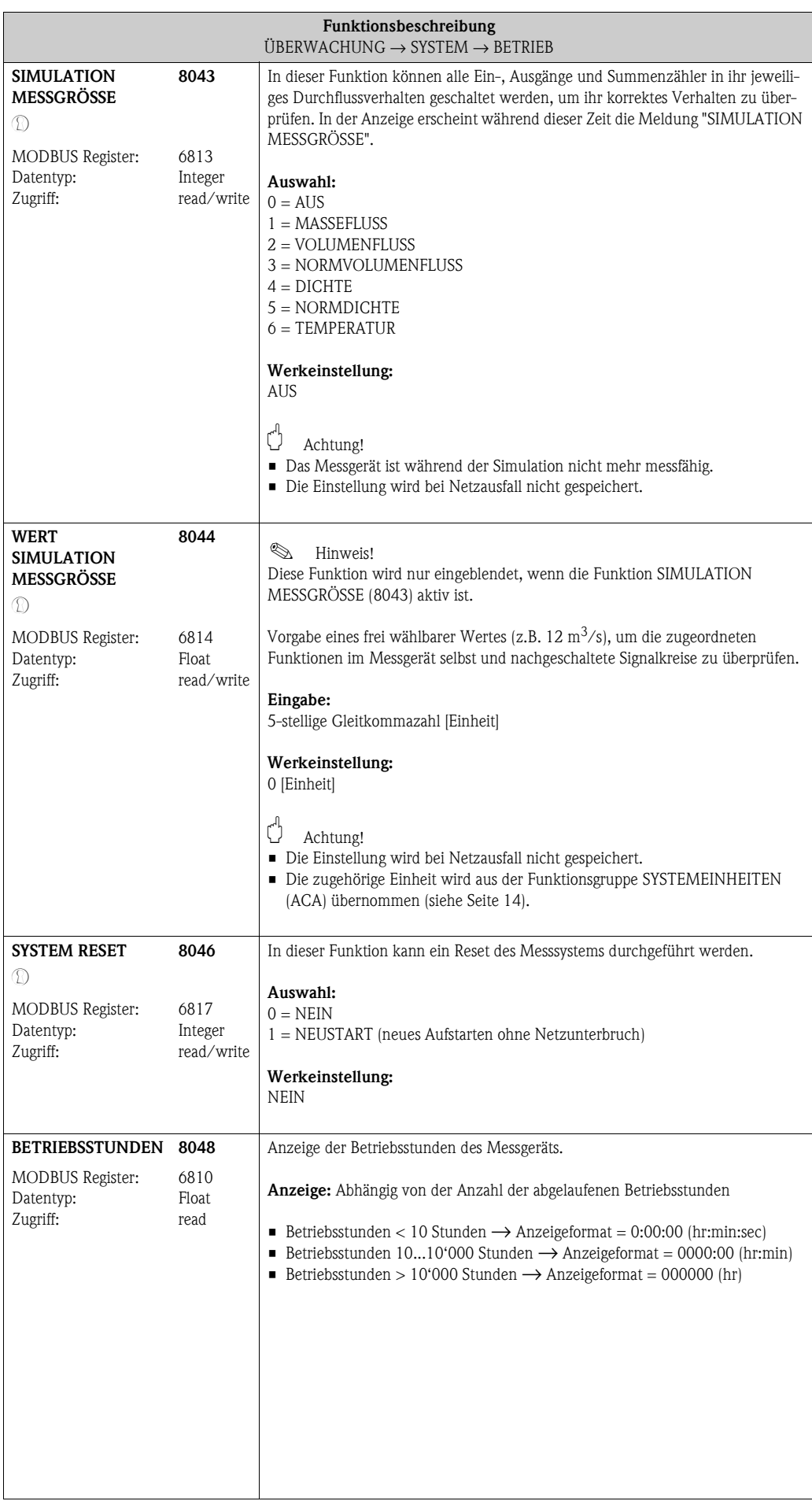

# <span id="page-123-6"></span>**11.2 Gruppe [VERSION-INFO](#page-123-4)**

# <span id="page-123-9"></span><span id="page-123-7"></span><span id="page-123-5"></span><span id="page-123-3"></span><span id="page-123-2"></span>**11.2.1 Funktionsgruppe [GERÄT](#page-123-2)**

<span id="page-123-8"></span><span id="page-123-4"></span><span id="page-123-1"></span><span id="page-123-0"></span>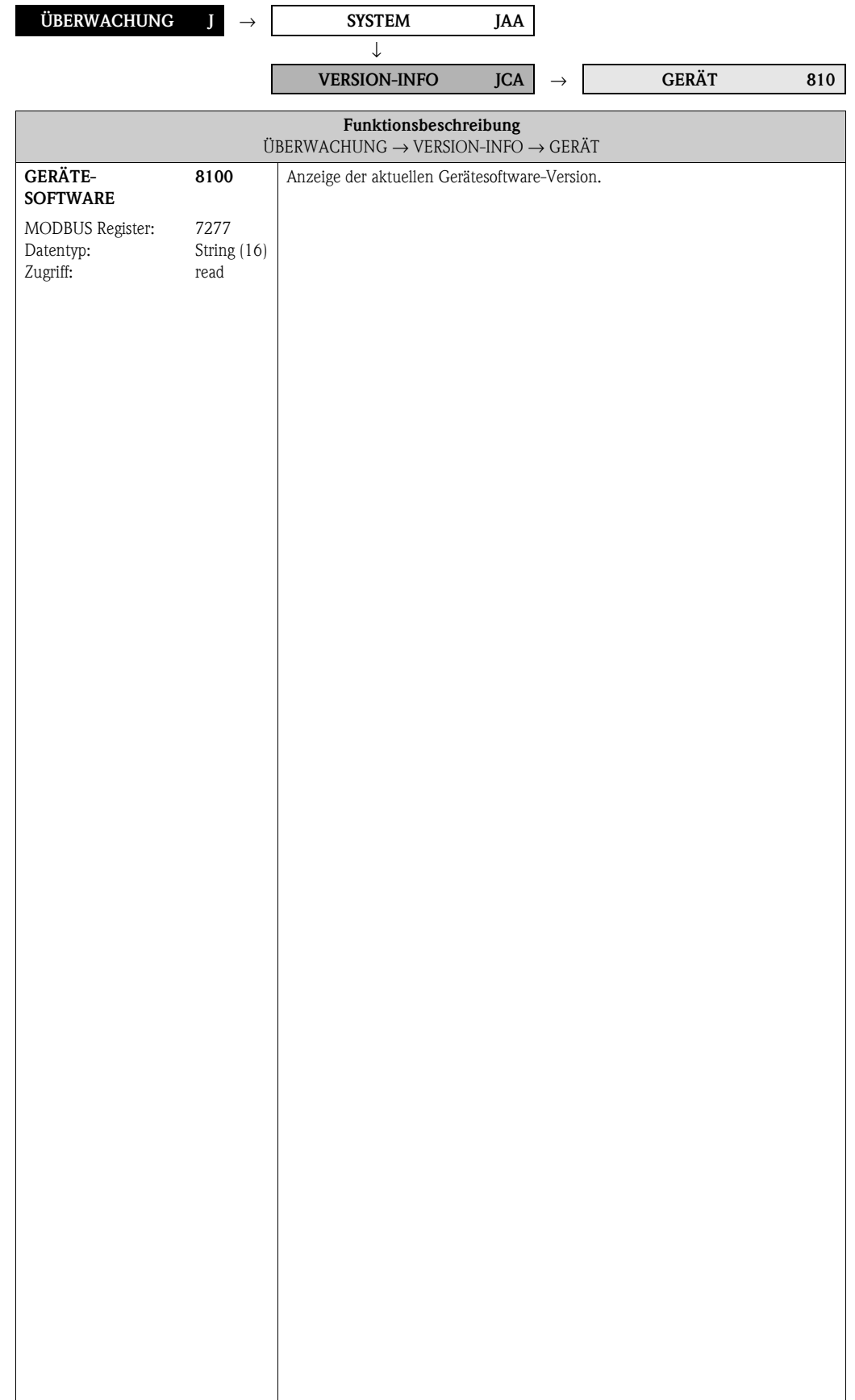

#### <span id="page-124-12"></span><span id="page-124-8"></span>**11.2.2 Funktionsgruppe [AUFNEHMER](#page-124-6)**

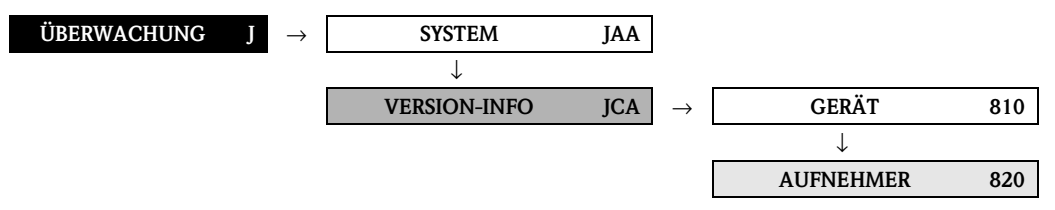

<span id="page-124-15"></span><span id="page-124-14"></span><span id="page-124-13"></span><span id="page-124-11"></span><span id="page-124-10"></span><span id="page-124-9"></span><span id="page-124-7"></span><span id="page-124-6"></span><span id="page-124-5"></span><span id="page-124-4"></span><span id="page-124-3"></span><span id="page-124-2"></span><span id="page-124-1"></span><span id="page-124-0"></span>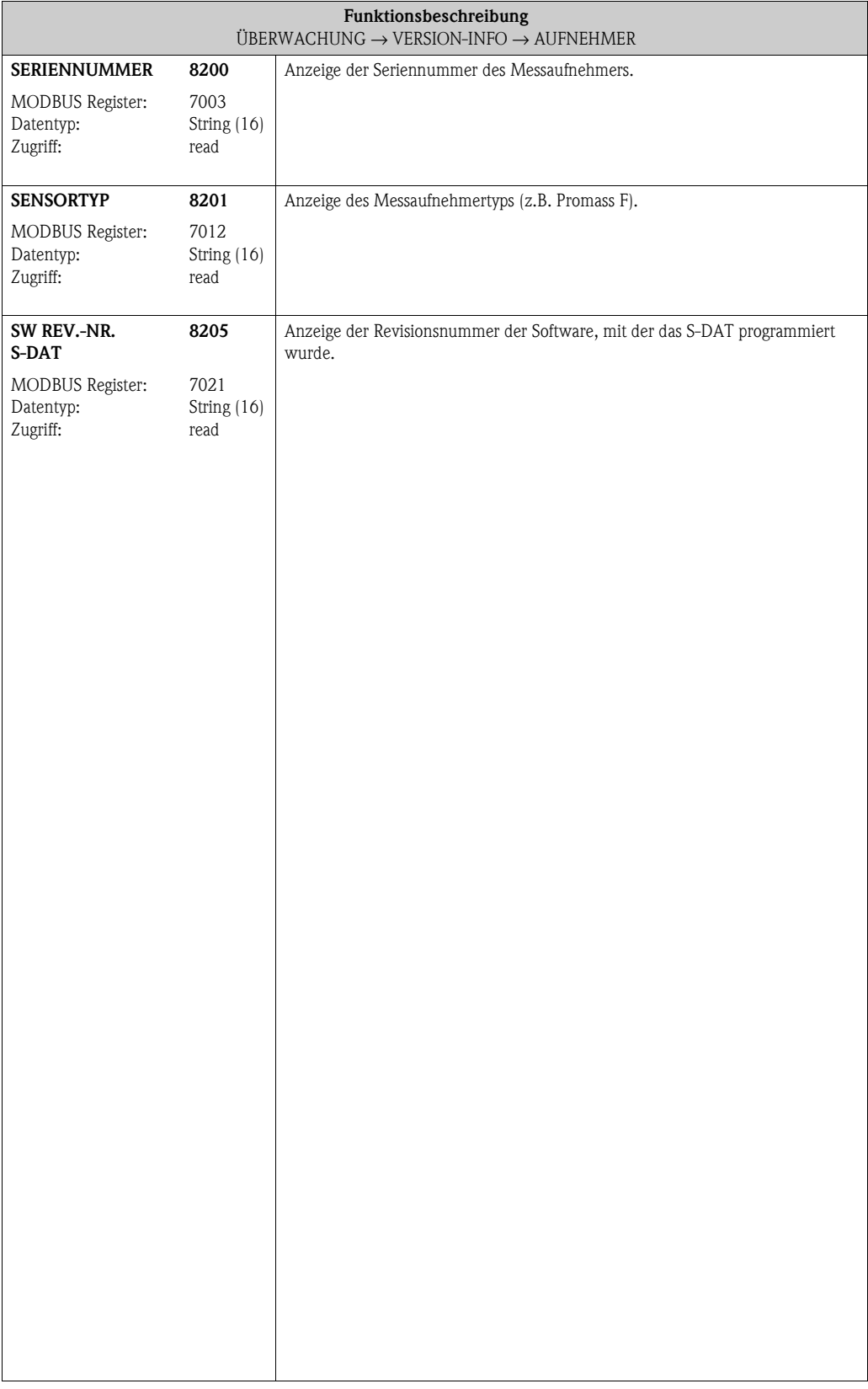

# <span id="page-125-17"></span><span id="page-125-16"></span><span id="page-125-8"></span>**11.2.3 Funktionsgruppe [VERSTÄRKER](#page-125-6)**

<span id="page-125-12"></span>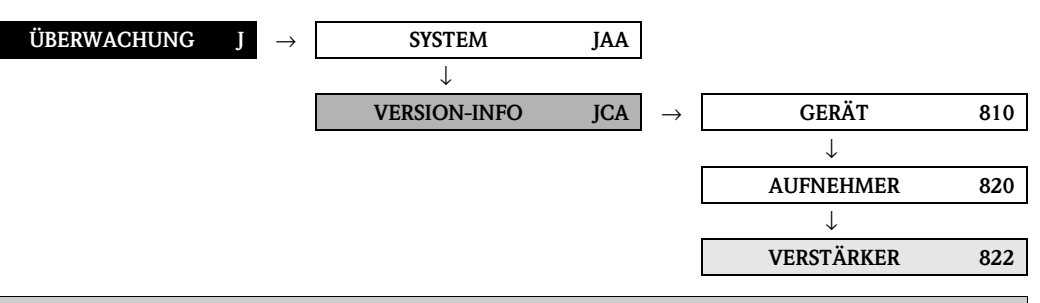

<span id="page-125-15"></span><span id="page-125-14"></span><span id="page-125-13"></span><span id="page-125-11"></span><span id="page-125-10"></span><span id="page-125-9"></span><span id="page-125-7"></span><span id="page-125-6"></span><span id="page-125-5"></span><span id="page-125-4"></span><span id="page-125-3"></span><span id="page-125-2"></span><span id="page-125-1"></span><span id="page-125-0"></span>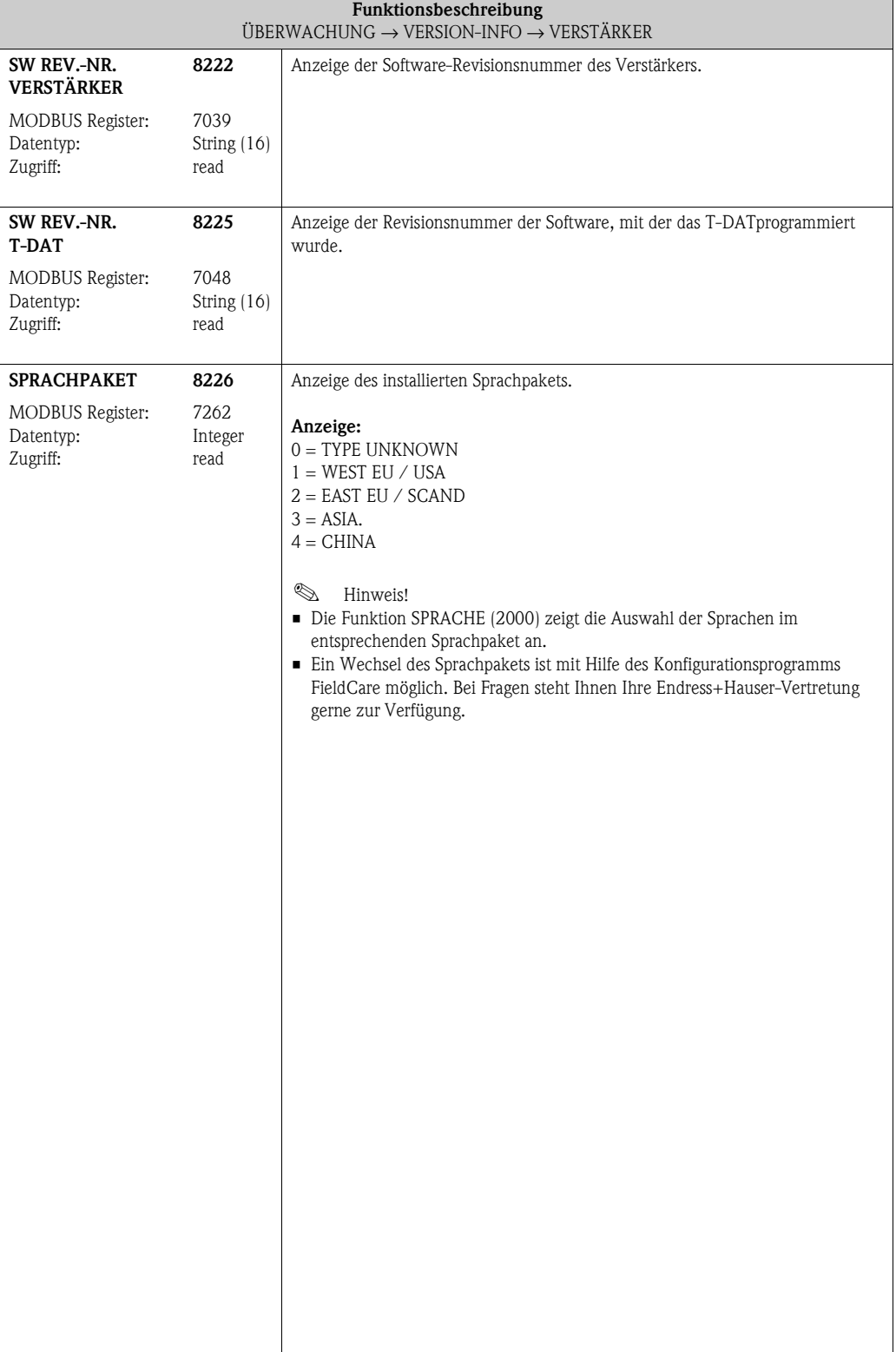

#### <span id="page-126-10"></span>**11.2.4 Funktionsgruppe [F-CHIP](#page-126-6)**

<span id="page-126-22"></span><span id="page-126-16"></span><span id="page-126-15"></span>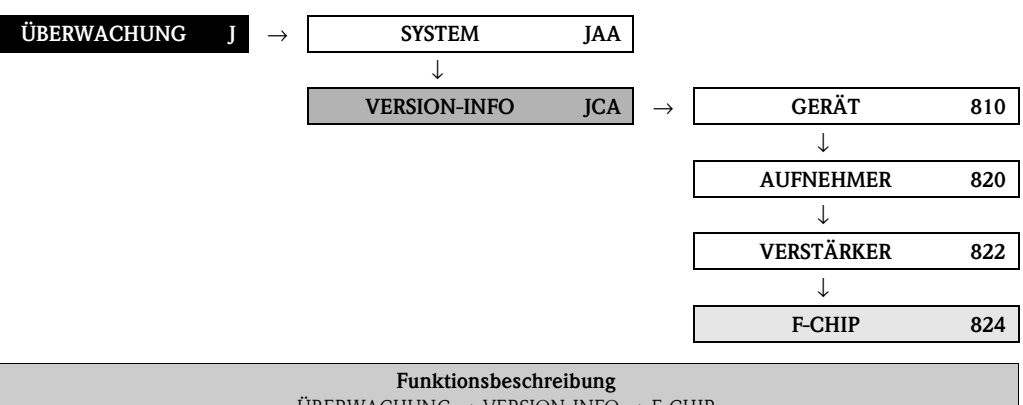

<span id="page-126-20"></span><span id="page-126-12"></span><span id="page-126-7"></span><span id="page-126-6"></span><span id="page-126-3"></span><span id="page-126-2"></span>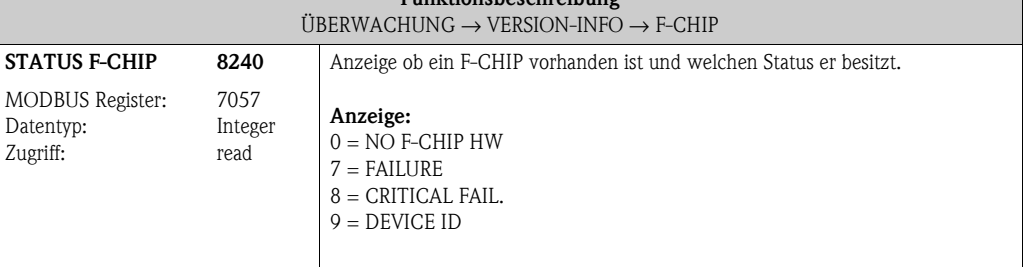

#### <span id="page-126-23"></span><span id="page-126-18"></span><span id="page-126-17"></span><span id="page-126-11"></span>**11.2.5 Funktionsgruppe [I/O-MODUL](#page-126-8)**

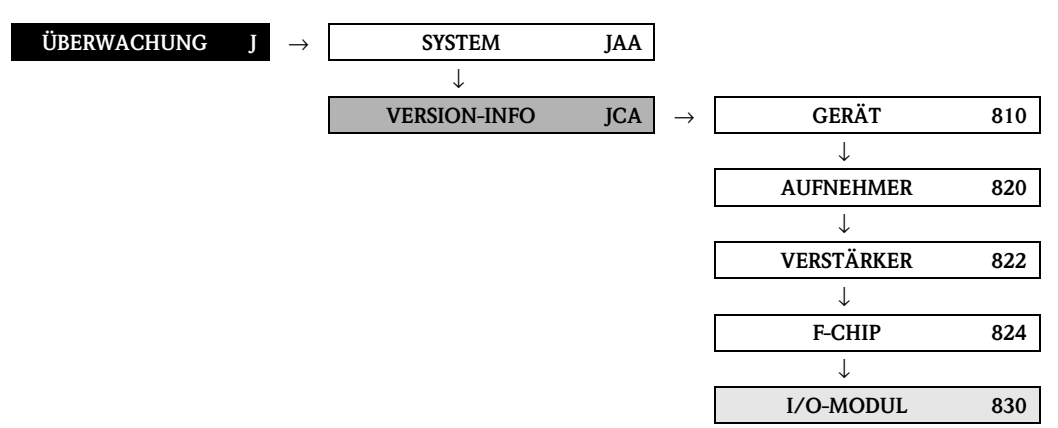

<span id="page-126-21"></span><span id="page-126-19"></span><span id="page-126-14"></span><span id="page-126-13"></span><span id="page-126-9"></span><span id="page-126-8"></span><span id="page-126-5"></span><span id="page-126-4"></span><span id="page-126-1"></span><span id="page-126-0"></span>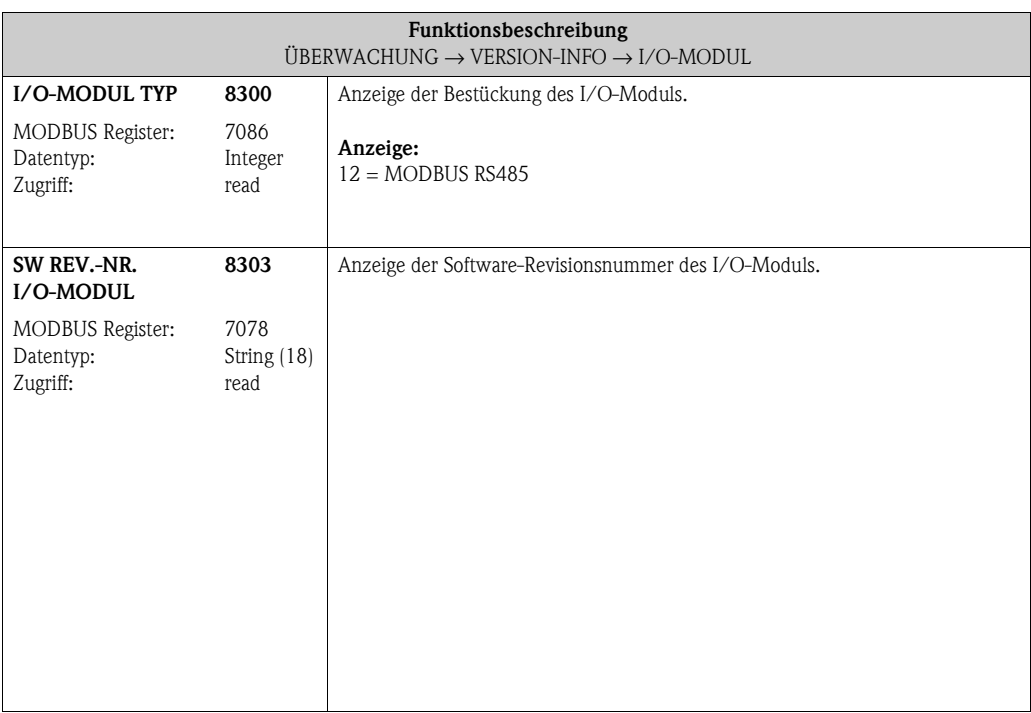

 $\Box$ 

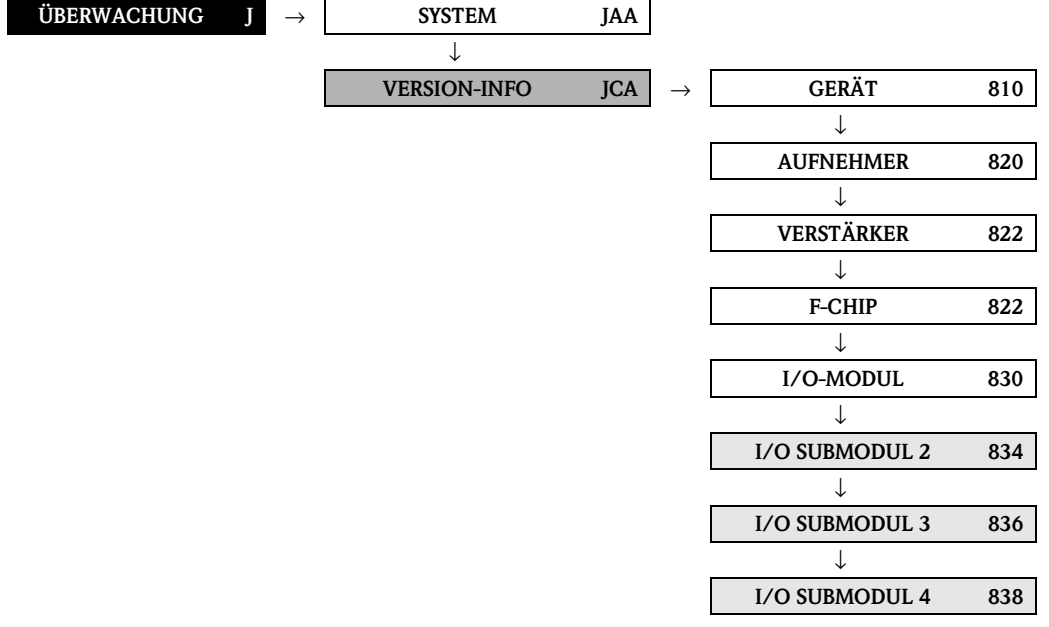

#### <span id="page-127-32"></span><span id="page-127-27"></span><span id="page-127-26"></span><span id="page-127-19"></span><span id="page-127-18"></span>**11.2.6 Funktionsgruppen EIN-/AUSGANG 2...4**

<span id="page-127-31"></span><span id="page-127-30"></span><span id="page-127-29"></span><span id="page-127-28"></span><span id="page-127-25"></span><span id="page-127-24"></span><span id="page-127-23"></span><span id="page-127-22"></span><span id="page-127-21"></span><span id="page-127-20"></span><span id="page-127-11"></span><span id="page-127-10"></span><span id="page-127-9"></span><span id="page-127-8"></span><span id="page-127-7"></span><span id="page-127-6"></span><span id="page-127-5"></span><span id="page-127-4"></span><span id="page-127-3"></span><span id="page-127-2"></span><span id="page-127-1"></span><span id="page-127-0"></span>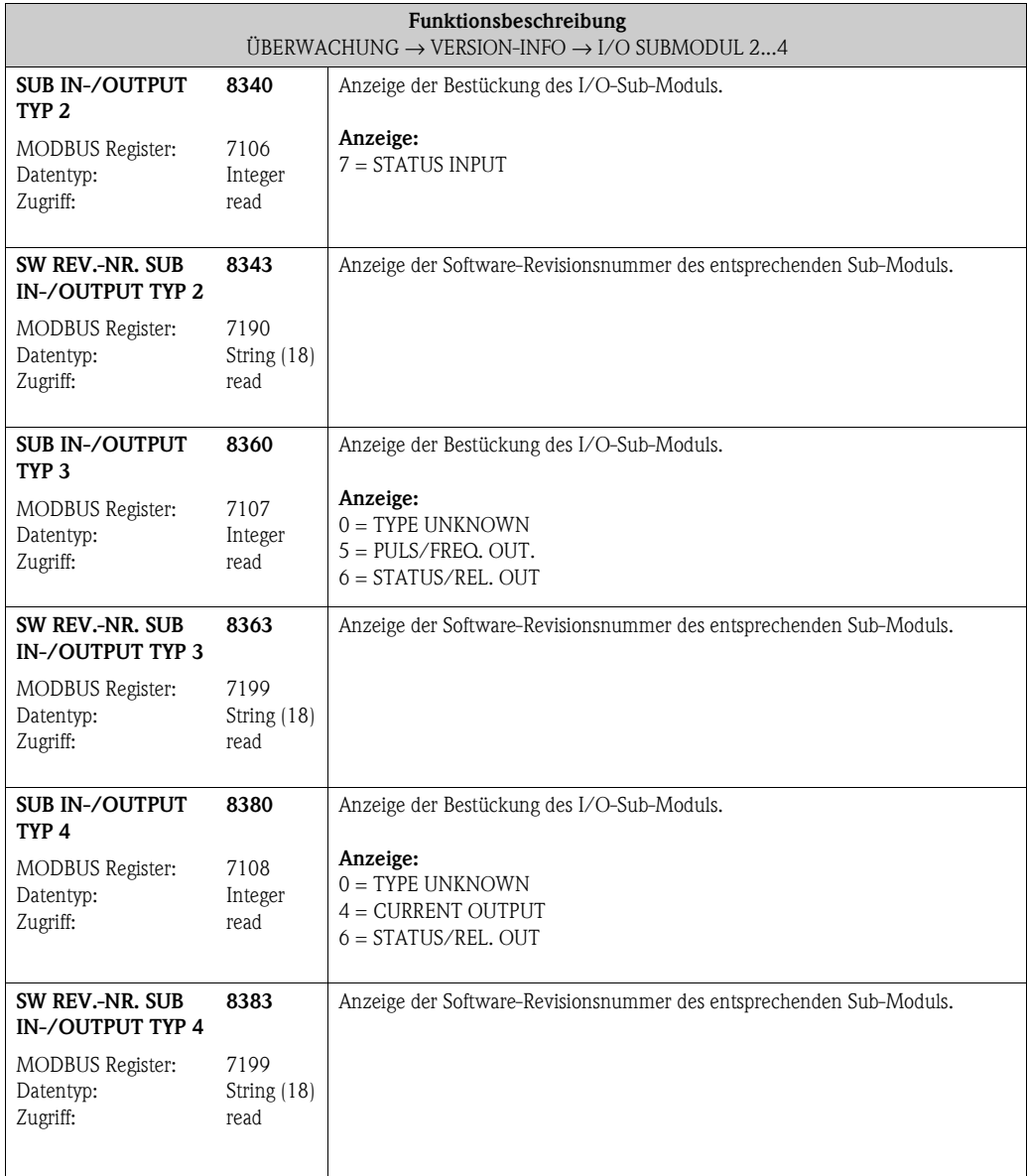

<span id="page-127-17"></span><span id="page-127-16"></span><span id="page-127-15"></span><span id="page-127-14"></span><span id="page-127-13"></span><span id="page-127-12"></span> $\overline{\phantom{0}}$ 

# <span id="page-128-0"></span>**12 Werkeinstellungen**

# **12.1 SI-Einheiten (nicht für USA und Kanada)**

#### **12.1.1 Schleichmenge, Endwert, Impulswertigkeit – Flüssig**

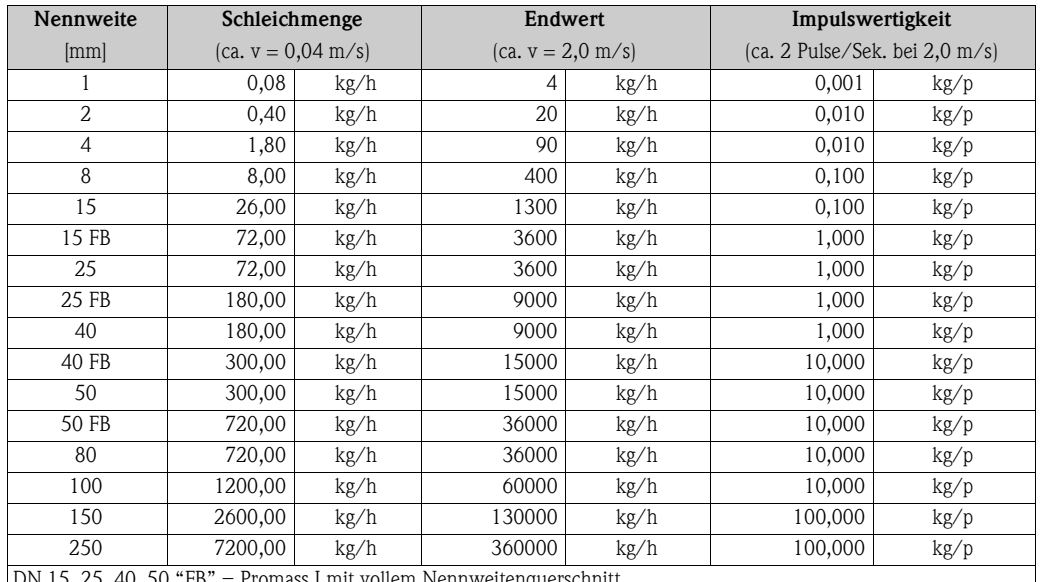

DN 15, 25, 40, 50 "FB" = Promass I mit vollem Nennweitenquerschnitt

#### **12.1.2 Schleichmenge, Endwert, Impulswertigkeit – Gas**

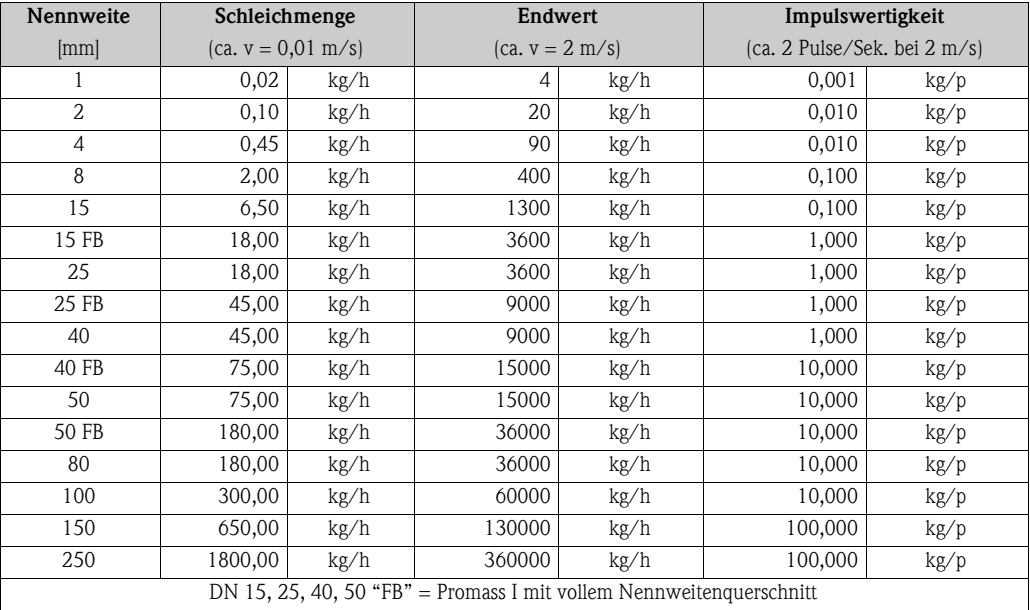

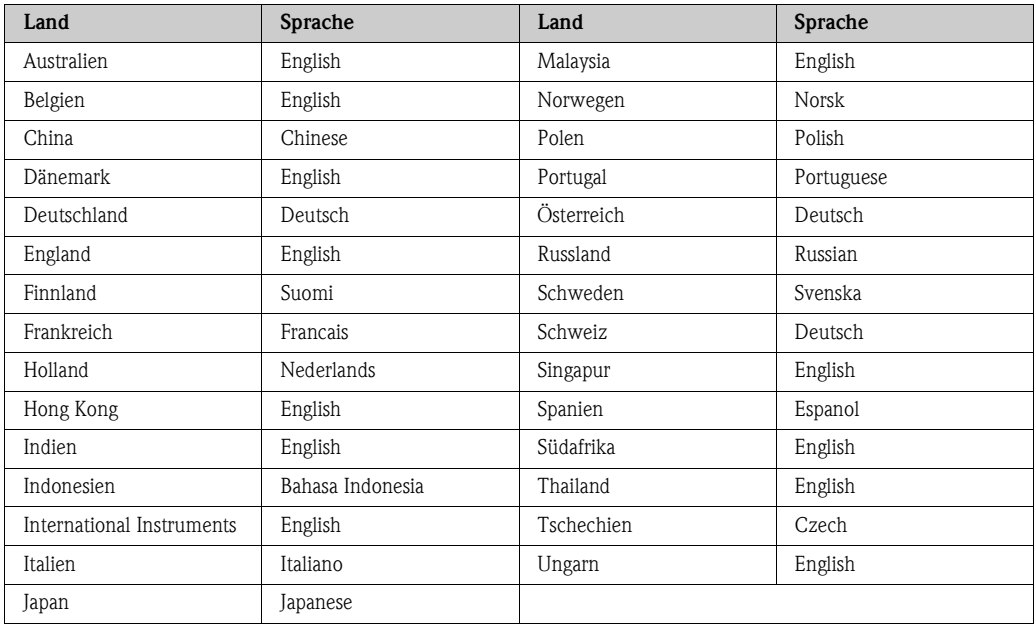

#### <span id="page-129-0"></span>**12.1.3 Sprache**

# **12.1.4 Dichte, Länge, Temperatur**

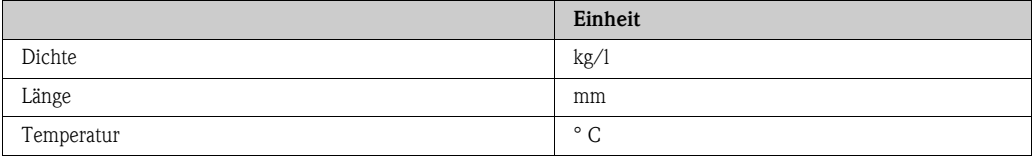

# **12.2 US-Einheiten (nur für USA und Kanada)**

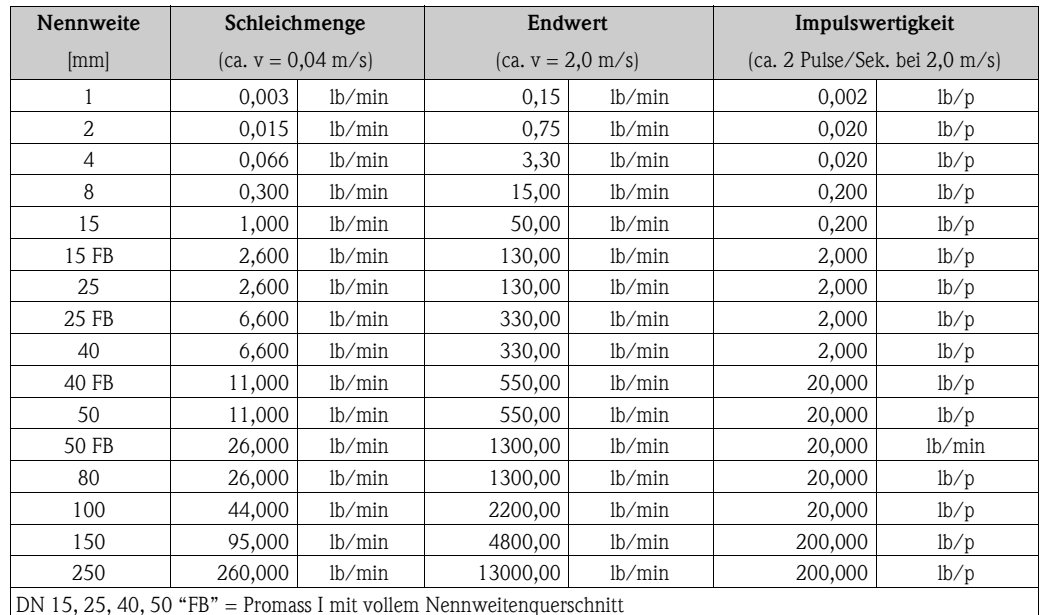

#### **12.2.1 Schleichmenge, Endwert, Impulswertigkeit – Flüssig**

DN 15, 25, 40, 50 "FB" = Promass I mit vollem Nennweitenquerschnitt

#### **12.2.2 Schleichmenge, Endwert, Impulswertigkeit – Gas**

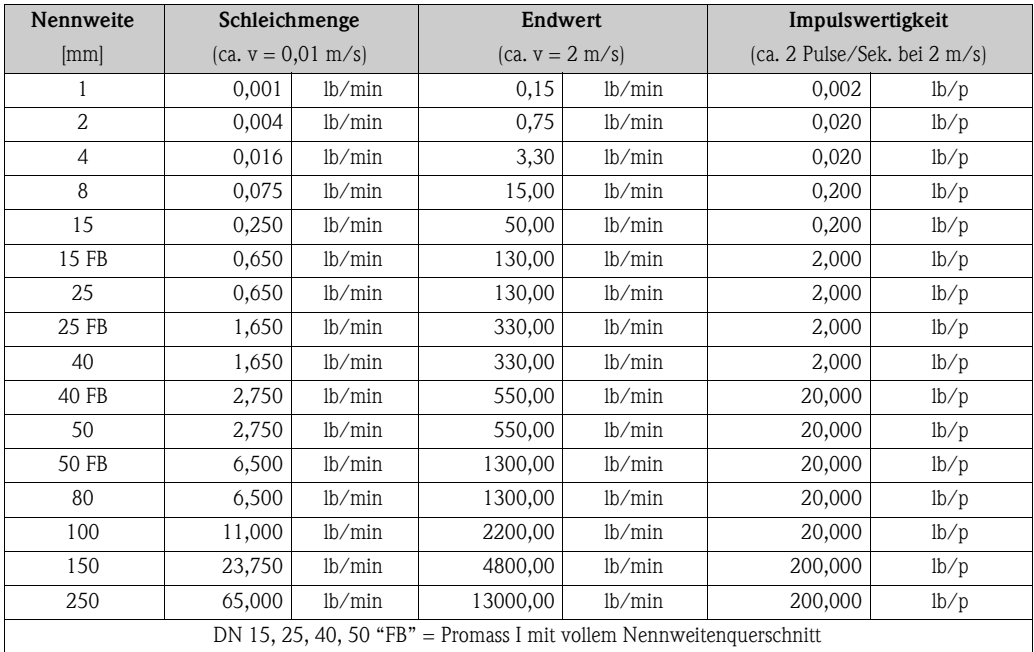

#### **12.2.3 Sprache, Dichte, Länge, Temperatur**

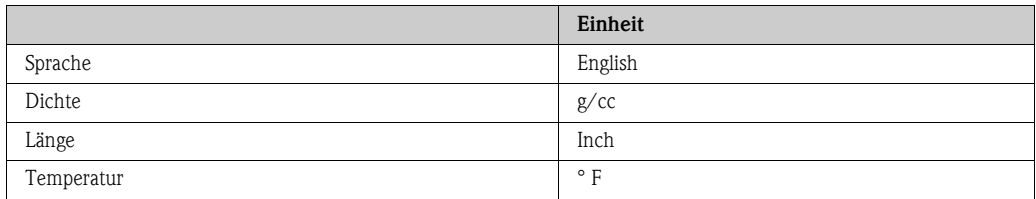

# **Index Funktionsmatrix**

#### **Blöcke**

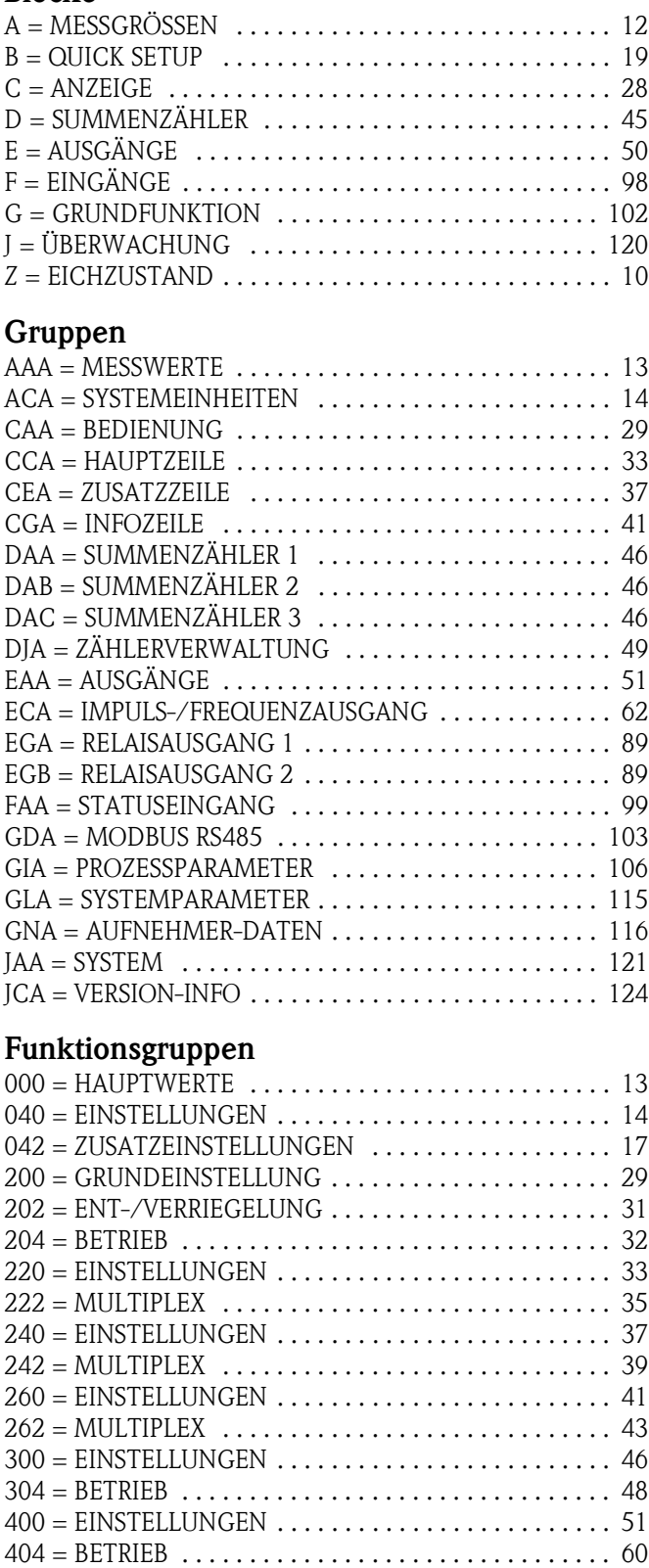

[408 = INFORMATION . . . . . . . . . . . . . . . . . . . . . . . . . . 61](#page-60-0)  $420 =$  EINSTELLUNGEN  $\dots\dots\dots\dots\dots\dots\dots\dots\dots$  62 [430 = BETRIEB . . . . . . . . . . . . . . . . . . . . . . . . . . . . . . . . 83](#page-82-0) [438 = INFORMATION . . . . . . . . . . . . . . . . . . . . . . . . . . 88](#page-87-0)  $470 =$  EINSTELLUNGEN  $\dots\dots\dots\dots\dots\dots\dots\dots$  . 89

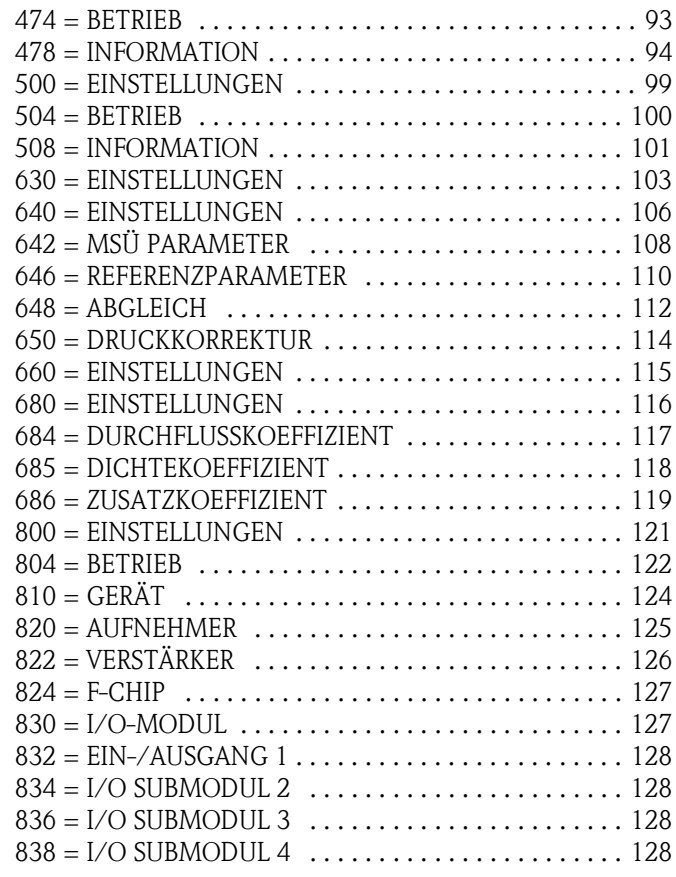

### **Funktionen Z...**

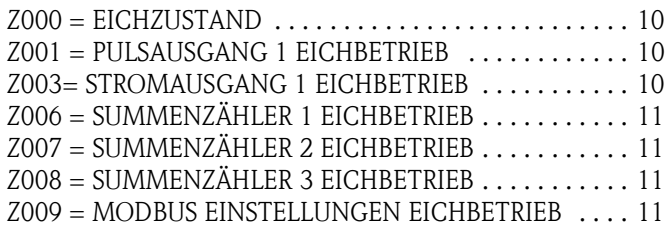

#### **0...**

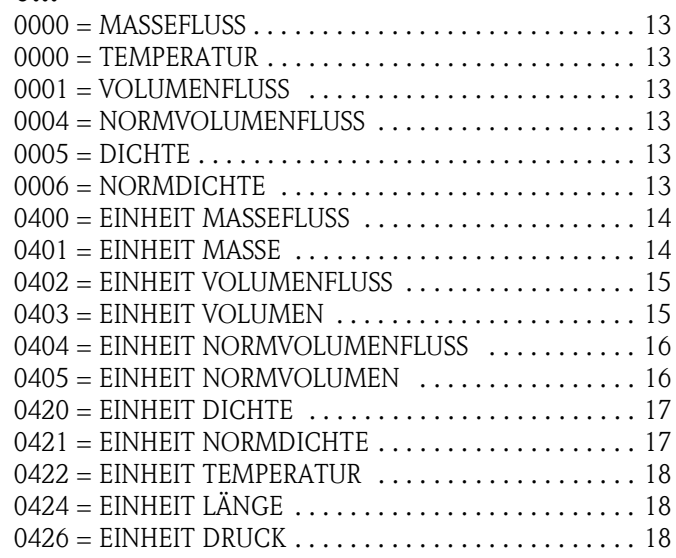

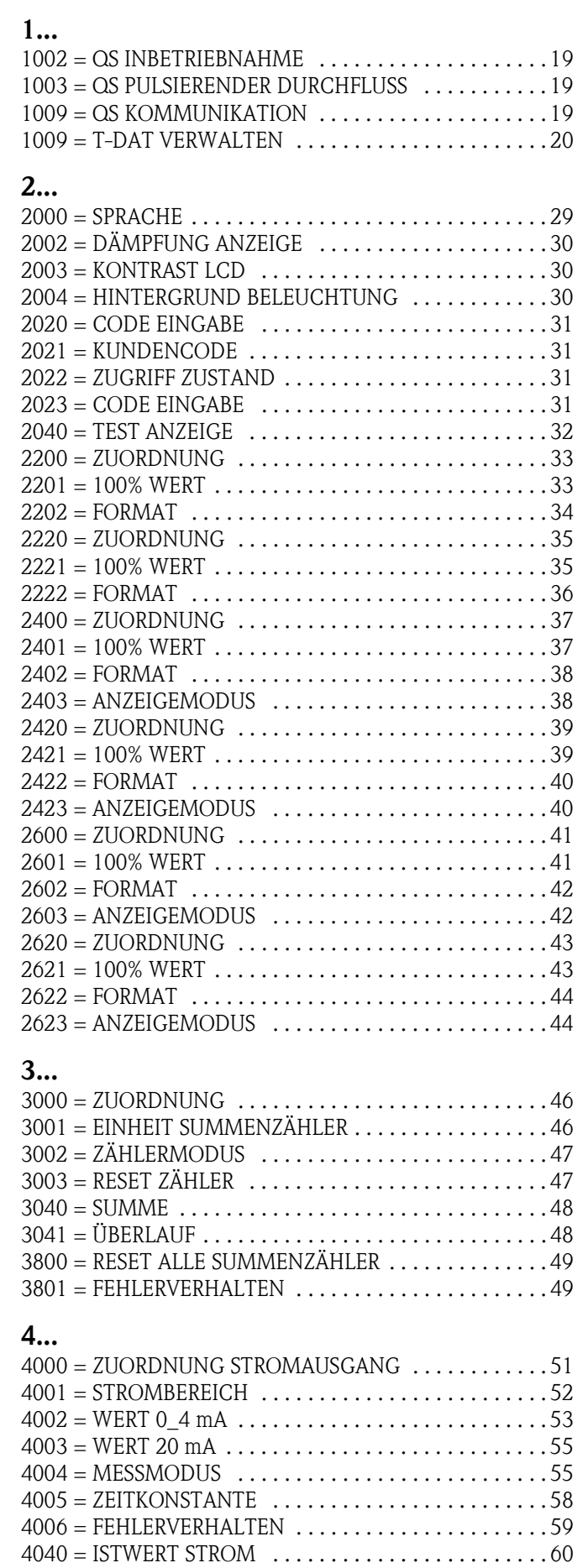

[4041 = SIMULATION STROM . . . . . . . . . . . . . . . . . . . . . 60](#page-59-2)

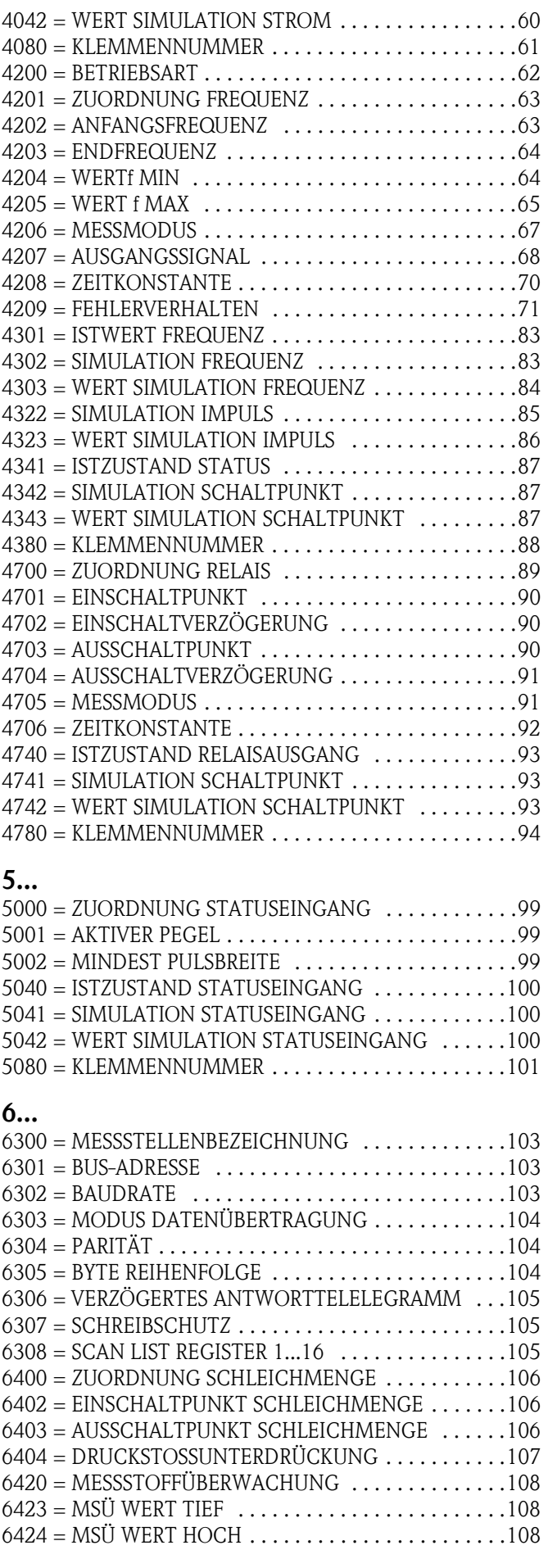

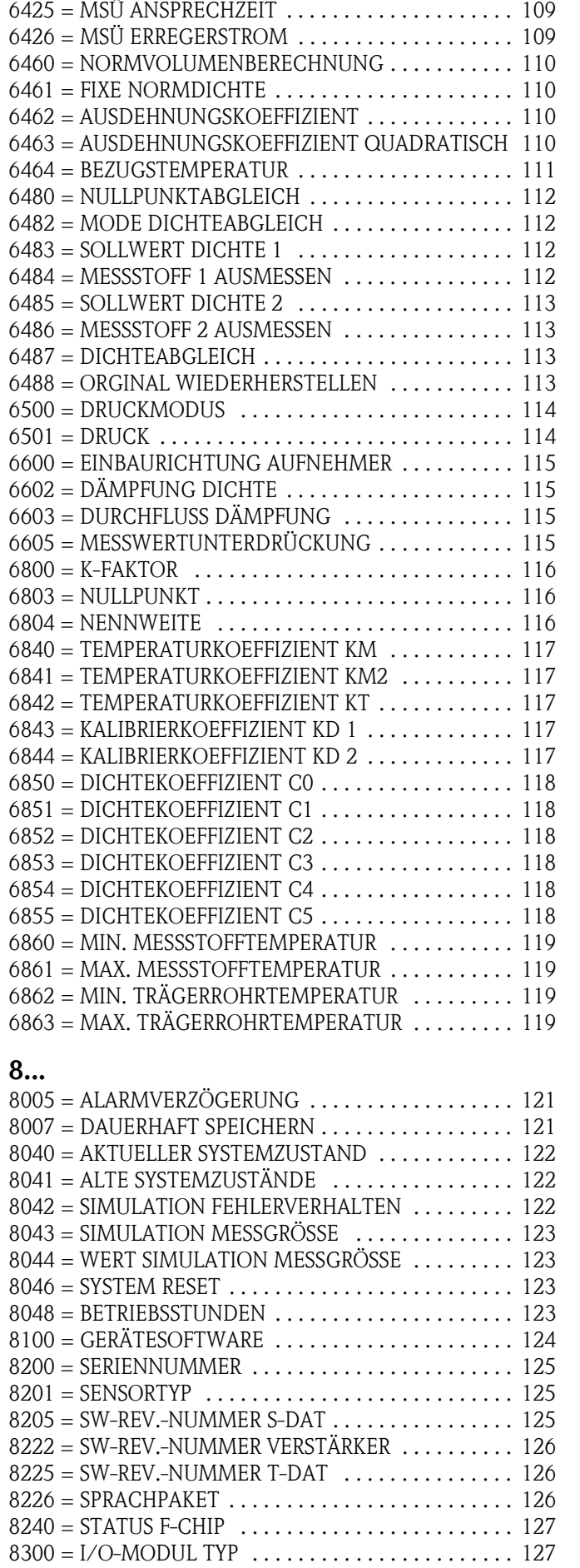

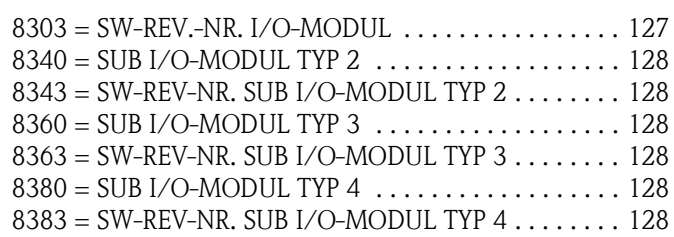

# **Stichwortverzeichnis**

### **A**

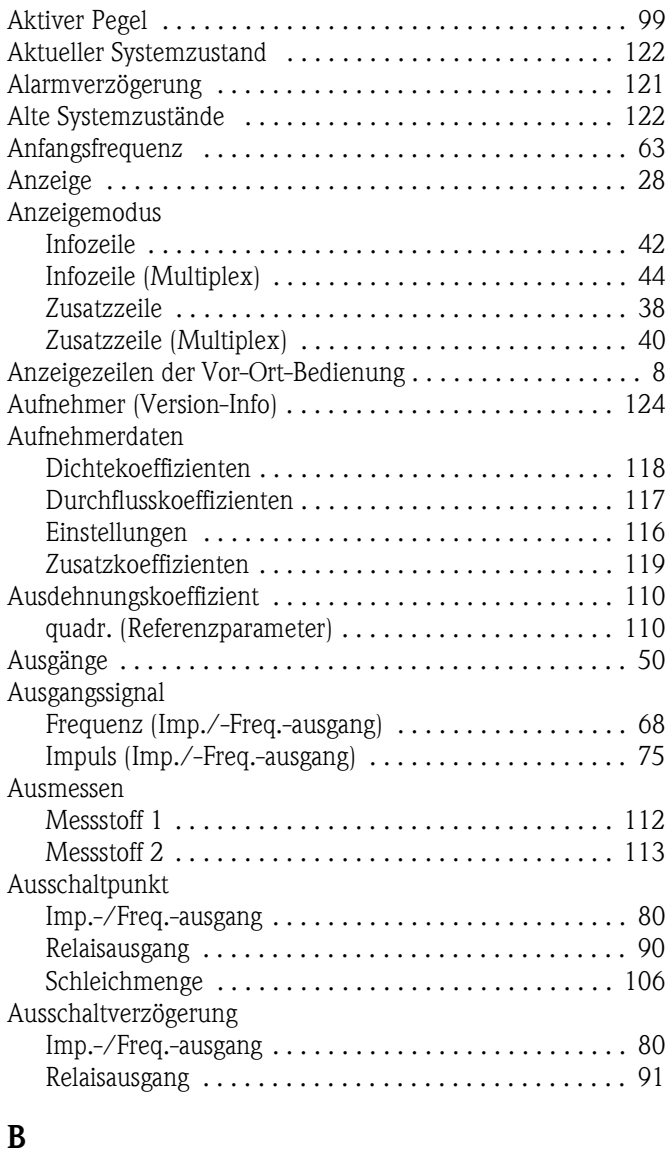

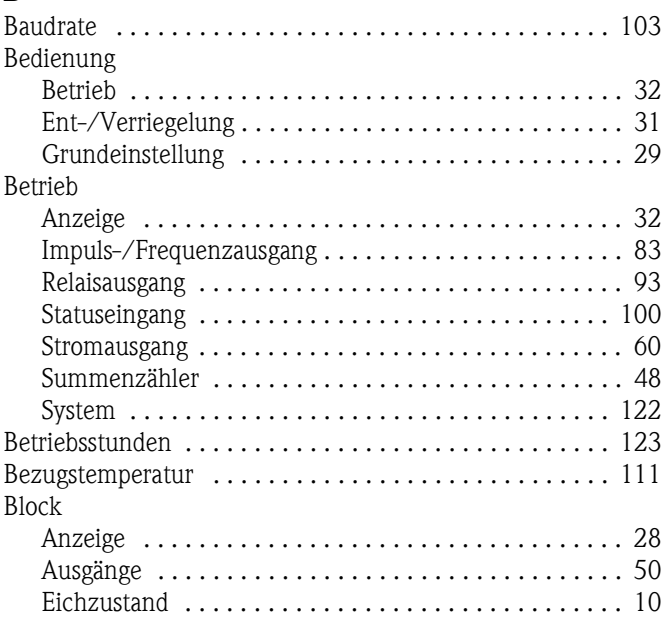

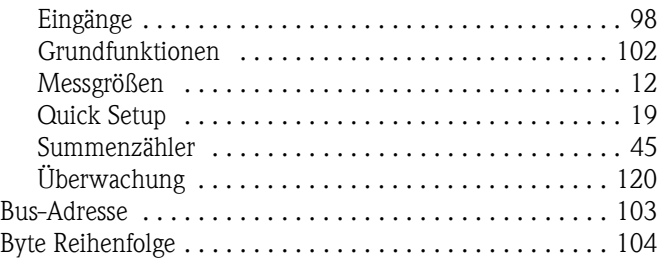

#### **C**  $C<sub>0</sub>$

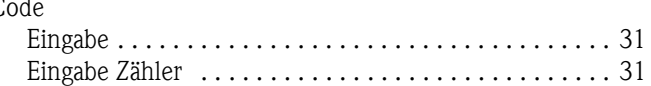

### **D**

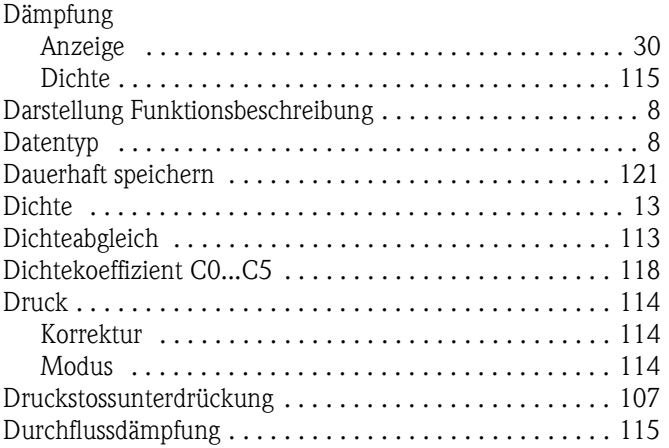

### **E**

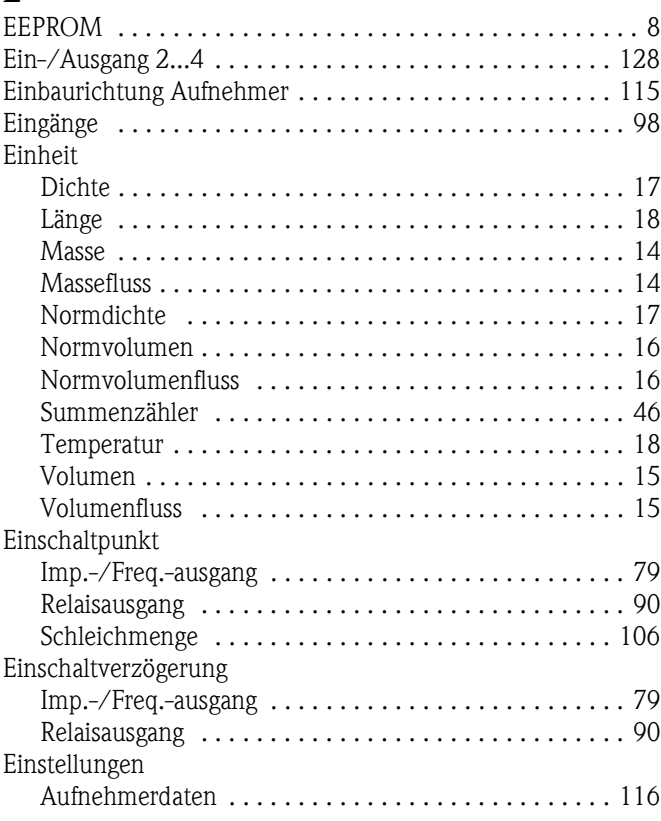

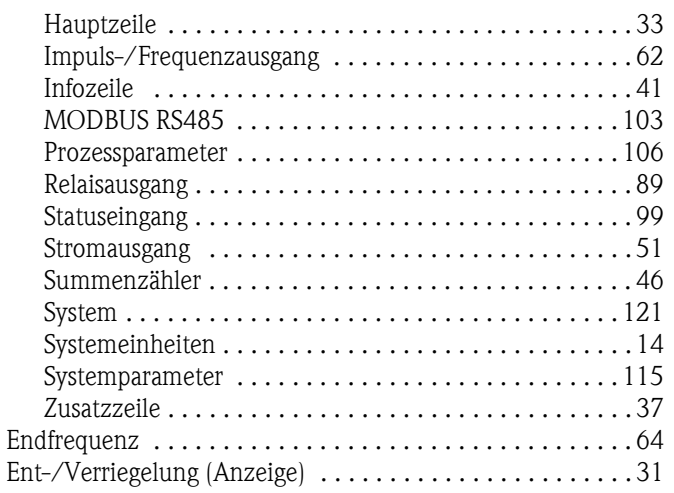

# **F**

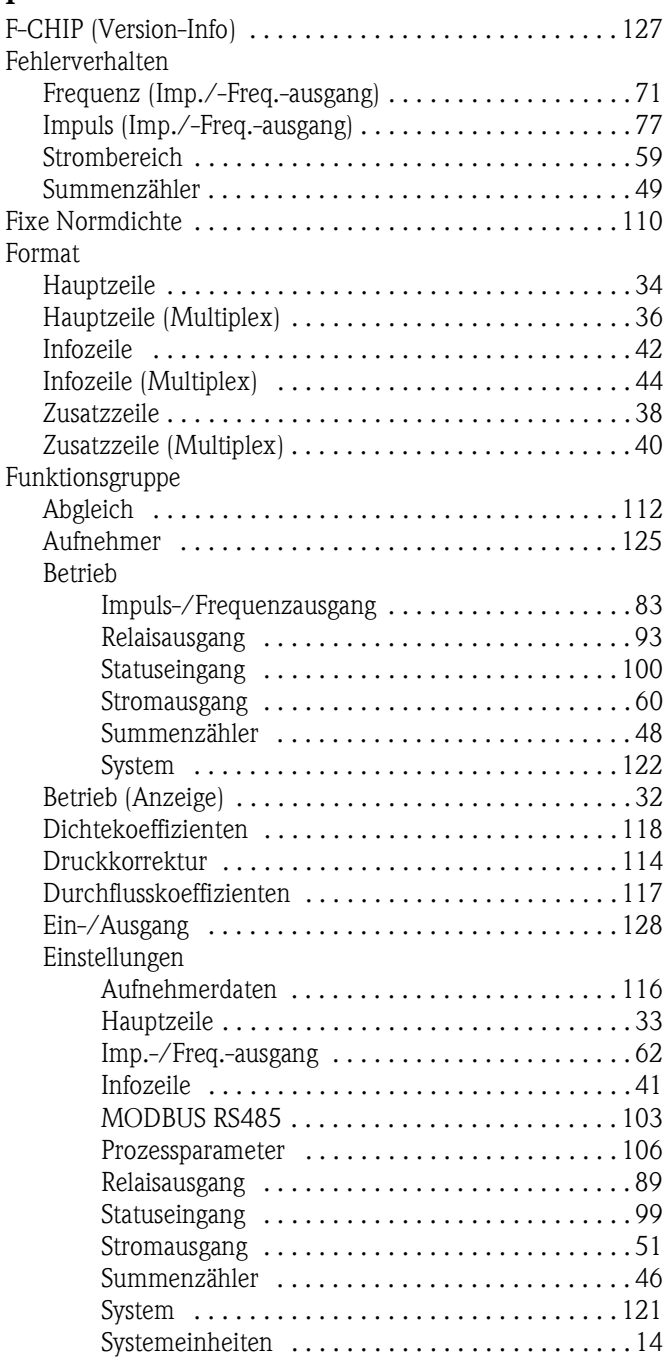

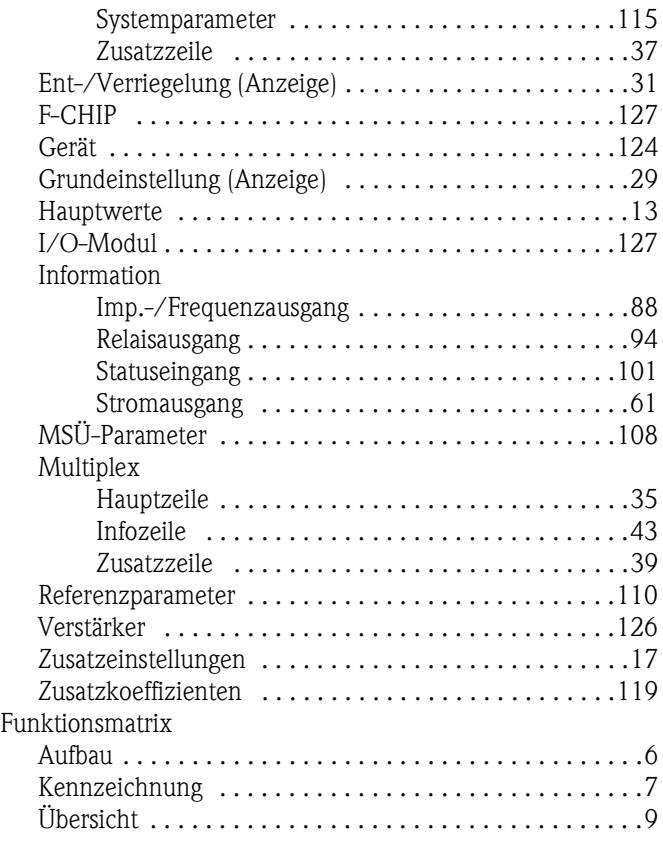

# **G**

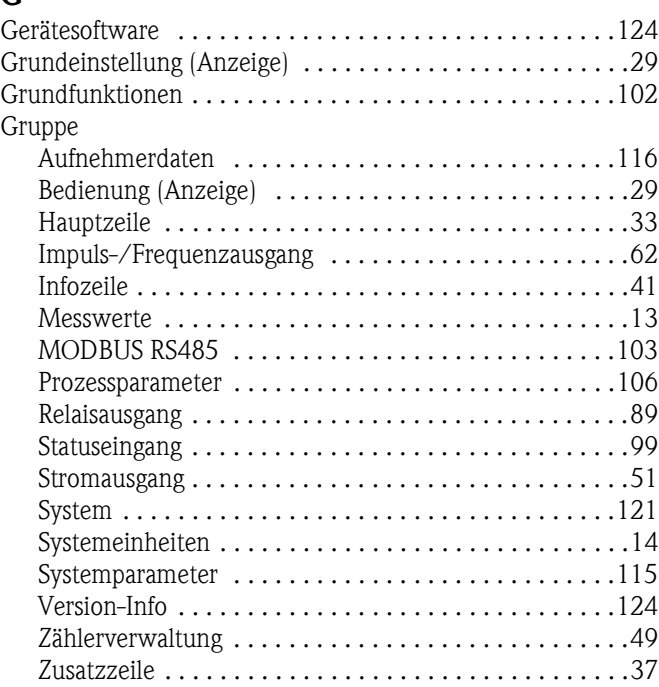

### **H**

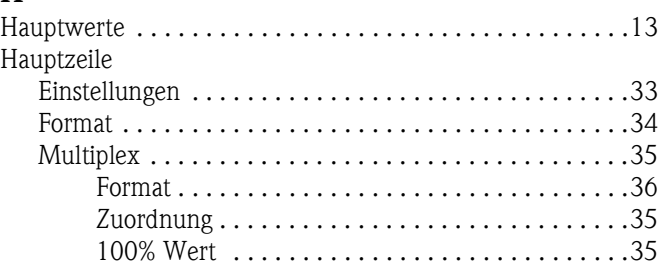

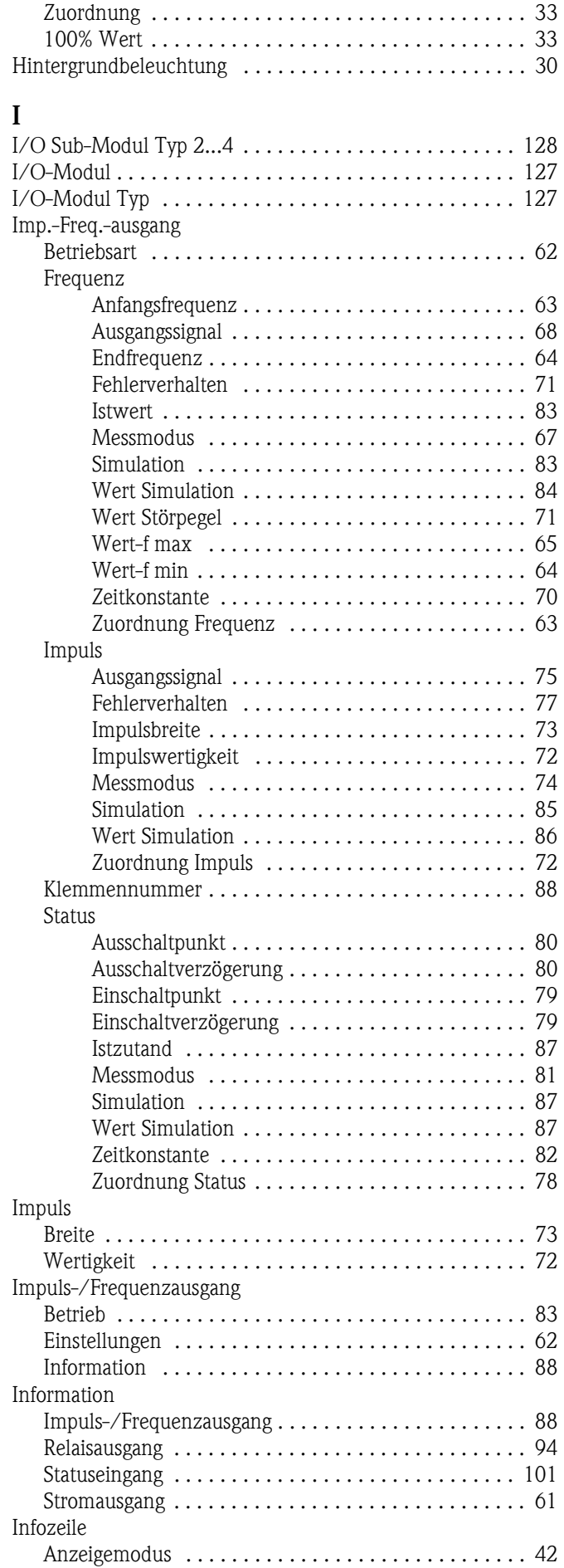

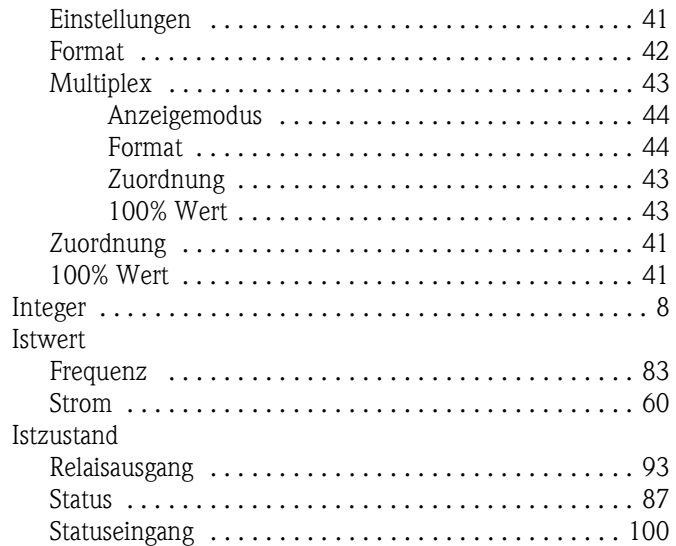

#### **K**

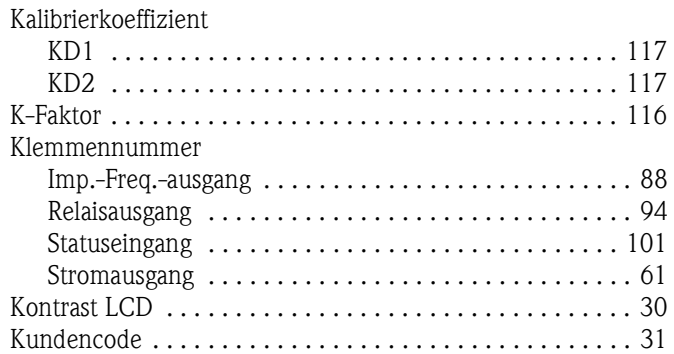

#### **M**

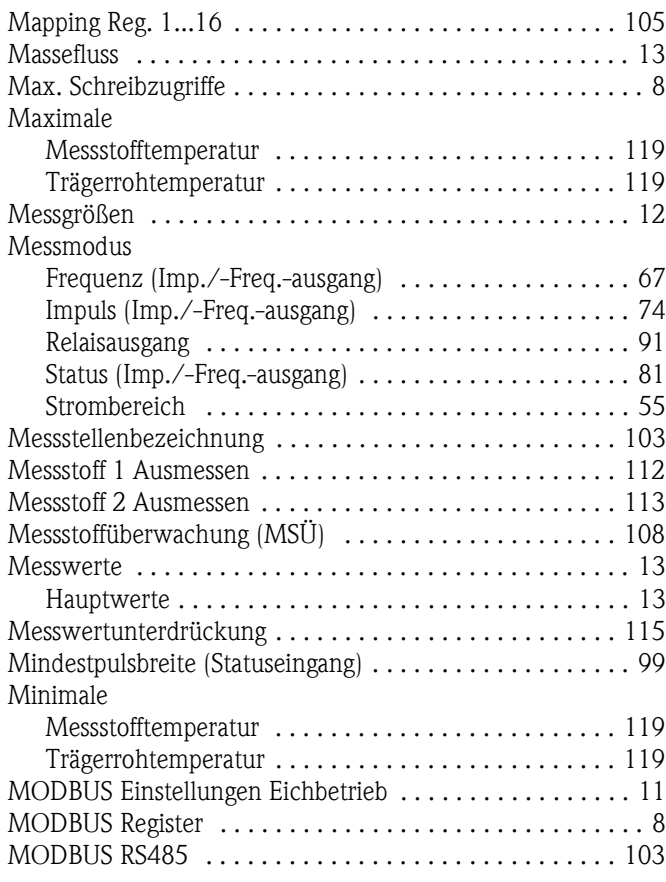

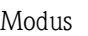

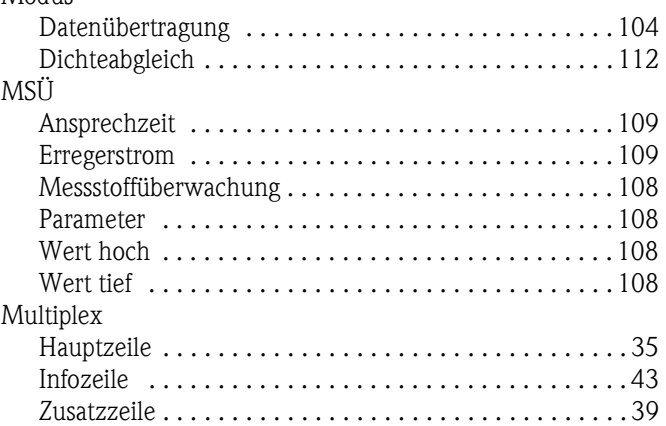

### **N**

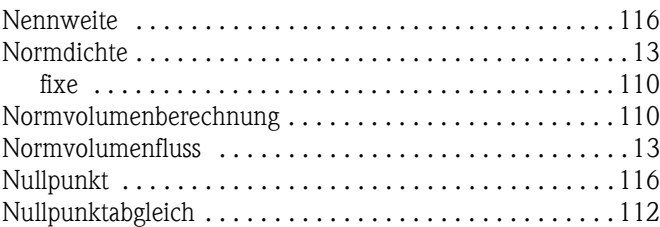

# **O**

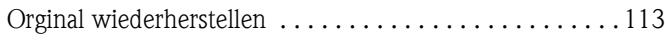

# **P**

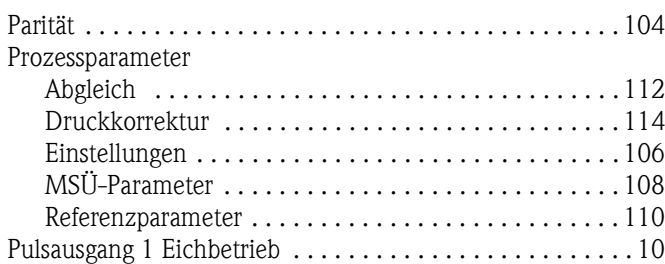

# **Q**

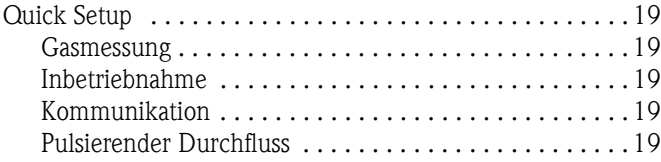

# **R**

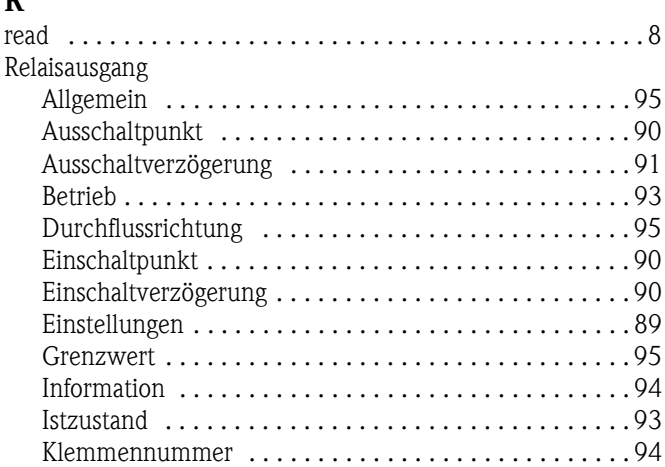

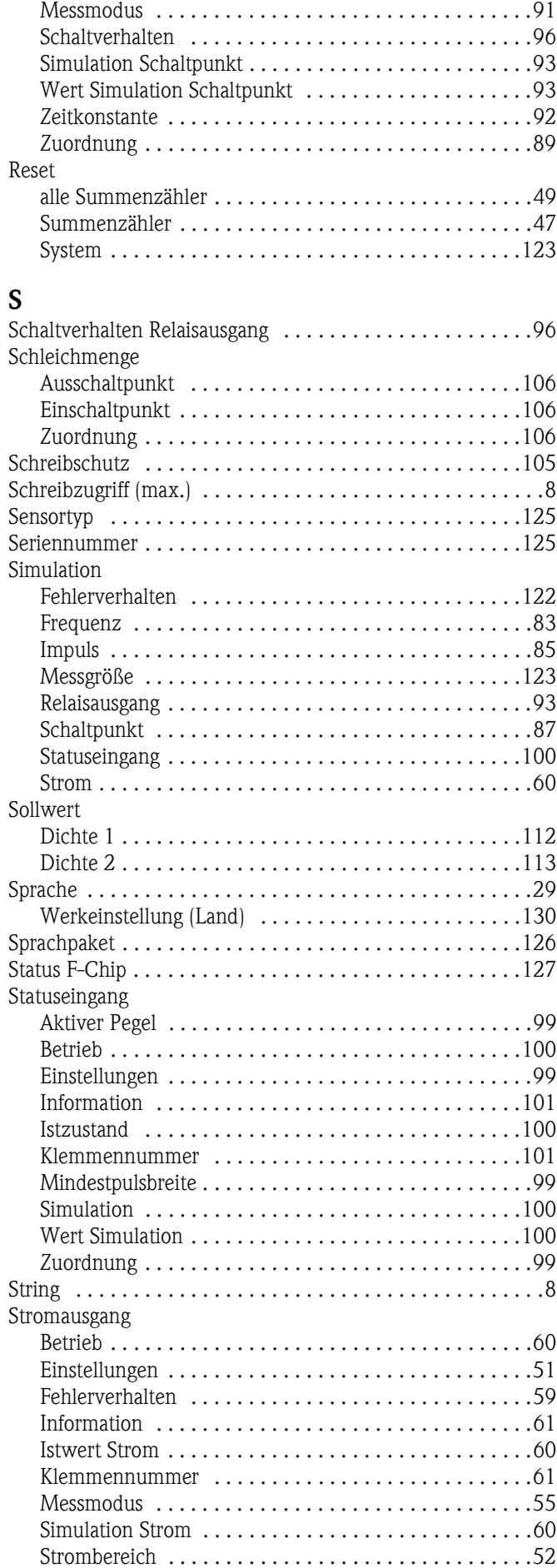

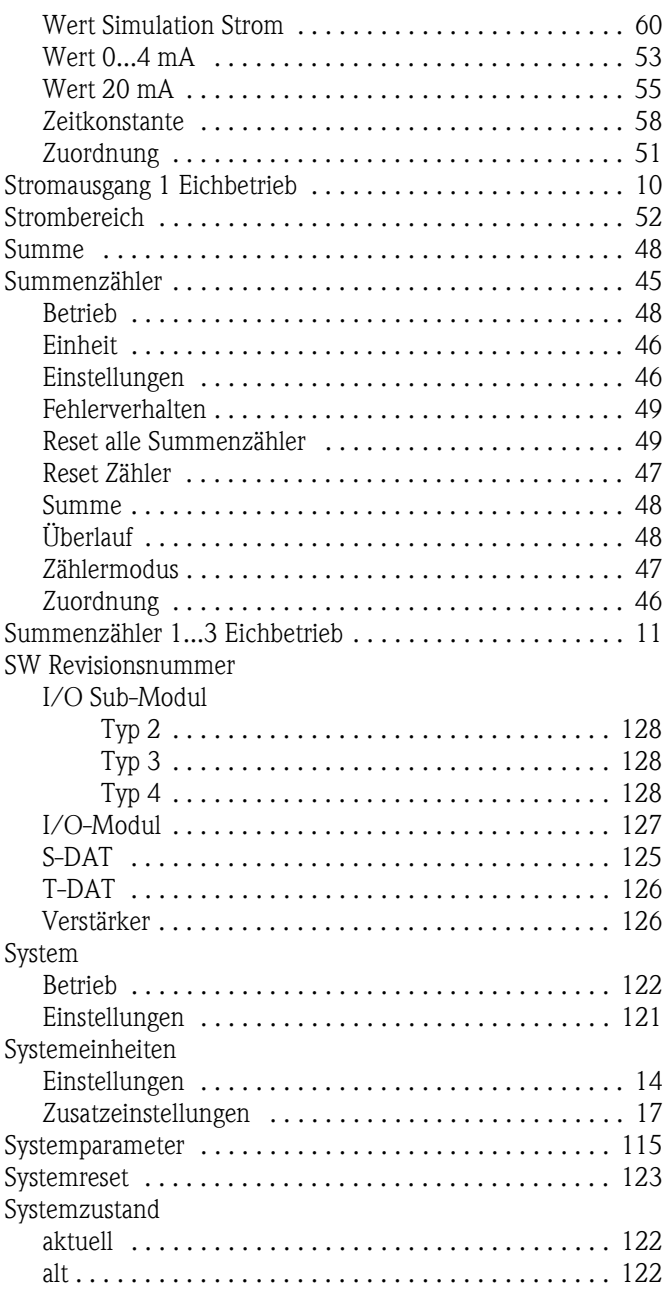

# **T**

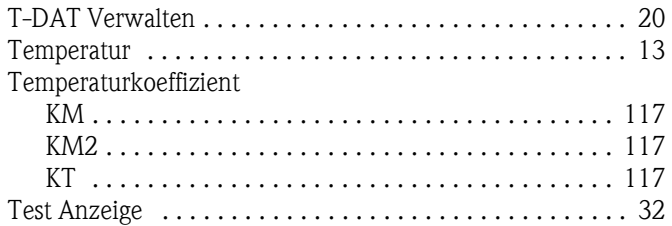

# **U**

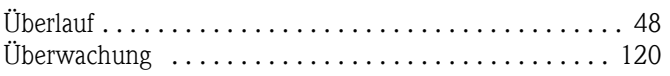

## **V**

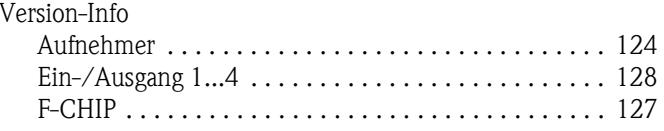

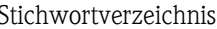

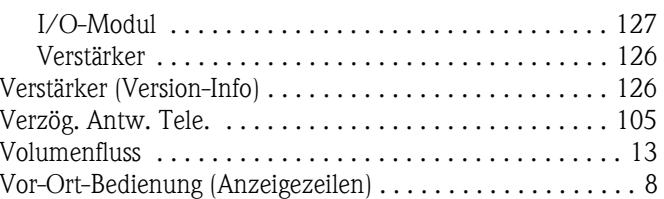

# **W**

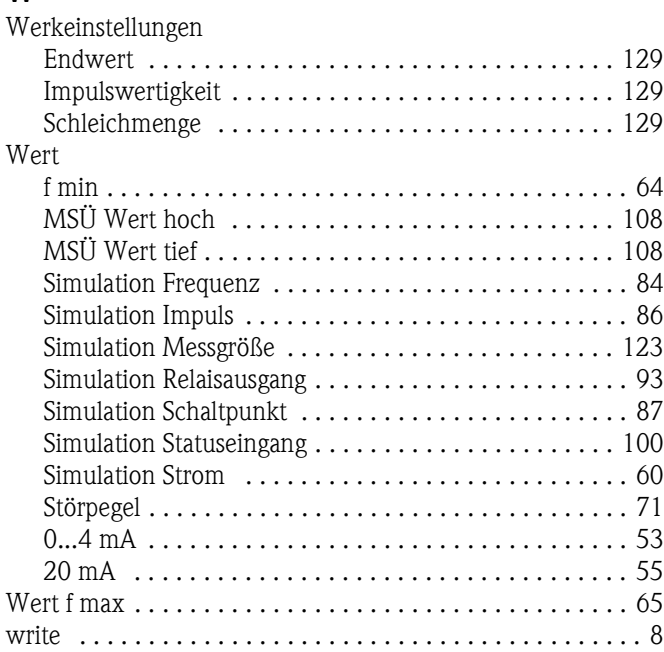

# **Z**

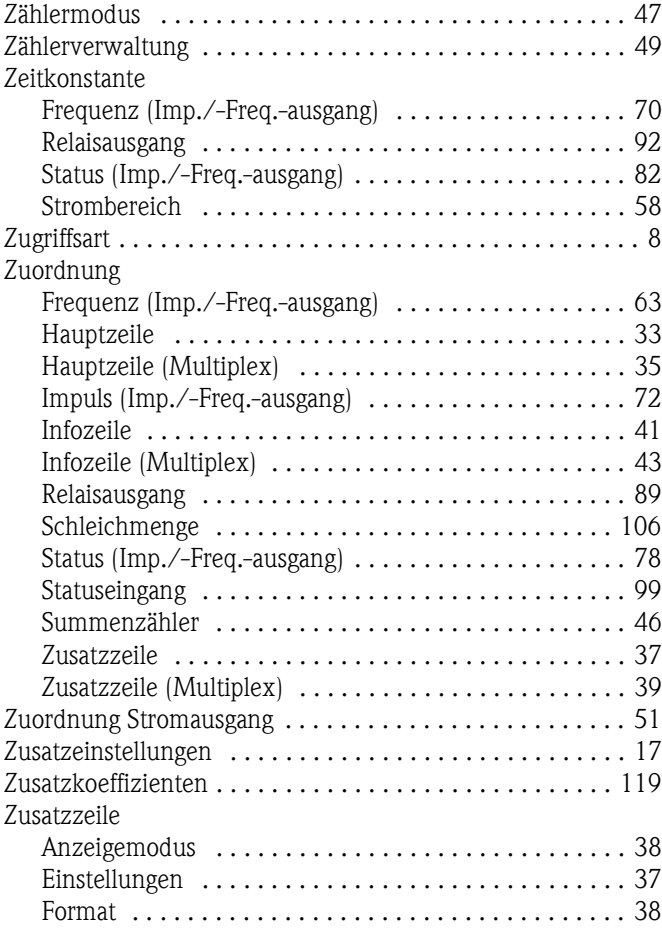

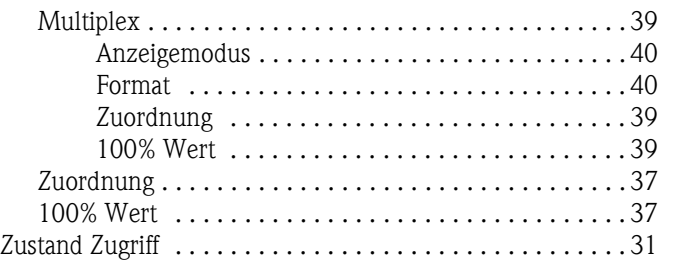

### **Zahlen**

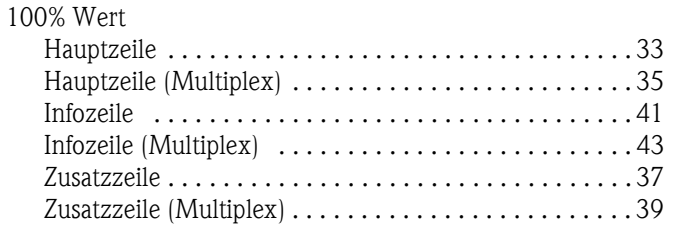

**www.endress.com/worldwide**

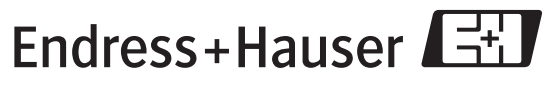

People for Process Automation

BA130D/06/de/11.08 71085232 FM+SGML6.0